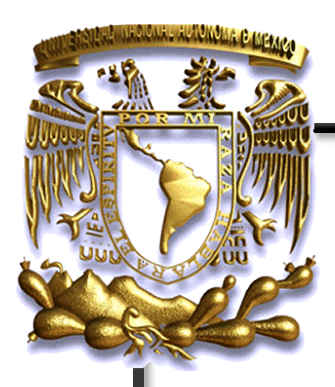

## **UNIVERSIDAD NACIONAL AUTÓNOMA DE MÉXICO**

**FACULTAD DE INGENIERÍA**

PRAXIS DE REDES Y SEGURIDAD

## **TESIS**

QUE PARA OBTENER EL TITULO DE **INGENIERO EN COMPUTACIÓN**

**PRESENTA: JIMENEZ MORENO HUMBERTO ROJAS ARTEAGA IRMA KARINA**

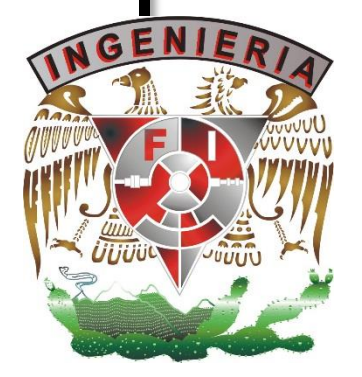

**DIRECTOR DE TESIS M. EN C. MA. JAQUELINA LÓPEZ BARRIENTOS**

Ciudad Universitaria, Enero 2015

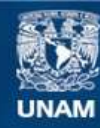

Universidad Nacional Autónoma de México

**UNAM – Dirección General de Bibliotecas Tesis Digitales Restricciones de uso**

### **DERECHOS RESERVADOS © PROHIBIDA SU REPRODUCCIÓN TOTAL O PARCIAL**

Todo el material contenido en esta tesis esta protegido por la Ley Federal del Derecho de Autor (LFDA) de los Estados Unidos Mexicanos (México).

**Biblioteca Central** 

Dirección General de Bibliotecas de la UNAM

El uso de imágenes, fragmentos de videos, y demás material que sea objeto de protección de los derechos de autor, será exclusivamente para fines educativos e informativos y deberá citar la fuente donde la obtuvo mencionando el autor o autores. Cualquier uso distinto como el lucro, reproducción, edición o modificación, será perseguido y sancionado por el respectivo titular de los Derechos de Autor.

**Praxis de Redes y Seguridad**

**2**

 $\bullet$  por haberme dado a ellos habermen dado a el esas personas maravillosas como mis padres. Gracias a el esas personas maravillosas como mis padres. Gracias a el esas personas maravillosas como mis padres. Gracias a el e sido posible para mí lograr todos mis sueños, nunca terminaré de agradecer su presencia en mi vida. No cabe duda de que soy muy afortunada por tener padres como ustedes.

**Introducción**

## ÍNDICE

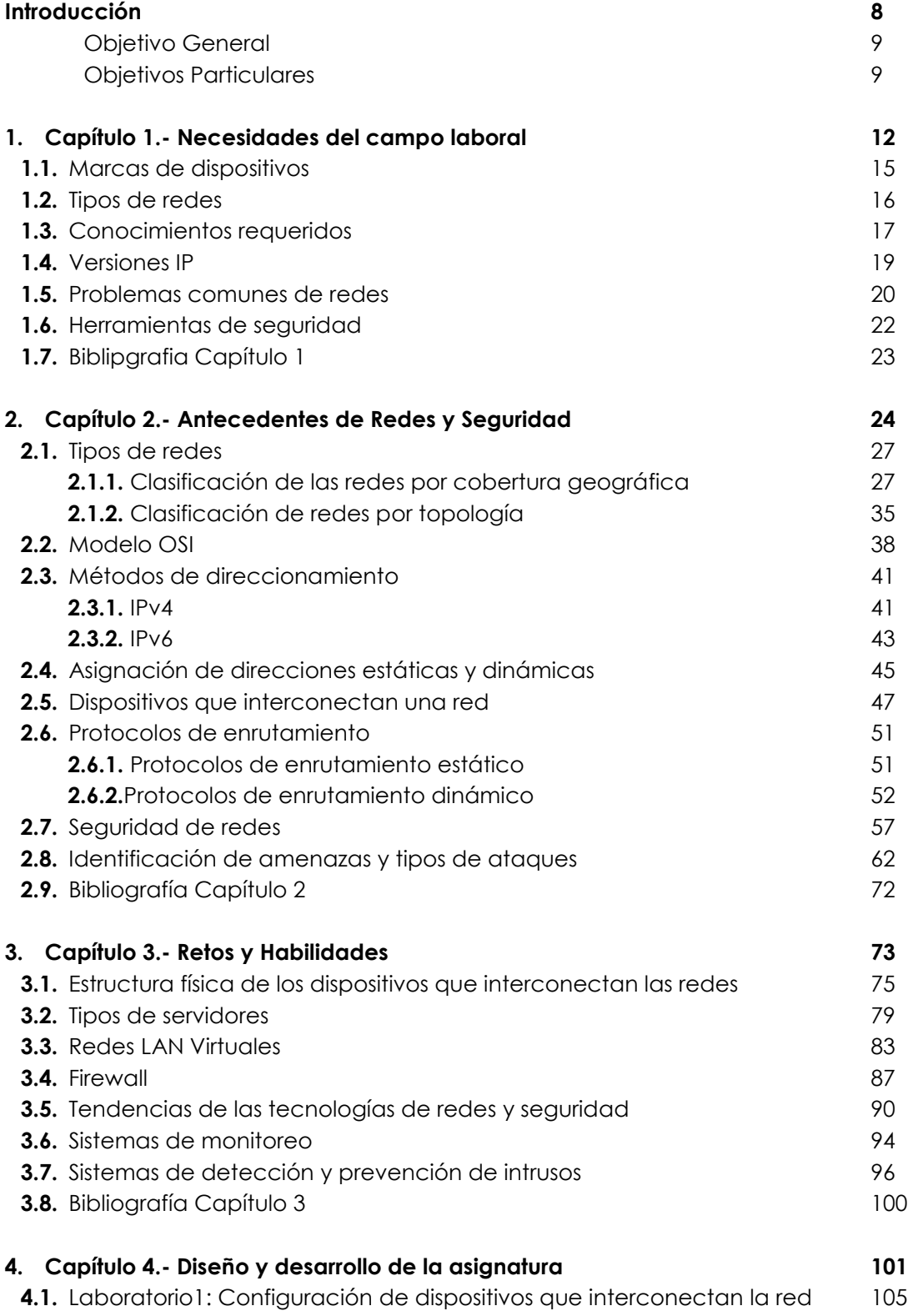

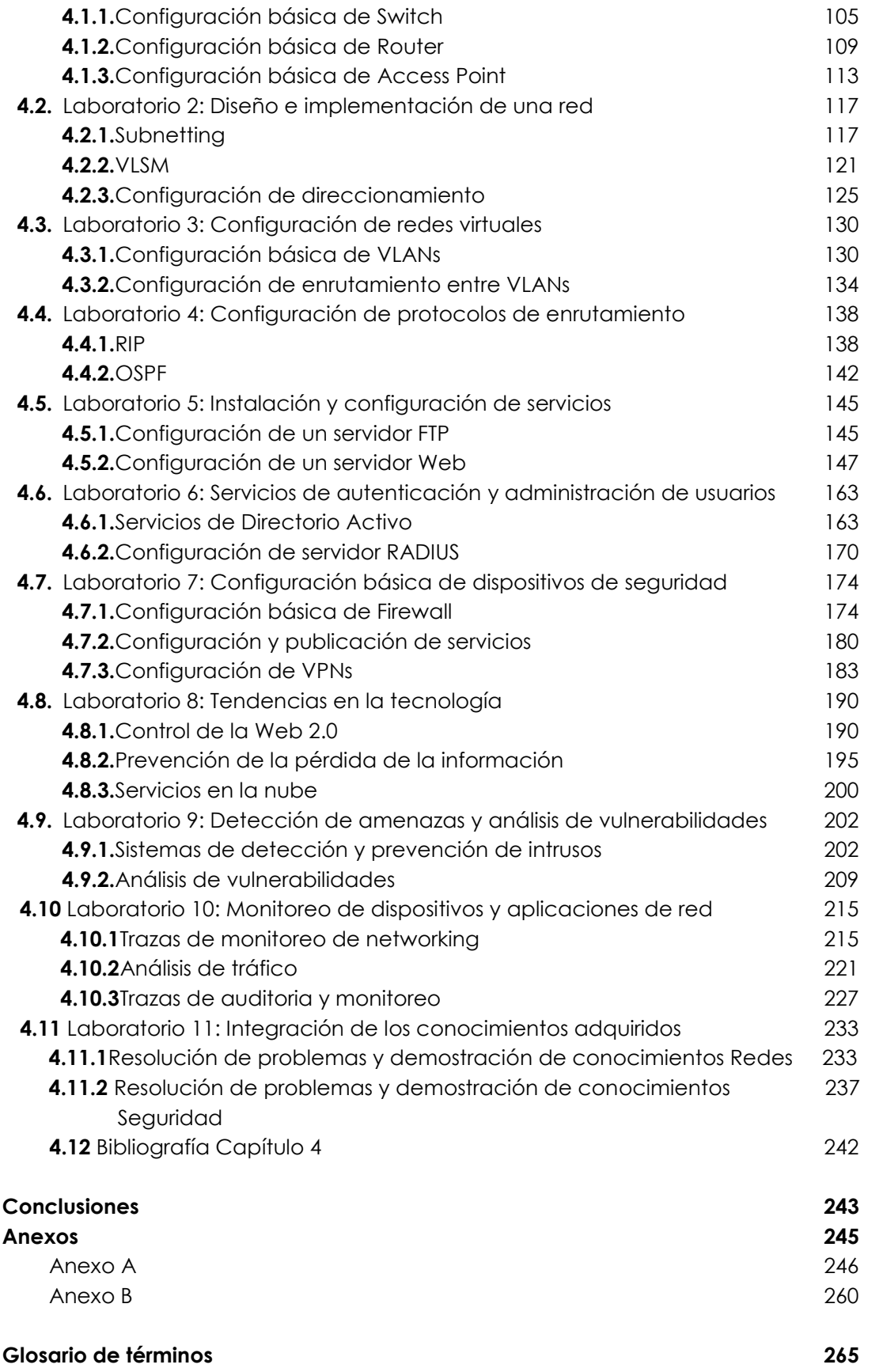

## **Introducción**

PROBLEMaTICA

En la actualidad las redes de datos juegan un papel muy importante en el ámbito de las comunicaciones, ya que han ido evolucionando en aspectos como en su extensión de área geográfica, así como en la cantidad de información que hay que almacenar y distribuir a través de ellas, un claro ejemplo de cómo fue creciendo fue la primera red Arpanet, la cual consistía en enlazar un conjunto de computadoras que ayudaba a descentralizar la información con la que contaba el gobierno de los Estados Unidos, posteriormente fueron aumentando las necesidades de las redes, así como los dispositivos que la formaban, adaptándose a las nuevas tecnologías, teniendo como resultado lo que hoy conocemos como Internet.

Conforme ha pasado el tiempo las redes han ido trascendiendo en nuestra vida cotidiana en actividades como son: transacciones empresariales, de entretenimiento, un medio de comunicación, educación, etc. Para que estas actividades sean posibles las redes deben cumplir con tres características principales: deben ser confiables, seguras y estar siempre disponibles, por lo tanto se necesita contar con profesionales capaces de administrar, configurar, crear, organizar, integrar, dirigir y controlar para que tengan un buen funcionamiento y así no se vean afectadas las diversas tareas que se basan en ellas.

Uno de los principales objetivos de la Facultad de Ingeniería en su carrera de Ingeniería en Computación en el módulo de Redes y Seguridad, es formar nuevos profesionistas que tengan la capacidad de hacer dichas tareas así como resolver problemas que se susciten día con día en las redes.

Nosotros como alumnos egresados y al tener un mayor panorama de los problemas que se presentan en la vida laboral, consideramos que las dos asignaturas que se imparten de manera curricular en la carrera de Ingeniería en Computación desde el plan de estudios con revisión en el año 2005 [Redes de Datos y Administración de Redes] brindan un conocimiento elemental y teórico de cómo funciona una red y su estructura, cabe señalar que las materias antes mencionadas cuentan con un laboratorio que ofrece 2 horas por semana cada una, las cuales no son suficientes para que los estudiantes conozcan a fondo el funcionamiento de los equipos, por tal motivo se les dificultaría hacer frente a los problemas que se les presenten ya que no tendrían algún acercamiento de tipo práctico con los dispositivos (Routers, Switchs, entre otros) que conforman una red.

Con base en lo anteriormente expuesto es que nos percatamos de la imperiosa necesidad de contar por lo menos con una asignatura más en el campo de las redes que le permita a los estudiantes profundizar en el conocimiento de las redes, sus diversas problemáticas y las posibles soluciones a distintos esquemas y requerimientos de las empresas u organizaciones además de adquirir las habilidades prácticas para la solución de problemas relacionados en los diversos campos de las redes como la seguridad, diseño, y administración entre otros.

Sugerimos que es necesario contar con una asignatura práctica que ayude al egresado a solucionar problemas y a familiarizarse con los equipos, independientemente de la marca del dispositivo, dicha asignatura debe contener un temario que describa de forma práctica: qué es, su funcionamiento, mantenimiento y las configuraciones en los diferentes

equipos utilizados que conforman una red, esta asignatura debe fomentar en el alumno un razonamiento con el cual pueda decidir cómo y por qué utilizar los distintos dispositivos, protocolos, y tecnologías que hacen posible la comunicación entre redes, ya sean aplicadas a una red local o a una red de área extensa, **todo con el objetivo de cumplir con las características que debe contar una red para que ésta sea funcional, práctica, segura, estar siempre disponible, confiable, integra, rápida y teniendo un amplio criterio para determinar cuál es la mejor opción para enfrentar cualquier situación que se nos presente.** Esta materia contará con una introducción por tema con el contenido necesario para retomar los conocimientos adquiridos en las asignaturas precedentes (Redes de Datos y Administración de Redes) y así abordar el contenido que se esté tratando, profundizando en él y enfocándose a la parte práctica de problemas, propuestas y soluciones.

#### **Objetivo General**

Diseñar y desarrollar el material necesario correspondiente a una asignatura en la cual los alumnos de la carrera de Ingeniería en Computación del Módulo de Redes y Seguridad aprendan a manipular equipos y aplicaciones que permitan abordar y dar solución a los problemas típicos en el área laboral y con ello adquirir la práctica necesaria para manejar diversas herramientas, así como la manipulación de equipos de diferentes desarrolladores. El alumno obtendrá conocimientos, habilidades y actitudes, por medio de la puesta en práctica de los conocimientos que ha adquirido en las asignaturas anteriormente cursadas que involucren a las redes de datos y seguridad informática, así como lo aprendido en esta asignatura, incitando su inquietud para que sigan ampliando sus conocimientos. Todo esto con el objeto de brindarle al alumno las herramientas necesarias para que sea más competitivo en el mundo laboral.

#### **Objetivos Particulares**

- Retomar los conocimientos adquiridos en las asignaturas anteriores.
- Crear un manual teórico-práctico.
- Incitar al alumno a que sea autodidacta.
- Que el alumno desarrolle un gusto por las redes de datos y seguridad informática.
- El alumno aprenderá a manipular los dispositivos mediante la práctica desarrollando una mayor destreza.
- Que se tome en cuenta la asignatura desarrollada en futuras revisiones del plan de estudios del Módulo de Redes y Seguridad.
- Ampliar el panorama de la configuración de los equipos independientemente de la marca.
- Describir los protocolos utilizados para redes de área local alámbrica e inalámbrica (LAN y WLAN) y de área extensa (WAN y WMAN).
- Implementar seguridad en los dispositivos de redes.

#### **Metodología de trabajo**

Para saber cuáles son los conocimientos que debe poseer el egresado para hacer frente a los problemas que surgen día con día, así como ser un profesional más competitivo, además identificar los tipos de problemas a los que se enfrentan las empresas o clientes y así poder brindar un mejor servicio.

- Revisar y retomar cuáles son los antecedentes que se tienen de las asignaturas cursadas anteriormente (Redes de Datos y Administración de Redes).
- Consultar estudios realizados por organizaciones y consultorías dedicadas a las Tecnologías de Información para saber cuáles son las tendencias que actualmente se presentan en este ámbito.
	- Problemas típicos que surgen en las redes.
	- Soluciones que se han efectuado a problemas reales propuestos por los especialistas en el campo de las redes.
	- Qué servicios y soluciones ofrecen los proveedores de servicios de red, consultorías, asociaciones (algunos de ellos son: IANA, IEEE, ITU, ETSI).
	- Configuración de equipos de diferentes proveedores.
	- Nuevas tecnologías que se están aplicando a las redes.
- Determinar cuáles son los temas que ayudarán a resolver los problemas que se presentan día con día en las redes y seguridad informática, basados en la información recopilada.
- Proponer una serie de prácticas que ayuden al alumno a:
	- Poner en práctica lo que han aprendido en las asignaturas antecesoras.
	- Implementar tecnologías diversas y protocolos, los cuales ayudarán a solucionar los posibles problemas existentes en una red.
- Probar las prácticas con alumnos del módulo de Redes y Seguridad los cuales tendrán acceso a los dispositivos físicamente así como la manipulación de éstos, ya que el objetivo principal de esta materia es que el alumno pueda tener un mayor acercamiento con los dispositivos y/o herramientas de software, además de demostrar que dichas prácticas sean comprensibles y de fácil implementación.
- Diseñar y Desarrollar prácticas que permitan manipular los dispositivos, programas, aplicaciones, y demás para la configuración, y la resolución de problemas cotidiano

## **Capítulo 1**

## Necesidades del campo laboral

Dentro de la industria de las comunicaciones en México, existen diversas empresas, entidades y consultorías que se dedican a brindar servicios de administración, configuración, creación, organización, integración, soporte, diseño, dirección y control de redes de datos, así como seguridad informática, dichas organizaciones demandan personal cada vez mejor preparado para enfrentar los problemas, realizar propuestas y cumplir con las necesidades que surgen día con día en el ámbito de las Tecnologías de la Información, por lo que se vuelve fundamental contar con especialistas que dominen las distintas tecnologías que están siendo aplicadas para el desarrollo de nuevas propuestas de mejora en los sistemas ya existentes, Implementaciones de tecnología que ayuden a mejorar el desempeño de la red, resolución de problemas que aqueje a la infraestructura, así como el mantenimiento preventivo y correctivo de los elementos que conforman la red.

Para realizar el presente proyecto se efectuó un sondeo basado en distintos artículos y publicaciones de entidades de consultoría y de investigación de las tecnologías de la información a nivel internacional, entre las que destacan: Gartner, IDC, NSS Labs, InfoSec Institute e Infoblox, esta investigación proporcionó un panorama más amplio de los conocimientos, tendencias y tecnologías que son utilizadas en el campo laboral. Entre los principales puntos investigados se encuentran:

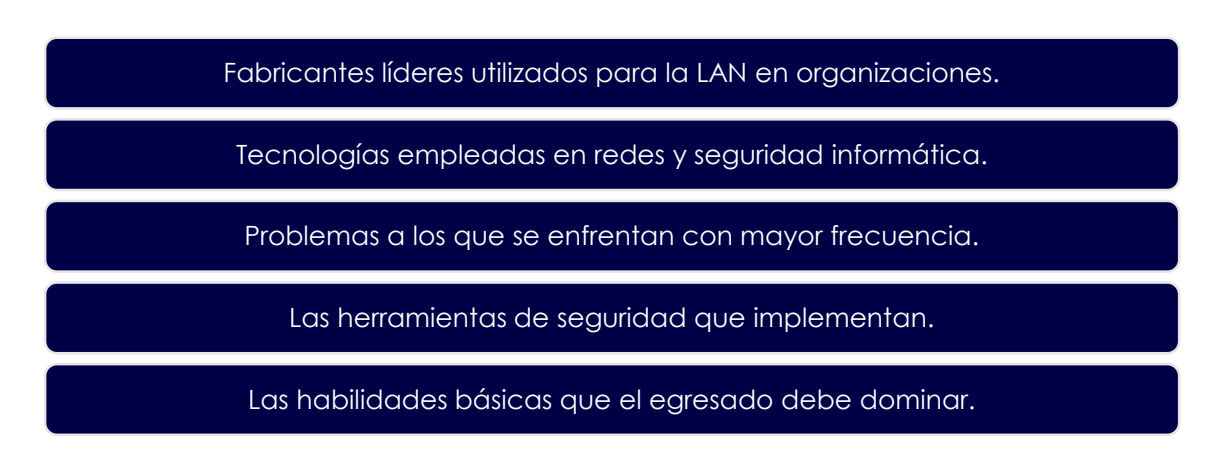

Una vez concluida la investigación, se observó que existen diferentes opciones de tecnologías que pueden ser empleadas por las organizaciones para el correcto funcionamiento de su red. Esto sirvió como base para determinar las habilidades y conocimientos necesarios para que el alumno egresado de la carrera de Ingeniería en Computación en el área de Redes y Seguridad cuente con los conocimientos necesarios para que enfrente los retos que en el ámbito laboral se lleguen a presentar, a continuación se presentan los temas que ayudan a lograr los objetivos propuestos para esta tesis.

## **1.1 Marcas de dispositivos**

La situación en el campo de las redes en el área de Tecnologías de la Información actualmente se ha ido desarrollando rápidamente, la innovación tecnológica ofrece una amplia gama de opciones de dónde elegir en diversos aspectos como son: la convergencia de redes y servicios, la reducción de precios que hace accesibles los servicios a todo tipo de empresas, tecnologías complementarias empleadas, seguridad, configuraciones, entre otros. Estos factores combinados han hecho que las telecomunicaciones sean una de las industrias más dinámicas y de mayor crecimiento en el mundo. Actualmente existen diversas compañías que ofrecen una amplia diversidad de dispositivos los cuales satisfacen las necesidades actuales y futuras de cada organización con lo que respecta a las redes LAN ya sea cableada o inalámbrica.

Una vez recopilada la información se muestra a continuación la serie de fabricantes que Gartner determinó como la tecnología de redes de datos con mayor presencia en la industria internacional y haciendo el análisis de resultados, se observa que existen fabricantes de dispositivos de red dominantes, los cuales se muestran en la Figura 1.1.

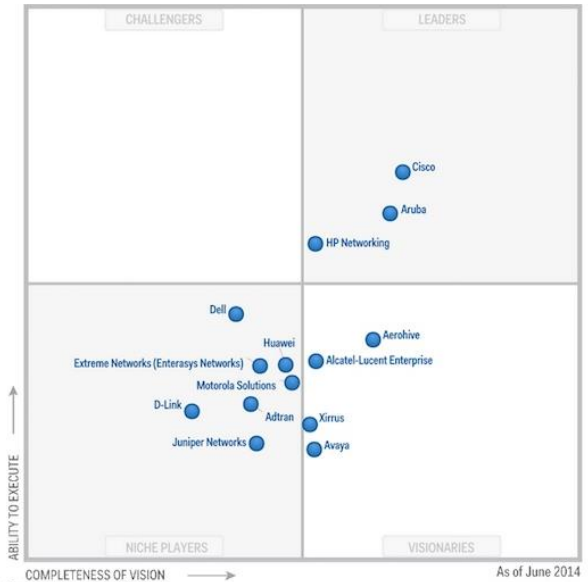

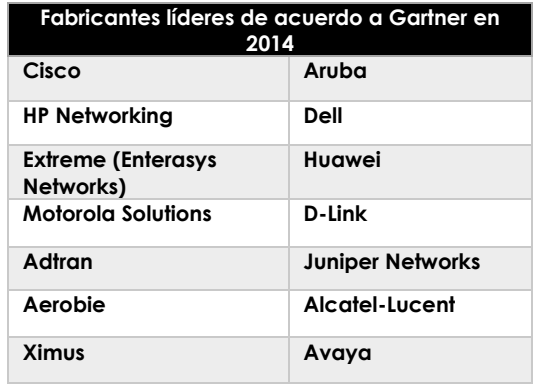

#### **Figura 1.1 – Marcas de los dispositivos utilizados en las empresas para red LAN cableada e inalámbrica.**

Al examinar la gráfica tenemos que Cisco, HP y Aruba son las marcas predominantes en el mercado para 2014, haciéndolo así el líder en tecnología de redes para ese año, mientras su más cercano competidor es Dell y, seguido por otros fabricantes, como son: D-Lynk, Juniper, Extreme, Avaya, entre otros. No obstante, los egresados de Ingeniería en Computación en el área de Redes y Seguridad deben tener la habilidad de manipular, configurar, mantener y dar soporte a distintos dispositivos independientemente del fabricante al que se lleguen a enfrentar.

## **1.2 Tipos de red**

Para satisfacer sus necesidades siempre crecientes, hoy en día las organizaciones evolucionan constantemente, por lo que es imprescindible contar con una infraestructura que sustente las redes de datos y así cumplir con sus tres características primordiales: eficiencia, seguridad y disponibilidad. Existen distintas maneras de clasificar las redes, dependiendo de sus características tales como: cobertura geográfica, tipo de conexión, relación funcional, topología, grado de difusión, grado de autentificación y servicios o funciones. De acuerdo en el último informe de Gartner 2014 se dice que "*el mercado de acceso a redes locales sigue evolucionando desde dos direcciones separadas, las redes cableadas y las redes wireless, hacia una única capa de acceso unificada*" y debido a esto es necesario que los alumnos conozcan estas dos vertientes en las que se está trabajando.

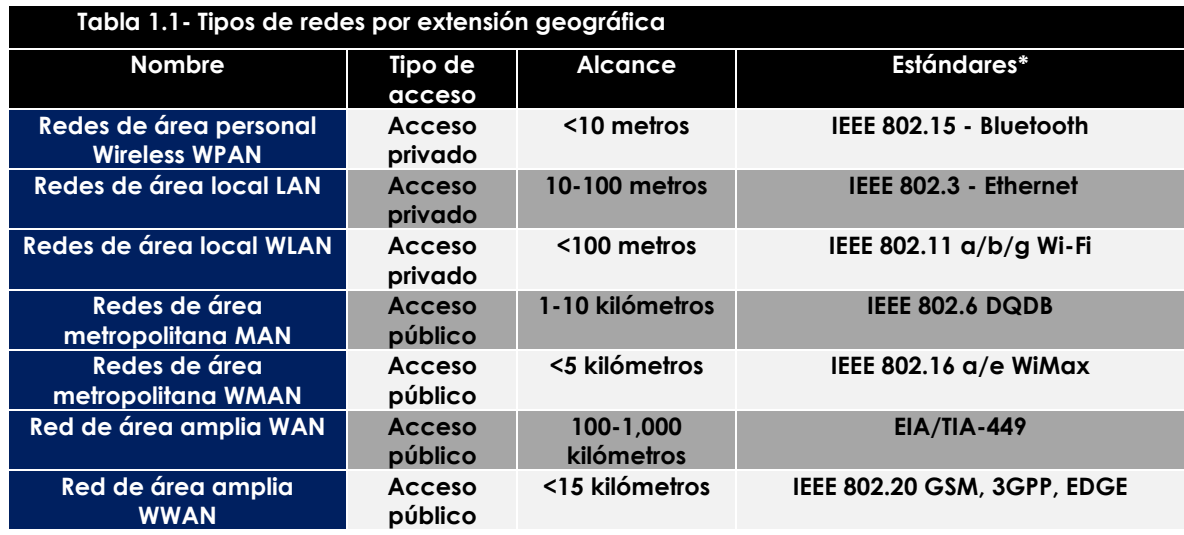

\*Los estándares mencionados son sólo algunos ejemplos para el tipo de red.

A pesar de que existen varios tipos de redes, la red LAN es la más predomina debido a que proporciona servicios y aplicaciones a personas dentro de una estructura organizacional de propiedad privada, por ejemplo en una casa o en una gran empresa.

Sin embargo cuando una compañía o una organización tienen distintas sedes en ubicaciones separadas por grandes distancias geográficas y necesita compartir información es necesario alquilar conexiones a través de una red de proveedores de servicios de telecomunicaciones. Estas redes que conectan las LAN en ubicaciones separadas geográficamente se conocen como Redes de área amplia (WAN).

## **1.3 Conocimientos requeridos**

Uno de los principales objetivos que se tiene en la industria de las redes de datos y seguridad informática es mantener la infraestructura de red actualizada, de acuerdo a los requerimientos que surjan día con día en las necesidades del negocio, una de las consultorías a nivel mundial que se dedica a estudiar el comportamiento y las tendencias que en TI se suscitan es IDC, dicha organización realizó las predicciones para el 2015 cuyo nombre del reporte publicado es "Latin America Predictions 2015", teniendo los siguientes puntos como lo más importantes los cuales se tendrán como referencia para las empresas en Latino América en los próximos años. Véase Figura 1.2.

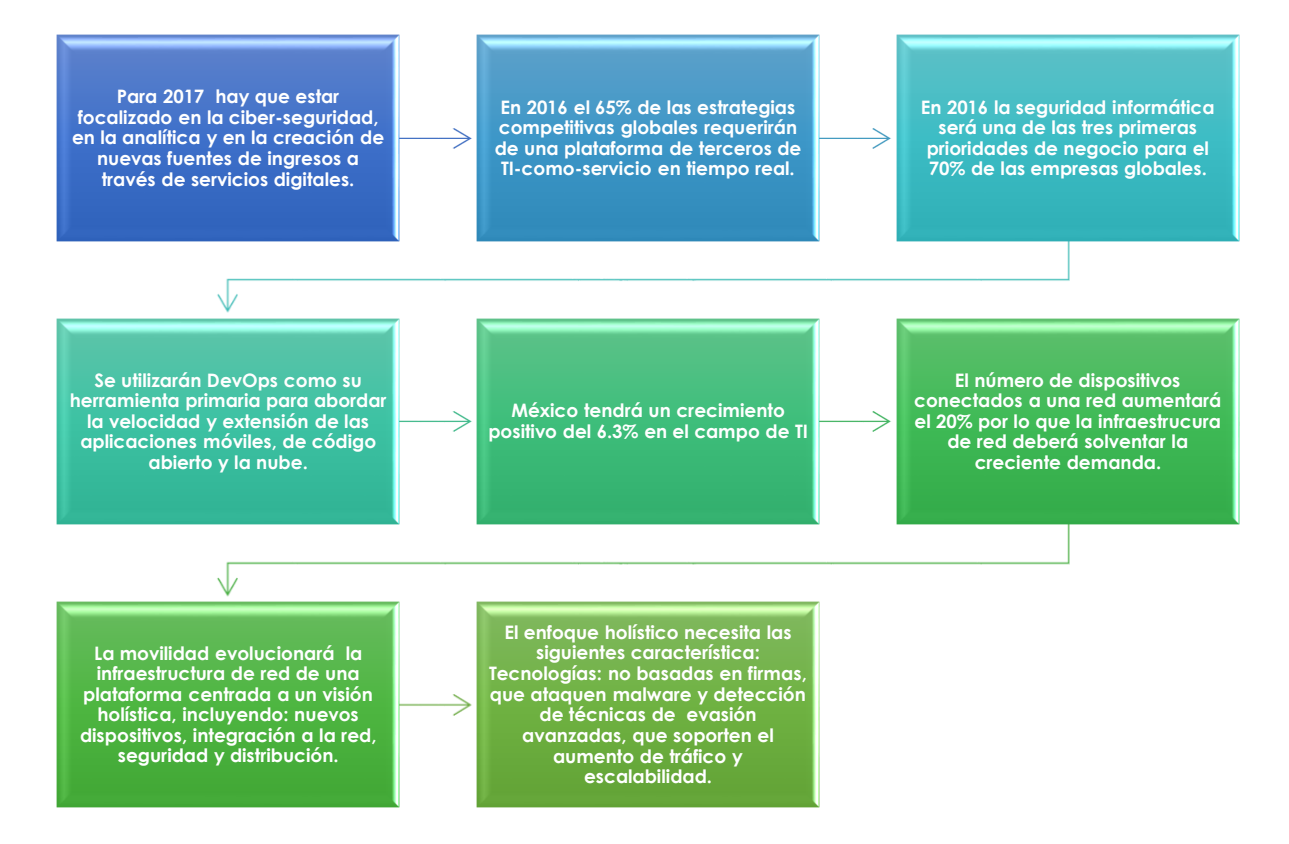

**Figura 1.2 – Predicciones Latino América 2015** 

De acuerdo a los resultados obtenidos por IDC se observa que el egresado de la carrera de Ingeniería en Computación en el área de Redes y Seguridad, debe poseer diversos conocimientos los cuales le ayudarán a confrontar los nuevos requerimientos que en la industria se están incorporando, con base a ello, determinamos que de acuerdo a nuestra experiencia y a los informes leídos, alguno de los conocimientos que integraremos en esta propuesta de asignatura es para que el egresado practique los temas siguientes:

- Configuración de equipos que interconectan la red.
- Diseño e implementación de redes locales.
- Configuración de protocolos de enrutamiento.
- Instalación y configuración de servicios de autenticación y administración de usuarios.
- Configuración de herramientas de seguridad.
- Monitoreo de dispositivos y aplicaciones de red.
- Detección de amenazas y análisis de vulnerabilidades.

Una de las habilidades que se requiere adquirir es la configuración y manipulación de dispositivos administrables pertenecientes a una red como son Routers, Switches, Access Point, y Routers inalámbricos, principalmente. De igual forma uno de los aspectos que se vuelve relevante en las empresas es el monitoreo de red, esto se ha convertido en una labor cada vez más trascendental ya que permite visualizar el estado de los dispositivos y así tomar decisiones certeras para prevenir errores en la red.

Asimismo una parte fundamental para una empresa consiste en llevar una buena administración de su red para que ésta sea operativa, eficiente, segura, y con una planeación adecuada y debidamente documentada.

Otra de las responsabilidades a las que se enfrenta el egresado es a la administración y el mantenimiento de los servidores, ésta es una tarea de vital importancia que requiere dedicación y trabajo, debido a que en ellos se encuentra información relevante para las organizaciones y la alteración o pérdida de esto sería inexcusable.

Garantizar la integridad, confiabilidad y disponibilidad de la información que viaja a través de la red es una de las tareas más complicadas a las que se enfrentan los encargados de la seguridad, debido a que las redes se han vuelto más abiertas, extensas y ampliamente interconectadas, así, los métodos de protección deben ser cada vez más fuertes contra intrusos internos y externos, por eso el egresado debe de contar con bases sólidas para enfrentar los problemas de seguridad a los que se llegue a enfrentar.

Teniendo en cuenta las necesidades y los avances producidos en una sociedad sumamente compleja, resulta de gran importancia destacar tanto la transmisión de información, como la necesidad de que ésta llegue a destino en el momento preciso mediante el uso de las redes, por tal motivo se vuelve importante tener métodos por los cuales la información llegue a su destino a través de la mejor ruta y en el menor tiempo posible.

Cabe señalar que el objetivo de esta asignatura es proporcionarles a los alumnos las herramientas, habilidades y destrezas que le ayuden a proponer, resolver, mejorar e implementar los distintos escenarios a los que se enfrente en el campo laboral, sin embargo, los temas propuestos en esta asignatura pueden ser mejorados y actualizados con respecto a la experiencia y conocimiento de cada profesor.

## **1.4 Versiones IP**

Para transmitir la información de una computadora a otra, es necesaria la presencia de mecanismos que se encarguen de identificar cada dirección de los dispositivos participantes en la transferencia de información a fin de que permita identificar y localizar no sólo a los participantes sino la mejor ruta que los interconecte entre sí. La dirección IP es el sistema básico de intercomunicación en la Red y el encargado de asigna esas direcciones de carácter numérico es la IANA, cabe mencionar que existen dos versiones de direcciones IP que son IPv4 e IPv6.

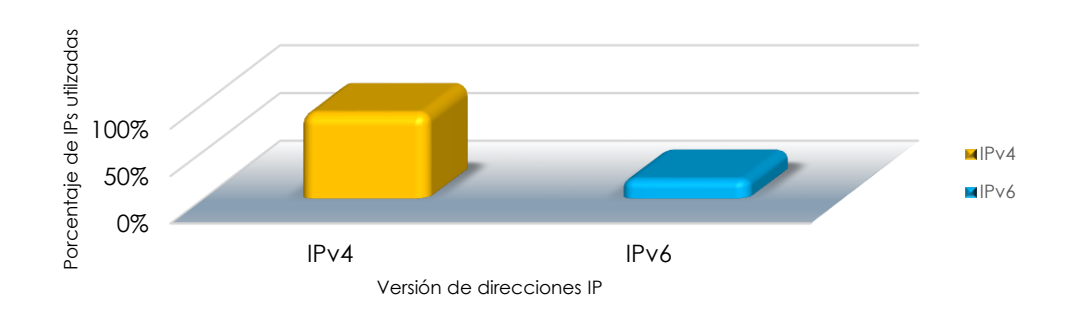

**Figura 1.3 – Versiones de IPs**

Como se observa en la Figura 1.3 las direcciones IPV4 son las predominantes en el campo de las redes, el problema de las direcciones IPV4 es que su rango es muy limitado debido a que esta dirección está conformada por 32 bits dando un total de 2<sup>32</sup> direcciones utilizables, sin embargo, en el mes de Junio de 2014 fue anunciado que: *"Las direcciones de Internet basadas en el estándar IPv4 –un protocolo de comunicación entre computadoras– para América Latina han llegado a su fase de agotamiento, anunció el Registro de Direcciones de Internet para América Latina y el Caribe (LACNIC), responsable de la asignación de recursos la región* y desplegar el protocolo IPv6 adquiere hoy más que nunca un sentido de urgencia, volviéndose inevitable e inaplazable si los proveedores de conectividad desean satisfacer la demanda de sus clientes y de nuevos usuarios. LACNIC y la comunidad de Internet han estado trabajando por años para este momento" afirmó el director de LACNIC, Raúl Echeberría*." <sup>1</sup>* .

Ahí es donde entra en juego IPv6, cuyo rango es mucho mayor, las direcciones IPv6 están compuestas por 128 bits, lo que permite generar un total de 2<sup>128</sup> direcciones distintas, por lo tanto es importante que el egresado tenga conocimiento de esto y se familiarizarse con las direcciones de esta versión.

 $\overline{a}$ 

<sup>1</sup> *http://eleconomista.com.mx/tecnociencia/2014/06/15/las-direcciones-internet-ipv4-se-agotaron*

## **1.5 Problemas comunes en las redes**

Configurar una red y hacer que ésta funcione correctamente puede ser una de las tareas más complicadas a las que un administrador de red se tiene que enfrentar, sin embargo no basta solo con configurar ya que a lo largo del tiempo en que la red está operando se presentarán situaciones que harán que la funcionalidad y eficiencia en las redes se vea afectada, por lo que es importante poseer una abstracción que permita resolver y detectar los diferentes conflictos que puedan surgir.

Conocer cuáles son los problemas que se presentan en la red de una organización dará la oportunidad de implementar algunas soluciones y estrategias siendo así capaces de detectar y responder a cualquier evento que se presente mientras ocurre y reaccionar ante ella.

En la investigación Infoblox publica cuáles son los problemas con mayor índice de concurrencia que se presentan en la red de una organización, éstos se exponen en la Figura 1.4

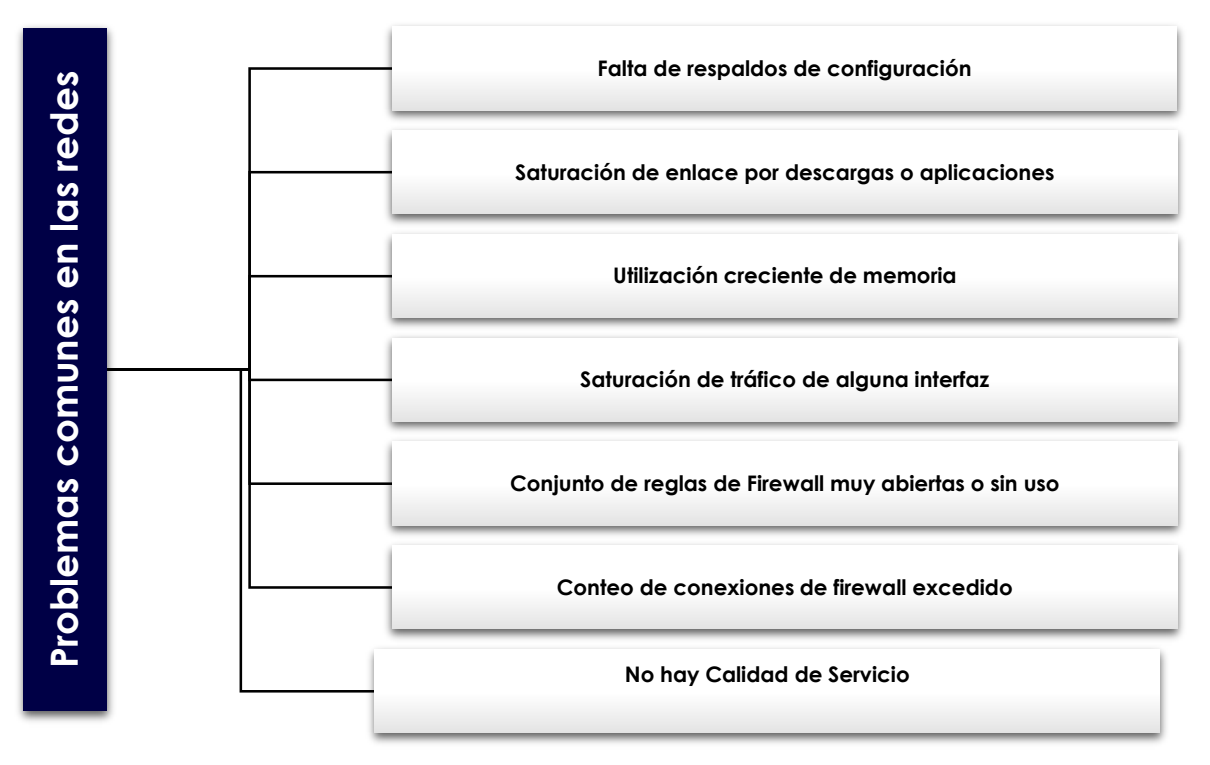

**Figura 1.4 – Problemas comunes en las redes**

- **Falta de respaldos de configuración:** Éste es uno de los principales problemas que se presentan en una red, debido a que si no se cuentan con respaldos periódicos, en una situación de contingencia puede ser determinante el tiempo de resolución de cualquier incidente.
- **Saturación de enlace por descargas o aplicaciones:** La saturación del enlace de Internet por uso indebido de este recurso impacta a la organización debido a que el corporativo debe brindar mayor velocidad para su correcto funcionamiento, el cual origina aumento de costos no previstos.
- **Utilización creciente de memoria:** Un error en el sistema operativo del dispositivo está consumiendo más memoria, haciendo que cuando el equipo no tenga más memoria libre, el dispositivo se reiniciará interrumpiendo todas aquellas aplicaciones que transitan por el equipo.
- **Congestión de tráfico de alguna interfaz:** El rendimiento de alguna aplicación impredecible con impacto en la productividad del usuario.
- **Conjunto de reglas de firewall muy abiertas o sin uso:** Hace que el rendimiento de un firewall se sea deficiente. Al tener reglas de seguridad muy abiertas o sin utilizar hacen que se creen posibles problemas de seguridad.
- **Conteo de conexiones de firewalll excedido:** Provoca que las nuevas conexiones a través del firewall fallen, las aplicaciones de negocio exhiben falta intermitente a cargas de firewall altas, las VPNs comienzan a fallar.
- **No hay QoS:** No se le da prioridad a aplicaciones de negocio importantes, lo que produce un rendimiento impredecible o deficiente durante horas e congestión de alguna interfaz.

## **1.6 Herramientas de seguridad**

Garantizar que los activos existentes en la red de una empresa mantengan la confidencialidad, integridad, disponibilidad, autenticación, control de acceso, no repudio son los objetivos primordiales de la seguridad.

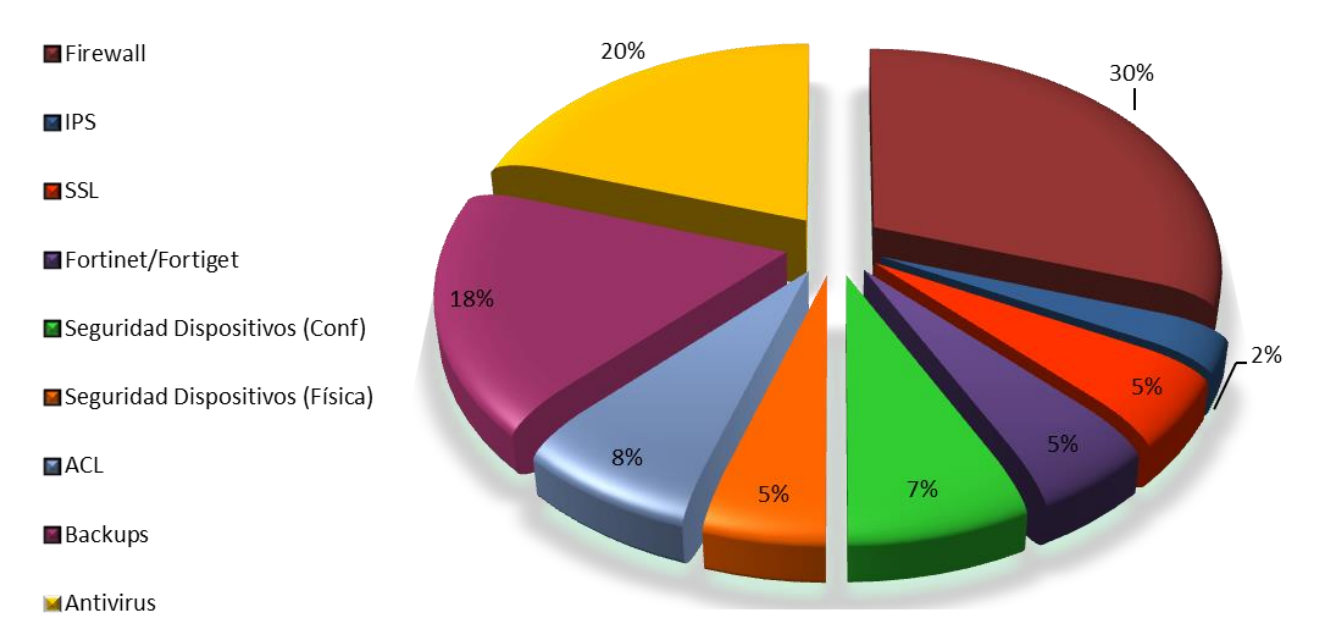

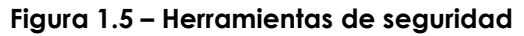

De acuerdo a estudios de NSS Labs, es necesario utilizar algunas herramientas de mayor uso en la actualidad, mismas que se muestran en la Gráfica 1.9, las cuales pueden ser:

- **Físicas.** Se refieren a la implementación de algún mecanismo de seguridad que esté destinado a proteger físicamente cualquier recurso del sistema, un ejemplo de ello es identificar si la persona que desea acceder está autorizada para consultar u operar equipo o información valiosa que existe en la organización.
- **Lógicas.** Consiste en la aplicación de procedimientos y barreras que resguarden el acceso a los datos y que sólo se realicen las acciones autorizadas

Uno de los mecanismos más importantes para asegurar una red interna de una que no es segura ( por ejemplo internet) es la implementación de un Firewall ya que ejerce políticas de seguridad establecidas por la empresa, además sirve como defensa perimetral de la red, a pesar de ello no defiende de ataques o errores provenientes del interior ni tampoco ofrece protección una vez que es traspasado. Para ello existen otros mecanismos de seguridad como son antivirus, ACL, configuración en dispositivos intermedios, y demás.

Una de las medidas preventivas más necesarias son los backup, debido a que sirven como respaldo en caso de suscitarse algún problema con la información, son las pérdidas de información que pueden ser causadas por diversos factores como son:

- Error de hardware
- Error humano
- Error de software
- Virus
- Desastres naturales

Para mantener óptima la seguridad en la red es importante aplicar cada una de estas herramientas, que en conjunto hacen que la seguridad sea más fuerte y así sea más complicado dañar el activo. Una buena práctica de seguridad es tener auditorías de seguridad periódicas para poder descubrir las debilidades y vulnerabilidades y asimismo contrarrestarlas.

## **Bibliografía Capítulo 1 Necesidades del campo laboral**

Sánchez Onofre, Julio. (2014). Las direcciones de Internet IPv4 se agotaron para AL. El economista. Sitio Web: http://eleconomista.com.mx/tecnociencia/2014/06/15/lasdirecciones-internet-ipv4-se-agotaron

Lacnic. (2014). No hay más direcciones IPv4 en América Latina y el Caribe. Sitio Web: http://www.lacnic.net/web/anuncios/2014-no-hay-mas-direcciones-ipv4-en-lac

Infoblox (2013) Los 25 problemas de red más comunes y su impacto en el negocio. http://www.infoblox.es/sites/infobloxcom/files/es/resources/infoblox-poster-top-25-networkproblems-es.pdf

Ganguly Debashis. (2012). Network and Application Security Fundamentals and Practices. USA: CRC Press Taylor & Francis Group.

Llandez Abraham, Dávila Carlo, Ayvar David, Valer Diego, Florean Alejandro & Zergarra Daniel. (2014). I D C Latin America Predictions 2015. Sitio Web: http://www.idclatin.com/campaign/predictions/

Zimmerman Tim, Lerner Andreu & Menezes Bill (2014) Gartner Magic Quadrant for the Wired and Wireless LAN Access Infrastructure 2014.

Sitio Web: https://www.gartner.com/doc/2781218/magic-quadrant-wired-wireless-lan

## **Capítulo 2**

# Antecedentes de Redes y Seguridad

Los conocimientos adquiridos a lo largo de la carrera de Ingeniería en Computación en el área de Redes y Seguridad, son las bases que el egresado necesita para entender de forma clara la operatividad de las redes de datos así como la seguridad de la información, ya sea en su administración, infraestructura, diseño y mantenimiento.

Con los avances tecnológicos los temas que se abordan en las asignaturas que conforman el módulo de redes y seguridad deben contar con conocimientos actualizados de tal manera que el alumno posea las herramientas necesarias para confrontar los requerimientos actuales.

Dentro del conjunto de conocimientos que se imparten en las asignaturas del módulo, se consideran de manera indispensable y relevante los temas que a continuación se presentan ya que son las bases fundamentales para todo ingeniero egresado de la carrera de Ingeniería en Computación en esta área:

- Tipos de redes
- Capas del modelo OSI
- Dispositivos que interconectan las redes
- Métodos de direccionamiento
- Asignación de direccionamiento
- Seguridad en redes
- Versiones IP
- Protocolos de enrutamiento

## **2.1 Tipos de redes**

## **2.1.1 Clasificación de las redes por cobertura geográfica.**

Una red se puede definir como un conjunto de computadoras o dispositivos (Figura 2.1) interconectados entre sí por un medio de transmisión (alámbrica o inalámbrica), por el cual comparten información, recursos y servicios. Las redes pueden clasificarse según su cobertura geográfica, topología y tipo de conexión.

Las redes de computadoras se clasifican por su extensión geográfica en tres tipos principalmente: redes de área local (LAN), redes de área metropolitana (MAN) y redes de área amplia (WAN), éstas pueden abarcar desde unos cuantos metros hasta grandes ciudades. A continuación se describen cada una de ellas.

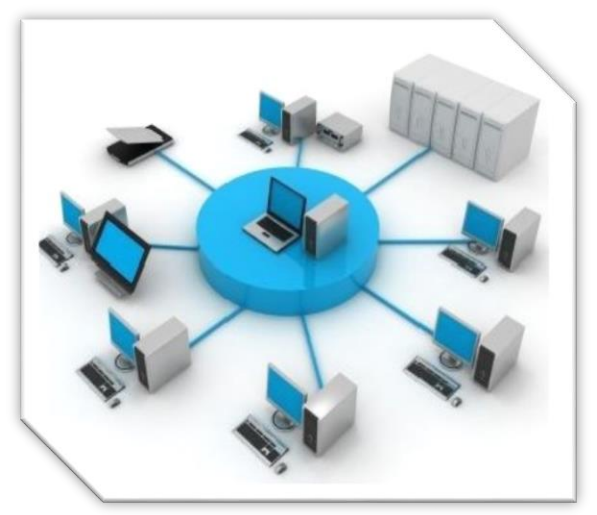

**Figura 2.1- Red de computadoras**

## **Redes de área local (LAN)**

Las redes de área local se conocen por sus siglas en inglés como LAN (Local Area Network), se caracterizan por ser redes privadas que se encuentran instaladas desde un edificio de oficinas hasta un campus de pocos kilómetros. La distancia que abarca está entre los 10m hasta 1Km. El objetivo de las redes es interconectar computadoras personales, recursos y servicios. Las redes LAN se clasifican de acuerdo a su tipo de conexión: alámbrica o inalámbrica.

### **Redes alámbricas o Ethernet**

El organismos encargado de regular a las redes LAN es IEEE en su estándar 802.3, éste distingue a las redes LAN de otras en que las comunicaciones se restringen a un área geográfica limitada y en que pueden depender de un canal físico de comunicación con una velocidad alta y poca tasa de errores. Las características principales que definen a una red de área local son las siguientes:

- Las velocidades que alcanzan estas redes van desde 10Mbits/s hasta 10Gbit/s.
- Las tasa de error de transmisión de los bits es despreciable (Del orden de 1 bit de error por cada 100 millones de bit transmitidos)
- La administración de la red y de los recursos informáticos que la conforman es responsabilidad del administrador de red.

Las redes LAN utilizan un modo de transmisión/modulación, (Banda base o banda ancha), un protocolo de acceso al medio (TDMA, CSMA/CD,TokenPassing, o FDDI entre otros) y un medio de transmisión (cable de par trenzado, coaxial o fibra óptica) y una topología (bus, anillo, estrella, o malla).

A continuación en la Tabla 2.1 se presentan las diferentes normas en las que se divide el estándar 802.3, así como las especificaciones para el uso de fibra óptica en las redes establecida en el estándar 802.8.

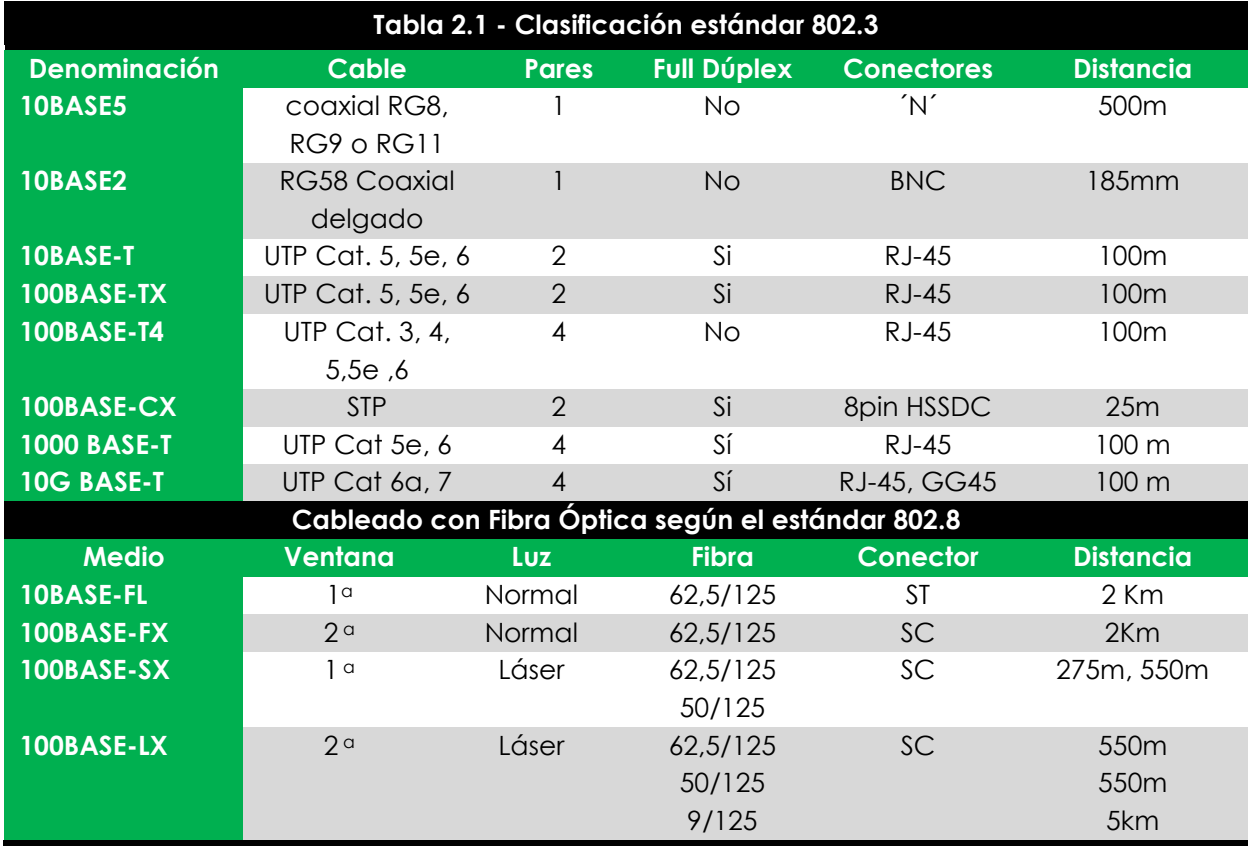

En la actualidad, algunos de estos estándares se han vuelto obsoletos, debido a la necesidad de compartir cada vez más rápido la información así como los recursos que existen en la red. El uso de cada uno de estos estándares depende de las necesidades a las cuales se enfrente el arquitecto de la red. Sin embargo la tendencia en estas redes, es la utilización de enlaces vía inalámbrica, todo esto para facilitar la movilidad de los usuarios, tanto en las empresas como en los hogares e incluso en sitios público.

### **WLAN (Wireless Local Area Networks)**

Las redes inalámbricas de área local WLAN por sus siglas en inglés Wireless Local Area Network son redes que comúnmente cubren distancias de los 10 a los 100 metros. Esta cobertura permite una menor potencia de transmisión que a menudo permite el uso de bandas de frecuencia sin licencia.

El origen de las LAN inalámbricas (WLAN) se remonta a la publicación en 1979 de los resultados de un experimento realizado por ingenieros de la empresa IBM en Suiza, el cual consistió en utilizar enlaces infrarrojos para crear una red local en una fábrica. Estos resultados publicados por el IEEE, se pueden considerarse como el punto de partida en la línea evolutiva de esta tecnología. Desde 1985 hasta 1990 se siguió trabajando más en la

fase de desarrollo, hasta que en Mayo de 1991 se publicaron varios trabajos referentes a WLAN operativas que superaban la velocidad de 1Mbits/s, el mínimo establecido por el IEEE 802 para que la red sea considerada realmente una LAN, con aplicación empresarial.

Las redes WLAN se componen fundamentalmente de dos tipos de elementos, los puntos de acceso y los dispositivos de cliente. Los puntos de accesos también conocidos como Access Points que actúan como un concentrador o Hub que reciben y envían información vía radio a los dispositivos de clientes, que habitualmente son computadoras, impresoras o dispositivos móviles

EL estándar IEEE 802.11 o también llamado Wi-Fi fue definido por la IEEE en 1997 como un estándar que reemplazaría los cables de la conexión alámbrica Ethernet con una conexión inalámbrica. El estándar 802.11 de la capas Física incluye definiciones para el procedimiento de convergencia de la capa física (PLCP) y las subcapas dependientes del medio (PMD).

Las WLAN utilizan la tecnología Wi-Fi la cual envía datos utilizando ondas de radio, éstas se propagan en línea recta en varias direcciones al mismo tiempo y pueden atravesar obstáculos. Wi-Fi utiliza un conjunto de estándares para redes inalámbricas basados en las especificaciones IEEE 802.11, a continuación en la Tabla 2.2 se muestran sus características principales.

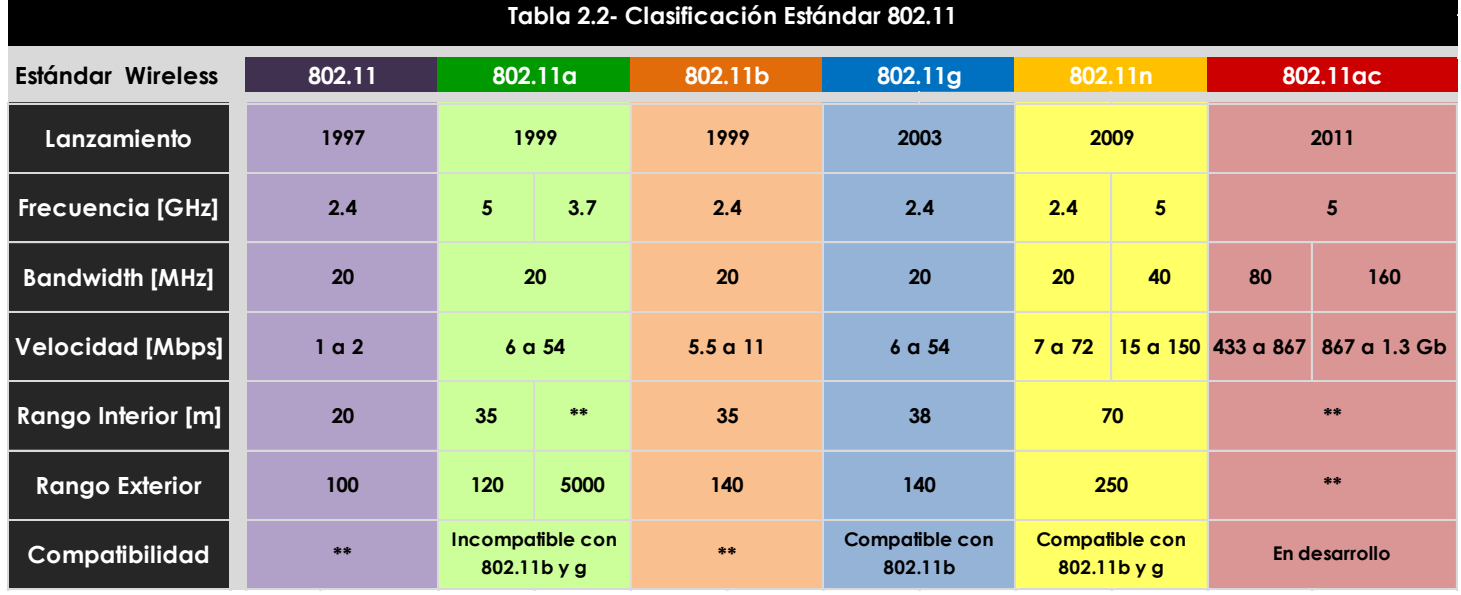

\*\* No está definido

### **Redes de área Metropolitana (MAN)**

#### **Redes MAN Ethernet**

Desde que los equipos personales y las redes LAN se volvieron comunes, la demanda para el envío de la información ha ido en aumento, con ello han aparecido nuevas necesidades como la interconexión de las LAN geográficamente separadas. Para dar respuesta a esta situación se tenía el estándar IEEE 802.6 que define un tipo de red MAN llamado DQDB (por sus siglas en inglés Distributed Queue Dual Bus) el cual actualmente está en desuso debido a que cuando una estación desea transmitir tiene que confirmar primero la dirección del receptor y luego tomar el bus correspondiente. Esto generó un gran problema ya que una vez conformada la red, cada estación tiene que validar las direcciones de las otras estaciones, generando grandes demoras de tiempo.

Actualmente esta tecnología se sustituyó por la red MAN (Metropolitan Area Network) definida como MAN BUCLE, esta es una red de alta velocidad (banda ancha) que da cobertura a un área geográfica extensa la cual oscila entre 1 y 7 kilómetros , proporcionando la capacidad de integración de múltiples servicios mediante la transmisión multimedia (datos, voz y vídeo) sobre medios de transmisión tales como fibra óptica y par trenzado, la tecnología de pares de cobre se posiciona como una excelente alternativa para la creación de redes metropolitanas, por su baja latencia(entre 1-50ms), gran estabilidad y la carencia de interferencias radioeléctricas, las redes MAN BUCLE, ofrecen velocidades de 10Mbps hasta 75Mbps, sobre pares de cobre y 100Mbps hasta 10Gbps mediante Fibra Óptica.

Las Redes MAN BUCLE, se basan en tecnologías Bonding, de forma que los enlaces están formados por múltiples pares de cobre con el fin de ofrecer el ancho de banda necesario. Esta tecnología ofrece servicios Ethernet de alta disponibilidad en distancias próximas a los 5 Km y la posibilidad de encapsulado de múltiples interfaces TDM.

Existen dos tipos de MAN: las privadas y las públicas. Un ejemplo de MAN privada sería un conjunto de edificios pertenecientes a una misma organización (bancos, tiendas departamentales, entre otros) con edificios distribuidos por la ciudad, transportando todo el tráfico de voz y datos entre edificios por medio de su propia MAN y encaminando la información externa mediante los operadores públicos (ISP, proveedor de servicios de Internet). La Figura 2.2 muestra un ejemplo de red MAN privada.

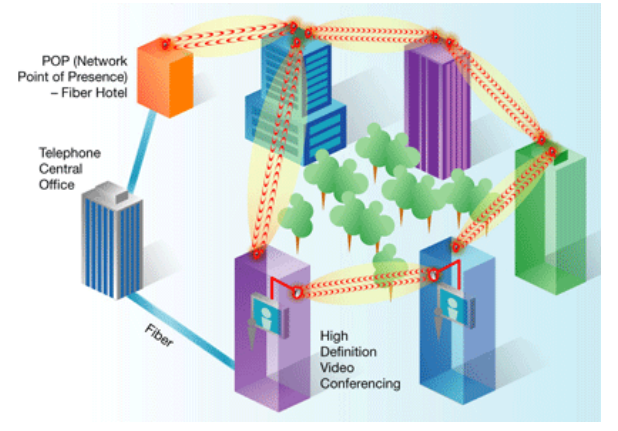

**Figura 2.2 - Red MAN privada**

Un ejemplo de MAN pública es la infraestructura que un operador de telecomunicaciones instala en una ciudad con el fin de ofrecer servicios de banda ancha a sus clientes localizados en esta área geográfica.

#### **Redes MAN inalámbrica (WMAN)**

Las redes metropolitanas inalámbricas (WMAN) también son conocidas como Bucle local inalámbrico (WLL: Wireless Local Loop), están definidas en el estándar IEEE 802.16 (WiMAX) el cual ofrecen una velocidad de transmisión de 1 a 10 Mbps con un alcance de hasta 60 kilómetros.

WiMAX son las siglas de "Worldwide Interoperability for Microwave Access", y es la marca que certifica que un producto está conforme a los estándares de acceso inalámbrico 'IEEE 802.16'. Estos estándares permitirán conexiones de velocidades similares al ADSL o cable módem, sin cables, y hasta una distancia de 50-60 km. Este nuevo estándar es compatible con otros anteriores, como el de Wi-Fi (IEEE 802.11).

La tecnología WiMAX es la base de las Redes Metropolitanas de acceso a Internet, sirve de apoyo para facilitar las conexiones en zonas rurales, y es utilizada en el mundo empresarial para implementar las comunicaciones en distintas sucursales localizadas por una extensión geográfica mayor a la que ofrece una WLAN. Véase la Figura 2.3.

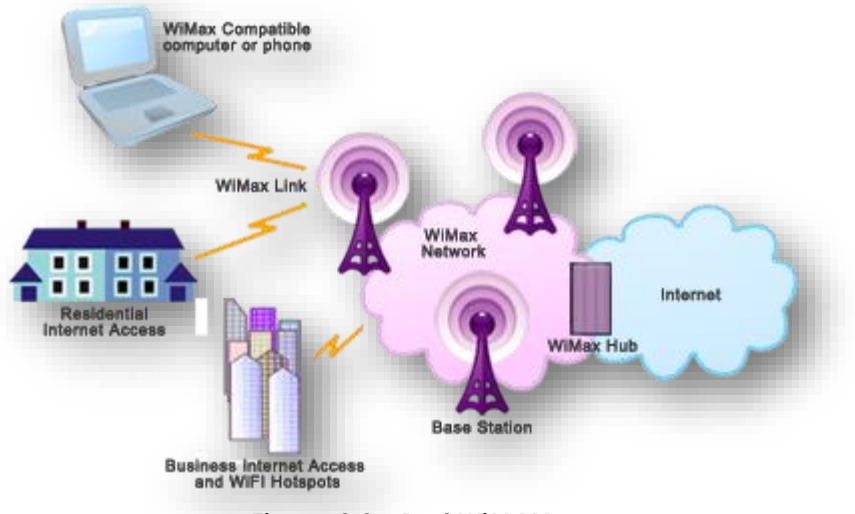

**Figura 2.3 - Red WiMAX**

WiMAX está diseñado principalmente como tecnología de "última milla" y se puede usar para enlaces de acceso, MAN o incluso WAN. Destaca principalmente por su capacidad como tecnología portadora, sobre la que se puede transportar diferentes protocolos como: IP, TDM, T1/E1, ATM, Frame Relay y voz, lo que la hace adecuada para entornos de grandes redes corporativas de voz y datos, así como para operadores de telecomunicaciones.

El estándar IEEE 802.16 está orientado a sistemas de acceso de radio de banda ancha (BWA: Broad band Wireless Access) punto a multipunto, que proporcionen a los usuarios tasas de transmisión elevadas (hasta 40 Mbps por canal) y puedan operar en condiciones NLOS (Non Line Of Sight: término referido cuando existe obstrucción en la línea de visión entre el receptor y emisor de la señal) con radios de cobertura de varios kilómetros.

A continuación se muestra en la Tabla 2.3 las características principales del estándar 802.16 en sus tres versiones.

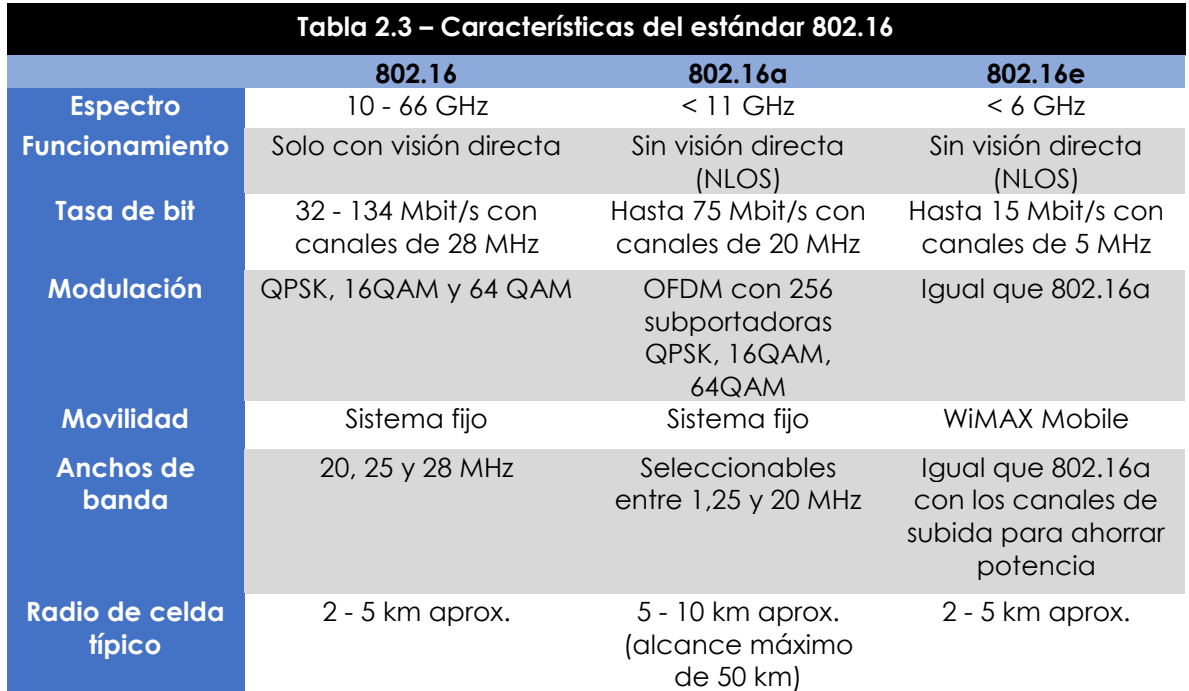

## **Redes de área Extensa (WAN)**

### **Redes WAN Ethernet**

Las redes de área extensa son conocidas por sus siglas en inglés como WAN (Wide Area Network), este tipo de redes tienen un alcance que va desde los 100 hasta 1.000 Kilómetros aproximadamente, lo que le permite brindar conectividad a varias ciudades, incluso a un país o un continente. En la Figura 2.4 se observa cómo una red WAN interconecta dispositivos que se encuentran localizados en un área geográfica distinta.

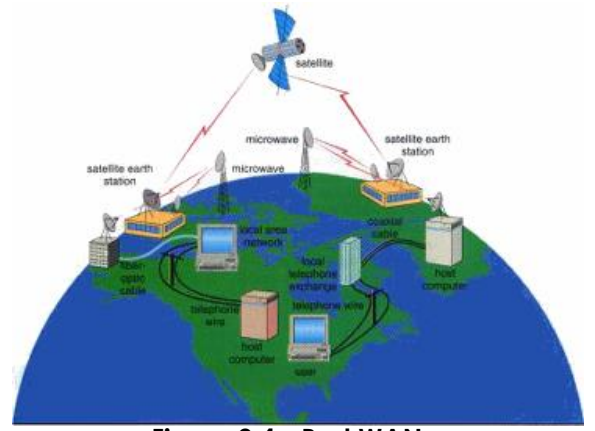

**Figura 2.4 - Red WAN**

Una red WAN utiliza conexiones dedicadas o conmutadas para conectar computadoras que se encuentran a grandes distancias, estas conexiones pueden realizarse a través de una red pública o una red privada. Las redes WAN pueden realizar su conexión a través de líneas dedicadas (Camino permanente entre dos puntos durante un tiempo determinado) suministradas por un proveedor de servicios de Internet o líneas conmutadas (no requiere conexiones permanentes, utilizan conexiones temporales entre múltiples puntos).

Tradicionalmente las WAN se implementaron usando alguna de las tecnologías siguientes, conmutación de circuitos (ISDN, Dial-up, POST, DDR, SW-56) o conmutación de paquetes (X.25), aunque actualmente se ha optado por las técnicas de retransmisión de tramas como Frame Relay y técnicas de retransmisión de celdas como Cell Relay o ATM, ambas técnicas son derivadas de la tecnología de conmutación de paquetes.

Las operaciones de una WAN se basan principalmente en la capa 1 y 2 del modelo OSI, los protocolos de la capa 1(capa física) describen el funcionamiento de las conexiones eléctricas, mecánicas, operativas y funcionales de los servicios brindados por un proveedor de servicios de comunicaciones. La capa de enlace de datos (capa 2 del modelo OSI), define el modo de encapsulación de los datos para su transmisión a lugares remotos, así como los mecanismos de transferencia de las tramas resultantes. En la Figura 2.5 se muestran los mecanismos que utilizan las redes WAN para la transición de la información.

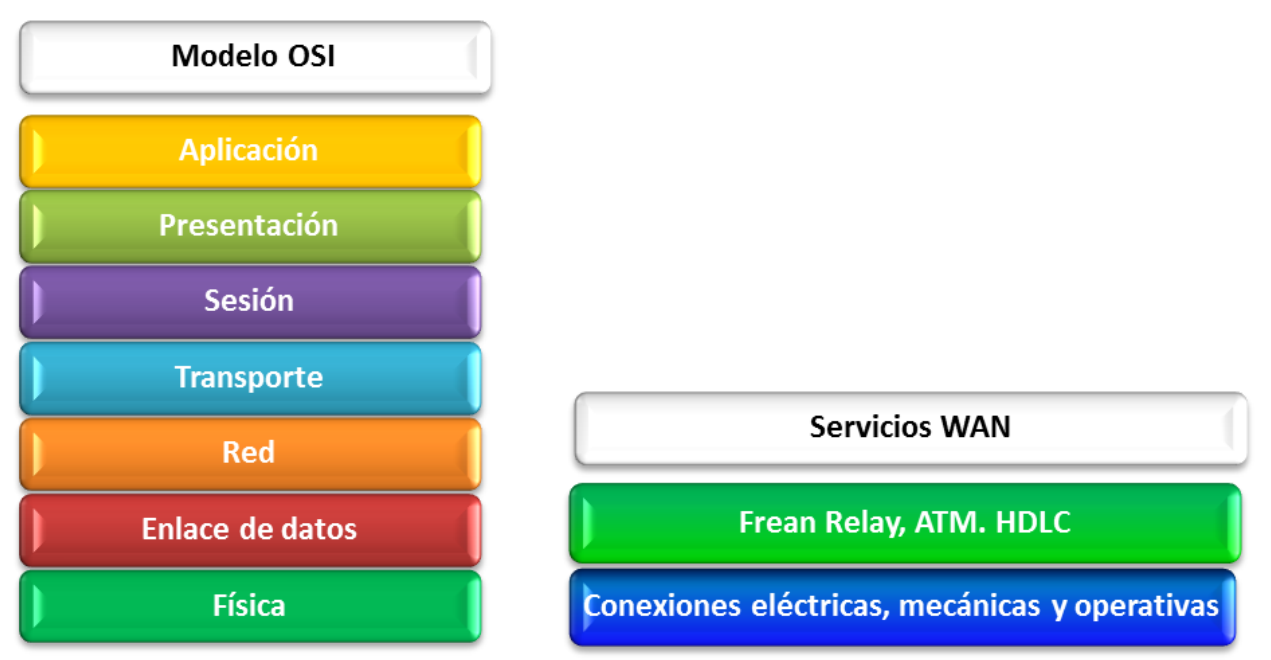

**Figura 2.5 - Servicios proporcionados por las redes WAN en el modelo OSI**

#### **Redes WAN Inalámbricas (WWAN)**

Una Wireless WAN es una red de computadores que abarca un área geográfica relativamente extensa, permiten a múltiples organismos como oficinas de gobierno, universidades y otras instituciones conectarse en una misma red. Por medio de una WAN Inalámbrica se pueden conectar diferentes localidades utilizando conexiones satelitales, o por antenas de radio microondas como se muestra en la Figura 2.6. Estas redes son mucho más flexibles, económicas y fáciles de instalar.

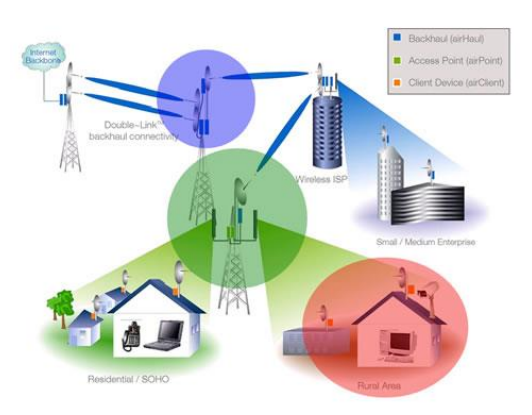

**Figura 2.6 - Red WWAN**

En sí, la forma más común de implementación

de una red WAN es por medio de Satélites, los cuales enlazan una o más estaciones base, para la emisión y recepción, conocidas como estaciones terrestres. Los satélites funcionan en tres bandas de frecuencias, llamadas C, Ku y Ka, las cuales trabajan en distintas frecuencias como las mostradas en la Tabla 2.4

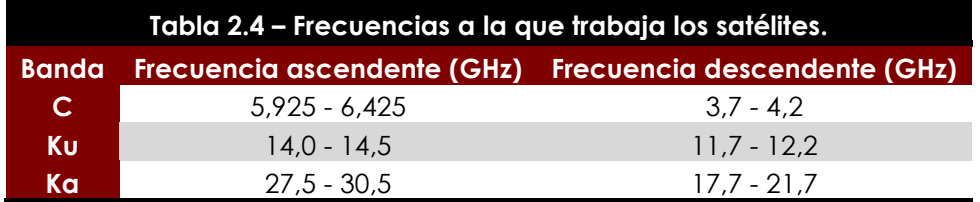

Para que la comunicación satelital sea efectiva generalmente se necesita que los satélites permanezcan estacionarios con respecto a su posición sobre la tierra, si no es así, las estaciones en tierra los perderían de vista. Para mantenerse estacionario, el satélite debe tener un periodo de rotación igual que el de la tierra, y esto sucede cuando el satélite se encuentra a una altura de 35,784 Km.

Las redes de área amplia inalámbricas transmiten los datos mediante señales de telefonía móvil, a través de un proveedor de servicios de este tipo, con velocidades de conexión iguales a las de acceso telefónico de 56Kbits/seg. Su alcance puede llegar hasta 30 km, lo que ofrece a los usuarios un modo de conectarse mientras se desplazan o están alejados de otra infraestructura de red. Las principales tecnologías que utilizan las redes WWAN son:

- GSM( Global System for Mobile Communication)
- DPRS (General Packet Radio Service)
- UMTS (Universal Mobil Telecommunication System)
- > CDMA (Code Division Multiple Access)
- $> 3G$
- $\geq 4G$

## **2.1.2 Clasificación de las redes por Topología**

El término Topología hace referencia a la forma en la que los dispositivos se interconectan ya sea de forma física y lógica dentro de una red, la manera en la que se conectan y comunican depende del número de dispositivos que la conforman, de modo que al diseñar una red debe plantearse una serie de preguntas:

- Cómo encontrar la formas más óptima y económica para interconectar las estaciones de trabajo y así proporcionar confiabilidad en la transmisión de la información a través de la red.
- Cómo evitar tiempos de latencia altos
- Cuál será el crecimiento futuro de la red

En los siguientes temas se abordarán las distintas topologías de red que hacen que una red sea funcional.

## **Topologías Físicas**

La topología física se refiere a la disposición física de las máquinas, los dispositivos de red y el cableado. Así, dentro de la topología física se pueden diferenciar dos tipos de conexiones: punto a punto y multipunto.

- En las conexiones punto a punto existen varias conexiones entre parejas de estaciones adyacentes, sin estaciones intermedias.
- Las conexiones multipunto cuentan con un único canal de transmisión, compartido por todas las estaciones de la red. Cualquier dato o conjunto de datos que envíe una estación es recibido por todas las demás estaciones.

Existen varios tipos de topologías las cuales se pueden combinar para obtener una topología híbrida o mixta, las principales topologías son:

#### **BUS**

Es una topología de red en la que todas las estaciones están conectadas a un único canal de comunicación por medio de una interfaz de red, éste canal de comunicación es conocido como Bus, troncal o backbone, este puede ser de cable coaxial, par trenzado fibra óptica, además en sus dos extremos tiene resistencias denominado terminadores que además de indicar que no existen más computadoras en los extremos, permiten cerrar el bus, en la Figura 2.7 se observa este tipo de topología. La implementación de este tipo de topología es fácil de realizar, pero tiene la desventaja que si el bus se daña, toda la red deja de funcionar.

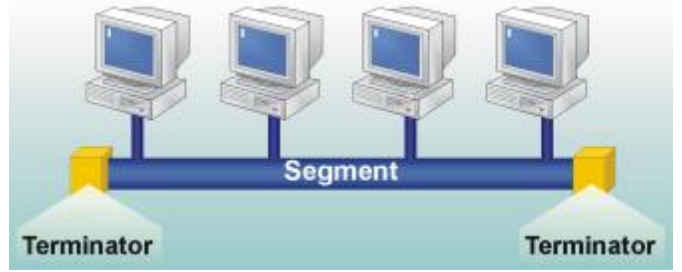

**Figura 2.7 - Topología tipo bus**

## **Estrella**

En una topología estrella, todos los dispositivos de la red están conectados a un concentrador (Hub o Switch), el cual replica la información a todos los que se encuentran conectado, pero solamente lo recibe el dispositivo con la dirección destino. En la Figura 2.8 se muestra la distribución de una topología estrella.

Una de las ventajas de esta topología es que si un enlace llega a fallar el resto de la red no se ve afectada, sin embargo, si Hub falla la red deja de operar.

### **Anillo**

En esta topología cada nodo está conectado consecutivamente a otro nodo por enlaces punto a punto, formando un anillo por el cual viaja la información. En esta tipo de configuración, todos los dispositivos repiten la misma señal que fue enviada por el emisor y lo hace en un solo sentido de la red, el mensaje se transmite de dispositivo en dispositivo hasta que encuentra al destinatario. En la Figura 2.9 se muestra la topología. Una de las desventajas es que si algún dispositivo llega a fallar, éste podría hacer que toda la red dejara de funcionar.

**Figura 2.9 - Topología tipo anillo**

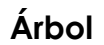

La topología en árbol o también denominada jerárquica es una variante de la de estrella. Como en la estrella, los nodos del árbol están conectados a un concentrador central que controla el tráfico de la red, sin embargo, no todos los dispositivos se conectan directamente al concentrador central.

Esta topología comienza en un punto denominado raíz (head end). Teniendo desde un mismo punto uno o más cables salientes en donde cada uno de ellos puede tener ramificaciones en cualquier otro punto.

Una red como ésta representa una red completamente distribuida en la que computadoras proporcionan la información a sus ramificaciones de forma contigua. En la Figura 2.10 se observa la estructura de esta topología.

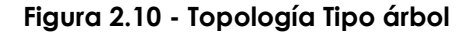

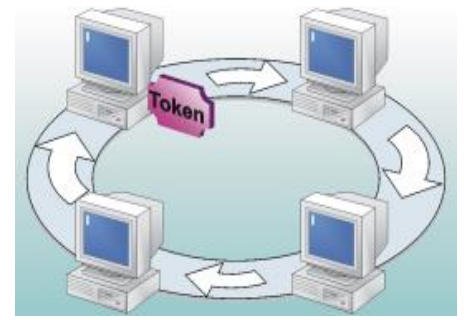

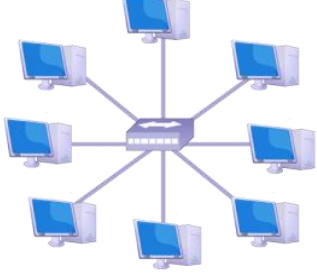

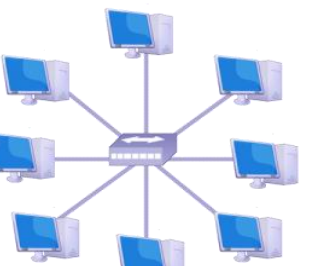

**Figura 2.8 - Topología tipo estrella**
#### **Malla**

En la topología malla los dispositivos están interconectados entre sí por medio de cables tal y como se muestra en la Figura 2.11, este tipo de configuración provee redundancia, esto quiere decir que si un segmento de cable falla, existe otro que permite mantener la comunicación. Una de las desventajas que posee esta topología, es que se necesita enormes

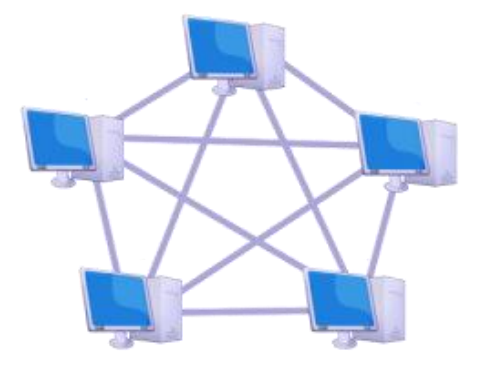

cantidades de cableado para su implementación, y por consiguiente se vuelve muy costosa.

#### **Figura 2.11 - Topología Tipo Malla**

Esta topología a diferencia de las demás no requiere de un nodo central con lo que se reduce el mantenimiento, además este tipo de topología es auto-ruteable, es decir, que si un nodo llega a fallar los demás nodos evitan enviar datos a través de esta ruta, en consecuencia la red de malla se vuelve confiable.

## **Topologías lógicas**

La topología lógica se define como la forma en la que los dispositivos transmiten la información a través de algún medio de comunicación. Existen dos tipos de topologías lógicas:

#### **Broadcast**

En esta topología los dispositivos que la conforman envían sus datos hacia todos los demás componentes conectados al mismo medio de red, donde las estaciones de trabajo no siguen ningún orden para utilizarla, sino que los dispositivos acceden a ella para transmitir los datos en el momento en que lo necesiten. Uno de los protocolos que funcionan de esta manera es Ethernet.

#### **Topología transmisión de tokens**

Controla el acceso a la red mediante la transmisión de un token a cada dispositivo de forma secuencial. Cuando el dispositivo recibe el token, éstos envían datos a través de la red. Si él no tiene ningún dato para enviar, transmite el token al siguiente y el proceso se vuelve a repetir. Ejemplos de redes que utilizan la transmisión de tokens son [Token Ring](http://es.wikipedia.org/wiki/Token_Ring), Token bus y la Interfaz de datos distribuida por fibr[a\(FDDI\)](http://es.wikipedia.org/wiki/FDDI).

# **2.2 Modelo OSI**

A finales de los años 70, la Organización Internacional para la Normalización (ISO) comenzó a desarrollar un modelo conceptual para las conexiones de red, a éste se le puso el nombre de *Open Systems Interconnection Reference Model* mejor conocido como modelo de referencia de interconexión de sistemas abiertos (OSI). En 1984, este modelo pasó a ser el estándar internacional para las comunicaciones en las redes, al ofrecer un marco de trabajo conceptual que permitía explicar el modo en que los datos se desplazaban dentro de una red. El modelo de referencia OSI se divide en 7 capas las cuales se pueden observar en la Figura 2.12

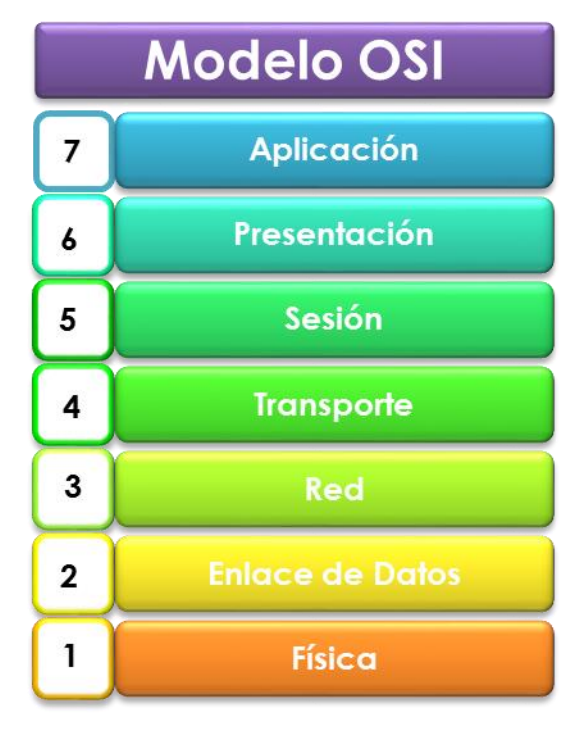

**Figura 2.12 - Modelo OSI**

Este modelo define de forma precisa las funciones de cada capa. Cada una de ellas se comporta como un prestador de servicios para la capa inmediatamente superior. Para que una capa realice una petición o envío de datos al nivel equivalente del que intercambia, debe constituir una información y enviarla a través de todas las capas inferiores, cada una de las cuales añade un identificador específico convirtiéndose en una especie de serie. Una vez transferida, se decodifica la información y se libera la aplicación que originó el proceso. A continuación se explica brevemente el funcionamiento de cada una de las capas que conforman este modelo de referencia.

# **Física**

En esta capa se lleva a cabo la transmisión de bits de un canal de comunicación. Los aspectos de diseño implica asegurarse de que cuando un lado envía un bit 1, éste se reciba en el otro lado como tal, no como bit 0. Los aspectos de diseño tienen que ver mucho con las interfaces mecánica, eléctricas y de temporización, además del medio físico de transmisión.

# **Enlace de datos**

La tarea principal de esta capa es transformar un medio de transmisión puro en una línea de comunicación que al llegar a la capa de red, aparezca libre de errores de transmisión. Esta tarea se realiza haciendo que el emisor fragmente los datos de entrada y los transmita de manera secuencial.

Por lo general, se necesita un mecanismo de regulación de tráfico que indique al transmisor cuánto espacio de búfer tiene el receptor en ese momento. Con frecuencia esta regulación de flujo y el manejo de errores están integrados. La capa de enlace de datos se divide en dos subcapas:

- LCC Control de enlace lógico
- MAC Control de acceso al medio

## **Capa de red**

La capa de red tiene como objetivo proporcionar los servicios de envío, enrutamiento o encaminamiento y control de congestionamiento de los datos de un nodo a otro en la red no importando su localización geográfica. Su propósito es establecer un diálogo con la red para especificar la dirección destino y solicitar ciertos servicios, con ello se logra la independencia a los niveles superiores respecto a las técnicas de conmutación y de transmisión utilizadas para conectar los sistemas. El protocolo utilizado es IP.

#### **Capa de transporte**

Esta capa mantiene el control de flujo de datos entre los nodos que establecen una comunicación, esto quiere decir que los datos no sólo deben entregar sin errores, sino además en la secuencia correcta. Otra de las funciones que tiene esta capa es optimizar el uso de los servicios de red, y en proporcionar la calidad del servicio solicitado.

### **Capa de Sesión**

El nivel de sesión proporciona los mecanismos para controlar el diálogo entre los sistemas debido a que establece, mantiene y sincroniza la interacción de la comunicación. Dicha capa ofrece tres servicios:

- Control de diálogo
- Agrupamiento
- Recuperación

# **Capa de presentación**

La capa de presentación define el formato de los datos que se van a intercambiar entre las aplicaciones y ofrece a los programas un conjunto de servicios de transformación de datos, en ella se define la sintaxis utilizada entre las entidades de aplicación, además proporciona los medios para seleccionar y modificar la presentación utilizada.

# **Capa de aplicación**

La capa de aplicación es la encargada de proporcionar la interfaz entre las aplicaciones que utiliza el usuario para comunicarse y la red subyacente en la cual se transmiten los mensajes. Los protocolos de la capa de aplicación se utilizan para intercambiar la información de las aplicaciones que se ejecutan en los dispositivos origen y destino. Algunos de los protocolos que se utilizan en esta capa son:

- $\blacktriangle$  FTP
- $\triangle$  DNS
- A DHCP
- **A** HTTP
- **A** HTTPS
- $\uparrow$  NAT
- $\triangle$  POIP
- SMTP
- $\overline{\phantom{a}}$  SSH
- **A** TELNET
- **A** TFTP
- SYSLOG

# **2.3 Métodos de direccionamiento**

Una dirección IP es un identificador lógico y único con el cual se reconoce un dispositivo dentro de una red de datos, en la actualidad se utilizan dos versiones de direccionamiento IPv4 e IPv6 las cuales se estudian a continuación.

# **2.3.1 IPv4**

Esta versión tiene una longitud de 32 bits organizada en 4 grupos de 8 bits cada uno, esto ocurre en IPv4, donde la dirección IP se divide en dos partes: de red y de host.

La porción de red se utiliza para identificar un grupo de dispositivos que comparten el mismo protocolo de enlace dentro de un segmento de red, la parte de host hace referencia a todos aquellos dispositivos que se encuentran dentro de la misma red.

A medida que ha pasado el tiempo, los métodos de direccionamiento han tenido que evolucionar para adaptarse al constante crecimiento de las redes. A continuación se presentan los métodos de direccionamiento utilizados.

# **CLASSFULL**

Las direcciones IP se clasifican en 5 diferentes clases, las cuales de acuerdo a ésta permiten cierto número de redes y host, a estas redes se les conoce como clase A, B, C, D y E, de las cuales hoy en día sólo se emplean las tres primeras. A esta clasificación de redes se le denomina direccionamiento con clase (classfull).

Las direcciones Clase A se diseñaron para admitir redes de tamaño grande o con gran número de host, las direcciones de clase A utilizan sólo el primer octeto para indicar la dirección de la red y los tres octetos restantes son para las direcciones de los host. Las direcciones de clase B l utilizan los 2 primeros octetos para direcciones de red y los dos últimos para direcciones de host. Para las direcciones de clase C son 3 octetos para la máscara de red y uno para host. Las clase D se utilizan para grupos de multicas y las E están reservadas para fines de investigación. En la Tabla 2.5 se muestra los distintos tipos de clases, así como la máscara típica de red que utilizan para las direcciones IPv4.

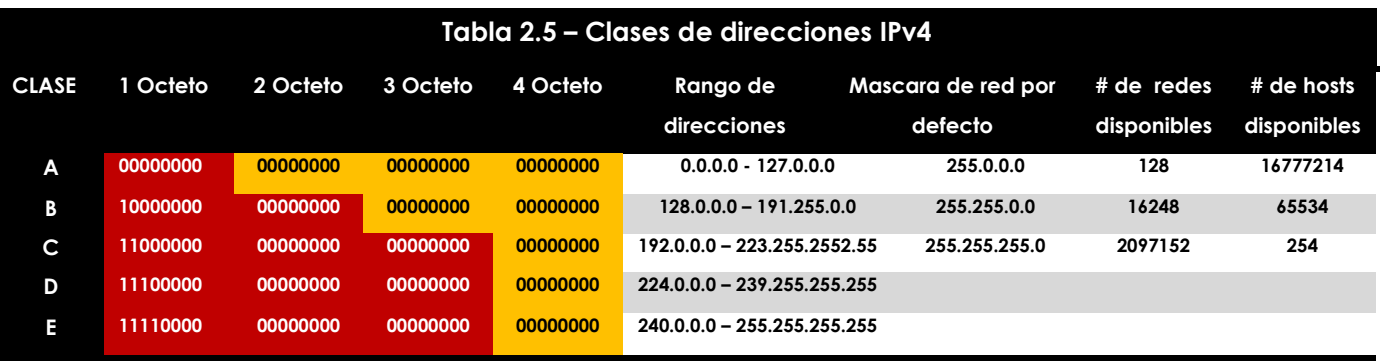

El direccionamiento classfull presenta algunas desventajas como son:

- Falta de flexibilidad en el direccionamiento interno.
- Ineficiente espacio de direcciones.
- Proliferación de las entradas de la tabla de enrutamiento.

### **CIDR**

*Classless Inter-DomainRouting* que significa "Enrutamiento entre dominios sin clase" se encuentra descrito en el RFC 1519 desde el año 1993 por la IETF, este fue creado como una mejora en el modo de asignar direcciones IP para el rango de direcciones privadas, brindando una mayor flexibilidad y eficiencia al momento de distribuir las direcciones IP debido a que fragmenta las redes en subredes.

Este método utiliza la técnica de máscaras de subred de longitud variable (VLSM) para asignar direcciones IP a subredes de acuerdo con el tamaño que se necesita en lugar de hacerlo según la clase. Este tipo de asignación permite que el segmento asignado al prefijo de red y al del host se mueva en cualquier bit de la dirección no importando la clase a la que pertenezcan teniendo como efecto el subdividir o dividir en subredes cada segmento.

# **Subnetting**

La función de subnetting es dividir una red de IP´s físicas en subredes lógicas, para que cada una de estas trabaje a nivel de envío y recepción de paquetes como una red individual, aunque todas pertenezcan a la misma red física y al mismo dominio.

Subnetting permite una mejor administración, control de tráfico y seguridad al segmentar la red. También mejora el performance de la red al reducir el tráfico de broadcast, sin embargo una de las desventajas es el desperdicio de direcciones, sobre todo en los enlaces seriales.

Para llevar a cabo subnetting hay que tener en cuenta 2 características:

- 1. El número de usuarios por red y el número de redes que se necesiten. Cuanto más usuarios por red menos redes y cuanto más redes menos usuarios por red.
- 2. Por cada red que se desea, se dejan de utilizar 2 IP´s una asociada al broadcast y otra para el identificador de red.

Para hacer más fácil el cálculo de las subredes existen dos fórmulas, la primera es para averiguar cuántos bits se deben tomar de los hosts para tener un número determinado de subredes. La fórmula es la siguiente2<sup>x</sup> = y , donde **x** es el número de bits que se deben tomar de los host para hacer subredes, de manera que el resultado sea un número igual o mayor al número de subredes que es necesario crear (*y*).

La segunda fórmula, es para saber cuántos bits se necesitan para tener un número determinado de hosts por red, la fórmula para llevar a cabo este cálculo es  $2^x - 2 = y$ , donde x es el número de bits necesarios para tener *y* hosts por subred, se le resta 2 ya que como se había dicho antes éstas son para la dirección de broadcast y el ID de red, el resultado siempre tiene que ser igual o mayor al número de hosts que se necesitan por cada subred. Una de las desventajas que tiene este método de direccionamiento, es que todas las subredes son del mismo tamaño, y por lo tanto si se tiene una subred con pocos hosts, se desperdiciarán direcciones IP. Por tal motivo, se creó el método denominado VLSM.

## **VLSM**

Las máscaras de subred de tamaño variable *(Variable Length Subnet Mask, VLSM)* representan una de las alternativas que se implementaron para solucionar el problema de agotamiento de direcciones IPV4. Una de sus principales funciones es descentralizar las redes consiguiendo que éstas sean seguras, jerárquicas y con una mejor distribución de las direcciones evitando el desperdicio excesivo de direcciones.

El método que emplea VLSM permite utilizar más de una máscara de subred dentro del mismo espacio de direccionamiento de red. La implementación de VLSM maximiza la eficiencia del direccionamiento y con frecuencia se le conoce como división de subredes en subredes. A continuación en la Tabla 2.6 se ejemplifica el uso de VLSM en la máscara de red.

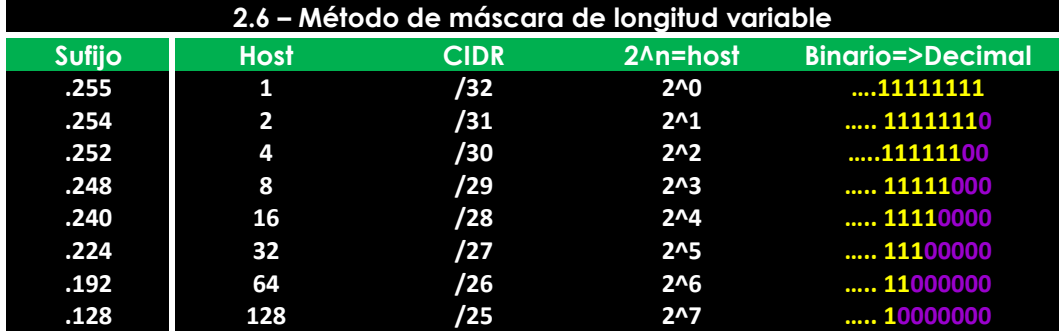

VLSM además utiliza protocolos de enrutamiento como RIPv2, OSPF, IGRP, EIGRP, entre otros, lo cual permite a los administradores de red organizarlas y utilizarlas con libertad para usar distintas máscaras de subred para redes que se encuentran dentro de un sistema autónomo de red.

## **2.3.2 IPv6**

Una dirección IPv6 está compuesta por 128 bits, divididos en ocho campos de 16 bits representados en notación Hexadecimal, cada uno de ellos están separados por dos puntos. Este tipo de direcciones está conformado por tres partes como se puede observar en la Figura 2.13.

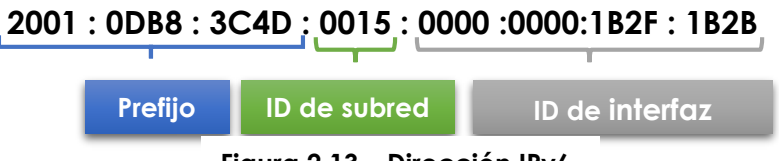

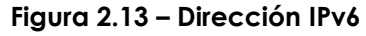

Donde el **prefijo** describe la topología pública que es asignado por el PSI (Proveedor de servicios de Internet) O RIR (Registro regional de Internet), el **ID de subred** describe la topología privada o interna de una organización y el **ID de interfaz** el cual es configurado automáticamente desde la dirección MAC de interfaz o manualmente en formato EUI-64.

# **Direccionamiento IPv6**

A comparación del protocolo IPv4, las direcciones IPv6 no utilizan métodos de direccionamiento ya que la estructura de la dirección es lo suficiente mente robusta para que esta sea única e irrepetible. IPv6 utiliza tres tipos de direcciones, los cuales llevan a cabo el direccionamiento, a continuación se describe cada una de ellas:

- **·** Direcciones Unicast: Identifican a una única interfaz, es decir, un paquete enviado a una dirección Unicast será entregado sólo a la interfaz identificada con dicha dirección. Es el equivalente a las direcciones IPv4 actuales.
- **Las direcciones Anycast** identifican un grupo de interfaces, de forma que un paquete enviado a una dirección Anycast será entregado a un miembro cualquiera del grupo, siendo generalmente el más cercano según la distancia asignada en el protocolo de encaminamiento.
- **Las direcciones Multicast** identifican, al igual que las Anycast a un grupo de interfaces, pero un paquete enviado a una dirección Multicast es enviado a todas las interfaces del grupo. Las direcciones de broadcast no existen en IPv6, su misión ha sido suplantada por las direcciones multicast.

# **2.4 Asignación de direcciones estáticas y dinámicas**

El tipo de direccionamiento que se utiliza en una red depende del número de host que la integren así como el tipo de dispositivos que la conforman. En su mayoría las redes están compuesta por dispositivos finales como PC, Teléfonos IP, impresoras, PDAs, tabletas, servidores y demás. Para ellos es necesario contar con algún método que asigne las direcciones IP a cada dispositivo teniendo en cuenta que una dirección IP es un identificador lógico el cual no puede ser repetido dentro de la red. A continuación se explican los dos métodos utilizados para la asignación de direcciones.

## **Direccionamiento Estático**

En este tipo de asignación, el administrador de red debe configurar manualmente la dirección IP, la máscara de red, los DNS y el Gateway. Este tipo de direccionamiento es utilizado en dispositivos como impresoras, servidores, NAS, DAS, entre otros.

Existe otra forma de asignar direcciones IP´s estáticas, esto se hace mediante la dirección MAC, la cual es única para cada dispositivo que conforma la red. En este método el administrador de red construye una tabla la cual contiene las direcciones MAC de cada dispositivo y a cada una le asigna una dirección IP.

Una de las desventajas de utilizar este método de direccionamiento es que el administrador debe configurar manualmente cada dirección ya sea en la tabla de direcciones o en cada dispositivo y esto puede originar errores de captura y duplicidad de direcciones.

# **Direccionamiento Dinámico**

Una computadora hoy en día puede estar conectada a más de una organización o pertenecer a una gran red en donde el número de usuarios es bastante alto, por lo que estar sujeto a una sola dirección IP ya no es viable para la movilidad que hoy en día se presenta en las organizaciones.

El direccionamiento dinámico se lleva a cabo cuando la dirección IP cambia constantemente sujeta a la disponibilidad de la red en la que se esté conectando, dicho mecanismo se establece con el protocolo DHCP ("*Dynamic Host Configuration Protocol"*), que se define como un conjunto de reglas que se encarga de proporcionar las direcciones IP y opciones de configuración en los dispositivos que se deseen conectar a la red, tal como se muestra en la Figura 2.14.

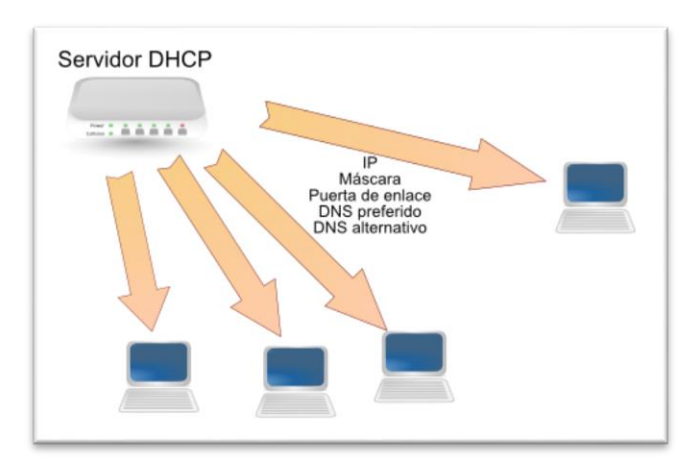

#### **Figura 2.14 - Direccionamiento dinámico**

La configuración básica que es enviada junto con la dirección IP es:

- Dirección IP y la máscara.
- La puerta de enlace predeterminada o Gateway.
- Servidores DNS.

Este protocolo es utilizado en las organizaciones cuando el número de dispositivos es grande, y por tal motivo la configuración manual se vuelve ineficiente.

# **2.5 Dispositivos que interconectan una red**

En una red de computadoras existen distintos tipos de dispositivos que la componen, éstos son clasificados en dispositivos finales e intermedios. Como su nombre lo dice los dispositivos finales son aquellos con los que el usuario lleva a cabo el intercambio de información y de recursos, ya sea una impresora, laptop, computadora de escritorio, servidores, entre otros.

En cambio los dispositivos intermedios son aquellos que se encargan de interconectar y efectuar la comunicación entre los dispositivos finales. A continuación se da una breve explicación de cuál es su función y el modo en el que operan los dispositivos intermedios para entender la importancia de ellos, así como las ventajas y desventajas que tienen.

## **HUB**

Un Hub es un dispositivo de capa uno el cual tiene la función de recibir la señal, regenerarla y enviarla a todos los puertos, el uso de éste crea un bus lógico, esto significa que la LAN utiliza medios de acceso múltiple. Los puertos utilizan un método de ancho de banda compartido y a menudo disminuyen el rendimiento en la LAN debido a las colisiones.

El Hub básicamente extiende la funcionalidad de la red para que el área de cobertura de esta sea mayor, es por esto que este dispositivo es considerado un repetidor. Hoy en día este tipo de dispositivos se han vuelto obsoletos debido a que su uso aumenta el dominio de colisiones y por tanto disminuye el performance de la red, en la Figura 2.15 se muestra el dominio de colisión de un Hub.

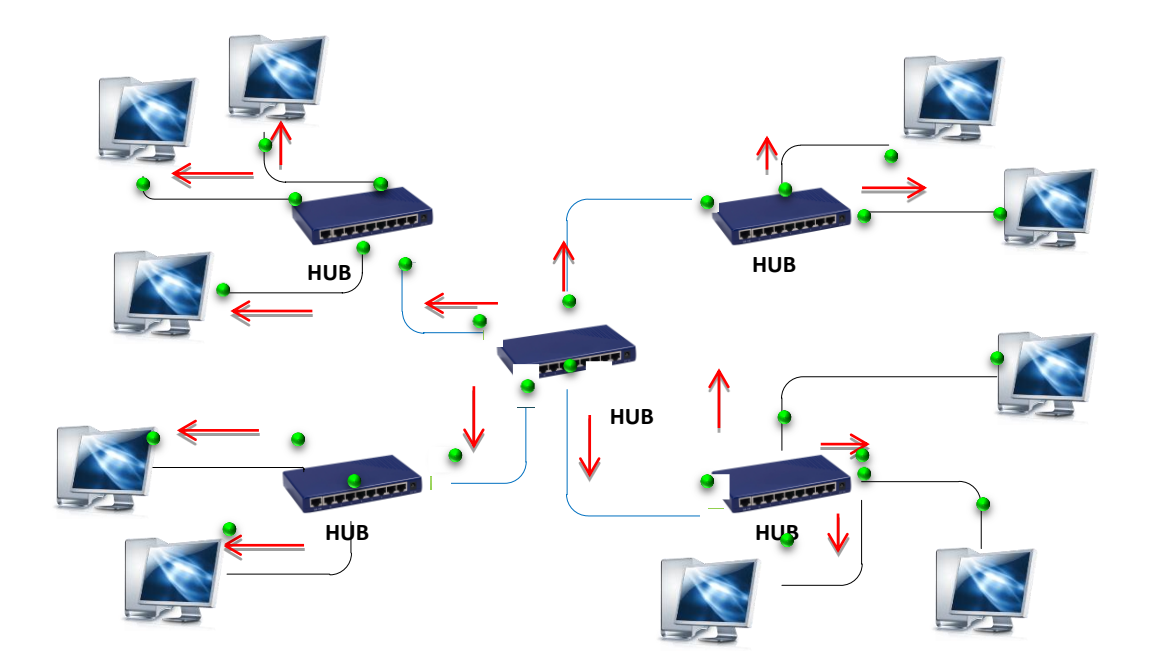

**Figura 2.15 - Dominio de colisión HUB**

## **Switch**

El dispositivo Switch que traducido significa "interruptor" es utilizado en redes de área local en la que se necesita interconectar equipos relativamente cercanos por medio de cables. Su función principal es unificar redes entre sí, sin tener la necesidad de examinar a fondo la información debido a que sólo examina la dirección MAC de destino, creando puentes que tienen la posibilidad de dividir la red en varios segmentos con una velocidad de retransmisión alta.

De esta manera, el Switch originalmente es un dispositivo que opera en la capa 2 del modelo OSI, el cual tiene la característica en particular que aprende y almacena las direcciones MAC de este nivel por lo que siempre irán desde el puerto origen directamente al de destino, evitando colisiones y bucles de información. En la Figura 2.16 se muestra su dominio de colisión.

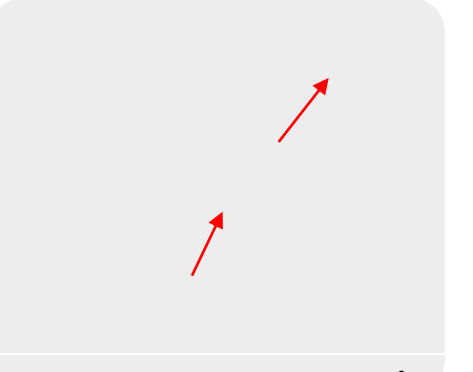

**Figura 2.16 - Dominio de colisión Switch**

Actualmente existe 3 tipos de Switches los cuales trabajan en distintas capas del modelo OSI, a continuación se explica en que consiste su funcionamiento:

- **Switch de capa 2:** Son los que funcionan como multi-puerto y su principal objetivo es dividir una LAN en múltiples dominios de colisión basando su decisión de envío en la dirección MAC destino que contiene cada trama de información.
- **Switch de capa 3:** Tiene las mismas funciones que un Switch de capa dos pero incorpora funciones de enrutamiento, soportando la definición de redes virtuales (VLAN) sin utilizar un Router.
- **Switch de capa 4:** Incorporan funcionalidades de Switch de capa 3, además de tener la capacidad de implementar políticas y filtros de información de acuerdo al protocolo que se está utilizando.

## **Router**

Un Router es un dispositivo que trabaja en la capa 3 del modelo OSI, su función principal es el encaminar los paquetes destinados a redes locales y remotas. Para llevar a cabo esto, el Router utiliza tablas de enrutamiento para determinar el mejor camino para reenviar los paquetes. Cuando el Router recibe un paquete este examina la dirección IP destino a la cual está encaminado y busca en la tabla de enrutamiento la mejor coincidencia y manda el paquete por la interfaz en la cual se encuentra la red destino, en caso de que el Router no encuentra coincidencia en su tabla, este al envía a otro Router.

Además de encaminar los paquetes hacia la red destino, el Router ayuda a mejorar el tráfico de la red, dividiendo la red en dominios de Broadcast. Y así evitando las colisiones de paquetes dentro de la red. En la Figura 2.17 se muestra los dominios de broadcast.

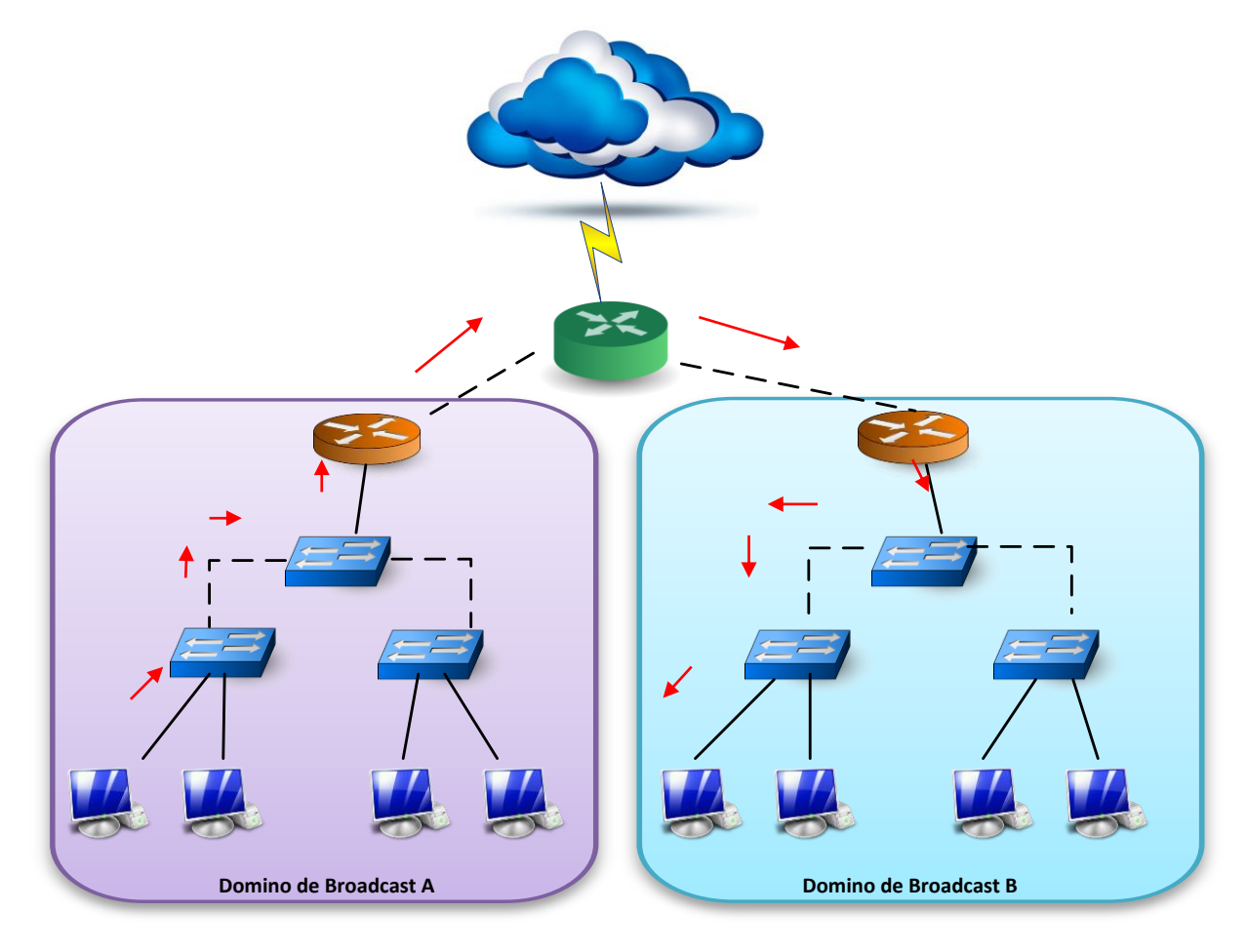

**Figura 2.17 - Dominio de colisión Router**

# **Access Point**

Es un dispositivo que opera en la capa de enlace de datos, el cual es utilizado como una extensión de la red local cableada, este dispositivo trabaja mediante sistemas de radio frecuencia y se encarga de recibir y transmitir la información generada por dispositivos inalámbricos hacia su destino final.

Un AP no genera direcciones propias debido a que depende de un segmento de red dentro de la propia LAN, es la misma red pero con conexiones de distinto tipo, su uso es permitir que un grupo de dispositivos con tarjetas de red inalámbrica utilicen los servicios de la red local. Los Access Point tienen diversas formas de trabajar, las más conocidas son las siguientes:

**Infraestructura (También conocido como AP o modo maestro)**: Esta es la forma de trabajar

de los puntos de acceso para crear un servicio. La tarjeta de red crea una red con un canal y un nombre específico (llamado SSID), en este modo las tarjetas inalámbricas administran todas las comunicaciones de la red (autenticación de clientes inalámbricos, control de acceso al canal, repetición de paquetes, entre otros).

Las tarjetas inalámbricas en modo infraestructura sólo pueden comunicarse con tarjetas asociadas a ella en modo administrado. Un ejemplo de la arquitectura utilizada por un Access Point es la que se muestra en la Figura 2.18.

INTERNET Router **Access Point** 

**Ad-Hoc:** Una red Ad-Hoc consiste en un

**Figura 2.18 - Arquitectura Access Point**

grupo de computadoras que se comunican cada una directamente con las otras a través de las señales de radio sin usar un punto de acceso. Las configuraciones Ad-Hoc son comunicaciones de tipo punto a punto.

**Modo administrado:** Es denominado algunas veces como modo cliente. Las tarjetas inalámbricas en modo administrado sólo pueden unirse a una red creada por una tarjeta en modo maestro, y automáticamente cambiarán su canal para que corresponda con el de ésta.

**Modo monitor:** Es utilizado por algunas herramientas (Kismet) para escuchar pasivamente todo el tráfico de radio en un canal dado. En el modo monitor, las tarjetas inalámbricas no transmiten datos.

# **2.6 Protocolos de enrutamiento**

Un protocolo de enrutamiento permite que un Router comparta información con otro, acerca de las redes que conoce, así como su cercanía a otros Router. La información que un Router obtiene de otro, mediante los protocolos, es usada para crear y mantener las tablas de enrutamiento.

Su objetivo principal es crear y mantener las tablas de enrutamiento, las cuales contiene las redes conocidas y los puertos asociados a cada red, así como la de sus vecinos. Los protocolos de enrutamiento aprenden todas las rutas disponibles, incluyendo la mejor ruta, además descarta de la misma las rutas que ya no se encuentran activas. Estas rutas aprendidas son utilizadas por el Router para enviar los paquetes de datos a su destino.

Los protocolos de enrutamiento se clasifican de acuerdo a su método de enrutamiento (Dinámico o Estático), protocolos de Gateway interior o exterior y demás, en la Figura 2.19 se muestra la clasificación general de los protocolos.

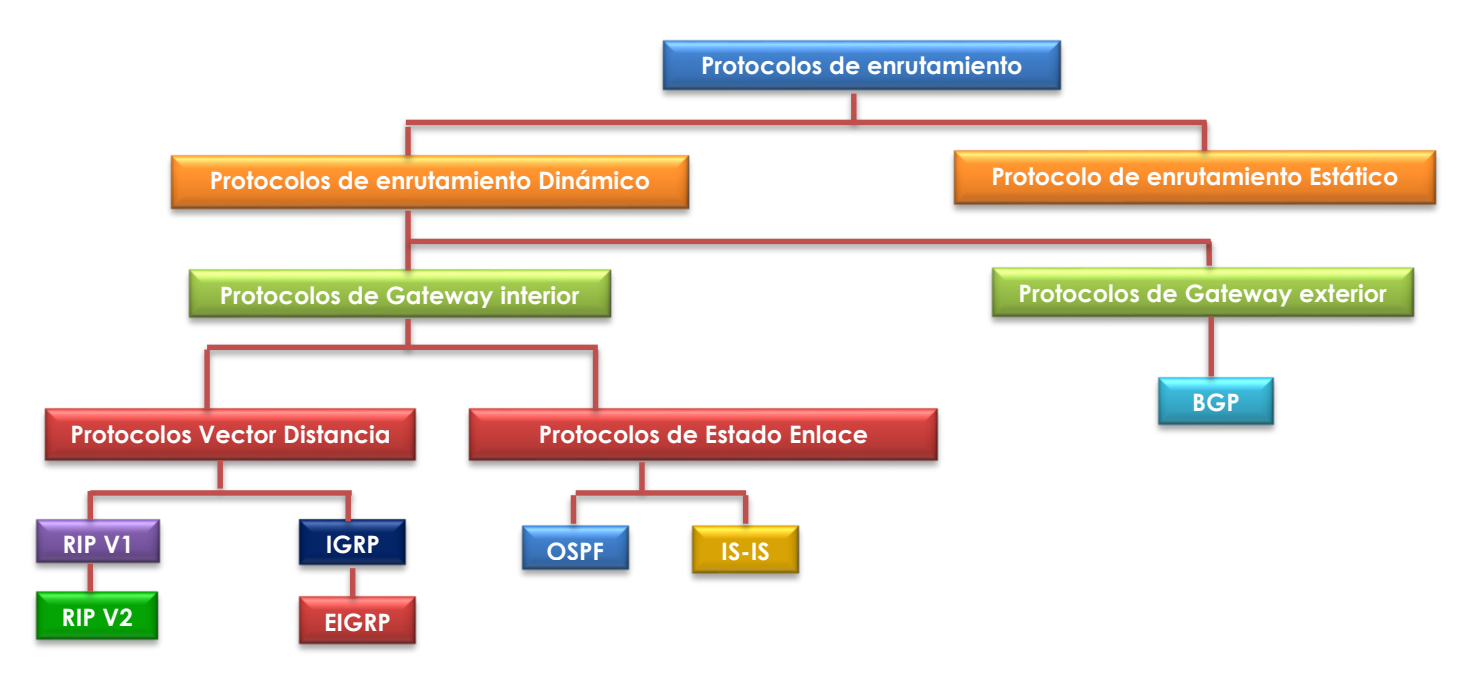

# **2.6.1 Protocolo de enrutamiento Estático**

Este protocolo es la forma más sencilla y la que menos conocimientos exige para configurar tablas de enrutamiento, ésta es configurada manualmente por el administrador de red, el cual ingresa las rutas por donde los paquetes de datos son enviados a su destino. El principal problema que plantea este enrutamiento, es el mantenimiento de las tablas de enrutamiento, ya que el Router por sí solo no puede adaptarse a los cambios que pueden producirse en la topología de la red.

# **2.6.2 Protocolo de enrutamiento Dinámicos**

La función de un protocolo de enrutamiento dinámico es el intercambio entre Routers que les permite obtener una tabla de enrutamiento al día en forma automática, con el objetivo de encontrar el mejor camino posible en función de cada uno de los algoritmos utilizados por los protocolo de enrutamiento. Una de las principales ventajas que presentan, reside en el hecho de que una vez configurado no requiere alguna manipulación adicional por parte de los administradores de red para mantener actualizadas las tablas de enrutamiento de los diferentes Routers interconectados. Los protocolos de enrutamiento dinámicos se dividen en:

## **Protocolos de Gateway exterior**

Es un protocolo utilizado para el intercambio de información de encaminamiento entre sistemas autónomos diferentes. Éste se basa en la consulta periódica, para monitorear la accesibilidad de los Routers vecinos y para sondear si existe la actualización de nuevas ruta. Actualmente, sólo existe un protocolo de este tipo llamado BGP (Border Gateway Protocol), el cual se explica brevemente a continuación.

#### **BGP**

Es un Protocolo de enrutamiento entre Sistemas Autónomos. La función principal es intercambiar información de acceso con otros Routers que tengan configurado BGP. Esta información de acceso incluye las rutas completas de los Sistemas Autónomos (AS) que los paquetes deben atravesar para llegar a estas redes. Esta información es suficiente para crear un gráfico de conexión de los AS y de los bucles de enrutamiento libres de loops que pueden ser eliminados, además incluye algunas políticas de decisión de enrutamiento.

A diferencia de los protocolos IGP, éste no utiliza métricas como número de saltos, ancho de banda, o retardo. En cambio, BGP toma decisiones de enrutamiento basándose en políticas de la red, o reglas que utilizan varios atributos de ruta BGP.

#### **BGP 4**

La versión 4 es un protocolo de Gateway exterior encargado de intercambiar información con otros sistemas. Esta información contiene las rutas necesarias para construir un mapa de acceso a la red; así, BGP4 es el protocolo utilizado por los ISP para tomar las decisiones de encaminamiento de Internet. Una de las características de este protocolo, es que soporta CIDR, así como la sumarización de rutas.

## **Protocolos de Gateway Interior**

Se utiliza para el enrutamiento dentro de un sistema autónomo, este tipo de sistemas está definido para distintas redes LAN pertenecientes a una misma organización. Los IGP se clasifican dependiendo el algoritmo utilizado para encontrar la mejor ruta de encaminamiento, los protocolos en que se subdivide el protocolo de Gateway interior son: Protocolo vector distancia y protocolo de estado enlace.

#### **Protocolos de Vector Distancia**

Se denominan así por realizar la búsqueda del camino más corto determinando la dirección y la distancia a cualquier nodo de la red a través del conteo de saltos para llegar a su destino. Éstos operan a través de algoritmos de enrutamiento basados en vectores, los cuales envían copias periódicas de la tabla de enrutamiento de un Router a otro acumulando así vectores de distancia sin importar que se haya ejecutado alguna modificación. En la actualidad se tienen 4 protocolos que son clasificados dentro de este grupo, los cuales son: RIP, RIPv2, IGRP y EIGRP.

**RIP**

Es un protocolo de enrutamiento de vector distancia muy utilizado en todo el mundo por su simplicidad en comparación a otros protocolos como: OSPF, BGP, IS-IS, el cual fue descrito por primera vez en el RFC 1058 por C. Hendrick de la Rutgers University en Junio de 1988.

RIP *(Routing Information Protocol)* es clasificado como un protocolo abierto que está basado en el algoritmo Bellman Ford el cual opera informando sobre qué redes son alcanzables para cada Router y la distancia a que éstas se encuentran, utilizando como métrica el número de saltos,los cuales son determinados al evaluar el número de Routers distintos que se han de atravesar para llegar al destino. Uno de los inconvenientes que se tienen al contar únicamente saltos, como cualquier protocolo de vector distancia es que no toma en cuenta datos como ancho de banda, congestión de enlace y demás.

Las principales características que definen este protocolo son:

- Es un protocolo de enrutamiento por vector distancia
- Las rutas que son publicadas con un conteo de saltos mayor a 15 son inalcanzables.
- Se transmiten mensajes cada 30 segundos.
- El protocolo utiliza métricas fijas para comparar rutas alternativas, lo cual implica que este protocolo no es adecuado para escoger rutas que dependen de parámetros en tiempo real como retardos o carga de enlace.
- No admite subredes ni direcciones con máscara de longitud variable (VLSM).
- No admite CIDR.
- Los intercambios de información no están autenticados.
- Es compatible con la mayoría de los fabricantes de dispositivos.
- No permite usar múltiples rutas simultáneamente.

#### **RIPv2**

A diez años de que se publicara la primera versión de RIP se publicó la versión 2 en Noviembre de 1998 por G. Malkin de la compañía Bay Networks el cual se describe en el RFC 2453 presentando las mismas características pero implementando una serie de avances muy importantes con su antecesor, las cuales son:

- Autenticación para la transmisión de información de RIP entre Routers contiguos.
- Utilización de máscaras de red, con lo que ya es posible la implementación de VLSM.
- Utilización de máscaras de red en la elección del siguiente salto, lo cual permite la utilización de arquitecturas de red discontinuas.
- Envío de actualizaciones de tablas de RIP mediante la dirección de multicast.

#### **IGRP**

De las siglas IGRP (Interior Gateway Routing Protocol) que traducido significa Protocolo de Enrutamiento de Gateway Interior es un protocolo de vector distancia con clase desarrollado por Cisco Systems en el año 1986. Fue diseñado para disminuir las limitaciones que RIP presentaba, proporcionando un mejor soporte para redes grandes con enlaces de diversos anchos de banda. IGRP calcula su métrica con base en diferentes atributos de ruta de red como: ancho de banda, retraso de red y el retraso basados en velocidad y capacidad de las interfaces.

Como RIP, IGRP utiliza publicaciones IP para comunicar la información de enrutamiento a los Routers vecinos, no obstante IGRP está designado como su propio protocolo de capa de transporte lo cual no depende de UDP o TCP para comunicar la información de la ruta de red.

IGRP ofrece tres mejoras importantes, las cuales son:

- La métrica de este protocolo puede admitir una red con un número máximo de 255 saltos de Router.
- Distingue entre los diferentes tipos de medios de conexión y los costos asociados a cada uno de ellos.
- Ofrece una convergencia de funcionalidad en la cual se envía la información sobre cambios en la red a medida que está disponible.

#### **EIGRP**

*Enchaced Interior Gateway Routing Protocol* es una versión mejorada del protocolo IGRP desarrollado por Cisco en el año 1986, éste mantiene el mismo algoritmo de vector de distancia y la información de métrica original de IGRP; no obstante este protocolo ofrece tiempos de convergencia más rápidos, teniendo mejor escalabilidad y una gestión superior de los bucles de enrutamiento.

Una de sus grandes diferencias entre ambos es que EIGRP soporta CIDR y VLSM, lo que permite maximizar el espacio de direccionamiento de red. Como una característica particular EIGRP es considerado como un protocolo de enrutamiento híbrido que ofrece lo mejor de los algoritmos de vector distancia y del estado de enlace que lo hace un

protocolo de enrutamiento avanzado que se basa en las características normalmente asociadas con los protocolos del estado de enlace.

## **Protocolos de Estado Enlace**

Este tipo de protocolo se basa en un conocimiento exacto de la topología de red sobre la que se quiere encaminar la información, manteniendo una tabla de enrutamiento que funciona con un algoritmo SPF (Shortest Path First) a partir de paquetes denominados de estado enlace que intercambian todos los Routers que estructuran la red para describir y determinar el estado de cada enlace. Una de sus principales características es que no intercambia toda la tabla de enrutamiento sino solamente información sobre los enlaces que cada Router tiene con sus adyacentes, los cuales están establecidos generalmente en el costo del enlace que se determina a partir de la velocidad de conexión. Un ejemplo de este protocolo es OSPF, el cual se describe enseguida.

**OSPF** 

Es un protocolo de enrutamiento de estado de enlace basado en un estándar abierto, de ahí su nombre "Open Shortest Path First" el cual fue creado por John J. Moy y descrito por primera vez en el RFC 1583, este protocolo utiliza un flujo de información y un algoritmo de Dijkstra para calcular las rutas más cortas posibles y se encarga de que todos los Routers de la red conozcan la topología del sistema autónomo (SA) completo.

OSPF a diferencia de los protocolos anteriores (RIP y RIPv2) permite una escalabilidad muy notable ya que no está limitado a un cierto número de saltos, además los tiempos de convergencia son considerablemente mejores ya que para el cálculo de costos y rutas toma en cuenta todos los factores relacionados con la red como: retraso, ancho de banda, velocidad, costo, entre otros.

OSPF utiliza la tecnología de estado del enlace, el cual mantiene una imagen común de la red e intercambia su información de enlaces desde su descubrimiento inicial hasta los cambios de la red. Las características que representan a este protocolo se describen en la Figura 2.20.

| <b>Caracteristicas OSPF</b>                        |         |                                              |                                             |                                                    |                        |                                           |
|----------------------------------------------------|---------|----------------------------------------------|---------------------------------------------|----------------------------------------------------|------------------------|-------------------------------------------|
| Mayor <sup>1</sup><br>velocidad de<br>convergencia | pequeña | Actualización Sin blucles de<br>enrutamiento | <b>Escalabilidad</b><br>en redes<br>grandes | <b>Metricas</b><br>basadas en<br>ancho de<br>banda | Soporta VLSM<br>y CIDR | Soporta<br>configuración<br>personalizada |
|                                                    |         |                                              |                                             |                                                    |                        |                                           |

**Figura 2.20 - Características OSPF**

#### $>$  **IS-IS**

Es un protocolo de enrutamiento IGP y de estado enlace, fue diseñado y desarrollado por DEC (Digital Equipment Corporation), este protocolo es utilizado por el protocolo del modelo OSI llamado CLNP (Connectionless Network Protocol). Aunque IS-IS fue desarrollado para implementar direcciones CLNP se adoptó para dar soporte al enrutamiento del protocolo IP.

Este protocolo utiliza una terminología distinta a la utilizada por el protocolo TCP/IP, en éste se manejan términos como:

- ES (End System) : Host
- IS (Intermediate System): Router
- Nivel 1: INTRA-área
- Nivel 2: INTER-área
- Nivel 1-2: realiza funciones tanto de nivel 1 y nivel 2

Para entender mejor el funcionamiento del protocolo se plantea el siguiente escenario:

Una red es considerada como un dominio que está dividido en áreas, donde cada sistema reside en un área. El enrutamiento ejecutado dentro del área es conocido como enrutamiento Nivel 1, y el que se efectúa entre áreas se determina como enrutamiento Nivel 2. Un sistema intermedio (IS) nivel 2 mantiene la información de las rutas a los destinos de las otras áreas. Un nivel 1 mantiene la información del enrutamiento dentro del área. Cuando un paquete lleva como destino otra área, el nivel 1 envía el paquete al nivel 2 más cercano dentro de su área. Sin importar el área de destino, donde el paquete viaja por caminos de enrutamiento nivel 1 hasta el destino. En la Figura 2.21 se muestra el escenario con el que se describe a IS-IS.

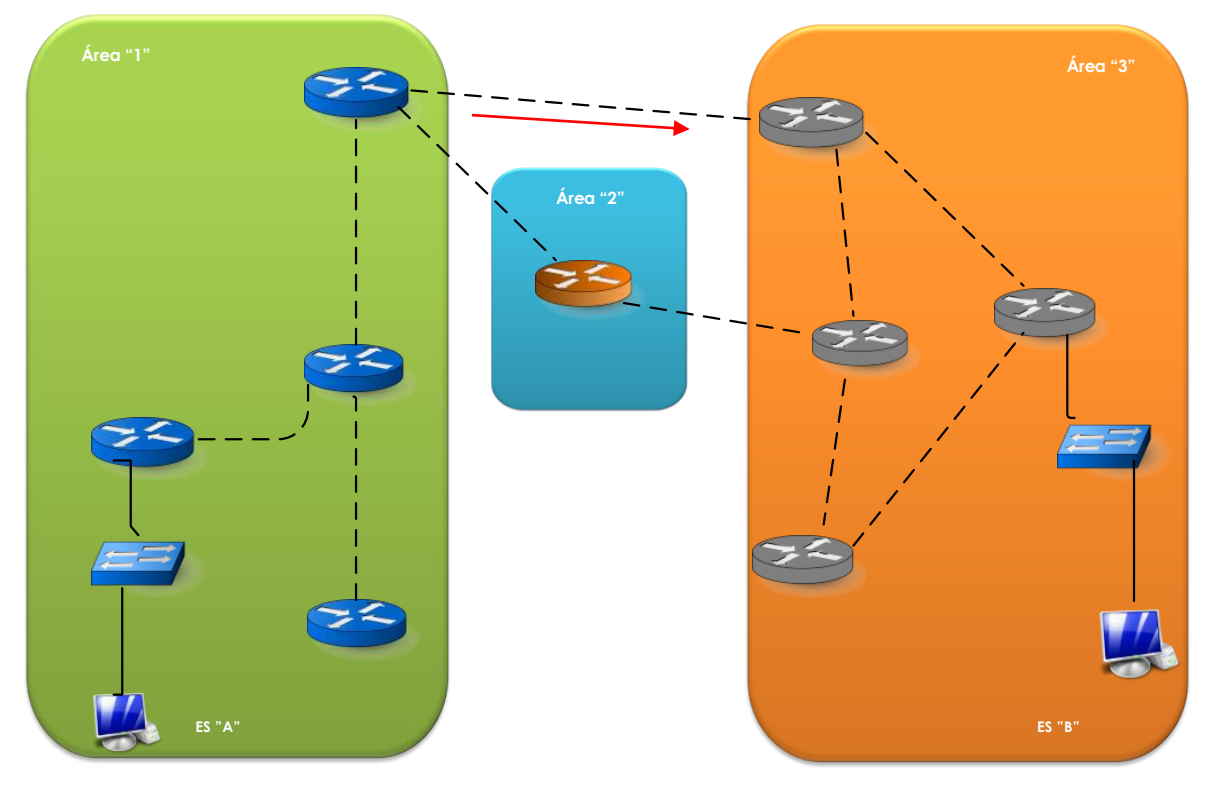

**Figura 2.21 - Protocolo IS-IS**

# **2.7 Seguridad en redes**

Una de las grandes tareas a las que se enfrenta el administrador de la red, es mantener los activos de una organización seguros, para realizar esta tarea existen distintas normas, políticas y herramientas de seguridad que ayudan a mantener la red libre de amenazas.

Para conservar segura la red es necesario identificar los activos que deben ser protegidos, éstos puede ser lógicos o físicos, para salvaguardar su integridad deben ser evaluadas sus posibles vulnerabilidades, así como las amenazas a las que está expuestos, después de haber identificado lo anterior es necesario realizar una plan de trabajo donde se estipulen políticas, acciones a realizar, sanciones y demás tareas para mantener seguro el activo.

## **Fundamentos de seguridad**

La palabra seguridad proviene del latín *securitas*, y de acuerdo a la definición dada por Real Academia Española se describe como la ausencia de riesgo, daño o peligro, es decir, sobresale la propiedad de que algo que es seguro posee las características de ser: firme, cierto e infalible. Sin embargo, este término puede tomar diversos sentidos según el área o campo a la que haga referencia. En el área de la tecnología de la información, la seguridad se establece en el término *seguridad informática* y su definición es la siguiente:

*"La seguridad informática es la disciplina que se ocupa de diseñar las normas, procedimientos, métodos y técnicas destinadas a conseguir un sistema de información seguro y confiable."<sup>2</sup>*

Dentro de la seguridad informática se encuentran los elementos y técnicas tanto en Hardware como en Software, así como los dispositivos físicos y medios humanos que ayudan a proteger que un activo se encuentre seguro. No obstante, estas medidas de seguridad que serán aplicadas no garantizan estar libres de algún riesgo, amenaza o vulnerabilidad, por lo que se vuelve transcendental definir lo siguiente:

- **Cuáles son los elementos o activos** que componen los recursos que deben protegerse, los cuales son considerados como fundamentales para el funcionamiento vital de la organización.
- **Cuáles son los peligros, amenazas y vulnerabilidades** a los que se podrían enfrentar aquellos activos que componen el sistema, dichas acciones pueden ser intencionales, accidentales o provocadas.
- **Cuáles son las acciones o planes de trabajo** que deben efectuarse para prevenir, disuadir, reducir o controlar todas aquellas acciones malintencionadas, así mismo se realiza un estudio para decidir qué mecanismos y servicios de seguridad ayudarán a proteger al máximo los activos informáticos.

 $\ddot{\phantom{a}}$ 

<sup>2</sup> Seguridad informática, **Purificación Aguilera López, Introducción a la seguridad, Editex. Página 9.**

Todos estos elementos que conforman el sistema de información puede ser perturbados debido a fallas de seguridad, si bien suelen considerar a los datos como el elemento más importante y vulnerable debido a que este activo no siempre es recuperable, ocasionando daños irreversibles a las organizaciones. Otro factor que se vuelve importante a considerar es que la mayoría de los problemas de seguridad son ocasionados por el factor humano.

Existen dos tipos de seguridad: activa o pasiva, a continuación se detalla cada una de ellas.

#### **Seguridad Activa**

Este tipo de seguridad consiste en proteger mediante un conjunto de defensas y mecanismos al sistema de información frente a posibles contingencias.

#### **Seguridad Pasiva**

Son las medidas de seguridad implementadas que dan aviso a los administradores de red sobre riesgos que existen en el sistema. Su objetivo es dar aviso sobre algún acontecimiento sospecho que esté ocurriendo en la red. Si llegara a ocurrir alguna falla o ataque el impacto es el menor posible debido a que se activan los mecanismos de recuperación. La seguridad debe contemplar todo aquel origen de eventos que amenace al activo informático, por lo que considerar seguridad a nivel físico o material o seguridad a nivel lógico o software se vuelve importante para mitigar posibles ataques.

## **Seguridad Física**

 $\overline{a}$ 

Se llama seguridad física a aquella que "consiste en la *aplicación de barreras físicas y procedimientos de control, como medidas de prevención y contramedidas ante amenazas a los recursos e información confidencial*" 3.

Se refiere a los controles y mecanismos de seguridad dentro y alrededor del área de cómputo, así como los medios de acceso remoto implementados para proteger el hardware y medios de almacenamiento de datos. En la Figura 2.22 se muestra un ejemplo de seguridad física.

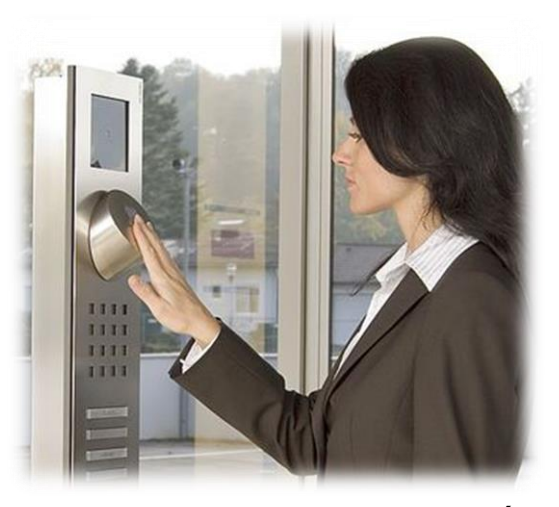

**Figura 2.22 - Control de acceso biométrico**

<sup>3</sup> *(1) HUERTA, Antonio Villalón. "Seguridad en Unix y Redes". Versión 1.2 Digital - Open Publication License v.10 o Later. 2 de Octubre de 2000. http://www.kriptopolis.org*

# **Seguridad lógica**

La seguridad lógica se encarga de asegurar la parte del software de un sistema de información, que trabaja con todo lo que no es tangible, es decir, los programas y los datos. La seguridad lógica se encarga de llevar un control de acceso al sistema informático, desde el punto de vista de software, en donde tiene como objetivo revisar que los usuarios o procesos que desean establecer comunicación con los recursos del sistema sean las personas autorizadas y aunque es casi imposible asegurar al 100% la información, con ello se pretende utilizar ciertas medidas para evitar daños a la información o a la privacidad de ésta. En la Figura 2.23 se muestra el diseño de mecanismos y herramientas de seguridad lógica.

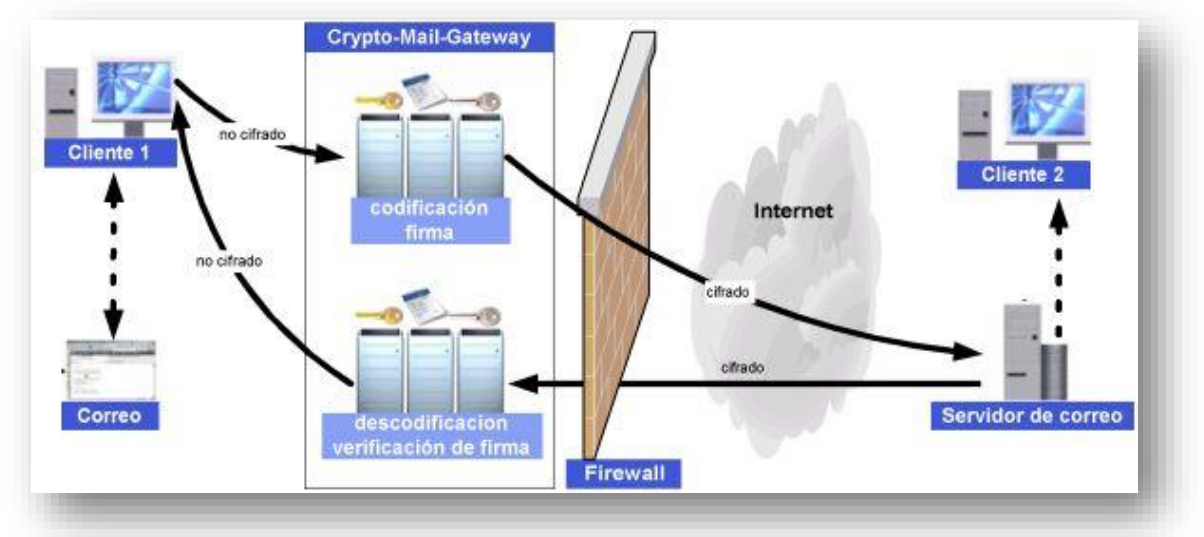

**Figura 2.23 - Seguridad Lógica**

Los daños producidos por la falta de seguridad, ocasionan pérdidas económicas, de credibilidad o de prestigio para la organización, su origen puede ser alguno de los siguientes:

**-Fortuito:** Son los errores cometidos accidentalmente ocasionados por los mismos usuarios, catástrofes naturales, averías en el sistema y demás.

**-Fraudulentos:** Son los daños causados por algún software malicioso, intrusos o por voluntad maliciosa de algún miembro de la empresa, robo o accidentes provocados con fines de lucro.

La seguridad informática debe cumplir con 6 servicios, los cuales son sumamente importantes ya que cada uno de ellos se refiere a todos los aspectos en los que debemos proteger nuestro sistema de información para considerarlo seguro. En seguida, se describe de manera detallada en qué consisten. En la Figura 2.24 se muestran los servicios de seguridad.

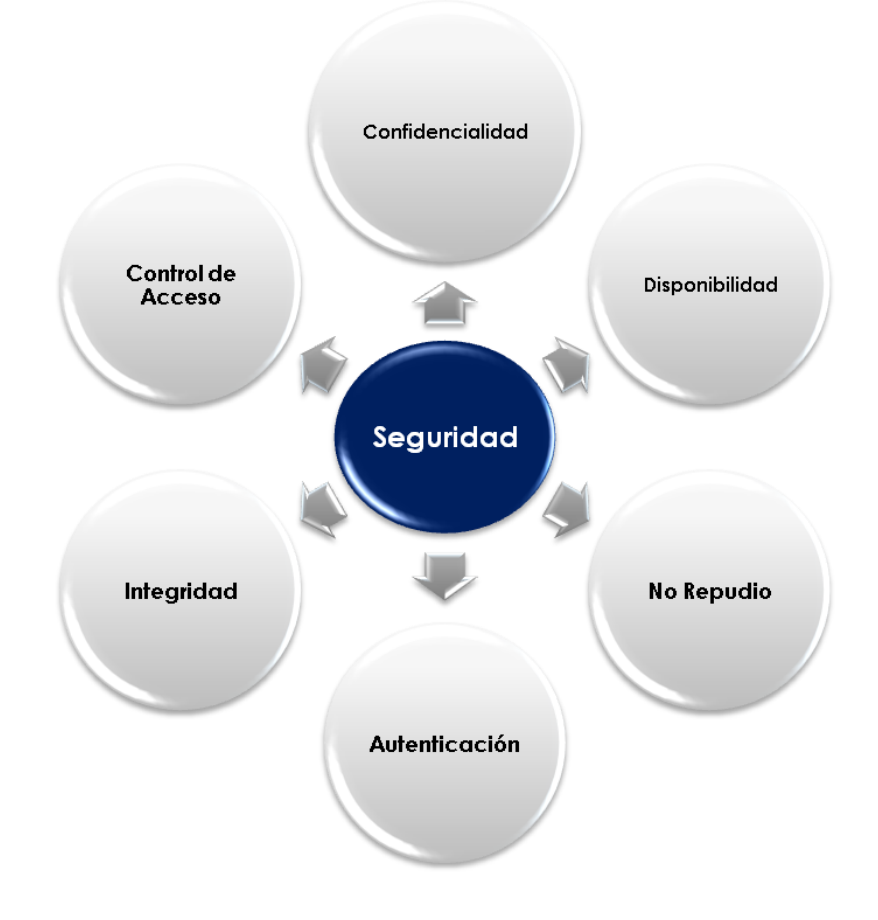

**Figura 2.24 - Servicios de seguridad**

#### **Confidencialidad**

Es el servicio de seguridad que conforme a la OCDE (Organización para la Cooperación y el Desarrollo Económico), en sus normas para la Seguridad de los Sistemas de información se define como: "El hecho de que los datos o información estén únicamente al alcance del conocimiento de las personas, entidades o mecanismos autorizados, en los momentos autorizados y de una manera autorizada." Algunos de los mecanismos utilizados para salvaguardar la confidencialidad de la información son por ejemplo: el uso de cifrado de la información, uso de herramientas de control de acceso a los sistemas, y demás.

#### **Autenticación**

La tarea de este servicio es confirmar que los usuarios sean quienes dicen ser, el cual asegura que la comunicación sea auténtica, esta es utilizada para proporcionar una prueba al sistema de que en realidad se es la entidad que se pretende ser. El sistema verifica la información que alguien provee contra la información que el sistema posee sobre ese usuario. Éste puede ser realizado a través de:

- Algo que se sabe*:* Es una contraseña, algún número de identificación. Al ingresar esta información al sistema, éste lo valida contra los datos que tiene almacenados en el sistema determinando si la autenticación es autorizada o no.
- Algo que se tiene: Es una tarjeta, una credencial, es algo que otorga la organización el cual es utilizado por el sistema para verificar la identidad del usuario.
- Algo que se es: Es una característica única e irrepetible, como por ejemplo la voz, el rostro, la huella digital, entre otros.

#### **Integridad**

Este principio de seguridad garantiza la autenticidad, es decir, asegura que los datos no han sido alterados ni destruidos de modo no autorizado, es decir, permite comprobar que no se ha producido manipulación alguna en el mensaje original. La integridad de un mensaje se obtiene adjuntando al mismo otro conjunto de datos de comprobación de la integridad. Un ejemplo de ello es una función hash que genere una huella digital asociada a un mensaje es un mecanismo que aporta esta característica.

#### **No repudio**

Es una transacción que no puede ser negada por ninguno de los intervinientes, es decir, este servicio proporciona al sistema de información una serie de evidencias irrefutables de la autoría de un hecho, un ejemplo de ello consiste en no poder negar haber originado una información que si emitió y en no poder negar su recepción cuando ha sido recibida.

#### **Control de acceso**

Este servicio consiste en utilizar un proceso en el cual el sistema de información controla la interacción entre los usuarios y los recursos de red. Este mecanismo de seguridad permite implementar una política de seguridad, que está determinada por las necesidades y restricciones que la organización establece.

#### **Disponibilidad**

Se encarga de garantizar el buen funcionamiento del sistema así como al accesos a sus servicios y recursos en todo momento. El programa MAGERIT lo define como "grado en el que un dato está en el lugar, momento y forma en que es requerido por el usuario autorizado". Dicho servicio está unido a la fiabilidad de los componentes del sistema de información.

# **2.8 Identificación de amenazas y tipos de ataques**

Cuando se habla de seguridad es necesario tener claro las diferencias entre que es una amenaza, vulnerabilidad y ataque, ya que es necesario identificar en que momento pasa cada una para dar frente y plantear una posibles solución. En los siguientes temas a tratar se definirá cada una de estos conceptos, así como las características que presenta cada una.

# **Amenaza**

Es cualquier persona, circunstancia, evento o idea que pueden causar daño a un activo debido a una brecha existente en la seguridad. Las amenazas pueden clasificarse en:

- **Humana:** Este tipo de amenazas son iniciadas debido a la falta de conocimiento, negligencia o inconformidad de los usuarios finales respecto a las políticas establecidas por la organización.
- **Hardware:** se origina cuando existen fallas físicas en cualquier elemento del dispositivo que conforman al activo. Algunos de las amenazas identificadas de este tipo son: bajo rendimiento, pérdida del dispositivo físico por uso excesivo o funcionamiento incorrecto, entre otras.
- **De red:** Se refiere al tipo de amenaza que surge cuando el flujo de comunicación es interrumpido provocado por diversos factores como: flujo desmedido de información que circula a través del canal de comunicación, falla en algún dispositivo encargado de reenviar los datos o fallas en los medios de transmisión.
- **De tipo lógico:** Se presenta cuando alguna herramienta encargada de la seguridad de la red, ha sido implementada erróneamente, funciona inadecuadamente o no cumple con las expectativas de la seguridad necesarias para la organización. Al no cumplirse los puntos anteriores un atacante puede realizar robo de información, denegación de servicios y demás.
- **Desastres:** Son causadas por fuerzas naturales que no son controladas por el hombre tales como: incendios, terremotos, inundaciones y más.

# **Vulnerabilidad**

Una vulnerabilidad es una brecha en un sistema que permite a un perpetrador comprometer la confidencialidad, integridad, disponibilidad, control de acceso y consistencia del sistema o de sus datos y aplicaciones. Las vulnerabilidades son el resultado de fallos en el diseño del sistema. Aunque, en un sentido más amplio, también pueden ser el resultado de las propias limitaciones tecnológicas. Las vulnerabilidades se clasifican en 6 tipos las cuales son:

- **Física:** Este tipo de vulnerabilidades se refiere al control de acceso físico al sistema.
- **Natural:** la vulnerabilidad natural se refiere a que grado puede verse afectado el sistema por desastres naturales o ambientales.
- **Hardware:** El no revisar las características de los dispositivos así como la falta de mantenimiento de estos, presenta una vulnerabilidad del tipo hardware.
- **Software:** El que un programa presente fallas o debilidades hace más fácil acceder a ellos y por lo tanto lo hace más vulnerable ante algún tipo de ataque que se puede presentar.
- **Red:** El mal planeamiento de una red no siguiendo los estándares de cableado estructurado y otro tipo de estándares, presentan una amenaza de riesgo potencialmente alta.
- **Humana:** Las vulnerabilidades de este tipo suelen ser las más comunes y las que menos se puede evitar ya que por más se traten de evitar no podemos cubrirse la mayoría algunos ejemplos de este tipo de vulnerabilidades pueden ser:
	- Ingeniería social
	- Mala comunicación con el personal
	- Contratar personas sin un perfil psicólogo y ético
	- El descuido

# **Ataque**

Es la culminación de una amenaza, es decir, cuando una vulnerabilidad es aprovechada por un atacante para causar daño. Estas actividades pueden ser catalogadas en dos grupos:

- **Ataque activo:** Son aquellos que implica algún cambio en los datos, modificación en el flujo de información o la creación de un falso flujo de transmisión de datos.
- **Ataque pasivo:** Son en los que el atacante no realiza ninguna alteración en la información, es decir, solamente la observa, escucha, obtiene o monitorea mientras es transmitida.

Un ataque es clasificado en 4 categorías:

**Interrupción:** Un recurso del sistema es destruido o se vuelve no disponible. Ataque contra la disponibilidad. Se representa en la Figura 2.25.

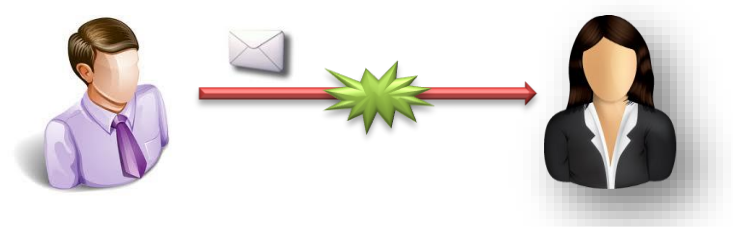

**Figura 2.25 – Ataque de Interrupción**

**Intercepción:** Una entidad no autorizada consigue acceso a un recurso. Ataque contra la confidencialidad. Véase la Figura 2.26.

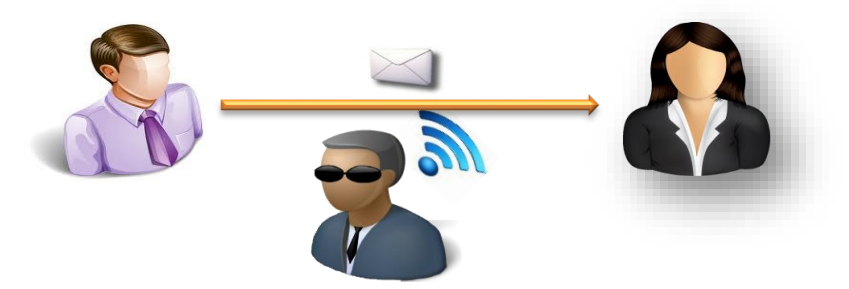

**Figura 2.26 - Ataque de Intercepción**

**Modificación:** Se lleva a cabo cuando un atacante logra modificar un activo atentando contra su integridad, en la Figura 2.27 se muestra un ejemplo de este tipo de ataque.

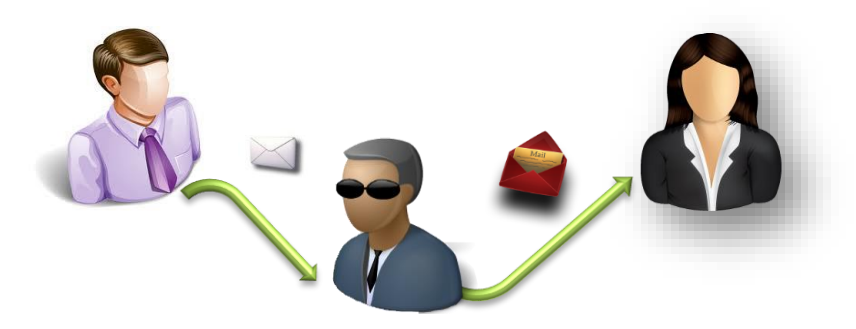

**Figura 2.27 – Ataque de Modificación**

**Suplantación:** Se presenta cuando una persona o proceso apócrifo se hace pasar por otro, por tal motivo este tipo de ataque está atentando contra la identidad. En la imagen 2.28 se ejemplifica este tipo de ataque.

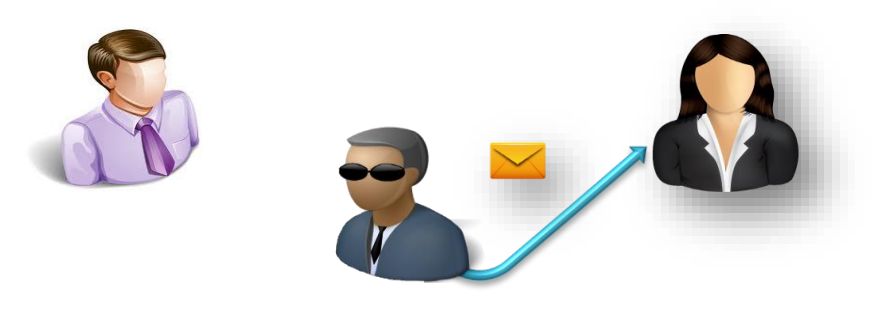

**Figura 2.28 – Ataque de Suplantación**

## **Tipos de ataques**

Con el transcurso de los años, el avance en las tecnologías y las comunicaciones, han incitado el surgimiento de nuevas formas de ataque a los activos que son importantes para una empresa, actualmente Internet es uno de los medios preferidos por los atacante para efectuar este tipo de tareas.

A diferencia de lo que sucedía años atrás, donde un atacante debía tener amplios conocimientos en redes, informática y programación para ejecutar un ataque, hoy en día cualquier individuo que tenga acceso a un dispositivo con conexión a Internet puede realizar este tipo de acciones. Por tal motivo la seguridad física y lógica se vuelve crucial para mantener seguro los activos que se desean resguardar de amenazas internas o externas.

La principal preocupación que aqueja a las grandes y pequeñas empresas es saber si la red se encuentra preparada para enfrentar un ataque que pueda atentar contra los activos. Para ello los administradores de red deben estar constantemente actualizados en el ámbito de la seguridad, para saber qué nuevos ataques o amenazas han surgido.

Existen distintas consultorías que realizan publicaciones anuales con los ataques más utilizados, así como las vulnerabilidades a las que se encuentran expuestos los dispositivos que se encuentran en la red. Una de las consultorías que realiza este tipo de publicaciones es Verizon, que a principios del año 2012 publicó un documento en el cual enlista los principales ataques a los que están expuestas las grandes y medianas empresas. La información que se muestra en la Figura 2.29 muestra los principales ataques realizados durante el 2012.

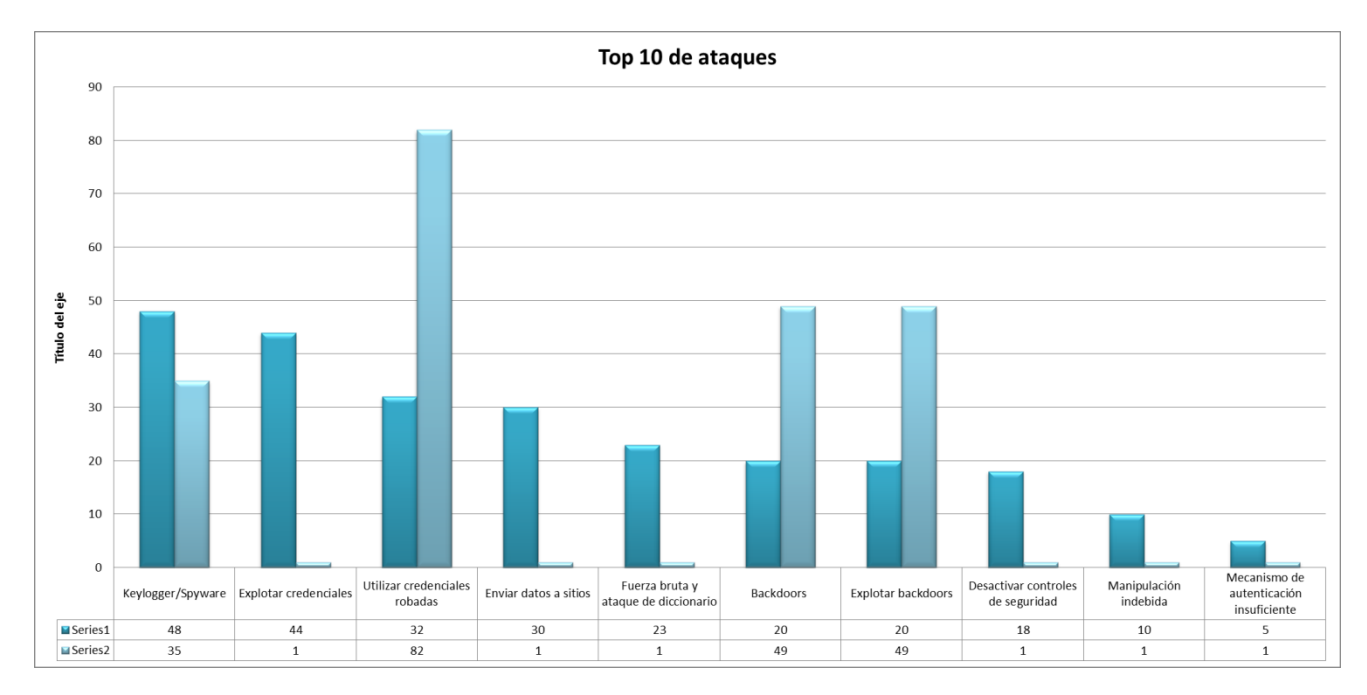

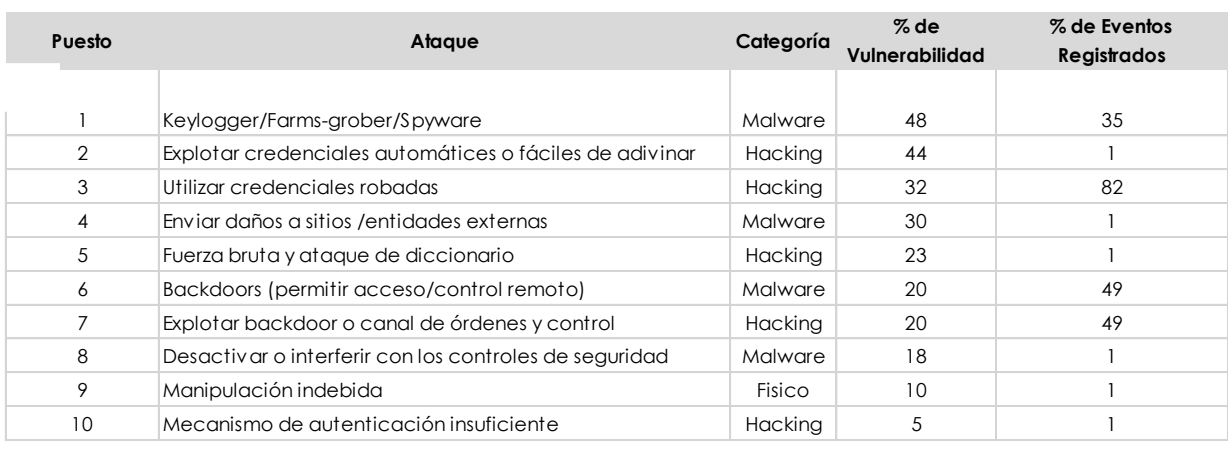

**Figura 2.29 – Top 10 Ataques Fuente: Verizon 2012**

A continuación se detalla cada uno de los ataques que en el 2012 fueron los más concurridos.

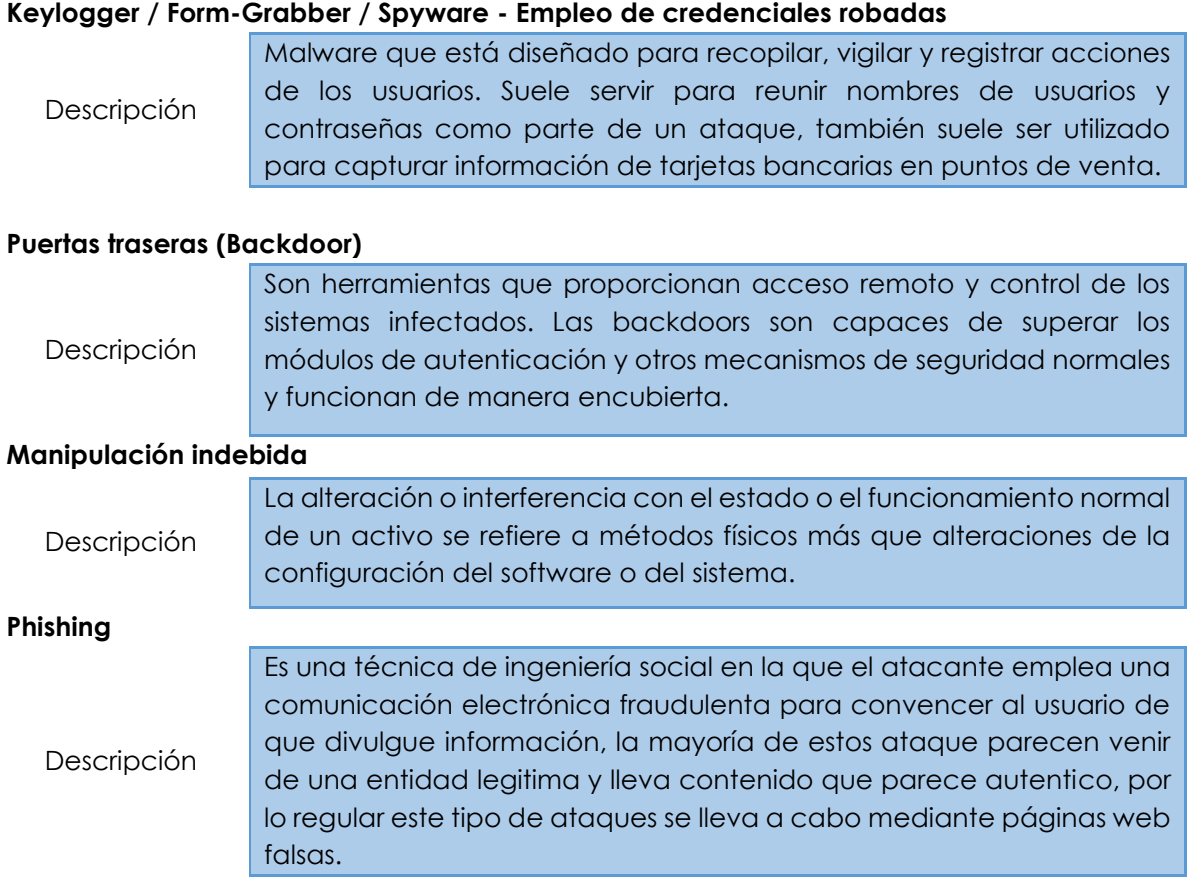

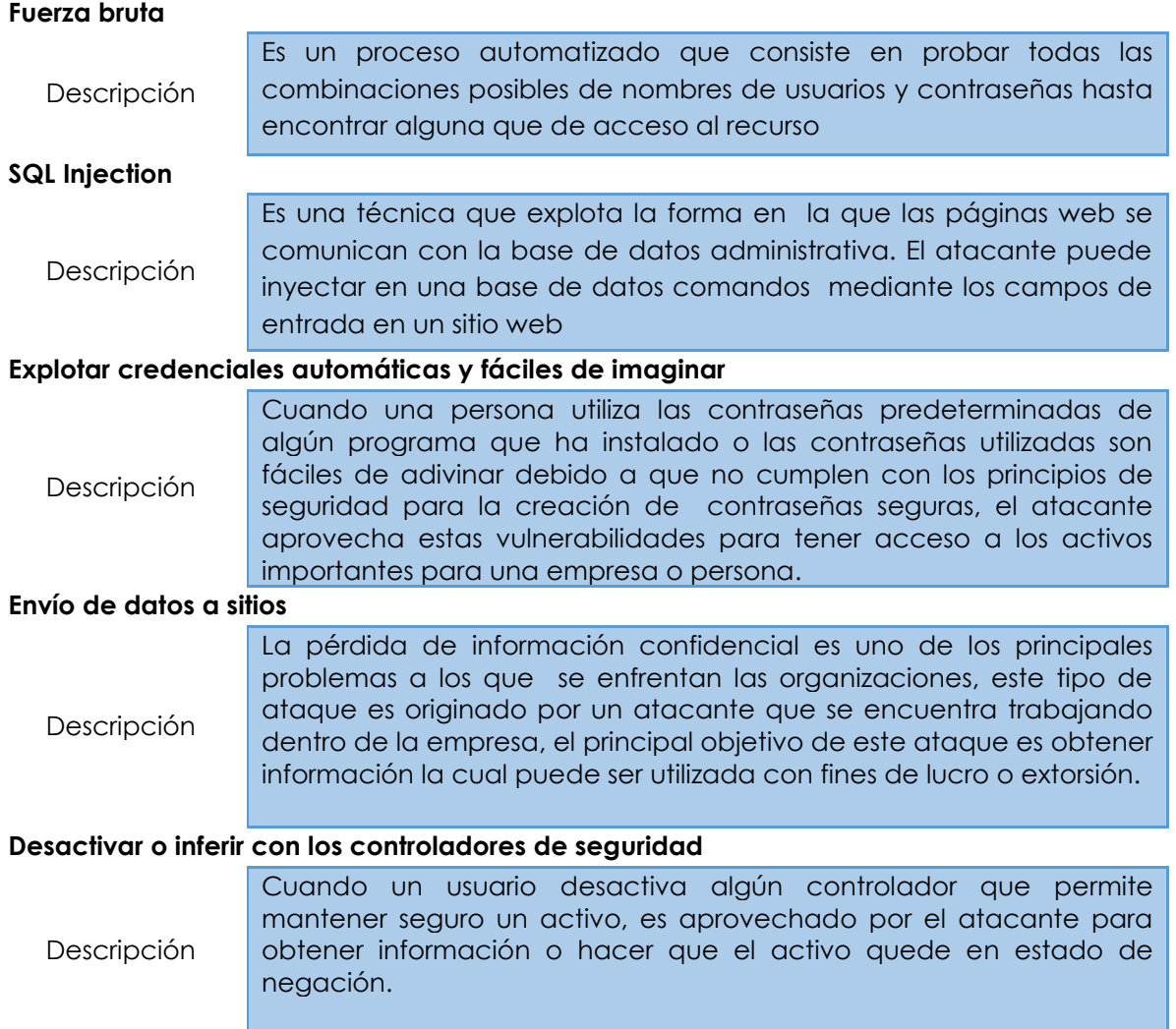

# **Políticas de seguridad informática**

Las política de seguridad informática (PSI) definen las normas generales de una organización en materia de seguridad informática, en otras palabras, es la forma de dar a conocer tanto a los usuarios y administradores de la red, las reglas que el personal deberá seguir en relación con los recursos y servicios de red importantes para la organización. En ellas no se trata de describir técnicamente el funcionamiento de aquellos mecanismos de seguridad que van a ser empleados, ni de una expresión legal que involucre sanciones por alguna conducta, es más bien una descripción puntual de lo que deseamos proteger, de qué se va a resguardar y qué medidas van a ser tomadas para reducir al máximo cualquier conducta inadecuada.

Las políticas de seguridad son un conjunto de requisitos definidos por los responsables de un sistema, que indican en términos generales qué ésta y qué no está permitido en el área de seguridad durante la operación general del sistema, por lo que su diseño y redacción debe contener esta serie de características:

- Deben ser holísticas, es decir, debe cubrir todos los aspectos relacionados con la misma.
- Adecuarse a las necesidades y recursos.
- Ser atemporal.
- Definir estrategias y criterios generales que se adoptarán en distintas funciones y actividades.
- Cualquier política de seguridad ha de contemplar todos los elementos claves de la seguridad (Integridad, Disponibilidad, Confidencialidad, Control de acceso, No Repudio y Autenticidad).
- Debe proteger el sistema en todos los niveles: físico, humano, lógico y logístico.
- Deben contemplar y evaluar los riesgos, el valor del sistema protegido y el costo de ser atacado
- Es importante adoptar el modelo "Todo lo que no esté específicamente prohibido está permitido" o "Todo está prohibido excepto lo que esté específicamente permitido".

Como se señaló anteriormente las PSI deben orientar las decisiones que se toman en relación con la seguridad. Por lo que se pide de una disposición de todos los miembros de la organización para conseguir una visión conjunta de lo que se considera primordial. Las PSI han de considerar los siguientes elementos:

- Alcance de las políticas, es una invitación de la organización a todo el personal a reconocer la información como uno de sus principales activos.
- Objetivos y descripción clara de todos los elementos involucrados.
- Responsabilidades por cada uno de los servicios y recursos informáticos a todos los niveles de la organización.
- Requerimientos mínimos para configuración de la seguridad de los sistemas a los cuales va a proteger el alcance de la política.
- Definición de violaciones y de las consecuencias del no cumplimiento de la política.
- Responsabilidades de los usuarios en relación a la información a la cual tiene acceso.
- Las PSI deben ofrecer explicaciones claras y comprensibles acerca de por qué deben tomarse ciertas decisiones así como transmitir por qué son importantes estos y otros recursos o servicios.
- Deben ser expresadas en un lenguaje en el que todas las personas involucradas puedan entender.

Y algo que se vuelve importante:

 Verificar el cumplimiento de la política, analizarla y perfeccionarla cada vez que se detecte un problema.

Sin embargo, antes de llevar a cabo el proceso de desarrollo de las políticas de seguridad de la información, es conveniente considerar la metodología que abordará puntos clave ya que en ellas se trata a las amenazas de la seguridad de la información y se especifican los procedimientos a adoptar en la organización. Para desarrollar una PSI se deben seguir estas cuatro fases, las cuales están interrelacionadas. Véase la Figura 2.30

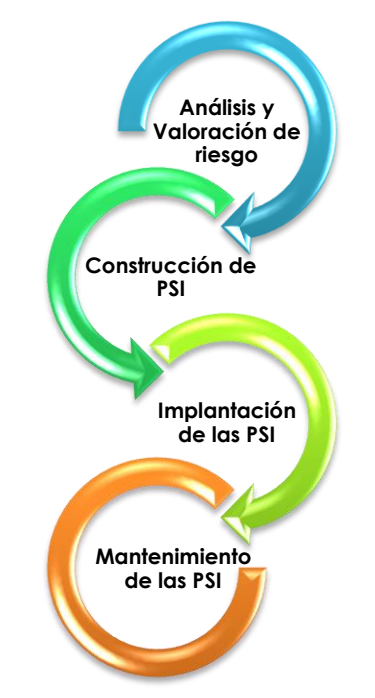

**Figura 2.30 – Fases de desarrollo de las políticas de información**

## **1. Análisis y valoración de los riesgos**

Esta fase consiste en realizar el análisis para identificar el estado en el que se encuentra la seguridad dentro de la organización y en ella se proponen medidas y controles que ayuden a cumplir los objetivos de negocio establecido. Su objetivo fundamental es determinar las amenazas a las que se encuentra susceptible la información, y los riesgos asociados a cada uno de ellos.

#### **2. Construcción de las políticas**

Esta fase se relaciona con el desarrollo de la política de seguridad y se centra principalmente, en conocer los contenidos adecuados de una política robusta, eficaz y eficiente. El documento en donde se definen las políticas de seguridad de la información debe distribuirse a todos los empleados y usuarios del sistema, así como asegurarse de su lectura.

#### **3. Implementación de las políticas**

En esta etapa se deben especificar todos los detalles de a quién, cuándo y dónde se aplica la política de seguridad de tal forma que se deben explicar los resultados esperados. En la Figura 2.31 se tiene el proceso de implementación.

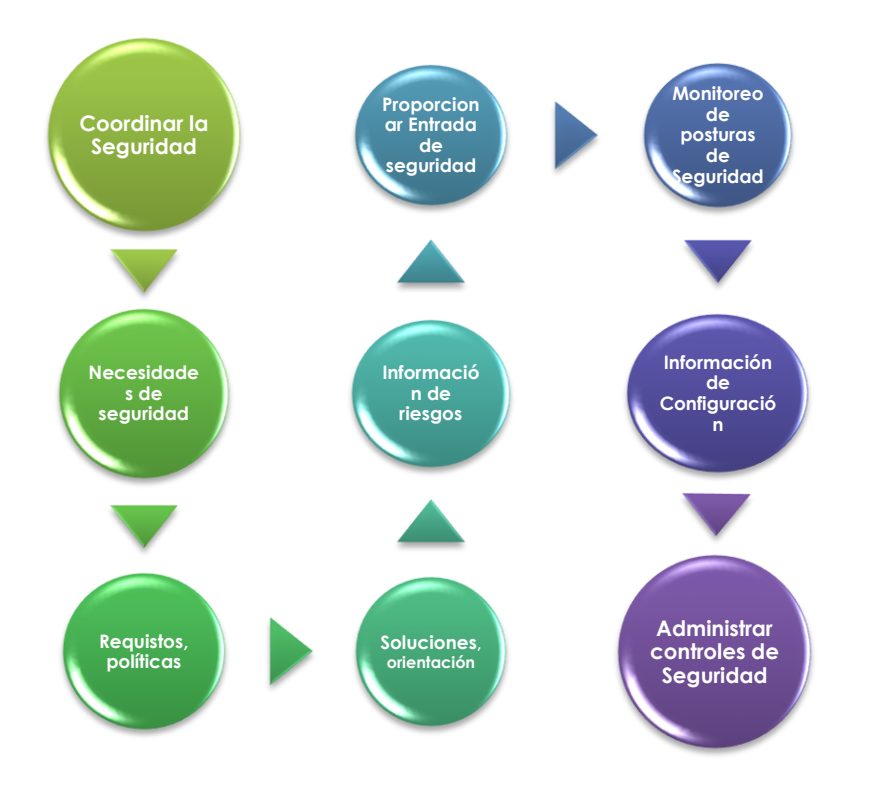

**Figura 2.31 – Proceso de implantación de PSI**

#### **4. Mantenimiento de las políticas**

En este módulo se establece que las PSI se deben de verificar y adecuar regularmente en relación a los avances tecnológicos, así como a la evolución de los ataques.

# **Mecanismos de seguridad**

Los mecanismos de seguridad también conocidos como herramientas de seguridad o controles, son un conjunto de técnicas utilizadas para implementar un servicio, es decir, son aquellos que están diseñados para detectar, prevenir o recuperarse ante un ataque. Dichas herramientas efectúan varios servicios básicos de seguridad o combinaciones de ellos, en los que se especifica cómo deben ser ejecutados estos controles. Sin embargo, no existe un único mecanismo capaz de proteger a todo el sistema de información y debido a ello existen variados mecanismos dependiendo del método, de su función, del sistema y el factor de riesgo que lo amenazan.

Los mecanismos de seguridad con base en la norma ISO 7498-2 se pueden clasificar en general en dos categorías:

- **Mecanismos de seguridad generalizados,** no son específicos ni para servicios concretos. Un ejemplo de ellos son: responsabilidad-auditoría.
- **Mecanismos de seguridad específicos,** son utilizados para proporcionar servicios de seguridad como son: confidencialidad, integridad y autenticación, y son implementados en un nivel determinado de la arquitectura de comunicación en los siete niveles del modelo OSI.

De manera particular, los mecanismos también pueden ser clasificados por las acciones que realizan:

- **Disuasivos:** Este tipo de control trata de prevenir que se lleve a cabo una acción no autorizada mediante la concientización de las personas, colocando anuncios o letreros que prevenga al usuario que está violando alguna política de seguridad.
- **Preventivos:** Este mecanismo es el primer elemento con el cual se enfrenta un perpetrador cuando quiere realizar un ataque, por lo regular en una red este papel lo juegan los Firewall, antivirus, antiespam, y demás herramientas de seguridad.
- **Correctivos:** Cuando un ataque se culmina exitosamente, La principal tarea a la que se enfrenta el encargado de la seguridad en la red, es encontrar la solución al daño que se realizó durante el ataque. En la mayoría de las empresas una buena práctica es realizar respaldos de la configuración de los dispositivos, así como de la información de vital importancia, la cual puede ser restablecida si el perpetrador realizó algún cambio en la información o configuración.
- **De Detección:** Su función es identificar una amenaza antes de que esta se convierta en un ataque, para ello existen distintas herramientas como sistemas de detección de intrusos, Herramientas de correlación, IPS y demás.

Actualmente en el ámbito de la seguridad, existen distintas herramientas que ayudan a mantener segura y libre de amenazas la red de una empresa, para llevar acabo esto es necesario que los administradores de la red y los encargados de la seguridad se mantenga informados de cuáles son las herramientas líderes en el rubro que necesitan cubrir.

Para facilitar y determinar cuáles son las mejores herramientas existentes en la industria, se pueden consultar estudios realizados por empresas consultoras y de investigación de tecnologías de información, estas se encargan de realizar y proporcionar un análisis sobre que aplicaciones o tecnologías que actualmente existen en el ámbito de las rede y seguridad. Entre las empresas más importantes de consultoría y de investigación que realizan este tipo de estudios se encuentran: Gartner, IDC, NSS Lab, Infosec Institute, Frost and Sullivan, entre otra.

El método utilizado por Gartner es el denominado cuadrante mágico, el cual muestra de manera gráfica cuales son las mejores herramientas en el ámbito de las TIC. En la Figura 2.32 se observa un ejemplo del cuadrante mágico de Gartner respecto a Firewalls.

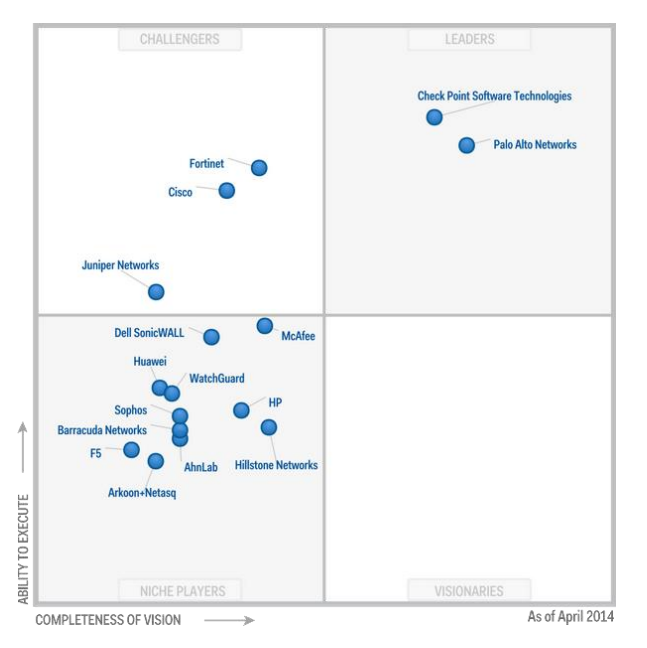

**Figura 2.32 – Cuadrante mágico de Gartner**

# **Bibliografía**

# **Capítulo 2 Antecedentes de redes y seguridad**

Gómez Joaquín. (2010). Servicios en Red España: Editex.

Romero María del Carmen, Barbancho Julio, Benjumea Jaime, Rivera Octavio y Ropero Jorge. (2010). Redes locales España: Paraninfo.

Herrera Enrique.(2003). Tecnologias y redes de transmision de datos México:Limusa

Boronat Fernando Seguí, Montagud Mario. (2013) Direccionamiento e interconexión de redes basada en TCP/IP : IPv4/IPv6, DHCP, NAT, encaminamiento RIP y OSPF Valencia: Universidad Politécnica de Valencia.

Díaz Gabriel, Alzórri Ignacio, Sancristóbal Elio, Alonso Manuel Castro. (2013**).** Procesos y herramientas para la seguridad de redes Madrid: Universidad Nacional de Educación a Distancia.

S.A.M Rizvi, V.K. Sharma. (2011). Introduction to computer networks.United Kindon: Oxford

Tanenbaum, Andrew S. (1996). *Computer Networks*. (Boston)Prentice-Hall.

Garcia Alfonso, Hurtado Cervigón, Alegre María del Pilar. (2011). Seguridad informática. Madrid: Paraninfo

Ganguly Debashis. (2012). Network and Application Security Fundamentals and Practices. USA: CRC Press Taylor & Francis Group.

Ramírez Sergio, Cervantes María. (2005). Introducción al IPv6. Universidad de la república Sitio web: http://www.rau.edu.uy/ipv6/queesipv6.html
# **Capítulo 3**

# Retos y Habilidades

# **3.1 Estructura física de los dispositivos que interconectan las redes**

Los dispositivos que conforman una red local tienen una función específica, por lo que se requiere identificar cada uno de ellos y conocerlos con detalle tanto en su estructura lógica y física. En los siguientes temas se explicará de forma gráfica la estructura general que tiene cada uno de los dispositivos, así como la función que realiza cada uno de los módulos que lo componen.

### **Hub**

Un Hub es un dispositivo que funciona en la capa física del modelo OSI, Este dispositivo es considerado un amplificador de señales o repetidor, el cual reenvía la información que llega a uno de los puertos y la retransmite a cada uno de los dispositivos que se encuentra conectado a él. El ancho de banda total disponible en el Hub se reparte en función de las estaciones conectadas. En la Figura 3.1 se muestra la estructura física del Hub.

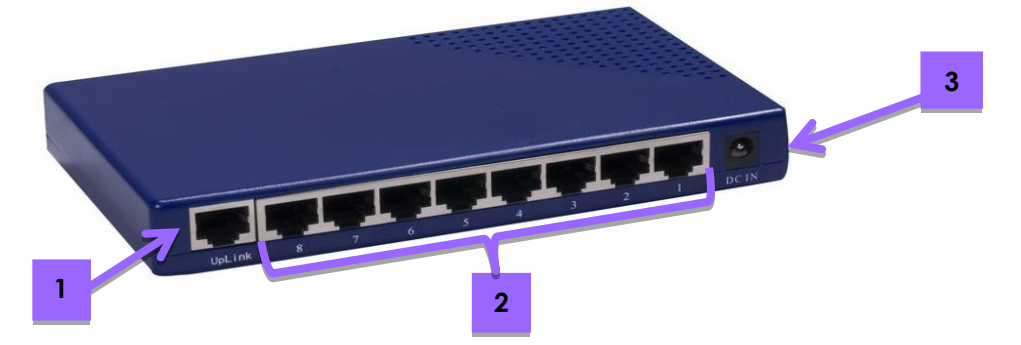

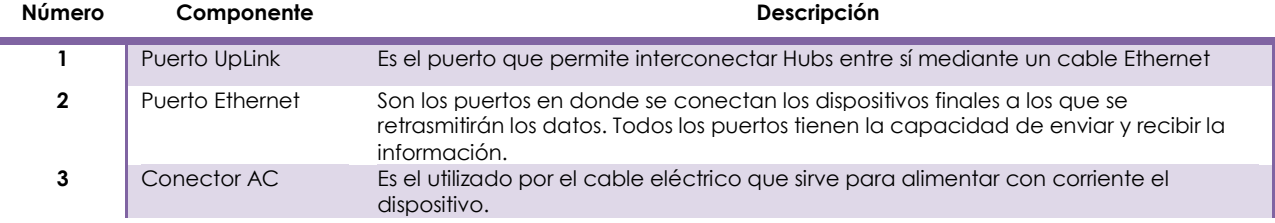

#### **Figura 3.1 - Componentes físicos del Hub**

Cabe mencionar que este tipo de dispositivos no son administrables, debido a sus características de funcionamiento como se vio en el capítulo anterior, motivo por el cual se ha vuelto obsoleto.

## **Switch**

Al principio este dispositivo fue diseñado para trabajar en la capa 2 del modelo OSI para mitigar los problemas que el Hub ocasionaba con su uso. En la actualidad existen tres tipos de Switch los cuales operan en las capas 2, 3 y 4 del modelo OSI (capítulo 2). Aunque su funcionamiento lógico es distinto su estructura física es la misma. En la Figura 3.2 se muestran las partes que componen un Switch.

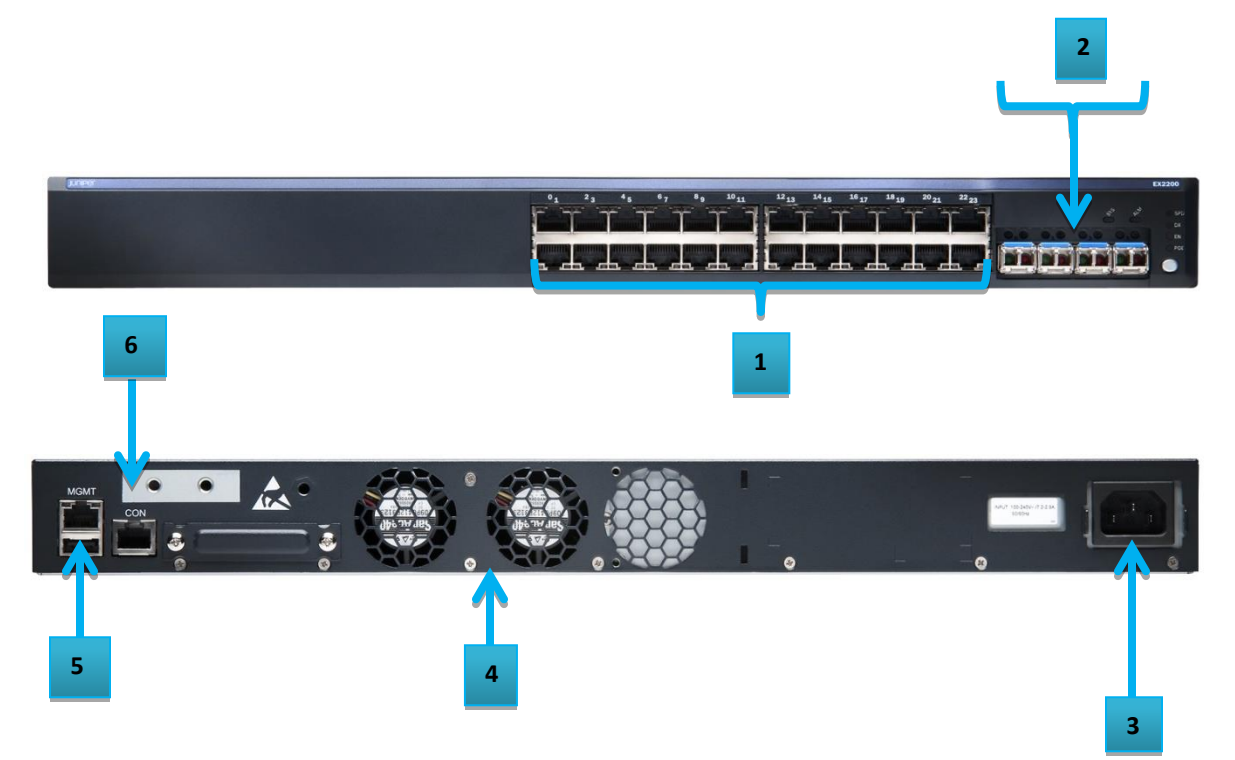

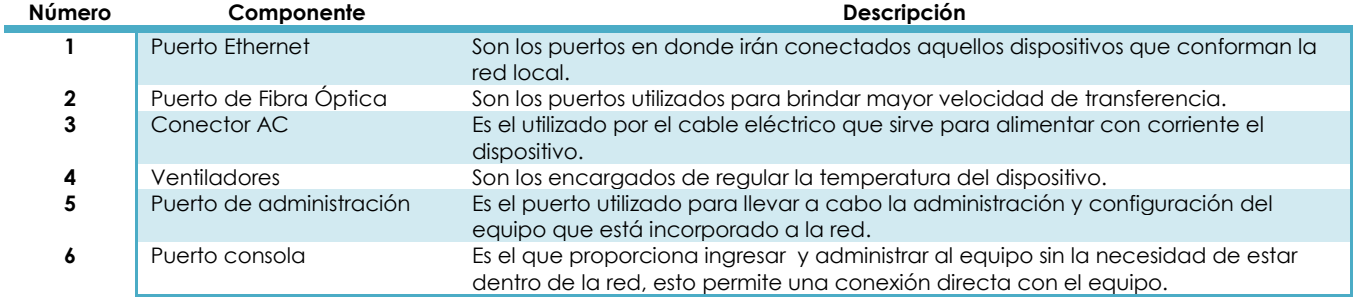

#### **Figura 3.2 - Componentes físicos del Switch**

Existen dos tipos de Switch: los administrados y no administrados, los no administrados son utilizados en redes pequeñas como una casa, un café Internet, entre otras, ya que no es necesario configuraciones previas para su funcionamiento. Los Switches administrados son utilizados en grandes organizaciones ya que el tipo de configuración que se puede realizar en estos permite que la red trabaje de una mejor forma, una de las principales configuración que se llevan a cabo en estos dispositivos es la creación de VLANs.

# **Router**

Es un dispositivo que trabaja en la capa 3 del modelo OSI, su función principal es el enrutamiento de paquetes a través de redes locales o redes que se encuentran en zonas geográficas distintas como se estudió en el capítulo 2. Existen distintos modelos de Routers esto es dependiendo del fabricante, sin embargo, todos tiene en común los componentes que se muestra en la Figura 3.3.

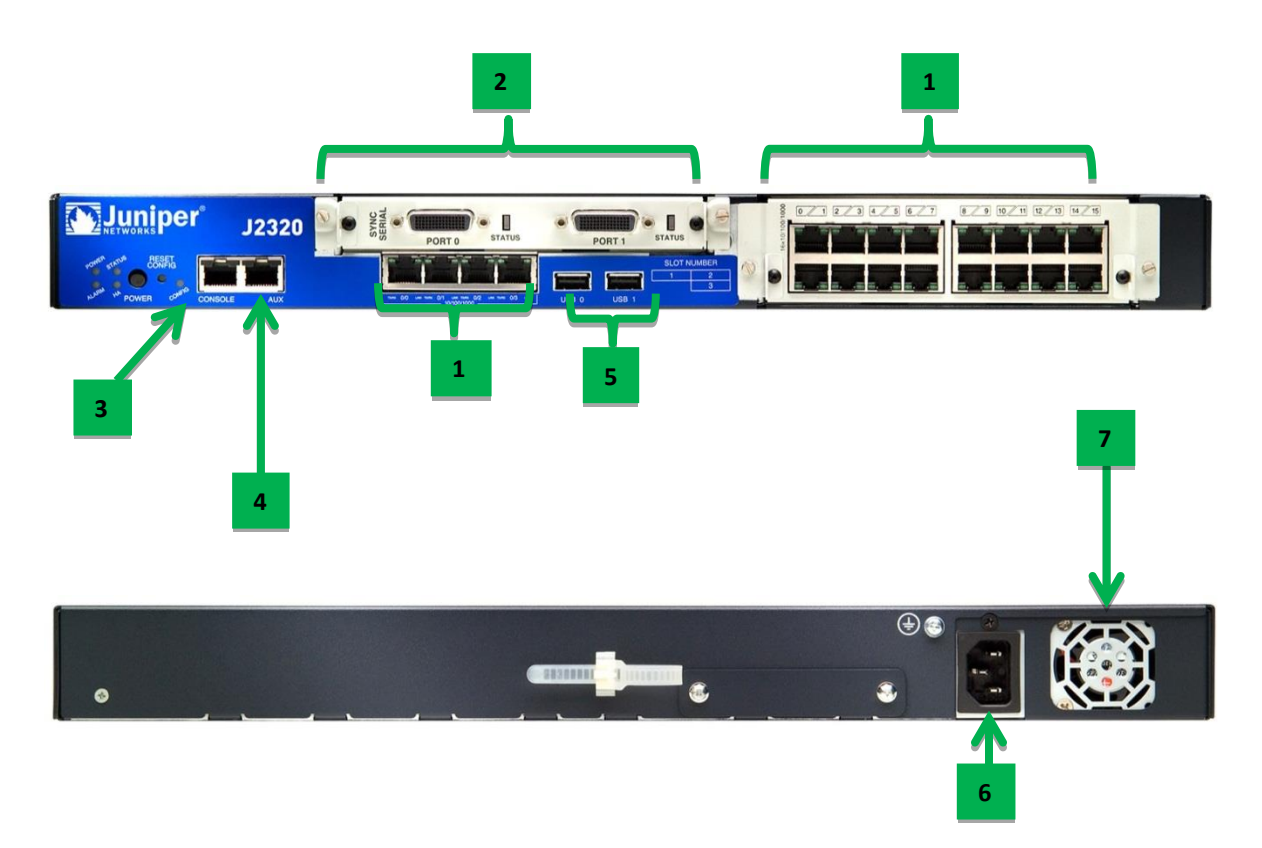

| Número | Componente             | Descripción                                                                                                    |
|--------|------------------------|----------------------------------------------------------------------------------------------------|
|        | <b>Puerto Ethernet</b> | Son los puertos en donde irán conectados aquellos dispositivos que conforman la<br>red local.                                                                                  |
|        | Puerto Serial          | Son los puertos utilizados para conectar las redes WAN                                                                                                    |
| 3      | Puerto consola         | Es el que proporciona ingresar y administrar al equipo sin la necesidad de estar<br>dentro de la red, esto permite una conexión directa con el equipo.                         |
| 4      | Puerto AUX             | Este puerto puede actuar como un puerto de respaldo al puerto consola aunque<br>originalmente está diseñado para conectarse al dispositivo utilizando una<br>conexión dial-up. |
|        | Puerto USB             | Su función es proveer de carga eléctrica a dispositivos con este tipo de entrada.                                                                                              |
|        | Conector AC            | Es el utilizado por el cable eléctrico que sirve para alimentar con corriente el<br>dispositivo.                                                                               |
|        | <b>Ventiladores</b>    | Son los encargados de regular la temperatura del dispositivo.                                                                                                    |

**Figura 3.3 - Componentes físicos del Router**

# **Access Point**

Este dispositivo opera en la capa 2 del modelo OSI, su funcionamiento consiste en extender la red local cableada a lugares donde la red Ethernet no puede llegar, este dispositivo trabaja mediante sistemas de radio frecuencia y se encarga de recibir y transmitir la información generada por dispositivos inalámbricos hacia su destino final. Los principales componentes de este equipo son 4: Las antenas, el puerto Ethernet, el Puerto consola o de administración y el cable de alimentación, los cuales se muestran en la Figura 3.4.

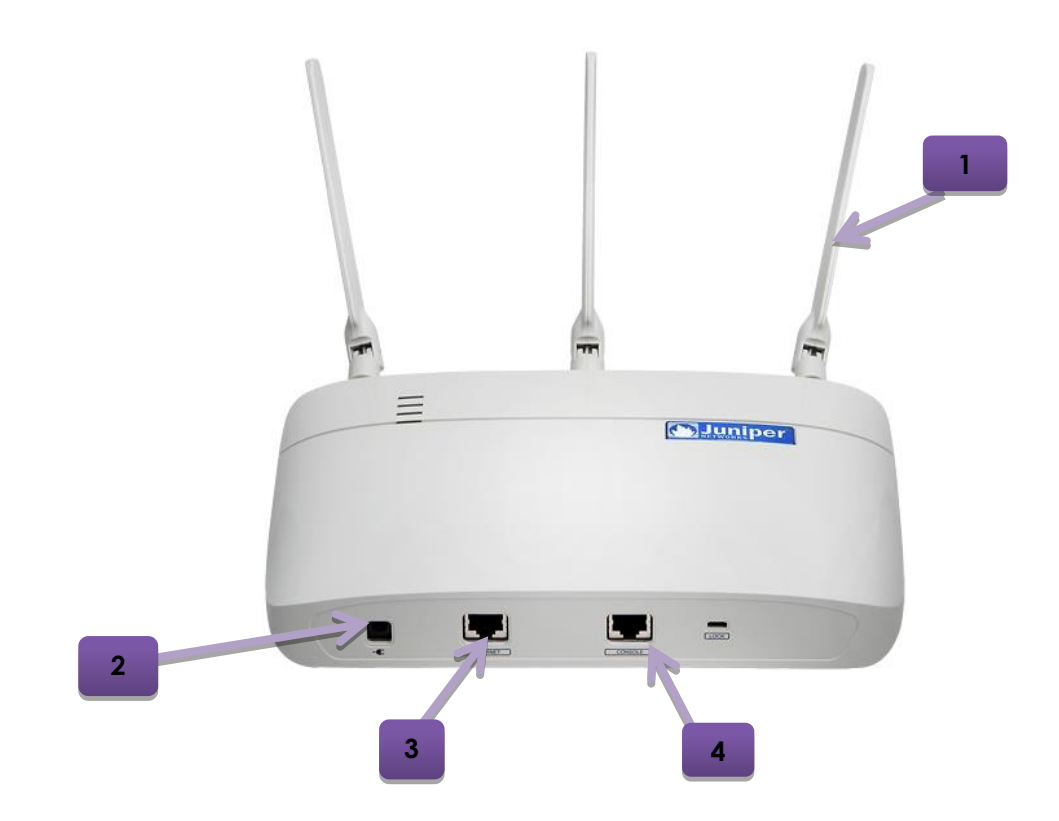

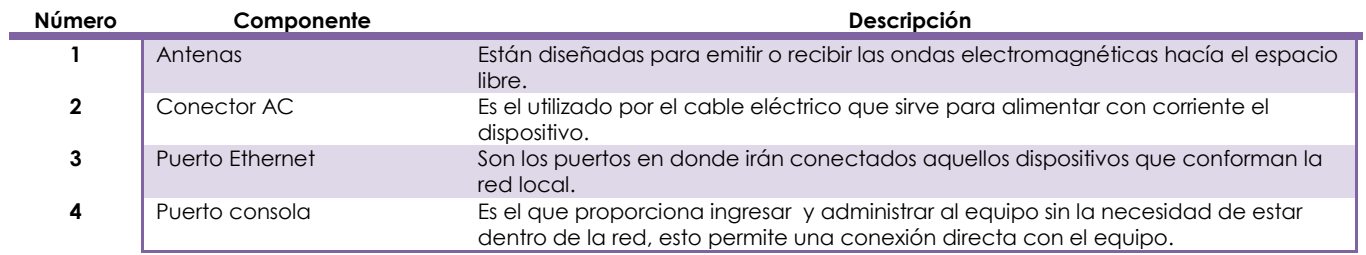

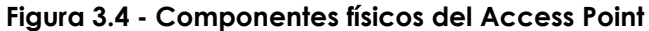

# **3.2 Tipos de servidores**

Un servidor es una computadora que cumple con características especiales de Hardware y Software distintas a una computadora de escritorio, por lo regular éste tiene gran cantidad de almacenamiento en disco duro, memoria RAM de gran capacidad, procesadores sumamente rápidos y un sistema operativo especial para este tipo de equipos.

En una organización por lo regular existen distintos tipos de servidores, cada uno dedicado a una tarea en específico, a continuación se detallan algunos de los servidores más utilizados:

# **Servidor Web**

Se encarga de alojar sitios Web y aplicaciones, las cuales son consultadas por el cliente utilizando un navegador que se comunica con el servidor utilizando los protocolos HTTP Y HTTPS. Éste se ejecuta continuamente en el servidor, manteniéndose a la espera de peticiones por parte de un cliente, cuando éste recibe una petición responde enviando una página Web la cual está escrita en lenguaje HTML. Además de transferir código HTML, el servidor puede entregar aplicaciones Web, éstas son fragmentos de código que se ejecuta cuando se realizan ciertas peticiones o respuestas HTTP.

# **Servidor de Impresión**

Es un concentrador, que conecta una o varias impresoras a la red, para que cualquier dispositivo que tenga la posibilidad de imprimir, ingrese a este y realice la impresión sin depender de otra computadora. Existen distintos software que además de servidor, ayudar a la administración de la impresión, ya sea proporcionando permisos a cierto grupo de usuarios, hasta la administración de los servicios de impresión.

Los servidores de impresión por lo general no poseen una gran cantidad de memoria, en vez de almacenar los trabajos de impresión en la memoria, este simplemente almacena la información del equipo que desea imprimir, así como el protocolo involucrado en la cola de impresión. Cuando la impresora deseada se encuentra disponible, el servidor permite la transmisión de los datos al puerto de la impresora correspondiente. Los servidores de impresión pueden entonces simplemente encolar e imprimir cada impresión en el orden que lo requerimientos son recibidos, sin importar el protocolo o el tamaño de la impresión.

# **Servidor FTP**

Un servidor FTP es un programa que se ejecuta en un equipo, el cual permite el intercambio de archivos entre diferentes servidores y computadoras. La aplicación más común de este tipo de servidores, es el almacenamiento de cualquier tipo de archivo. Una desventaja de utilizar este tipo de servicio es que la información trasmitida, así como las contraseñas utilizadas para autenticarse, viajan de manera no cifrada y cualquier

persona que intercepte la comunicación entre cliente y servidor podrá tener acceso a la información transmitida. Para solventar este problema, se utiliza un protocolo seguro como SFTP (Secure File Transfer Protocol), el cual tiene la capacidad cifrar la información transmitida.

Cuando un navegador no cumple con los requerimientos para ejecutar el protocolo FTP, es necesario utilizar un programa cliente, este es un programa que se instala en la máquina del usuario y permite conectarse al servidor para transferir o descargar archivos. Para utilizar el cliente es necesario saber el nombre del archivo además la ruta completa donde se encuentra. Algunos clientes de FTP básicos vienen integrados en los S.O tales como Windows, Linux y Unix, sin embargo existen una serie de clientes con opciones añadidas y con interfaz gráfica que ayudan al usuario a la transferencia de archivos de manera fácil y amigable, sin la necesidad de interactuar con la línea de comandos.

#### **Servidor de correo**

Es un software que está diseñado para el envío y recepción de correos electrónicos, está basado en protocolos como POP, POP3, IMAP Y SMTP. Cuando un correo electrónico es enviado, éste es enrutado a través de varios servidores hasta llegar al servidor de correo del destinatario, estos servidores son llamados MTA (Mail Transport Agent). En Internet los MTA se comunican entre sí utilizando el protocolo SMTP (Simple Mail Transfer Protocol), debido a esto se les conoce como servidores SMTP o servidores de correo saliente.

Una vez que el MTA del destinatario haya recibido el correo, éste lo entrega a un servidor MDA (Mail Delivery Agent), el cual tiene la función de almacenar el correo electrónico hasta que el usuario lo acepte. Existen dos protocolos utilizados para recuperar un correo de un MDA:

- **POP3** (Post Office Protocol), el cual permite a los usuarios descargar su correo electrónico mientras tiene conexión y revisarlo posteriormente incluso si no están conectados a Internet.
- IMAP (Internet Message Access Protocol), Permite ver únicamente los encabezados del mensaje antes de decidir si abrirlo o eliminarlo, el servidor retiene el correo hasta que se solicite su eliminación. Una de las características de este protocolo es que el usuario puede consultar su correo desde diferentes dispositivos ya que éstos se encuentran alojados en el servidor, además permite operaciones avanzadas como creación de carpetas y buzones en el servidor

Por esta razón, los servidores de correo entrante se llaman servidores POP o servidores IMAP, según el protocolo utilizado.

Para evitar que cualquiera lea los correos electrónicos de otros usuarios, el MDA está protegido por un nombre de usuario llamado registro y una contraseña. La recuperación del correo se logra a través de un programa de software llamado MUA (Mail User Agent), el cual puede ser de dos tipos.

- **Cliente de correo electrónico**: es un agente que se instala en el sistema del usuario y es utilizado para descargar el correo desde el MUA, algunos ejemplos de este son: : Mozilla Thunderbird, Microsoft Outlook, Eudora Mail, Incredimail o Lotus Notes
- **Correo electrónico**: Es aquel que utiliza una interfaz Web para interactuar con el servidor de correo MUA, algunos ejemplos de éste son: Gmail, Yahoo, Hotmail, y demás.

A continuación se muestra en la Figura 3.5 el proceso por el cual se envía un mensaje a través de los distintos servidores.

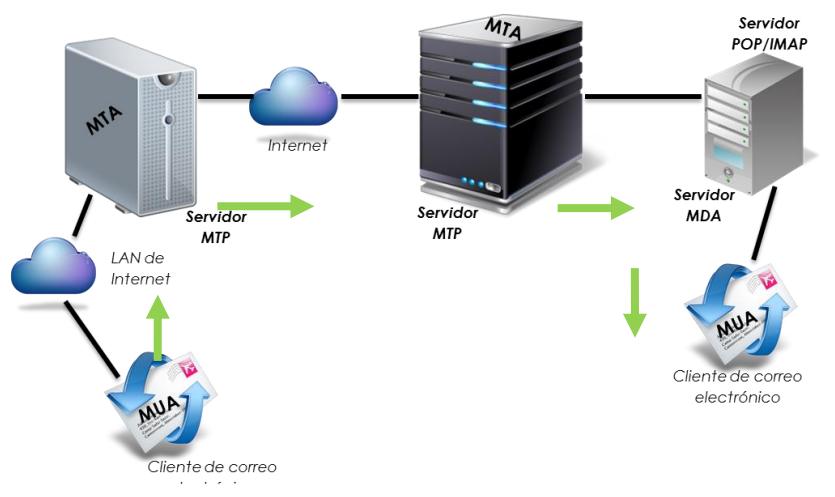

**Figura 3.5 - Servidores de correo** 

# **Servidor de Bases de Datos**

Un servidor de bases de datos se encarga de gestionar el repositorio de datos de toda una organización manejando grandes e importantes volúmenes de datos de una manera segura, funcionando con base en la arquitectura cliente/servidor, esto es, todas las estaciones de trabajo obtienen la información de las bases de datos realizando peticiones de información al servidor a través de la red ofreciendo soluciones de forma fiable, rentable y de alto rendimiento.

Actualmente existen dos modos principales para el servicio de bases de datos:

- El primero consiste en utilizar una base de datos principal en donde se almacenan todos los datos nuevos o modificados, es conocido también como Sistema de Gestión de Bases de Datos (SGBD), cuyo objetivo es garantizar que se realicen todas las modificaciones introducidas en las bases de datos.
- El otro modo consiste en registrar las modificaciones que se hacen localmente en cada una de las bases de datos (se refieren a las copias de la base principal). Es

## **Servidor Proxy**

Es una aplicación que interviene entre el tráfico que se produce dentro de una red interna e Internet. Este tipo de servidor se utiliza para registrar el histórico de Internet, bloquear el acceso a una serie de sitios Web no permitidos por la empresa y además sirven para permitir el acceso a Internet a todos los equipos de una organización cuando sólo se puede disponer de un único equipo que brinda salida a Internet. Una de las principales ventajas de utilizar un servidor Proxy es la capacidad de ocultar la red interna de las redes exteriores, esto se hace debido a que todos los paquetes que pasan por el Proxy, aparecen en el exterior con la dirección IP de éste.

Existen también los servidores Proxy inverso que son colocados en la DMZ de la red corporativa a fin de interceptar las peticiones provenientes de una red externa dirigidas hacia un servidor interno, las analiza para asegurarse que tengan los permisos necesarios y de ser así les permite el paso. En la Figura 3.6 se muestra un escenario genérico de un servidor Proxy y Proxy Inverso.

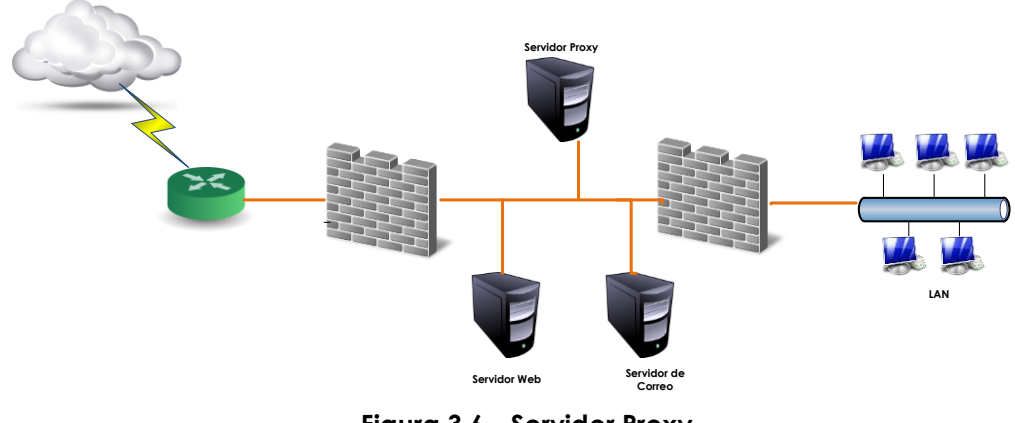

**Figura 3.6 - Servidor Proxy** 

## **Servidor de aplicaciones**

Un servidor de este tipo es un Software que proporciona aplicaciones a los dispositivos clientes por Internet, además se utiliza el protocolo HTTP para la comunicación, este tipo de servidores se distinguen de los servidores Web por el uso extensivo del contenido dinámico y frecuente integración con base de datos. Un servidor de aplicaciones maneja la mayoría de las transacciones relacionadas con la lógica y el acceso a los datos de las aplicaciones, la ventaja principal de este servidor es la facilidad para desarrollar aplicaciones, ya que éstas no necesitan ser programadas y en cambio, son formadas a partir de módulos provistos por el mismo servidor. Un ejemplo de este tipo de servidores es donde residen aplicaciones como: la web 2.0

# **3.3 Redes LAN Virtuales (VLAN)**

Una VLAN es una red de área local que agrupa un conjunto de dispositivos de manera lógica dentro de una red LAN, además de crear un dominio de Broadcast y otro de Multicast. Las redes virtuales son redes que agrupan usuarios y recursos de la red independientemente de su conexión física. El concepto principal de VLAN es permitir que usuarios específicos o grupos de usuarios se comuniquen como si estuvieran ubicados en el mismo segmento de red aun cuando estén localizados en segmentos distintos o ubicaciones geográficas diferentes.

La tecnología de VLAN es implementada en los dispositivos Switch, en estos equipos es donde se lleva a cabo el control inteligente de la información, por lo que es capaz de aislar el tráfico y distribuirlo de la mejor manera con el fin de aprovechar los recursos al máximo. Los principales beneficios que se obtienen al utilizar VLAN en la red son:

- **Seguridad:** Se separan los datos sensibles del resto de la red, disminuyendo las posibilidades de que ocurran violaciones de información confidencial.
- **Reducción de costos:** Las VLAN reducen los costos administrativos relacionados a los problemas asociados con las nuevas implementaciones en la infraestructura de red, adiciones y/o cambios de usuarios.
- **Mejor rendimiento:** La división de las redes planas de capa 2 en múltiples grupos lógicos de trabajo reduce el tráfico innecesario en la red y potencia el rendimiento.
- **Mitigación de la tormenta de broadcast:** La división de una red en las VLAN reduce el número de dispositivos que pueden participar en una tormenta de broadcast.
- **Mayor eficiencia en el personal de TI:** Las VLAN facilitan el manejo de la red debido a que los usuarios con requerimientos similares de red comparten la misma VLAN.
- **Administración más simple:** Las VLAN agregan dispositivos de red y usuarios para admitir los requerimientos geográficos o comerciales. Tener funciones separadas hace que gestionar un proyecto o trabajar con una aplicación especializada sea más fácil.

# **Rangos de ID que son utilizadas para las VLAN**

Cuando se crea una VLAN, ésta es identificada con un ID, el cual se clasifica de dos formas:

- **ID de rango normal:** Es utilizado en redes pequeñas y de tamaño medio, a éste se le asigna un ID que va de entre el 1-1005, cabe señalar que los ID que abarcan entre 1002 y 1005 son reservadas para VLAN Token Ring y FDDI.
- **ID de rango extendido:** Es empleada para incrementar el tamaño de la infraestructura teniendo una capacidad de usuarios lo suficientemente grande para necesitar un rango de ID extendido. Este rango comprende del 1006-4094, este tipo de ID tiene menos características que las VLAN de rango normal.

## **Tipos de VLAN**

Las VLAN se clasifican de dos maneras ya sea por el tipo de tráfico que envían o por la función que desempeña, a continuación se mencionan las más utilizadas:

- **VLAN de datos:** Este tipo está configurada para el envío solamente de tráfico de datos.
- **VLAN predeterminada:** Todos los puertos de un Switch por default son miembros de la VLAN predeterminada, inmediatamente después del arranque de éste.
- **VLAN nativa:** A la conexión que se hace entre un Switch y un Router se le conoce como enlace troncal, cuando se lleva a cabo este tipo de conexión se le asignada una VLAN nativa, la cual tiene con función compartir de forma transparente el mismo medio físico sin interferir entre ellas las VLANs.
- **VLAN de administración:** Es una VLAN que se configura para acceder a la interfaz de administración de un Switch. Por defecto, es la VLAN 1 la dedicada a tareas de administración, salvo que se defina otra VLAN. La VLAN de administración requiere una dirección IP y una máscara de subred del mismo segmento que tiene configurado el equipo. En esta VLAN se lleva a cabo la configuración de otras VLAN.

# **Generación de VLAN**

Actualmente existen distintas formas para efectuar la implementación de VLAN según el criterio de comunicación y el nivel en el que se lleva a cabo, a continuación se enlistan los tipos de VLAN.

- **VLAN basados en puertos:** Consiste en configurar en cada puerto del Switch la VLAN a la que va a pertenecer el dispositivo conectado a dicho puerto.
- **VLAN basadas en dirección MAC:** Se realiza la asociación de la dirección MAC de un dispositivo con la VLAN a la cual va a pertenecer el dispositivo. Este tipo de configuración ofrece mayor ventaja a diferencia que la VLAN por puerto.
- **VLAN por protocolo:** En esta configuración se crea una VLAN para cada protocolo de enrutamiento, la ventaja que se obtiene al implementar este tipo de VLAN, radica en que dependiendo del protocolo que emplee cada usuario, éste se conectará automáticamente a la VLAN correspondiente.
- **VLAN Binding:** En ella se establecen un cierto número de parámetros como dirección MAC, puerto y protocolo que deben ser cumplidos en su totalidad para que un dispositivo sea asignado a una VLAN, de lo contrario no se lleva a cabo la conexión o se envía a otra VLAN.

# **Implementaciones VLAN**

Existen dos formas de llevar a cabo la configuración de una VLAN en un Switch, la forma estática y la dinámica, a continuación se examinan cada uno de los métodos.

**VLAN Estática**

Se habla de VLAN estática cuando a cada puerto del Switch le es asignada una VLAN fija, este tipo de configuración se mantiene hasta que un administrador de red realiza los cambios necesarios para que el puerto cambie a otra VLAN. El implementar este tipo de VLAN tiene sus ventajas ya que es segura, fácil de configurar y ofrece un control óptimo.

#### **VLAN Dinámica**

Este tipo de VLAN se caracteriza por que los puertos del Switch pueden determinar automáticamente sus funciones, basándose en la dirección MAC, el direccionamiento lógico o el tipo de protocolo de los paquetes de datos. Al momento que un dispositivo se conecta a un puerto de un Switch éste comprueba si la dirección MAC existe en una base de datos de administración de VLANs y configura dinámicamente el puerto con la configuración de la VLAN correspondiente. Una de las principales ventajas de usar este tipo de implementación es que si un usuario decide cambiar de lugar de trabajo dentro de la organización a éste se le configura automáticamente la VLAN asignada.

## **Enlaces troncales**

Un enlace troncal proporciona una forma eficaz para distribuir la información entre VLANs, este tipo de conexión es utilizada para disminuir el número de conexiones físicas entre Switch permitiendo que el tráfico viaje a través de un mismo canal de forma independiente, esto es, un enlace troncal es un enlace punto a punto que admite varias VLAN donde agrupa múltiples enlaces virtuales en un enlace físico. Esto permite que el tráfico de varias VLAN viaje a través de un solo cable entre los Switches.

Existen dos mecanismos para enlaces troncales estándar, que son:

- Etiquetado de tramas y,
- Filtrado de tramas.

Ambas técnicas examinan la trama cuando se recibe o reenvía por el Switch, con base en el conjunto de reglas que defina el administrador, dichas tareas determinan donde va a ser enviada, filtrada o difundida la trama.

#### **Filtrado de tramas**

Examina la información de cada trama, en cada Switch se desarrolla una tabla de filtrado; esto proporciona un alto nivel de control administrativo, ya que se pueden examinar muchos atributos de cada trama. En función de la tecnología que ofrece el Switch, es posible agrupar a los usuarios con base en las direcciones MAC o el tipo de protocolo de capa de red. En donde el Switch compara las tramas que filtra con las entradas de la tabla, y toma la acción oportuna con base en las entradas.

La primera forma de implementar una VLAN fue mediante el mecanismo basado en filtros donde agrupaban a los usuarios en base a una tabla del filtrado. Este modelo no escalaba bien, ya que se tenía que relacionar cada trama con un arreglo a una tabla de filtrado.

#### **Etiquetado de tramas**

El etiquetado de trama asigna un ID de VLAN a cada trama. Los ID de VLAN son asignados a cada VLAN cuando se lleva a cabo la configuración del Switch. Esta técnica fue la elegida por la IEEE debido a la gran escalabilidad que ofrece. El etiquetado de trama ha ganado una gran aceptación como mecanismo normal de Trunking (enlace troncal); en comparación con el filtrado de trama, proporciona una solución más escalable al despliegue VLAN que es implementado en todo el campus. La IEEE 802.1Q establece que el etiquetado de trama coloca un identificador único en la cabecera de cada trama cuando es reenviada por el Backbone de red.

El etiquetado de trama VLAN es una solución que ha sido desarrollada para las comunicaciones conmutadas. Este mecanismo coloca un identificador único en la cabecera de cada trama cuando es reenviada por el enlace central (Backbone) de red. Este identificador es entendido y examinado por cada Switch, con antelación a las difusiones a otros Switches, Routers o dispositivos finales. Cuando la trama sale del enlace central, el Switch elimina el identificador antes de que se transmita la trama a la estación final de destino. La identificación de trama de capa 2 requiere algo de procesamiento o estructura administrativa.

# **3.4 Firewall**

Los Firewall son dispositivos que generalmente son utilizados para evitar el acceso no autorizado de usuarios de redes externas hacia redes internas, todo el tráfico de comunicación que pasa a través de este equipo es filtrado tanto de entrada como de salida permitiendo o denegando la transferencia de información en función de una serie de criterios denominados reglas o políticas. Estos sistemas generalmente se encuentran ubicados entre la red interna e Internet, para garantizar la transferencia de la información de una manera segura, asimismo son empleados para crear diferentes zonas de seguridad con el objetivo de mejorar la seguridad en la red.

Estos dispositivos son clasificados en dos grupos:

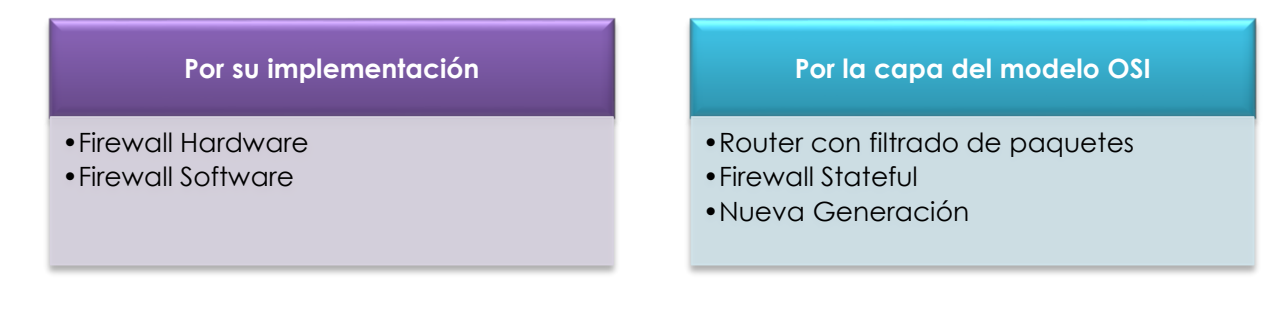

## **Por su implementación**

- **Firewall por Software:** este tipo de Firewall es instalado en dispositivos finales tales como laptops, computadoras de escritorio o servidores. Su objetivo es analizar el tráfico entrante o saliente de un equipo, basándose en protocolos, puertos, aplicaciones y demás. Existen distintos programas en el mercado que cumplen estas funciones además de estar integrados con alguna solución de antivirus.
- **Firewall por Hardware:** Son dispositivos dedicados que son utilizados para la seguridad perimetral, con este tipo de Firewall se protegen todos los equipos conectados a la red, un firewall basado en hardware es más fácil de gestionar y configurar que los firewall basados en Software, en ellos se permite crear VPNs, publicación de servicios, filtrado de contenido Web, análisis de paquetes, y demás.

## **Por la capa del modelo OSI en la que trabajan**

 **Router con filtrado de paquetes** Este tipo de Firewall es utilizado en Routers que tiene integrado un módulo de filtrado basados en reglas. Este equipo es el encargado de filtrar los paquetes de datos acorde a los siguientes criterios: el protocolo utilizado, la dirección IP origen y destino, y el puerto TCP/UPD de origen y destino.

**87**

Cuando se utiliza un firewall de filtrado de paquetes, éste analiza los paquete de la siguiente manera: Cuando una aplicación crea una nueva sesión TCP con un host remoto, se establece un puerto en el host origen con el objetivo de recibir en el los paquetes provenientes del sistema remoto. De acuerdo a las especificaciones del protocolo TCP los host pueden iniciar comunicación entre los puerto 1023 - 16384, y el sistema remoto establecerá un puerto de comunicación menor al 1024. En resumen este tipo de firewall permitir el tráfico entrante en todos los puertos superiores, para permitir que los datos de retorno lleguen en los puertos inferiores al 1024. Este tipo de conexiones permiten que se abra una brecha en la seguridad ya que cualquier aplicación con la capacidad de descubrir los puertos abiertos, puede iniciar algún tipo de ataque.

Estos dispositivos tienen la ventaja de ser económicos, tener un alto nivel de desempeño y su configuración es transparente para los usuarios conectados a la red. Sin embargo, presentan desventajas como:

- Es incapaz de proteger las capas superiores del modelo OSI.
- La configuración para aplicaciones o reglas para la Web 2.0 es complicada de implementar solamente con filtros de protocolos y puertos debido a su dinamismo.
- No esconde la topología de red interna por lo que expone la red privada a la red exterior.
- Sus capacidades de auditoría, resolución de problemas y monitoreo son limitadas.
- No son capaces de soportar políticas de seguridad complejas como autenticación de usuarios y control de accesos programados en un horario en particular.
- **Firewall con inspección de estado** Este firewall es considerado como de segunda generación, y su funcionamiento es similar al de un firewall de filtrado de paquetes, solo que éste construye una tabla que contiene todas la sesiones TCP abiertas así como los puertos utilizados para recibir los datos, de esta forma no se permite el trafico entrante de ningún paquete que no corresponda con ninguna sesión o puerto. Cabe señalar que el paquete no será enviado a su destino hasta que la conexión haya sido exitosa y verificada, una vez que la conexión ha finalizado la información de la conexión contenida en la tabla es eliminada.

La principal ventaja de implementar este tipo de firewall es que ofrece una gran velocidad en el filtrado, debido a que solo opera a nivel de la capa de sesión y por lo tanto no tiene que inspeccionar todo el paquete de datos, brindando así una mejora en el ancho de banda del firewall. Sus principales debilidades, residen en la imposibilidad de verificar protocolos de niveles superiores además de estar imposibilitado para implementar algunos servicios como el filtrado de URL.

 **Firewall de Nueva Generación (NGFW)** La evolución de las aplicaciones que existen hoy en día en la Web 2.0 ha complicado el mantener segura la red, ya que los firewall tradicionales utilizados no son capaces de resguardar y mantener un nivel adecuado de seguridad.

Hoy en día existen un sinfín de aplicaciones y páginas Web que utilizan sofisticadas técnicas para evitar los controles de seguridad implementados en la red, estas aplicaciones utilizan diversos mecanismos como: puertos dinámicos, puertos aleatorios, transmisión de información a través de un túnel y demás.

La solución que se utiliza actualmente para hacer frente a esta situación y cumplir con las expectativas de seguridad que una empresa necesita al manejar aplicaciones de la Web 2.0 son los llamados Firewall de Nueva Generación o Firewall 2.0 los cuales adoptan métodos efectivos ante los nuevos requerimientos de seguridad.

Un Firewall de Nueva Generación posee las siguientes características:

- Identifica aplicaciones independientemente de protocolo.
- la codificación o la táctica evasiva y uso de la identidad como base para las políticas de seguridad.
- Identifica usuarios y no direcciones IP, mediante los directorios activos de la empresa para brindar la visibilidad, creación de políticas, generación de informes e investigación forense sin importar donde se encuentre el usuario.
- Realiza el bloqueo y detección de amenazas en tiempo real provenientes de cualquier punto de la red.
- Simplifica la gestión de políticas mediante herramientas gráficas que hacen más sencilla la administración.
- Garantiza que todos los usuarios conectados a la red incluidos los usuarios remotos mantengan una seguridad constante.
- Combina Hardware y Software creados específicamente para tener un óptimo desempeño de la herramienta.

El mayor exponente y pionero en esta tecnología es el Firewall de Palo Alto Networks el cual innovó la seguridad al permitir la clasificación del tráfico basándose en la identificación exacta de la aplicación y no solo del puerto y protocolo como hasta ahora se ha manejado en los Firewall de primera y segunda generación.

# **3.5 Tendencias de las tecnologías de redes y seguridad**

El papel de las tecnologías de la información cambia rápidamente y actualmente se va involucrando en las actividades que día con día llevan a cabo las personas. En 1984 existían solo 1,000 dispositivos conectados a Internet, en cambio se estima que para el 2015 serán 15,000 millones sometido a los sistemas de TI de todo el mundo a exigencias sin precedentes.

Debido a la incesante evolución y desarrollo en el campo de las tecnologías de la información por parte las redes de datos, aplicaciones y tecnologías que son utilizadas por los usuarios, ha surgido la necesidad de realizar el diseño y la implementación de soluciones que mantengan las redes y dispositivos seguros, disponibles, confiables y que trabajen eficientemente, utilizando las últimas tendencias en las tecnologías de la información.

Entre las herramientas que han surgido para satisfacer los requerimientos actuales de los usuarios y del área de TI, se tienen las siguientes tendencias que en el 2014 han tenido un gran auge.

### **Green IT (Virtualización)**

Hace referencia al uso eficiente y responsable de las tecnologías que componen la infraestructura de red tomando en cuenta las afectaciones al medio ambiente, y basando sus principios en minimizar el impacto ambiental que el uso de estos dispositivos conlleva.

El concepto Green IT reúne todas las tendencias encaminadas a definir, impulsar e incentivar la eficiencia energética en la tecnología. Uno de los mecanismos que adoptan este principio es la virtualización de sistemas, la cual consiste en compartir recursos de cómputo en distintos ambientes permitiendo la separación del hardware y el software, lo cual posibilita a su vez que múltiples sistemas operativos, aplicaciones o plataformas de cómputo se ejecuten simultáneamente en un solo dispositivo.

El uso de este tipo de tecnología ayuda a:

- Administración de recursos centralizada y reducidos.
- Recuperación de los sistemas en casos de fallos.
- Minimizar las Vulnerabilidad.
- Reducción en el uso de espacio físico, al tener menos servidores físicos, los centros de IT optimizan el espacio de los data center dedicados a ellos.

#### **Cloud Computing**

La llamada computación de nube (Cloud computing) es el término que se le da a la tendencia de basar las aplicaciones en servicios alojados de forma externa, es decir, ofrece recursos informáticos remotos a las empresas, a través de Internet moldeándose a las necesidades cambiantes de ésta. Es un nuevo modelo de prestación de servicios de negocio y tecnología, que permite al usuario acceder a un catálogo de servicios estandarizados y responder a las necesidades de su negocio, de forma flexible y adaptativa sin importar el lugar donde se encuentren.

Este paradigma incorpora el software como servicio, como en la Web 2.0 y otras tendencias tecnológicas recientes, que tienen en común el que confían en Internet para satisfacer las necesidades de los usuarios, los beneficios que ofrece son los siguientes:

- Integración probada de servicios Web. La tecnología de Cloud Computing se integra con mucha mayor facilidad y rapidez con el resto de las aplicaciones empresariales, ya sean desarrolladas de manera interna o externa.
- Prestación de servicios a nivel mundial. La infraestructura de Cloud Computing proporciona mayor capacidad de adaptación, recuperación de desastres completa y reducción del impacto en tiempos de inactividad.
- Una infraestructura que es totalmente implementada en Cloud Computing no necesita instalar ningún tipo de hardware.
- Lleva a cabo una implementación más rápida y con menos riesgos. En este tipo de proyectos se empieza a trabajar muy rápidamente gracias a que las aplicaciones en tecnología de Cloud Computing están disponibles en cuestión de semanas o meses, incluso con un nivel considerable de personalización o integración.
- Contribuye al uso eficiente de la energía. Es decir, sólo utiliza la energía requerida para el funcionamiento de la infraestructura.

La tecnología Cloud Computing ofrece cualquier tipo de trabajo o acción que se realiza en un sistema informático como servicio, de esta forma tanto infraestructura, plataforma (Software) son ofrecidos como servicios por los proveedores de Cloud. Sin embargo cuando se habla de esta tecnología se debe tener en cuenta que se pueden elegir entre tres tipos de servicios y que cada uno de ellos representa una estrategia distinta a la hora de gestionar las TI. En la Figura 3.7 se muestran los tipos de servicios ofrecidos en la nube.

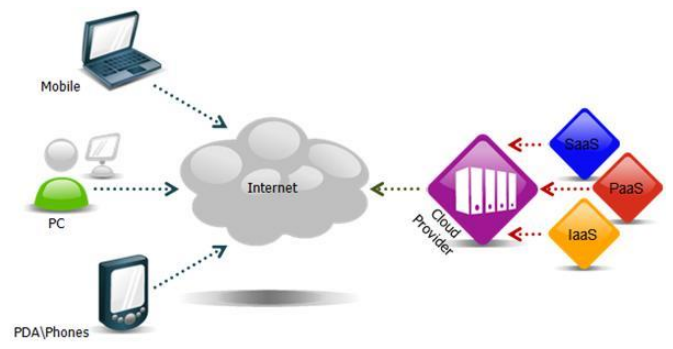

**Figura 3.7 – Tipos de servicios ofrecidos por Cloud Computing**

## **Tipos de servicios del Cloud Computing**

#### **SaaS**

Por sus siglas en inglés *Software As a Service* es una forma económica en la que las empresas interactúen con aplicaciones por Internet sin tener que instalar programas en sus propios dispositivos ni tampoco la obtención de licencias, el proveedor se encarga del mantenimiento, operatividad y soporte de software. Google Docs, Zoho, Office365 y Zcaler son algunos ejemplos de SaaS

Existen diversos tipos de software que se prestan para el modelo SaaS. Típicamente el software realiza una tarea simple sin tener la necesidad de interactuar con otros sistemas, lo que hace ideal para un sistema de este tipo. Algunas de las aplicaciones son:

- Gestión de relación con los clientes (CRM).
- Video Conferencia.
- Gestión de servicios de TI.
- Análisis Web.
- Gestión de contenido Web, entre otras.

SaaS provee software basado en Web, que está disponible comercialmente. Desde que el software sea gestionado desde un sitio central, los clientes pueden acceder a sus aplicaciones desde cualquier lugar donde haya conexión a Internet.

#### **PaaS**

Plattform As a Service que traducido significa Plataforma Como Servicio, el cual es ofrecido por el proveedor de Cloud como una solución para el diseño, desarrollo, test, distribución y hospedaje de software y base de datos, incluye todas las facilidades al programador y pone en marcha aplicaciones todo en un sólo proceso. PaaS da servicio de integración de la base de datos, seguridad, escalabilidad, almacenaje, copias de seguridad, y demás. PaaS se encuentra en tres diferentes tipos de sistema:

- Complementos para aplicaciones: Permiten la personalización de aplicaciones SaaS existentes, por lo regular los desarrolladores y usuarios requieren pagar suscripciones para la aplicación del SaaS para este complemento.
- Ambientes Stand-Alone: Estos ambientes no incluyen dependencia de algún tipo de licenciamiento, técnicas o financieras sobre aplicaciones SaaS específicas y son utilizadas para desarrollos generales.
- Ambientes para entrega de aplicaciones únicamente: éstos soportan servicios a nivel de almacenamiento, estos no incluyen la capacidad de desarrollar, depurar y realizar pruebas.

#### **IaaS**

IaaS se refiere a Infrastructure as a Service, en este modelo el proveedor alquila infraestructura informática como servicio de modo que el costo total depende de la cantidad de recursos consumidos, esto quiere decir, que cuando la demanda aumenta más recursos son proporcionados por el proveedor, en cambio, cuando la demanda de recursos disminuye la cantidad de recursos asignados a la infraestructura se reduce apropiadamente. Los recursos físicos son administrador por el proveedor del servicio mientras que el sistema operativo y aplicaciones implementadas sobre esos componentes son administrados por el usuario.

#### **Filtrado Web y DLP**

Las tecnologías Web 2.0 tienen como característica principal ser interactivas y dinámicas, por tal motivo se han transformado en una plataforma central de aplicaciones comerciales. No obstante, el uso de la Web 2.0 implica nuevos riesgos ya que el contenido dinámico generado por los usuarios hace que las tecnologías de seguridad tradicionales, como los antivirus y filtrado de URLs resulten ineficientes, estas tecnologías tampoco pueden ofrecer control sobre información confidencial saliente.

La información es el activo más importante de toda organización. La manera en la que es creada, consultada y transmitida ha cambiado radicalmente, por esta razón es necesario adecuar la seguridad, ya que si alguna información sensible llega a filtrarse, la empresa pierde la confianza del consumidor. Este problema se vuelve más complejo debido a la rápida proliferación de dispositivos informáticos móviles, el uso extendido de dispositivos periféricos y el fácil acceso a software de intercambio de archivos; todo ello crea más oportunidades para la fuga de información. Para solucionar este tipo de problemas, existen distintas herramientas que ayudan a tener un control más preciso de las aplicaciones que existen en Internet, así como un control más estricto en la manipulación de la información que se encuentra circulando a través de la red empresarial. A continuación se presenta algunas aplicaciones existentes

- Filtrado URL y aplicaciones: es utilizada para realizar el bloqueo de contenido Web y aplicaciones, apoyándose de una base de datos que contiene un gran número de URL categorizadas de acuerdo al propósito de cada página y aplicación, además de analizar el contenido de cada una de ellas.
- **Prevención de pérdida de datos:** es un término de seguridad que identifica, monitorea y protege los datos que están en uso, detiene las filtraciones de datos sensibles que realiza el usuario de manera accidental o mal intencionado. Hoy en día toda organización debe ser capaz de identificar todos aquellos datos confidenciales, realizar un seguimiento de los mismo y protegerlos, ya sea que estén almacenados, utilizados o en tránsito. Esta tarea resulta más complicada debido a los crecientes factores de riesgo, como la movilidad y el uso generalizado de unidades de almacenamiento, correo electrónico y mensajería instantánea.

# **3.6 Sistemas de monitoreo**

Hoy en día, las redes de las organizaciones se han vuelto cada vez más complejas y heterogéneas además que las exigencias de su correcta operación se han vuelve cada vez más crítica para toda organización. Las redes cada vez soportan más aplicaciones y servicios que requieren una mayor infraestructura, además que su crecimiento constante y la incorporación de nuevas tecnologías van ocasionando el degrado del desempeño de la red y el aumento en las medidas de seguridad.

Debido a la gran importancia que tienen las redes en la productividad y eficiencia de las organizaciones, es importante contar con un análisis y monitoreo de las mismas que aseguren su correcto funcionamiento. Esta acción se ha vuelto importante y de carácter proactivo para evitar problemas que puedan afectar la productividad de las empresas. Para ellos existen distintas aplicaciones que facilitan el trabajo de los administradores de la red, estas pueden ser utilizadas en un NOC (Network Operation Center), Y un SOC (Security Operation Center), a continuación se explica cada uno de estos.

#### **NOC (Network Operation Center)**

Es un sistema de operaciones centralizado que permite el monitoreo de los dispositivos que conforman una red tales como servidores, Firewall, Switch, Routers, AP, Equipos de escritorios y demás dispositivos, los cales son monitoreados para verificar su:

- $-$  funcionamiento de interfaces.
- unidades de almacenamiento.
- Disponibilidad.
- tiempo de respuesta.
- pérdidas de paquetes.
- en los enlaces se puede verificar el consumo de ancho de banda, tráfico. disponibilidad y latencia.

Las herramientas que son utilizadas para un NOC por lo regular ocupan el protocolo SNMP (Simple Network Management Protocol) que es utilizado para supervisar el rendimiento de los equipos monitoreados, así como diferentes parámetros que el equipo contenga dentro de su MIP.

El NOC es responsable de monitorear las redes en función de alarmas o condiciones que requieran atención especial para evitar impacto en el rendimiento de estas y el servicio a los usuarios finales. De ser necesario, el NOC también escalará al personal apropiado de forma que sea resuelto en el tiempo establecido. Entre los servicios que brinda un NOC están:

- Vigilancia de las operaciones de todos los enlaces.
- Vigilancia de todos los dispositivos de red.
- Vigilancia del funcionamiento de equipos de infraestructura.
- Vigilancia para el control de la seguridad de instalaciones.
- Informes inmediatos sobres las incidencias monitoreadas.
- Reportes cotidianos y efectivos sobre el estado de la red y demás elementos monitoreados.

#### **SOC (Security Operations Center)**

Es un Centro de Operaciones de Seguridad el cual tiene como objetivo garantizar y proteger a la red de cualquier amenaza que atente contra la disponibilidad de los activos que conforman la red. El SOC se encuentra conformado por especialistas altamente capacitados y certificados en las herramientas y productos más sofisticados en la industria de seguridad informática. También ayuda a prevenir el acceso no autorizado, así como el manejo de incidentes de seguridad usando diversos procesos y procedimientos establecidos por las empresas u organizaciones. El SOC ofrece un análisis continuo de riesgos y garantiza la protección contra intrusos, Los servicios que se ofrecen son:

- Análisis proactivo y administración del sistemas.
- Administración de los dispositivos y políticas de seguridad.
- Diseño e implementación de soluciones de seguridad.
- Auditoría interna.
- Presentación de informes.
- Alertas de seguridad.
- Análisis de seguridad.
- Análisis de vulnerabilidades.
- Asistencia Técnica.

# **3.7 Sistemas de detección y prevención de intrusos.**

Los sistemas de información son parte fundamental en nuestra vida cotidiana, cada día se incrementa el número de actividades relacionadas con la transferencia y almacenamiento de información en formato electrónico, y a su vez el número de amenazas informáticas ha aumentado de forma alarmante debido a que están orientadas a obtener, destruir o negar la información que circula en este canal de comunicación.

Como consecuencia, la seguridad en la información es un aspecto al que debe prestarse mucha atención, la mayoría de las acciones se enfocan en la prevención, sin embargo no es algo que garantice totalmente que la red se encuentre segura debido a que depende de múltiples factores, los cuales abarcan desde el campo de la programación, los mecanismos y políticas de seguridad hasta llegar al usuario final. De tal modo, que la detección y el tiempo de respuesta ante intrusiones es de suma importancia.

Con base en lo descrito anteriormente se han diseñado mecanismos orientados al conocimiento de las amenazas de la red, las metodologías de los sistemas de prevención y detección de intrusos.

#### **IDS**

Los sistemas de detección de intrusos (IDS) son el proceso mediante el cual se monitorea los contenidos del flujo de información que viaja a través de la red, además de realizar la búsqueda y en determinados casos el rechazo de posibles ataques, los IDS pueden combinar hardware y software, y normalmente se instalan en los dispositivos más externos de la red. Estos sistemas están compuestos por tres elementos fundamentales básicos, los cuales se muestran en la Figura 3.8

- Una fuente de información que proporciona eventos del sistema.
- Un monitor de análisis que busca evidencias de intrusiones.
- Un mecanismo de respuesta que actúa según los resultados.

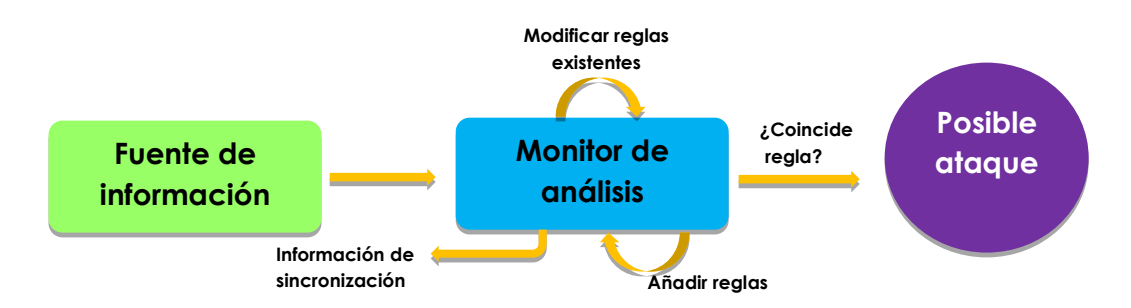

**Figura 3.8 – Proceso de funcionamiento de un IDS**

La detección de intrusos es la evolución de las auditorías convencionales, esto significa que examina y analiza los eventos generados por los sistemas operativos y otros elementos. La revisión de los eventos se lleva a cabo entre otros motivos para asegurarse de que no se han quebrantado las políticas de seguridad. Este tipo de mecanismo se clasifica según la actividad y el tipo de análisis que realizan.

#### **a) Según la actividad que realizan:**

- **Basados en red:** Monitorean una red, suelen ser elementos pasivos que no sobrecargan la red, como por ejemplo un analizador de protocolos, el cuan tiene como objetivo el analizar todo el tráfico que pasa por la red.
- **Basados en host:** Monitorean un host o un conjunto de ellos, los cuales permiten un control más detallado, registrando los procesos y usuarios implicados en las actividades registradas por el IDS. Consumen registros del host e incrementan el flujo de información a través de la red.
- **Basados en aplicación:** Registran la actividad de una determinada aplicación.
- **Basados en objetivos:** Este tipo difiere del resto, debido a que generan sus propios registros, utiliza funciones de cifrado para detectar posibles alteraciones de sus objetivos, y contrastan los resultados con las políticas. Este método es especialmente útil cuando se utilizan contra elementos que, por sus características, no permiten ser monitoreados de otra forma.
- Del tipo híbrido: Combinan dos o más actividades de las antes mencionadas. Cada vez es más frecuente encontrarse con herramientas de detección de intrusiones híbridos debido a que se tiene una mejor cobertura y posibilidades de detección.

#### **b) Según el tipo de análisis que realizan:**

- **Basadas en firmas:** De forma similar a los antivirus, estos tipos de IDS monitorean la red en busca de patrones que permitan identificar un ataque ya conocido. Estos tipos de IDS requieren que las bases de datos de firmas de ataques se encuentren constantemente actualizadas.
- **Basadas en anomalías:** En este caso, el IDS busca comportamientos anormales en la red como por ejemplo un escaneo de puertos, IP Spoofing, paquetes malformados, entre otros.

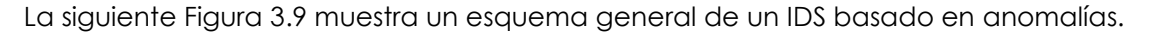

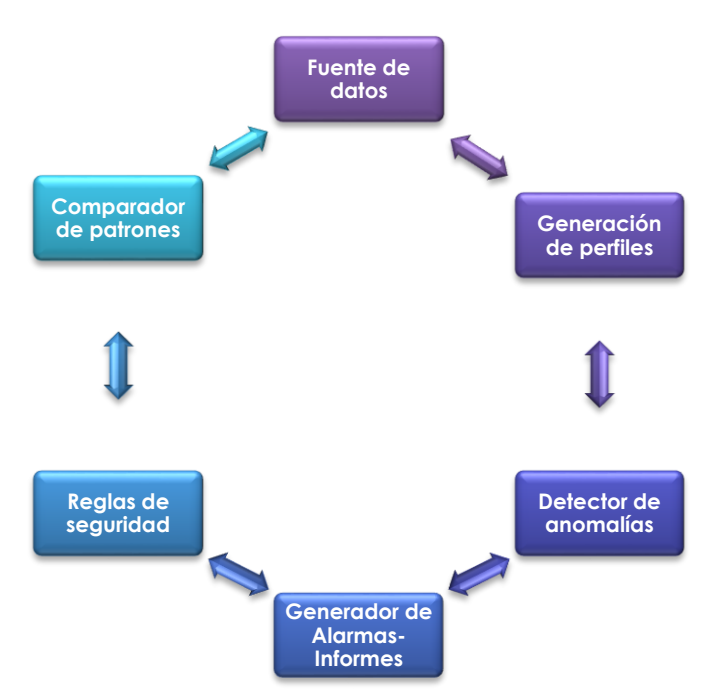

**Figura 3.9 - Esquema general de un IDS**

Además del análisis basado en firmas y en anomalías, también existe el análisis de integridad. Este método es utilizado por las herramientas que verifican la integridad de los datos, que complementan a los IDS. Este mecanismo detecta cambios en la información u objetos, utilizando mecanismos robustos de encriptación tales como la función hash.

Otro factor que se debe considerar a la hora de llevar a cabo el monitoreo de intrusos es el tiempo de análisis de ejecución el cual puede ser:

- Por lotes o también conocido como Batch Mode, se realiza en cada intervalo de tiempo el procesamiento de una porción de los datos recibidos, enviando las posibles alarmas de intrusiones después de que se hayan suscitado.
- Análisis en tiempo real, en este mecanismo los datos son examinados en el tiempo en que son recibidos o con un retardo mínimo. La aparición de este análisis ocurre gracias a las respuestas automáticas.

#### **IPS**

Son herramientas que están diseñadas para detener las amenazas de Internet o de redes externas antes de que afecten a la red de una organización, este análisis de prevención comienza a partir de la identificación y bloqueo de patrones específicos de ataque. Un IPS (Intrusion Prevention System) o Sistema de Prevención de Intrusos ofrece una plataforma para la convergencia de seguridad global que permite minimizar la necesidad de soluciones puntuales, y brindar una mayor confiabilidad ante las amenazas y ataques que pueden ocurrir. Esta tecnología es considerada por algunos como una extensión de los IDS, pero en realidad es otro tipo de control de acceso.

Las principales funciones de los sistemas de prevención de intrusos son:

- La identificación de actividad maliciosa.
- Llevar un registro de información sobre las actividades sospechosas.
- Detiene las amenazas antes de que tengan repercusión sin sacrificar el rendimiento de la red.
- Ofrece protección a medida que van evolucionando las amenazas.
- Realiza un informe de actividades.

Este sistema funciona por medio de módulos, los cuales establecen políticas de seguridad para proteger el equipo o la red de un ataque. Los IPS se categorizan dependiendo de la forma en la que detectan el tráfico como:

- **Basada en Firmas:** Tiene la capacidad de reconocer una determinada cadena de bytes modificada por un ataque, si esta coincide con alguna que tenga en su base de datos de firmas, entonces lanza una alerta que notifica que se ha encontrado un posible ataque. Para tener un adecuado funcionamiento se debe confirmar que las firmas estén continuamente actualizadas.
- **Basada en Políticas.** En este tipo de detección, el IPS requiere que se declaren muy específicamente las políticas de seguridad. El IPS reconoce el tráfico fuera del perfil permitido y lo descarta.
- **Basada en Anomalías:** Este tipo de detección tiende a generar muchos falsos positivos, ya que es sumamente difícil determinar y medir una condición 'normal'. En este tipo de detección el IPS analiza el tráfico de red por un determinado periodo de tiempo y crea una línea base de comparación.
- **Honeypot:** Es un equipo que induce a los atacantes a realizar un ataque a un dispositivo señuelo, el cual recolecta información que sirve para estudiar los métodos utilizados por el atacante e incluso identificarlo, y de esa forma reforzar las políticas de seguridad existentes.

# **Bibliografía**

# **Capítulo 3 Retos y habilidades**

O´Flaherty Christian.(2009). IPv6 para Todos: Guía de uso y aplicación para diferentes entornos. Buenos Aires Argentina. Capitulo Argentina de ISOC

Iñigo Jordi, Barceló José María, Cerdá Llorenc, Peig Enric, Abella Jaume. (2008). Estructura de redes de computadores. Barcelona. UOC

Santos Manuel. (2013). El switch: cómo funciona y sus principales características. 14 Febrero del 2014, de Redes Telemáticas Sitio web: http://redestelematicas.com/el-switchcomo-funciona-y-sus-principales-caracteristicas/

Iñigo Jordi, Barceló José María, Cerdá Llorenc, Peig Enric, Abella Jaume. (2008). Estructura de redes de computadores. Barcelona: UOC

Blanco Antonio, Huidobro José Manuel. (2006). Redes de área local: administración de sistemas informáticos. Madrid: Paraninfo

# **Capítulo 4**

# Desarrollo de la Asignatura

Este capítulo se encuentra formado por una serie de prácticas en las cuales el estudiante pondrá a prueba los conocimientos teóricos y prácticos adquiridos en las materias que conforman el módulo de Redes y Seguridad. De tal manera que se busca mediante el planteamiento de casos prácticos, que el alumno estimule su razonamiento para proponer soluciones con el fin de resolver los problemas planteados en cada práctica.

Los laboratorios se proponen semanalmente, cada uno cuenta con distintas prácticas, en las cuales se toman lo puntos más relevantes de cada tema expuesto, estos servirán para dar solución a los problemas presentados.

Las prácticas están conformadas por los siguientes puntos:

- **Objetivo**: Se plantean en general las actividades que se pretenden cubrir
- **Material**: En lista los dispositivos, software y cables de red a utilizar para la elaboración de la práctica.
- **Introducción**: Se presenta algunos conceptos básicos que el alumno debe tener en consideración para dar solución a los problemas planteados. Los temas planteados se han revisado en las materias que conforman en módulo de Redes y Seguridad.
- **Problemática**: Los problemas abordados en las prácticas, esta diseñados para que emulen circunstancia, que los egresados de la carrera de Ingeniería en Computación, encuentran frecuentemente en el ámbito laboral.

Cabe señalar que en los escenarios propuestos, se plantean una serie de soluciones, las cuales pueden ser mejoradas u optimizadas por el alumno o el profesor, ya que para solucionar un problema pueden existir distintas soluciones.

# **Laboratorio 1.- Configuración básica de dispositivos que interconectan la red**

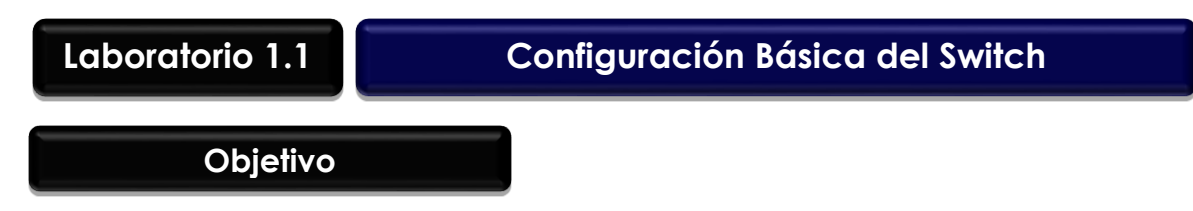

El alumno investigará y aplicará los procedimientos básicos necesarios para efectuar la configuración de un Switch capa 2, sin importar el fabricante de éste. Cabe resaltar que cada fabricante utiliza un sistema operativo propietario y por tal motivo cambia la forma de configuración y ejecución.

Entre las configuraciones básicas se encuentran:

- Configurar nombre y dirección IP que sirva para la administración del equipo.
- Configurar las contraseñas para garantizar el acceso seguro al modo de configuración.
- Configurar la seguridad básica en los puertos del Switch.

# **Materiales y Equipo**

- Switch capa 2 administrable
- 3 Cables directos y 1 de consola.
- 2 Computadoras o más.
- Simulador de red (Si no se tiene físicamente los dispositivos).

# **Introducción**

Un Switch es un dispositivo que tiene como objetivo principal unificar redes entre sí sin la necesidad de examinar a fondo las tramas enviadas y recibidas, debido a que sólo examina la dirección MAC de destino, creando puentes que tienen la posibilidad de dividir la red en varios dominios de colisión además de proporcionar una alta velocidad de retransmisión. El Switch originalmente es un equipo que opera en la capa 2 del modelo OSI, el cual tiene como característica principal aprender y almacenar las direcciones MAC de los dispositivos conectados en una tabla, por lo que el tráfico de datos irá desde el puerto origen únicamente al puerto destino evitando colisiones y bucles de información.

Existe una gran variedad de empresas que fabrican este tipo de dispositivos, los cuales se pueden clasificar en administrados y no administrados.

 El Switch no administrado funciona de forma automática y no permite realizar configuraciones internas que ayuden a mejorar el desempeño del mismo. Este tipo de equipos son utilizados frecuentemente en redes pequeñas.

 El Switch administrable permiten su configuración. Éstos proporcionan una gran flexibilidad debido a que puede ser supervisado y además configurados de tal forma que se obtenga su máxima funcionalidad.

Para llevar a cabo la administración de los Switch existen dos formas de hacerlo vía web y vía línea de comandos, por lo regular la forma más confiable y segura de configurar un dispositivo es vía comandos, debido a que presenta una mayor estabilidad. En la actualidad existen distintos fabricantes de dispositivos, cada uno de ellos desarrolla un OS con lenguaje y estructura propia, por ejemplo los dispositivos Cisco utilizan el Cisco IOS (*Cisco* Internet working Operating System) el cual ofrece funciones de enrutamiento y comunicación, además de presentar acceso confiable y seguro a los recursos de la red. Juniper utiliza JUNOS que es un sistema operativo de red fiable y de alto rendimiento con funciones de enrutamiento, conmutación y seguridad.

# **Problemática**

Una consultoría fue contratada por la empresa BOX, para solucionar un problema que se tiene en la red, el dueño de la empresa identificó que se presenta una enorme latencia al enviar la información, así como la pérdida de ésta. El dueño le proporcionó al ingeniero asignado el diagrama de red que se muestra en la Figura 4.1.

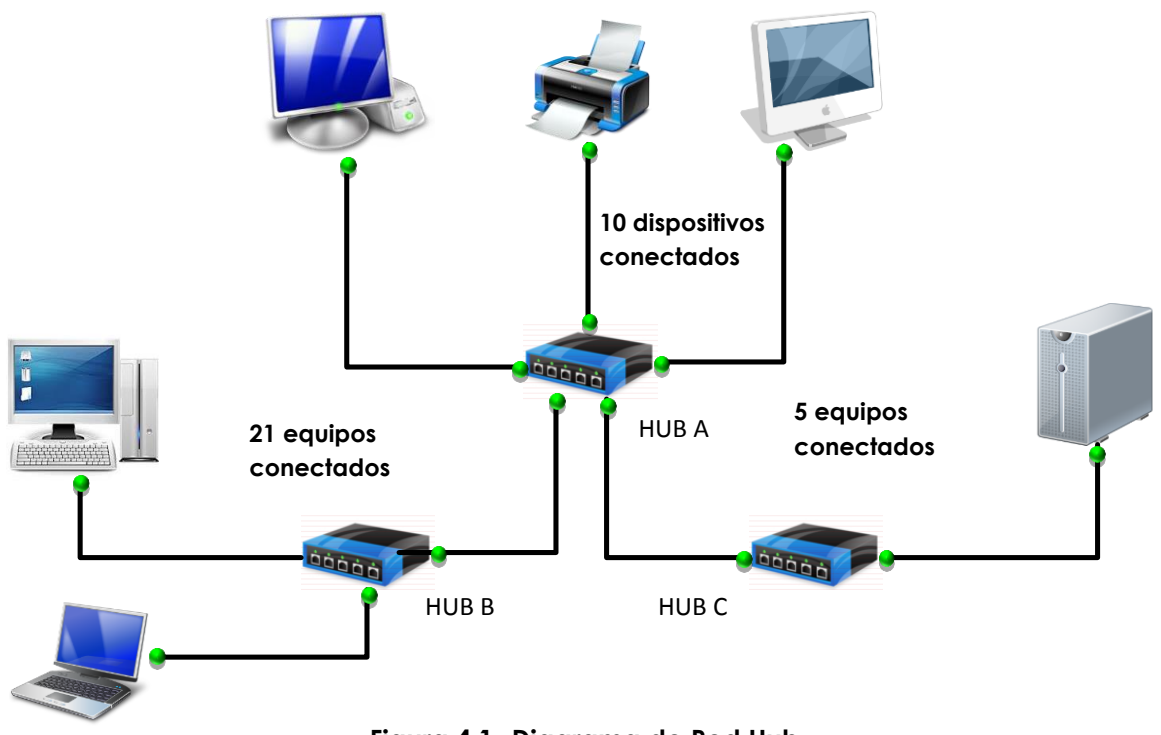

**Figura 4.1- Diagrama de Red Hub**

El ingeniero observa que la red utiliza Hubs para realizar la conexión entre los distintos dispositivos que conforman la red, la utilización de estos implica que existe un dominio de colisión, por lo que decide brindar una posible solución al problema presentado. De acuerdo a lo expuesto, proponga una posible arquitectura para dar solución al problema planteado.

#### **Respuesta esperada:**

- Actualizar la red utilizando dispositivos que separen los dominios de colisión (Switch) en donde cada interfaz es un propio dominio de colisión.
- Para saber el número de Switches que van a ser utilizados se debe tomar en cuenta el número de dispositivos conectados y la velocidad de sus interfaces así mismo debe cerciorarse de que cuente con un sistema operativo que le permita configurarlo.

Diseñe un diagrama de red el cual brinde una posible solución a este requerimiento, utilizando un equipo que cuente con las características necesarias para soportar la red actual así como el crecimiento futuro de ésta con un rango de 20%.

#### **Respuesta esperada:**

Con la finalidad de hacer estos laboratorios de forma dinámica, el profesor deberá utilizar su experiencia para validar los escenarios propuestos por el alumno y de ser posible utilizar equipos de diferentes fabricantes.

Posteriormente de haber investigado qué Switch cumple con los requerimientos necesarios para solucionar el problema planteado, el ingeniero necesita configurar y poner a punto el Switch. Para realizar esta tarea será necesario realizar las siguientes configuraciones:

- Configuración de contraseñas , mensajes de inicio y nombre de Dispositivo
- Configuración de seguridad en Puertos del Switch de forma estática y dinámica(Si el dispositivo lo soporta)
- Entre otras.

# **Actividad a realizar**

Para realizar la configuración del Switch, es necesario investigar que comandos realizan las siguientes tareas:

- Configurar el nombre del dispositivo.
- Configurar la contraseña para entrar en modo configuración.
- Configurar direcciones de DNS.
- Configurar mensajes de inicio de sesión.
- Habilitar el acceso remoto a través de los protocolos SSH, Telnet y FTP.
- Configurar el puerto de administración.
- Configurar una interfaz de administración.
- Crear dos usuarios, uno con todos los privilegios y el otro de sólo lectura.

#### **Respuesta esperada:**

En el anexo A práctica 1.1 se observa las posibles configuraciones que pueden realizar en los dispositivos, así como los diagramas de red propuestos para este laboratorio.
Cabe señal que las configuraciones mostradas pueden variar dependiendo los criterios y actividades que el maestro plantee.

Una vez concluida la configuración es necesario probar que existe comunicación entre los dispositivos así como validar los parámetros de seguridad empleados. El checklist de pruebas a ejecutar para determinar que la implementación fue exitosa es la siguiente:

- Ejecutar el comando ping desde dos dispositivos diferentes
- Obtener la tabla de direcciones MAC conectadas a los Switch
- Realizar las pruebas necesarias para validar la seguridad en los puertos del equipo (si el equipo utilizado lo permite).

# **Laboratorio 1.2 Configuración Básica del Router**

## **Objetivo**

El alumno investigara y llevara a cabo los procedimientos básicos para realizar la configuración de un Router el cual podrá ser implementado en una red. Entre las configuraciones elementales se encuentran:

- Configurar nombre, dirección IP que sirva para la administración del equipo.
- Configura las contraseñas para garantizar el acceso seguro al modo de configuración.
- Configuración de direcciones IP en los puertos del Router.
- Configuración del Router para que funcione como DCE o DET.

# **Materiales y Equipo**

- 2 Router.
- 3 Cables Ethernet, 1 cable seria V.35 DTE, 1 cable serial v.35 hembra y 1 de consola.
- Aplicación de Hyperterminal.
- 2 Computadoras o más.
- Simulador de red (Si no se tiene físicamente los dispositivos).

# **Introducción**

El Router es un dispositivo que opera en la capa 3 del modelo OSI, su objetivo principal es encaminar las tramas que se envían entre redes distintas, éstos se emplean fundamentalmente en la construcción de redes WAN y LAN, en la Figura 4.2 se muestra como los Routers son utilizados para interconectar distintas redes.

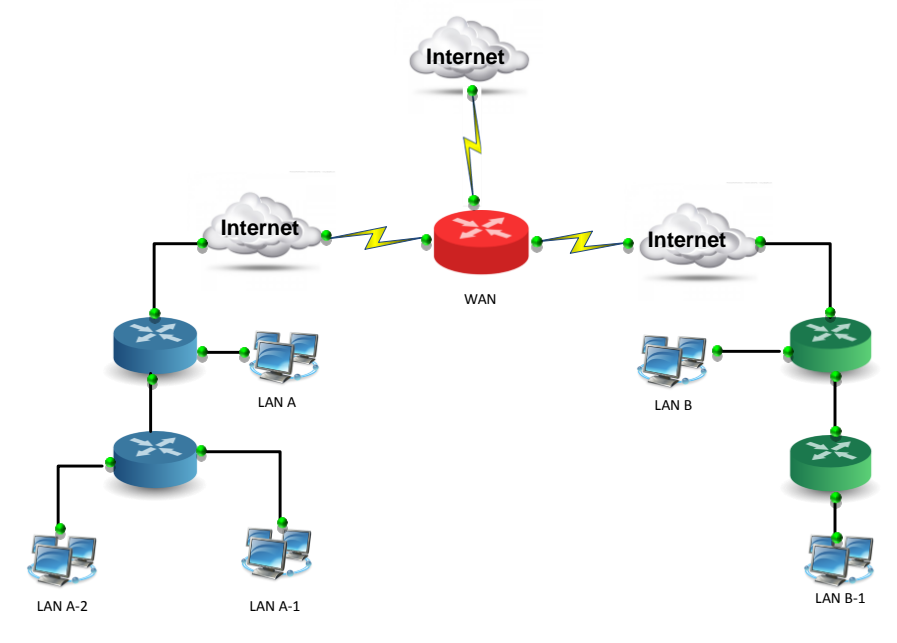

**Figura 4.2 – Interconexión de redes a través de un Router**

Estos dispositivos realizan la función de encaminamiento, es decir, son capaces de elegir la ruta más eficiente que debe seguir un paquete para llegar a su destino final, esta operación la realiza consultando las tablas de enrutamiento que contiene así como la de los Routers vecinos. En la Figura 4.3 se explica la forma en la que un Router envía los paquetes a través de una red LAN o WAN.

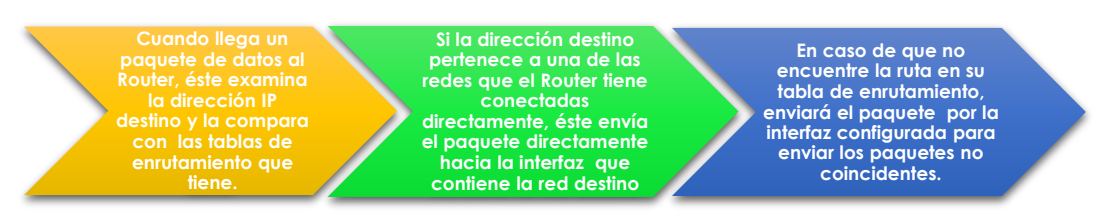

**Figura 4.3 – Forma en la que traba un Router**

Un Router posee las siguientes características.

- Toman sus decisiones basadas en direcciones de red.
- Sirven para dividir las redes LAN en dominios de difusión (broadcast) separados.
- Se utilizan para conectar redes: WAN y LAN.
- Determina las mejores rutas para los paquetes de datos entrantes basado en métricas.
- Se basa en la construcción de tablas de enrutamiento y en el intercambio de la información de red que contiene otros Routes.

Los enlaces WAN son proporcionados por los proveedores de servicios de internet, los cual entregan los paquetes a su destino final a través de la red. Para llevar a cabo el envío es necesario contar con un dispositivo que sincronice los datos para que viajen a través de la red, este dispositivo es conocido como DCE (Equipo terminal del circuito de datos), el cual es utilizado para convertir los datos del Router (DTE) en una forma aceptable para el proveedor de servicios WAN. El equipo terminal de datos (DTE) es el responsable de generar los datos y enviárselos al DCE para su transmisión. Cuando la información llega a su destino el proceso se realiza en sentido inverso y el DCE convierte la señal entrante para que el dispositivo DTE pueda transmitirlo a su destino final.

Cuando se interconectan dos Routers dentro de una Red LAN es necesario que uno de éstos funcione como un DCE, para ello es necesario configurar algunos parámetros que hagan que éste lleve a cabo la sincronización.

# **Problemática**

A principios de año una empresa decidió actualizar su infraestructura de red debido a que el personal de trabajo aumentó considerablemente, teniendo así que expandir sus oficinas abriendo una sucursal más la cual se encuentra en un edificio continuo. Este cambio conlleva a adquirir equipo de comunicación que soporte y lleve a cabo la comunicación entre ambos sitios. Para hacer estos cambios, es necesario rediseñar el esquema de red en el cual existan distintas subredes, las cuales serán asignadas de acuerdo al área y al número de usuarios que la conforman. La empresa proporciona la siguiente información:

- Área de contabilidad y recursos humanos 20 nodos de red.
- Área de marketing 80 nodos de red.
- Área de dirección y gerencia 20 nodos de red.
- Área de ingeniería 10 nodos de red.

El área de ingeniería necesita realizar una propuesta para este proyecto, la cual incluya el dispositivo que mejor se adecue a las necesidades de ésta, así como el diagrama de red. Después de haber analizado las propuestas presentadas por los ingenieros de Redes, el director del área de ingeniería decidió utilizar el siguiente esquema (Figura 4.4).

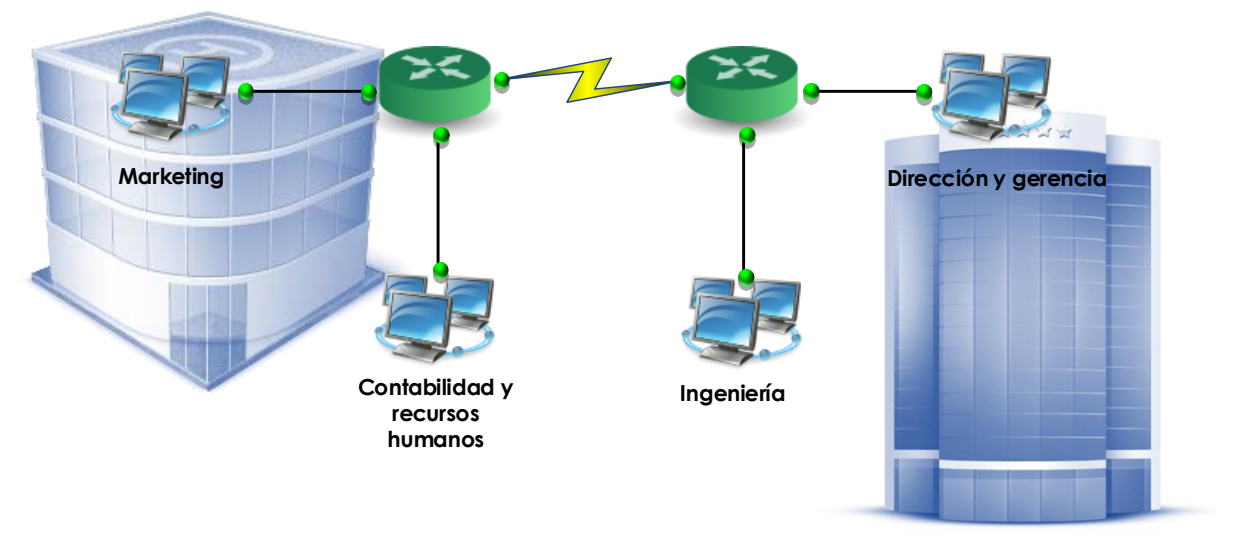

**Figura 4.4 – Diagrama de red empresa**

Para llevar a cabo el direccionamiento de la red se decidió utilizar el método de VLSM, el segmento de red a utilizar es el siguiente 192.168.0.0/24. Dentro de este segmento de red se debe segmentar el intervalo de red para tener subredes por cada una de las áreas.

Calcule y divida el segmento de red de acuerdo a los requerimientos solicitados, ingresa la información en la Tabla 4.1

## **Respuesta esperada:**

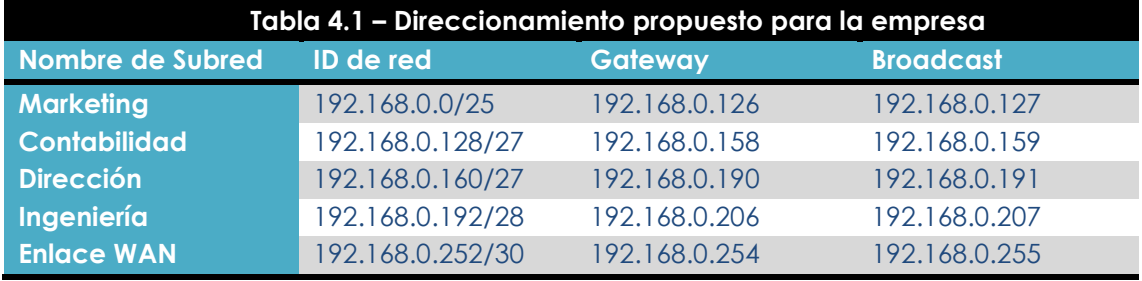

## **Actividad a realizar**

Después de haber realizado la segmentación del direccionamiento por áreas, es necesario hacer las configuraciones adecuadas en los Routers para establecer la comunicación entre las sucursales.

Para realizar la configuración de los Routers, es necesario realizar las siguientes configuraciones en cada uno de éstos:

- Configurar el nombre del dispositivo.
- Configurar la contraseña para entrar en modo administración*.*
- Configurar direcciones de DNS.
- Configurar mensajes de inicio de sesión.
- Habilitar el acceso remoto a través de los protocolos SSH, Telnet y FTP.
- Configurar el puerto de administración.
- Configurar una interfaz de administración.
- Configurar cada una de las interfaces que serán conectadas a las subredes.
- Configurar el enlace serial ya sea DTE o DCE.
- Crear dos usuarios, uno con todos los privilegios y el otro de sólo lectura.

#### **Respuesta esperada:**

En el anexo A práctica 1.2 se observa una de las configuraciones que se pueden realizar en los dispositivos. Cabe señal que las configuraciones ejemplo pueden variar dependiendo los criterios y actividades que el maestro plantee.

Después de haber configurado cada uno de los Routers es necesario realizar pruebas de comunicación entre cada una de las subredes. Elabore un set de pruebas el cual valide que la configuración realizada sea la correcta y analice los resultados.

#### **Respuesta esperada:**

Realizar pruebas de conectividad entre subredes tales como: ping, tracert, traceroute. Las subredes no serán capaces de comunicarse debido a que los Routers necesitan tener configurado rutas estáticas o algún protocolo de enrutamiento.

Realice las configuraciones necesarias para que la implementación de la red sea funcional.

#### **Respuesta esperada:**

En la configuración mostrada en el anexo A práctica 1.2 se utilizó el protocolo de enrutamiento dinámico RIPV2, el cual permitirá realizar la comunicación entre las subred.

# **Laboratorio 1.3 Objetivo Configuración básica de un Access Point**

El alumno investigará los principales componentes físicos y lógicos que conforman un Access Point o Router inalámbrico, así como las características de seguridad que lo integran. En este laboratorio los alumnos Configurarán:

- Nombre de la red (SSID)
- Contraseña de seguridad
- Filtrado por dirección MAC
- Configuración de Firewall
- Filtrado de URLs
- Monitoreo de los logs de seguridad

# **Materiales y Equipo**

- Access Point o Router inalámbrico.
- Conexión a Internet
- Dispositivo electrónico con conexión a Wi-Fi.
- Cable Ethernet

## **Introducción**

La comunicación inalámbrica está regida por una serie de estándares que sirven para asegurar la interoperabilidad entre dispositivos fabricados por diferentes proveedores. Las tres organizaciones principales que administran los estándares WLAN alrededor del mundo son:

- **ITU-R** Regula la asignación de frecuencias de las bandas del espectro radioeléctrico.
- **IEEE** Especifica cómo se realiza la modulación de la señal de radiofrecuencia (RF) para transportar la información de una forma eficiente y segura.
- **Wi-Fi:** Impone a los distintos fabricantes la necesidad de realizar dispositivos que sean compatibles para asegurar una interoperabilidad de los mismos.

Para que exista una homogeneidad en la forma de transmitir la información entre dispositivos inalámbricos fue necesario crear el estándar 802.11 el cual define la forma en que trabajan las dos primeras capas del modelo OSI, este estándar establece las mismas funcionalidades que se presentan en el estándar 802.3 como el tipo de canal de transmisión, las características de la señal que transporta y el tipo de acceso al medio.

Un punto importante que se debe considerar al momento de crear un red WLAN es que los dispositivos estén certificados por WI-FI, la cual es una marca comercial que adopta y certifica los equipos con los estándares 802.11, con el objetivo de facilitar la compatibilidad entre éstos.

Entro los dispositivos que son utilizados para crear redes inalámbrica se encuentran:

**WAP (Wireless Access Point)**: Es un dispositivo que conecta diferentes equipos de comunicación inalámbricos para formar una red. Algunas de las ventajas que ofrece es la comunicación entre dispositivos que se encuentran en la red alámbrica e inalámbrica, así como la facilidad para ampliar una red LAN geográficamente. Los Wireless Access Point son dispositivos que pueden ser administrados para mejorar su funcionamiento, así como el de la red. En la Figura 4.5 se ilustra la forma en la que puede ser implementado un WAP.

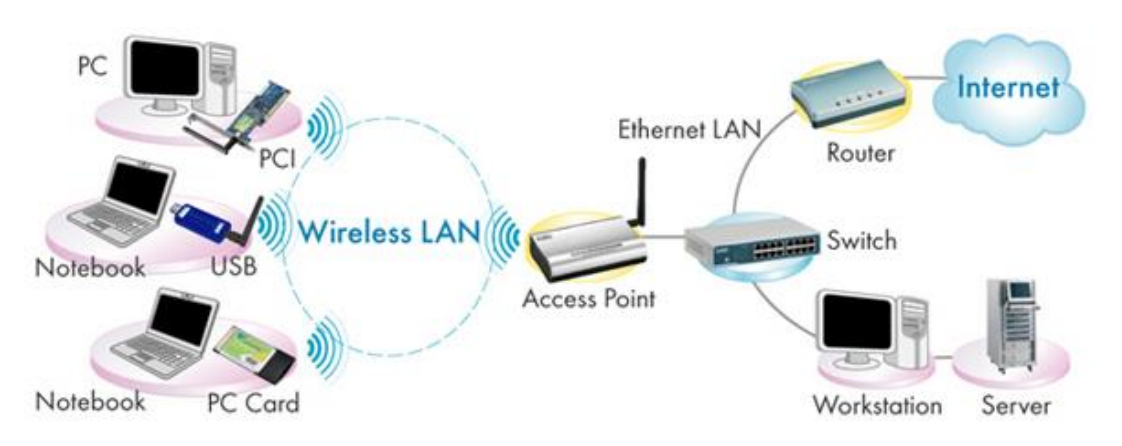

**Figura 4.5 – Implementación de Access Point**

Los **Routers inalámbricos:** Es el dispositivo encargado de recibir la señal ofrecida por un ISP (Proveedor de Servicios de Internet). El Router tiene la tarea de repartir la señal a los elementos que forman la red inalámbrica, en éste se pueden llevar a cabo distintas configuraciones de seguridad, calidad de servicios y demás. Este tipo de dispositivos son categorizados dentro de la denominada línea SOHO (Small Office-Home Office), y está destinado a usuarios finales y pequeñas empresas donde el número de usuarios a conectar no es muy alto. En la Figura 4.6 se observa un esquema general de un Router inalámbrico.

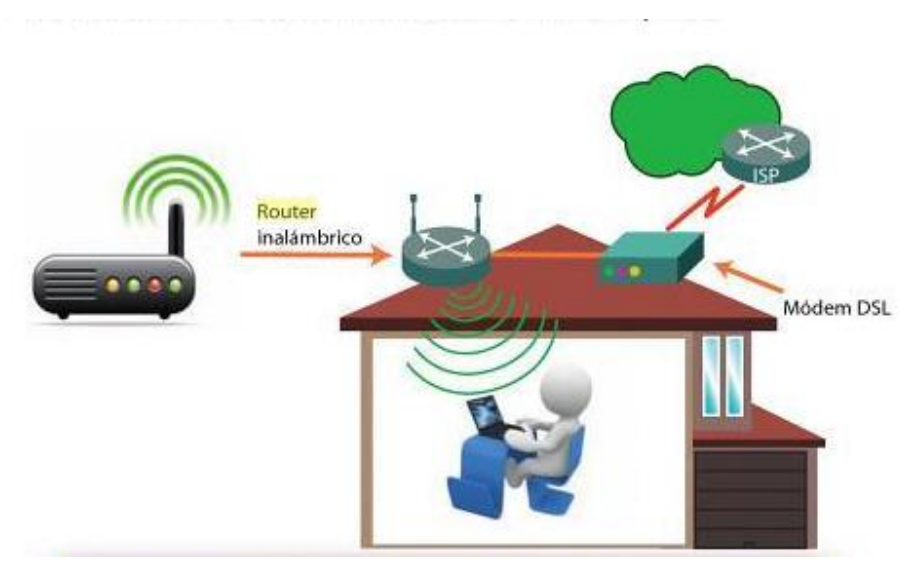

**Figura 4.6 – Esquema general Router inalámbrico**

Estos dispositivos operan en la capa 2 del modelo OSI, su funcionamiento consiste en extender la red local cableada a lugares donde la red Ethernet no puede llegar, este dispositivo trabaja mediante sistemas de radio frecuencia y se encarga de recibir y transmitir la información generada por dispositivos inalámbricos hacia su destino final. Los principales componentes de este equipo son 4: Las antenas, el puerto Ethernet, el Puerto consola o de administración y el cable de alimentación. En la Figura 4.7 se muestran los componentes físicos que componen a Router inalámbrico.

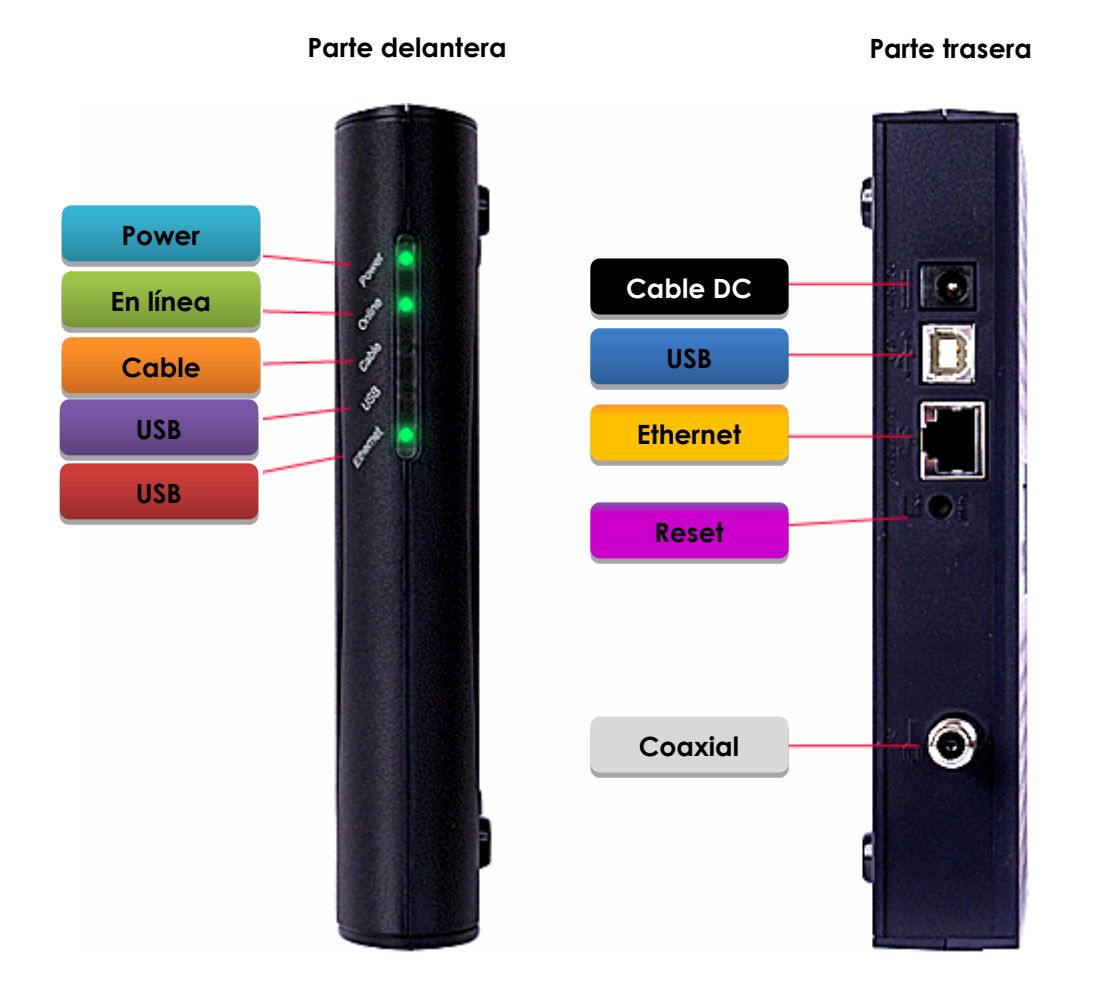

**Figura 4.7 – Componentes físicos del Router inalámbrico**

# **Problemática**

El departamento de redes y seguridad de una universidad actualizó su infraestructura y realizó la expansión de su red Wireless, integrando Routers inalámbricos los cuales fueron colocados en distintos salones. Para tener un control más preciso de las personas que se conectan a la red, los administradores decidieron brindarle al personal autorizado contraseña las cuales son válidas a lo largo del cuatrimestre.

Sin embargo, han recibido varios reportes referentes a la lentitud para navegar en la red e internet, ¿Cuáles son las posibles causas por la cuales se vea afectado el rendimiento de la red?

#### **Respuesta esperada:**

Las posibles causas por las cuales se ve afectada la navegación son:

- Exceso de sesiones hacia los Routers.
- Problemas en el cableado utilizado para conectar la Router a la red.
- Problemas de Hardware o software en los Routers.
- Degradación del performance del equipo utilizado para realizar la conexión de los Routers a la red.
- Acceso a páginas de Internet o aplicaciones que demanda un gran ancho de banda.

Después de analizar los logs que entregan los equipos, tal y como se muestra en la Tabla 4.2 y hacer troubleshooting en los Routers, los administradores de la red se dieron cuenta que existía un exceso de conexiones de equipos a los Routers, así como el acceso a demasiadas páginas que demandan demasiado ancho de banda de la red.

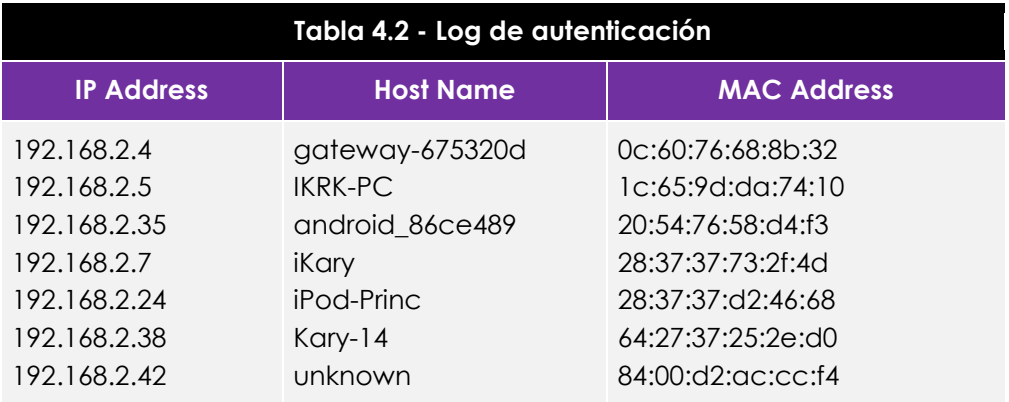

En base a lo detectado ¿Cuáles serían las posibles soluciones para resolver el problema?

#### **Respuesta esperada:**

La respuesta varía dependiendo del equipo utilizado para llevar a cabo la práctica. Es necesario llevar a cabo las siguientes acciones:

- Método de autenticación.
- Acceso mediante la dirección MAC.
- Filtrado de páginas Web.
- Contraseñas seguras.

## **Actividad a Realizar**

Para realizar la configuración de los equipos es necesario identificar las características de seguridad lógica con las que cuenta los dispositivos a configurar. A continuación se presentan algunos parámetros que pueden ser configurados en todo dispositivo:

- SSID.
- Método de autenticación.
- Control de acceso mediante la dirección MAC.
- Filtrado de URL.

# **Laboratorio 2.- Diseño e implementación de una red**

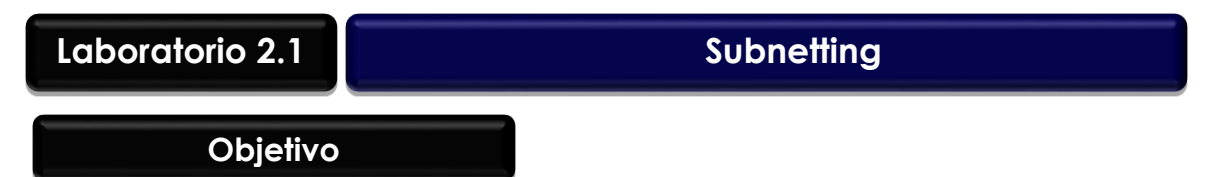

El alumno llevará a cabo el diseño y configuración de una red mediante subnetting, así mismo identificará las ventajas y desventajas que tiene al utilizar este método. En este laboratorio el alumno realizará:

- Diseño de la red mediante Subnetting.
- Configuración de Routers.
- Configuración del Switch.

# **Materiales y Equipo**

- Switch capa 2 administrable.
- Router.
- Cables red y 1 de consola.
- 2 Computadoras o más
- Simulador de red (Si no se tiene físicamente los dispositivos).

# **Introducción**

El método de subnetting consiste en dividir una red física en subredes lógicas más pequeñas, las cuales trabajan a nivel de envío y recepción de paquetes como una red independiente, aunque todas pertenezcan a la misma red física.

Tener segmentada la red mediante subnetting permite tener una mejor administración, seguridad y control del tráfico, además de mejorar el performance de la red, sin embargo, una de las grandes desventajas que se tiene al utilizar este método es el desperdicio considerable de direcciones IPs, ya que todas las subredes utilizan la misma máscara de red sin importar el número de host que contengan.

Para realizar la segmentación de las redes es necesario tomar en cuenta que existen 5 clases de redes, las cuales se muestran en la tabla 4.3, esto con el objetivo de tener una mejor planeación de la red:

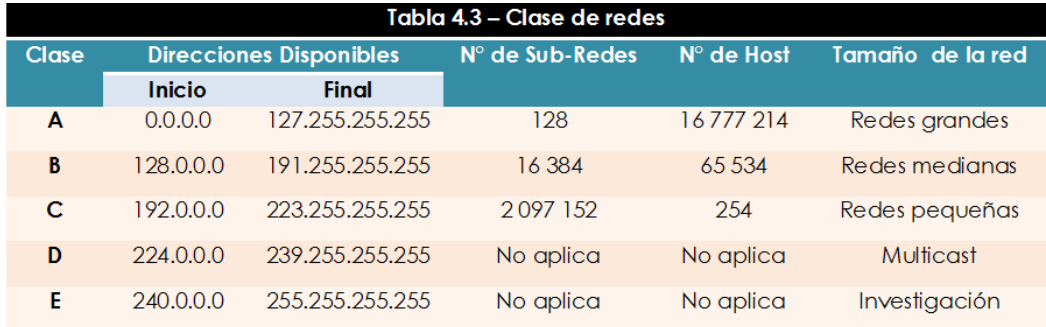

# **Problemática**

De acuerdo a una actualización en las políticas de la organización se ha decretado realizar una organización de la red de datos, en la cual se tenga distribuido el espacio de direcciones otorgado conforme a la sucursal a la que pertenece, ésta se encuentra compuesta por 11 sucursales distribuidas por todo el país y se piensa que en un futuro se inauguren 4 oficinas más.

Para ello la empresa Engineering & Design 21 ha decidido convocar al departamento de sistemas para que los ingenieros presenten sus propuestas en la cual deben justificar por qué han elegido **Subnetting** como el método a emplear.

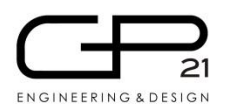

#### **Propuesta de direccionamiento**

El segmento de red otorgado es:

#### **132.100.0.0/16**

**Se necesita utilizar un método de direccionamiento en el cual se tenga un buen aprovechamiento del espacio de red otorgado.**

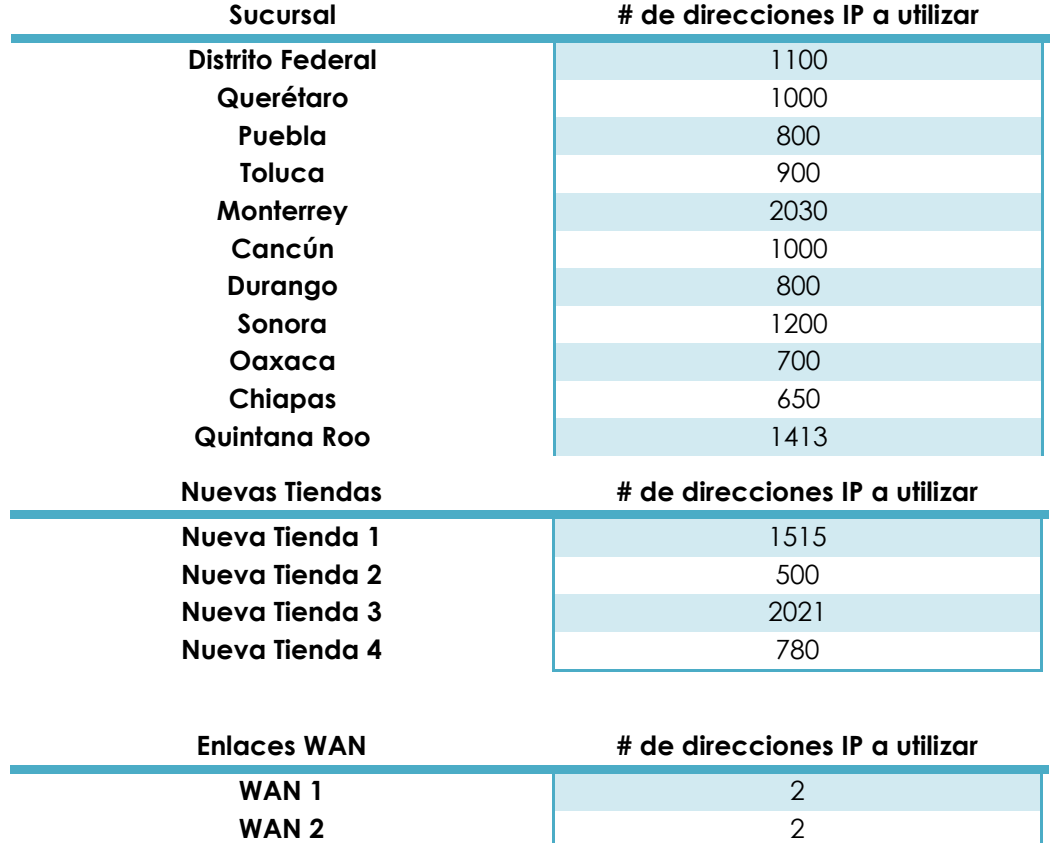

Al haber analizados la información obtenida, la empresa publicó también el diagrama de red que se muestra en la Figura 4.8, éste se utilizará para implementar la red.

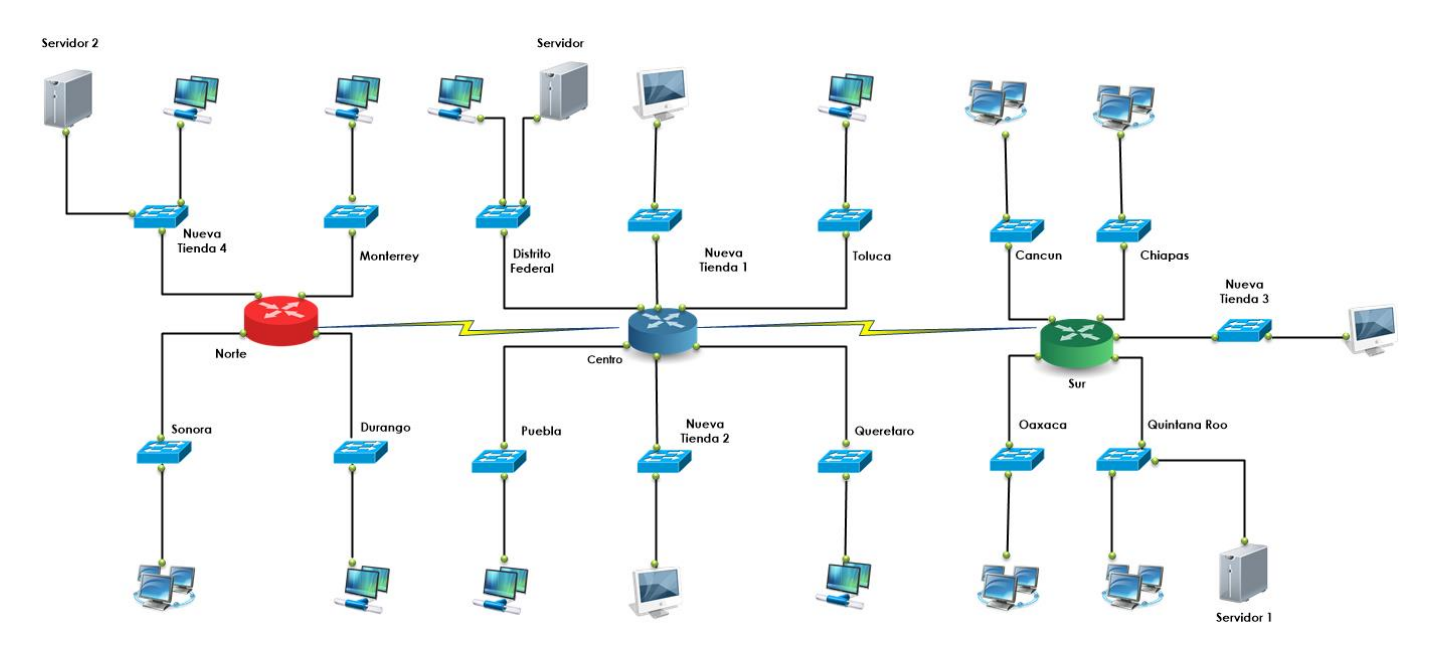

**Figura 4.8 – Diagrama de red empresa Engineering & Design**

Después de haber diseñado el diagrama de red, los ingenieros realizaron los cálculos necesarios para obtener el direccionamiento que se utilizará en la implementación. Calcule y divida el segmento de red de acuerdo a los requerimientos solicitados, ingrese la información en la Tabla 4.4

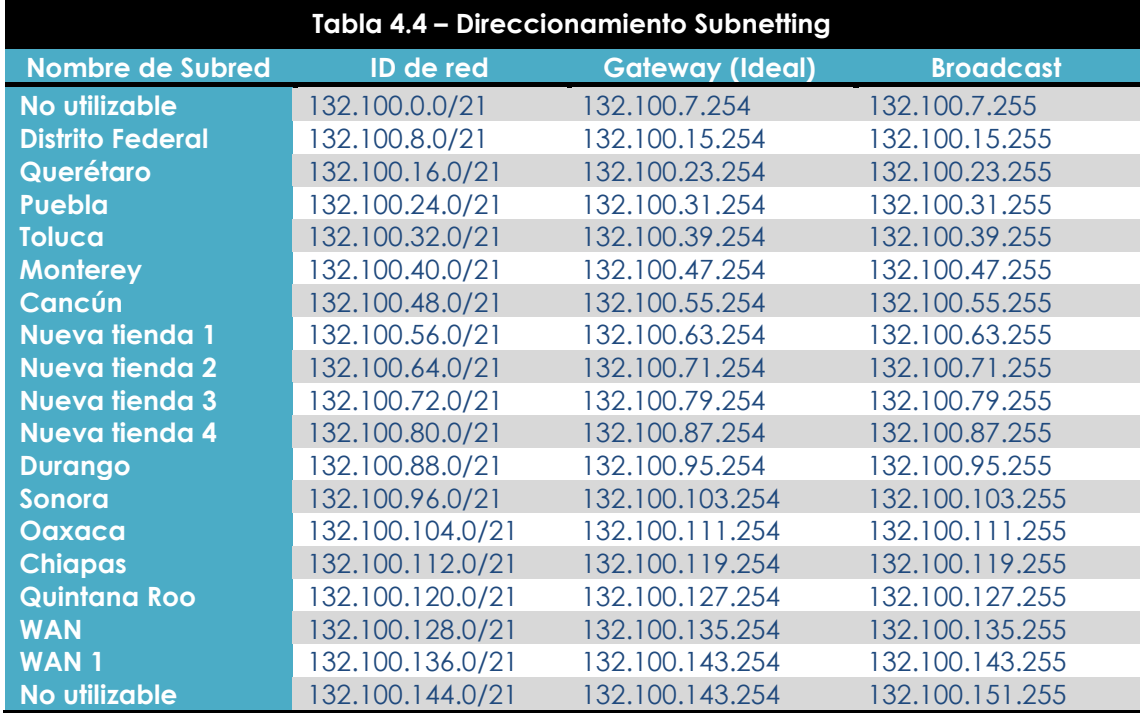

## **Actividad a Realizar**

Se deben de realizar las configuraciones necesarias, para que la red propuesta, trabaje de manera correcta. En base a sus conocimientos determine, ¿Qué configuraciones se deben realizar?

#### **Respuesta esperada:**

De acuerdo a lo aprendido en las prácticas pasadas, las configuraciones mínimas necesarias para que la red trabaje adecuadamente son:

- Configurar los parámetros necesarios para identificar al dispositivo, así como habilitar los parámetros de seguridad en cuanto a la administración se refiere.
- Asignar las direcciones IP a cada uno de los dispositivos en las interfaces utilizadas.
- A nivel de capa 2 realizar las configuraciones de seguridad necesarias, para asegurar que algún dispositivo ajeno a la red pueda conectarse.
- Configuración el enrutamiento necesario para que todas las localidades se comuniquen.

Después de haber realizado las configuraciones necesarias para que la red trabaje adecuadamente, es necesario realizar las pruebas de conectividad, Registre la evidencia necesaria para comprobar que ésta trabaje adecuadamente.

Dentro de las pruebas que el alumno debe realizar se encuentran:

- Pruebas de ping, tracert.
- Mostrar las tablas de enrutamiento que son generadas en los Routers.

**Laboratorio 2.2**

 **VLSM**

# **Objetivo**

El alumno investigará y diseñará un esquema de direccionamiento basándose en el método de VLSM. En este laboratorio los alumnos realizarán las siguientes actividades:

- Diseñar un esquema de direccionamiento utilizando VLSM.
- $\bullet$  Implementar el direccionamiento en un segmento de red.
- Empleará los conocimientos para resolver problemas relacionados con VLSM tales como la Segmentación de red,
- Utilizará los conocimientos adquiridos en laboratorios preliminares para realizar la configuración de Switch y Router.

# **Materiales y Equipo**

- Routers
- Switch capa 2 administrable
- 3 Cables directos y 1 de consola
- 2 Computadoras o más
- Simulador de red (Si no se tiene físicamente los dispositivos).

# **Introducción**

El método de direccionamiento denominado: "Máscaras de subred de tamaño variable *(Variable Length Subnet Mask, VLSM)"* representa una de las opciones que se desarrollaron para solucionar el problema de agotamiento de direcciones IPv4, esta técnica consiste en diseñar un esquema de direccionamiento usando varias máscaras en función de la cantidad de hosts, es decir, la cantidad de hosts determina la longitud de la máscara o longitud del prefijo de red.

El método que emplea VLSM es el resultado del proceso por el cual se divide una red en subredes más pequeñas cuyas máscaras de red son de diferente longitud, justo como su nombre lo indica se determina según las necesidades de hosts por subred. La implementación de VLSM maximiza la eficiencia del direccionamiento. A continuación en la Tabla 4.5 se ejemplifica la manera en que VLSM calcula la máscara a utilizar.

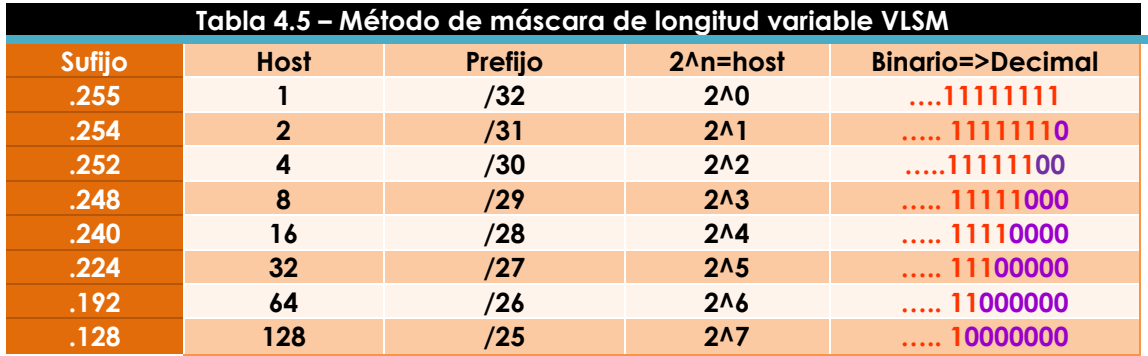

VLSM es utilizado por algunos protocolos de enrutamiento como RIPv2, OSPF, IGRP, EIGRP, lo cual permite a los administradores de red organicen y utilicen con libertad distintas máscaras redes que se encuentran dentro de un sistema autónomo de red, Cabe mencionar que le uso de este esquema de direccionamiento, depende de la capacidad de los Routers para soportar este tipo de direccionamiento.

# **Problemática**

De acuerdo a una actualización en las políticas de la organización se ha decretado llevar a cabo una organización en la red de datos en la cual se tenga distribuido el espacio de direcciones otorgado conforme a la sucursal a la que pertenece, ésta se encuentra compuesta por 11 sucursales distribuidas por todo el país y se piensa que en un futuro se inauguren 4 oficinas más Para ello la empresa Engineering & Design 21 ha decidido convocar al departamento de sistemas para que los ingenieros presenten sus propuestas en la cual deben justificar por qué han elegido **VLSM** como el método a emplear.

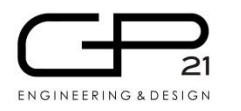

**Propuesta de direccionamiento**

El segmento de red otorgado es:

## **132.100.0.0/16**

**Sucursal # de direcciones IP a utilizar Distrito Federal** 2002 **1100 Querétaro** 1000 **Puebla** 800 **Toluca** 800 **Monterrey 2030 Cancún** 1000 **Durango** 800 **Sonora** 1200 **Oaxaca** 700 **Chiapas** 650 **Quintana Roo** 1413

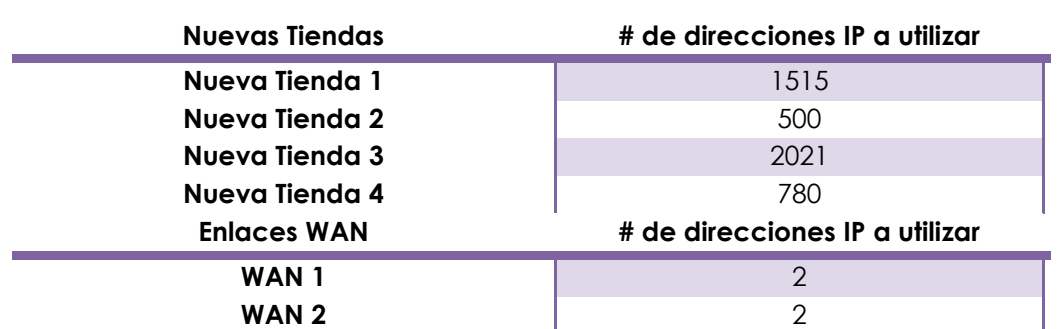

**Se necesita utilizar un método de direccionamiento en el cual se tenga un buen aprovechamiento del espacio de red otorgado.**

Servidor 2 Servidor Nueva<br>Tienda 4 Nueva<br>Tienda 1 Chiapas Toluci Cancun Nueva<br>Tienda 3 Nort- $Centr$ Nueva<br>Tienda 2 Puebla Queretara Servidor 1

Al haber analizado la información obtenida, la empresa publicó también el diagrama de red que se observa en la Figura 4.9, el cual se utilizará para implementar la red.

**Figura 4.9 – Diagrama de red empresa Engineering & Design VLSM**

Después de haber diseñado el diagrama de red, los ingenieros realizaron los cálculos necesarios para obtener el direccionamiento que se utilizará en la implementación. Calcule y divida el segmento de red de acuerdo a los requerimientos solicitados, ingrese la información en la Tabla 4.6

## **Respuesta esperada:**

Los alumnos con base en su experiencia deben de realizar la segmentación de las direcciones mediante el método de VLSM.

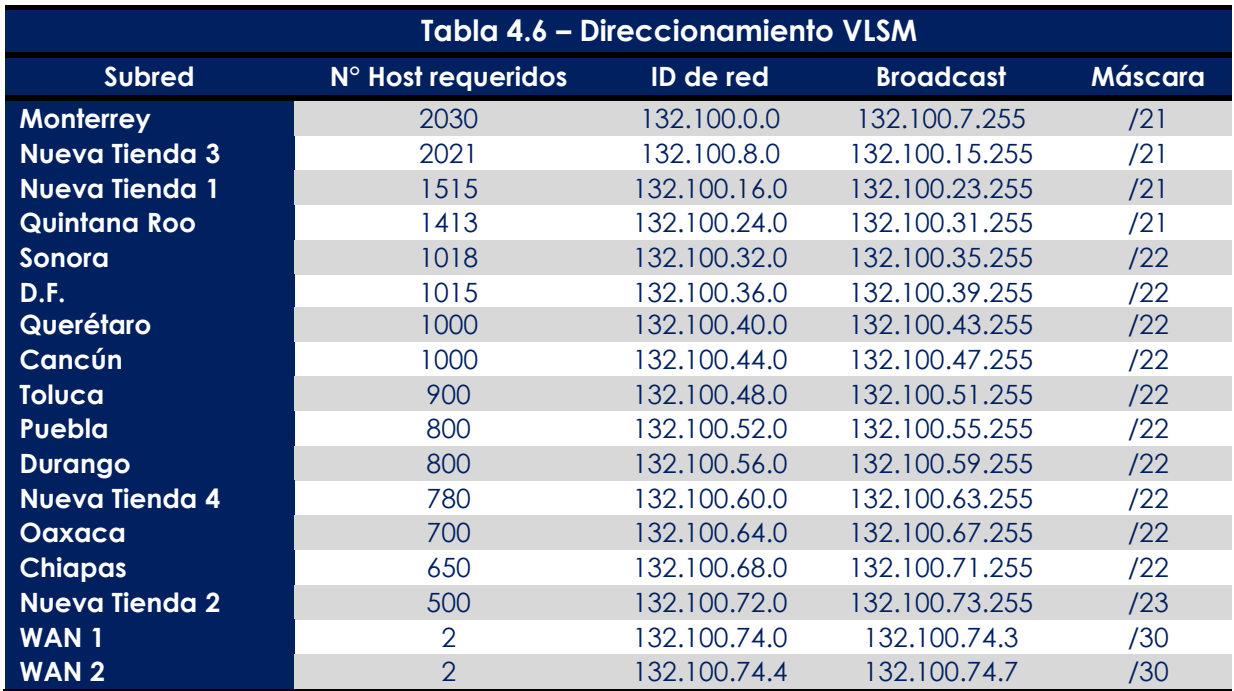

## **Actividad a Realizar**

Para la presentación de la propuesta se debe realizar una simulación de la red con el diseño de direccionamiento que se propuso anteriormente, es necesario llevar a cabo las configuraciones en los equipos intermedios para realizar la propuesta sea exitosa. Con base en sus conocimientos determine, ¿Qué configuraciones se deben realizar?

#### **Respuesta esperada:**

- Configurar los equipos con el nombre de la sucursal para identificar al dispositivo, y habilitar los parámetros de seguridad en cuanto a la administración se refiere.
- Asignar las direcciones IP a cada uno de los dispositivos en las interfaces utilizadas.
- A nivel de capa 2 realizar las configuraciones de seguridad necesarias, para asegurar que algún dispositivo ajeno a la red no pueda conectarse.
- Realice el enrutamiento necesaria para que todas las localidades se comuniquen.

Después de haber realizado las configuraciones necesarias para que la red trabaje adecuadamente, es necesario realizar las pruebas de conectividad, Registre la evidencia necesaria para comprobar que ésta trabaje correctamente.

Dentro de las pruebas que el alumno debe realizar se encuentran:

- Pruebas de ping, tracert.
- Mostrar las tablas de enrutamiento que son generadas en los Routers.

**Laboratorio 2.3 Configuración de direccionamiento** 

## **Objetivo**

El alumno ejecutará las pruebas y tareas necesarias para realizar la configuración de las tarjetas de red, sin importar el sistema operativo y tecnología que sean utilizados en los equipos de cómputo.

Entre las actividades a efectuar se encuentran:

- Configurar tarjetas de red alámbricas e inalámbricas de manera gráfica.
- Configurar tarjetas de red alámbricas e inalámbricas en modo consola.
- Ejecutar comandos para la identificación de problemas.

## **Materiales y Equipo**

- Router
- Switch
- Equipos de cómputo con los siguientes características:
	- Equipo con S.O Windows Server
	- Equipo con S.O MAC OS
	- Equipo con S.O Ubuntu o cualquier distribución Linux.
	- Instalar sobre el equipo con Ubuntu un servidor FTP.
	- Instalar sobre el equipo con Windows Server un servidor Web.

# **Introducción**

Una tarjeta de red o adaptador de red es un dispositivo de Hardware, el cual tiene como función principal convertir la información que se envía y recibe a través de la red en señales que son enviadas por algún medio de comunicación, ya sea por un medio terrestre o vía inalámbrica. También son utilizadas para compartir recursos entre dos o más computadoras (discos duros, CD-ROM, impresoras, etc). A este dispositivo se le conoce como NIC (Network Interface Card), cada tarjeta tiene un identificador denominado dirección MAC, el cual es único e irrepetible. La dirección MAC consta de 48 bits escritos en sistema hexadecimal, donde los seis primeros números (OUI) son el identificador del fabricante que son asignados por la IEEE, y los últimos seis números son determinados por el fabricante de forma consecutiva.

**AA : BB : CC : DD : EE : FF**

**ID del fabricante asignado por la IEEE**

**ID de la tarjeta asignado por el fabricante**

## **Componentes de tarjetas de red**

En la actualidad existen dos tipos de tarjetas de red:

 **Alámbricas:** Este tipo de tarjetas utilizan cable UTP o fibra óptica para conectarse a la red cableada, en la Figura 4.10 se muestra estos dos modelos.

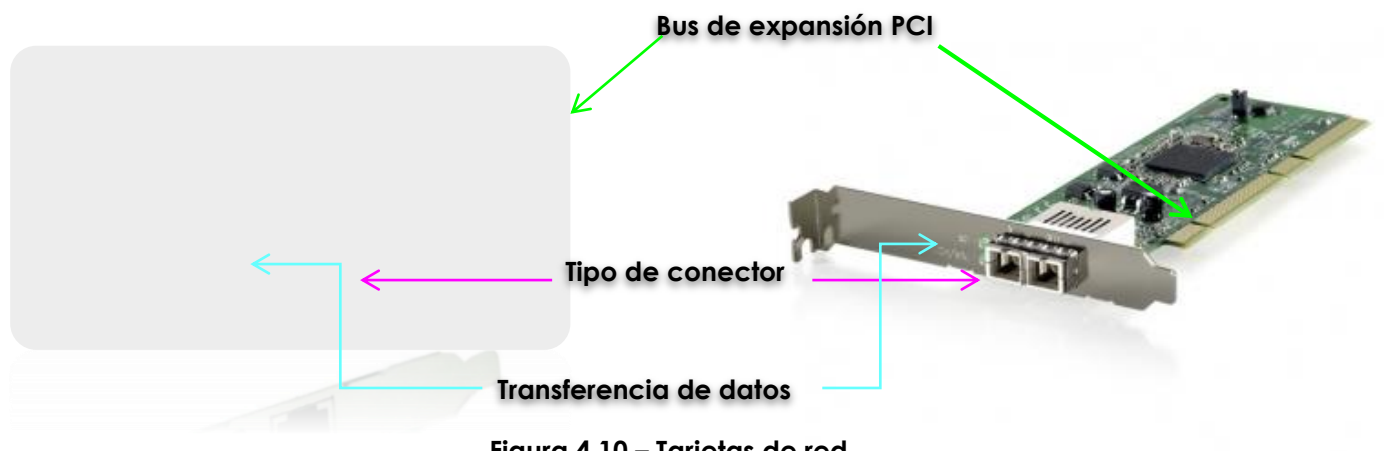

**Figura 4.10 – Tarjetas de red**

 **Inalámbricas:** Son utilizadas por lo regular por dispositivos móviles los cuales envía la información mediante ondas electromagnéticas. Existen distintos tipos de tarjetas los cuales se muestra en la Figura 4.11

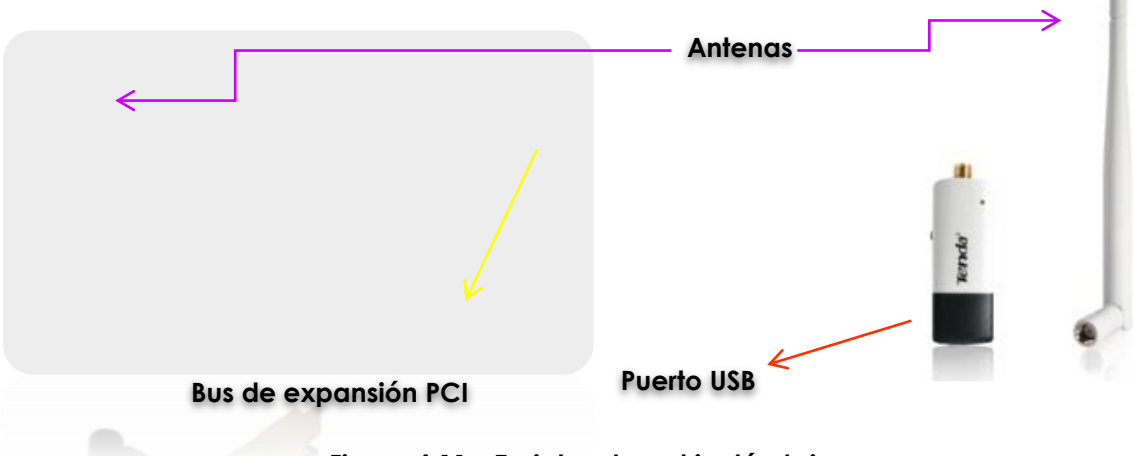

**Figura 4.11 – Tarjetas de red inalámbricas**

Las tarjetas de red independientemente del tipo que se trate ya sea inalámbrica o alámbrica utilizan el protocolo TCP/IP el cual proporciona una transmisión confiable de paquetes de datos entre equipos de sistemas operativos distintos que se encuentran en una red. El protocolo TCP/IP proviene de dos protocolos importantes, el TCP (Protocolo de Transmisión de Control) e IP (Protocolo de Internet), éste es el responsable de direccionar los paquetes para que lleguen a su destino, esta dirección IP puede ser asignada estáticamente o dinámicamente por un servidor central.

# **Problemática**

El departamento de redes de una importante empresa de autotransportes ha recibido 3 solicitudes urgentes, las cuales se describen a continuación:

- El equipo de cómputo del director de ventas no tiene acceso a Internet.
- Se acaba de publicar una nueva página Web de ventas por Internet y desde la red interna los usuarios no pueden ingresar a dicho sitio.
- El departamento de finanzas tiene fuera de producción el servidor FTP donde se almacenan las facturas diarias.

De acuerdo al siguiente diagrama de red de la Figura 4.12, los ingenieros de soporte deben analizar y resolver la situación.

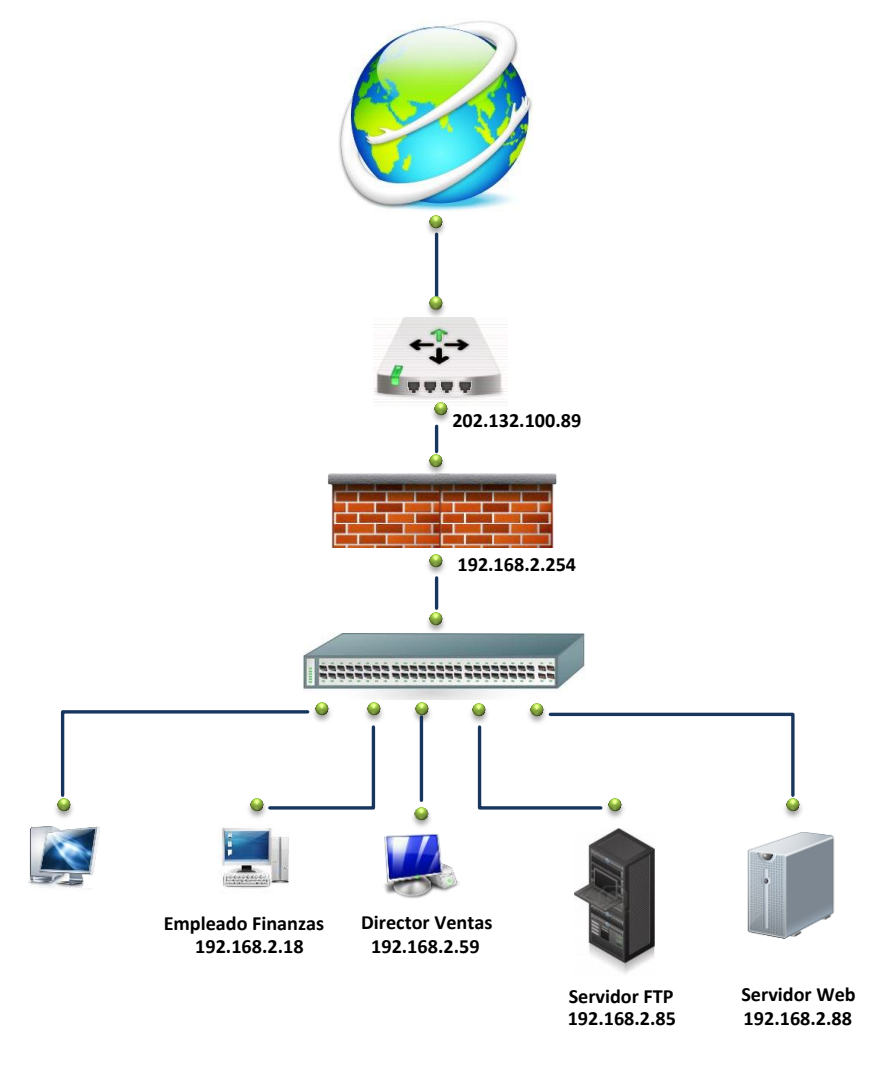

**Figura 4.12 – Diagrama de red empresa autotransportes**

Realiza todas las pruebas de conectividad que permitan obtener la información necesaria para resolver el problema, muestre los resultados obtenidos y brinde una explicación de cada uno de ellos.

#### **Respuesta esperada:**

Ejecutar los siguientes comandos para validar que existe comunicación con todos los puntos de la red.

- Ping de todos los host hacia el Gateway 192.168.2.254
- Ping del empleado de finanzas hacia el Servidor FTP
- Ping de todos los host hacia Internet
- Traceroute de los host hacia el servidor FTP y Web
- Traceroute hacia Internet

Los alumnos deben mostrar las pantallas de los resultados obtenidos.

Una vez analizadas las pruebas de conectividad, los ingenieros deben entregar una serie de actividades propuestas para identificar cuál es la falla por la cual los servicios no están disponibles, debido a que serán evaluadas para otorgarles un tiempo determinado para efectuar los cambios.

#### **Respuesta esperada.**

- Verificar el direccionamiento de cada dispositivo, el cual debe coincidir con el diagrama de red proporcionado.
- Verificar el tipo de direccionamiento utilizado en cada uno de ellos y determinar qué método es el adecuado para el servicio.
- Validar que todos los equipos tengan salida a Internet.
- Investigar qué Sistema Operativo tiene instalado cada equipo de cómputo y también cómo se lleva a cabo la configuración de la tarjeta de red inalámbrica o alámbrica en esas plataformas.
	- Solicitar la información adicional.
		- Máscaras de red
		- Gateway configurado
		- Servidores DNS

## **Actividad a realizar**

Una vez recopilada y organizada toda la información que el equipo de soporte proporcionó, la compañía les brinda únicamente 30 minutos para realizar las configuraciones. Para considerar que el problema fue resuelto es necesario presentar pruebas de conectividad de los siguientes equipos.

#### **Servidor FTP**

- Realizar las configuraciones propuestas y validar que tenga salida a Internet.
- Validar que el servicio al que deben ingresar esté disponible.
- Verificar que el departamento de finanzas pueda realizar la carga y descarga de archivos en el servidor FTP.

#### **Servidor Web**

- Realizar las configuraciones propuestas y validar que tenga salida a Internet.
- Validar que el servicio al que deben ingresar esté disponible.
- Verificar que desde la red interna se tenga acceso al portal Web de ventas en línea.

## **Equipo del Director de Ventas**

Realizar las configuraciones necesarias y brindarle salida a Internet.

Una vez concluida la configuración, los ingenieros realizaran la entrega de un reporte de las actividades realizadas.

# **Laboratorio 3.- Configuración de redes Virtuales (VLANs)**

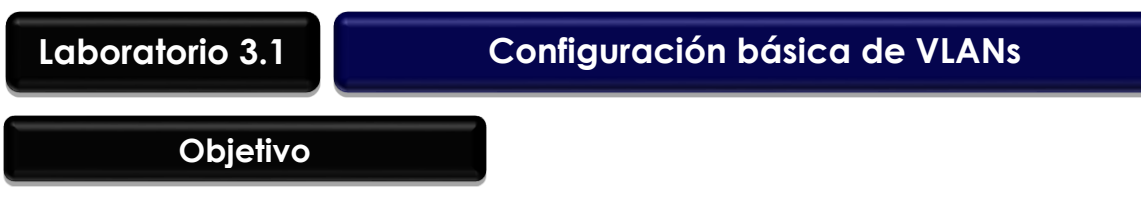

El alumno investigará y aplicará los procedimientos necesarios para realizar las configuraciones de VLANs en un Switch, sin importar el fabricante del dispositivo que se esté configurando.

# **Materiales y Equipo**

- Switch capa 2 administrable
- Cables para realizar la interconexión de los dispositivos.
- Simulador de red (Si no se tiene físicamente los dispositivos).

# **Introducción**

Una VLAN es una red de área local que agrupa un conjunto de equipos de manera lógica y no física, Los administradores de red configuran las VLANs mediante software en lugar de hardware lo que las hace más flexibles, si se llega a presentar un nuevo requerimiento de crecimiento de la red.

La tecnología de VLANs basa su funcionamiento en la utilización de Switches, de tal manera que estos permiten un control más inteligente del tráfico de la red ya que trabajan a nivel de capa 2, además permite el aislamiento del tráfico entre distintas subredes, para que de ésta manera la eficiencia de la red se incremente. Existen distintos tipos de VLANs, las cuales se clasifican dependiendo su uso, a continuación se enlistas éstas:

- VLAN de datos: Este tipo es configurado para enviar tráfico de datos generados por los usuarios, a este tipo de VLANs también se lo conoce como VLAN de usuarios.
- VLAN predeterminada: Es la VLAN a la cual pertenecen todos los puertos de Switch por defecto cuando se enciende el Switch.
- VLAN Nativa: Esta asignada a un puerto troncal 802.1Q, este tipo de puertos admiten tráfico que llega de distintas VLAN.
- VLAN de administración: Es una VLAN que sirve para realizar la administración de los Switch, por defecto la VLAN 1 sirve para llevar a cabo esta tarea en el caso que no se defina otra para este uso, es aconsejable no utilizar la VLAN de administración por defecto.

Algunas de las ventajas que conlleva utilizar VLANs son:

- Aumento en la Seguridad: Cuando se tiene información sensible y que solamente es manejada por algunas personas, es posible manejar subredes independientes, para que el personal autorizado solo pueda tener acceso a ésta.
- Mayor rendimiento: la división de redes planas en múltiples grupos lógicos de trabajo, disminuyen el tráfico innecesario en la red, aumentando así el rendimiento de la red.
- Eliminación de dominios de broadcast: Al dividir una red en VLANs, reducirá en gran medida el número de dispositivos que pertenecen a un dominio de broadcast.
- Flexibilidad en la administración: Brinda una mayor administración en los cambios que se realizan sobre la red, ya que la arquitectura puede cambiarse usando los parámetros de los Switches.

Las VLANs se pueden clasificar según la forma de asignación de los puertos de un Switch. Sin embargo otra manera de clasificar las VLANs dependerá del tipo de información que utilice el Switch para agrupar los dispositivos de una manera lógica. De acuerdo a lo explicado anteriormente se pueden clasificar en:

- VLAN estáticas: Se definen de manera permanente la relación entre los puertos del Switch y la VLAN a la cual pertenece.
- VLAN dinámicas: Los puertos del Switch determinan de manera automática su asignación a una VLAN. Esto es cuando un equipo se conecta a un puerto que no pertenece a ninguna VLAN y transmite una trama, el Switch detecta la dirección MAC y busca a qué VLAN pertenece en su base de datos y automáticamente configura el puerto con las características de la VLAN correspondiente.
- VLAN basada en el puerto o protocolo: El Switch utilizará los números de puertos para hacer la agrupación lógica de usuarios. Es decir, el Switch clasificará el tráfico recibido según el tipo de protocolo del paquete de nivel de red que reciba.

Las VLANs son asociadas a un ID para su identificación, y algunos dispositivos tienen la opción de colocarles un identificador o nombre. Los ID que pueden ser utilizados para asignar a una VLAN son:

- Rango Normal: Son utilizadas en redes de tamaño pequeño a medinas, su rango de ID se encuentra entre 1 al 1001.
- Rango extendido: éstas son utilizadas por los Proveedores de servicios, para que amplíen su infraestructura para brindar servicios a más clientes, los ID utilizados están entre 1006 al 4094.

 ID reservados: ID 1(Utilizada como VLAN predeterminada) y 1002 al 1005 (Esta reservada para las VLAN Token Ring y FDDI).

## **Problemática**

La Escuela Secundario No. 8, ha pedido al maestro encargado de la Red, una nueva restructuración de la red, ya que se ha presentado lentitud en la red, así como problemas de seguridad. Para ello el maestro Contrató a un consultor para que proponga una solución al problema que se presenta y le explica el problema que se tiene, después de la junta para realizar el levantamiento de la información, identifica que existen 3 grupos principalmente que ocupa la red los cuales son:

- Maestros.
- Alumnos.
- Administrativos.

Además existen algunos servidores a los cuales solo pueden tener acceso algunas áreas tales como:

- Servidor de calificaciones, solo tiene acceso profesores.
- Servidores de Historial académico, acceso habilitado para profesores.
- Base de datos de Información de alumnos y personal, el cual está limitado a personal administrativo.

Después de haber analizado la información recopila, el consultor propone una solución, la cual consiste en dividir la red en tres segmentos distintos uno para alumnos, profesores y personal administrativo, cada uno tendrá un direccionamiento y una VLAN asignada, en la Figura 4.13 se observa el diagrama de red presentado, así como en la Tabla 4.7 el direccionamiento propuesto.

## **Respuesta esperada:**

El direccionamiento de red y el diagrama de red propuesto, puede ser modificado por el profesor dependiendo de las actividades y criterios utilizados en la práctica.

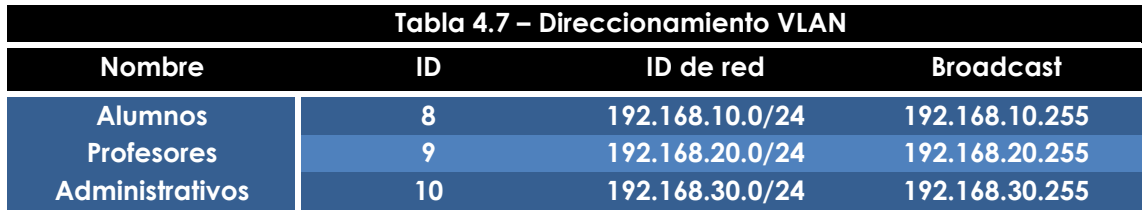

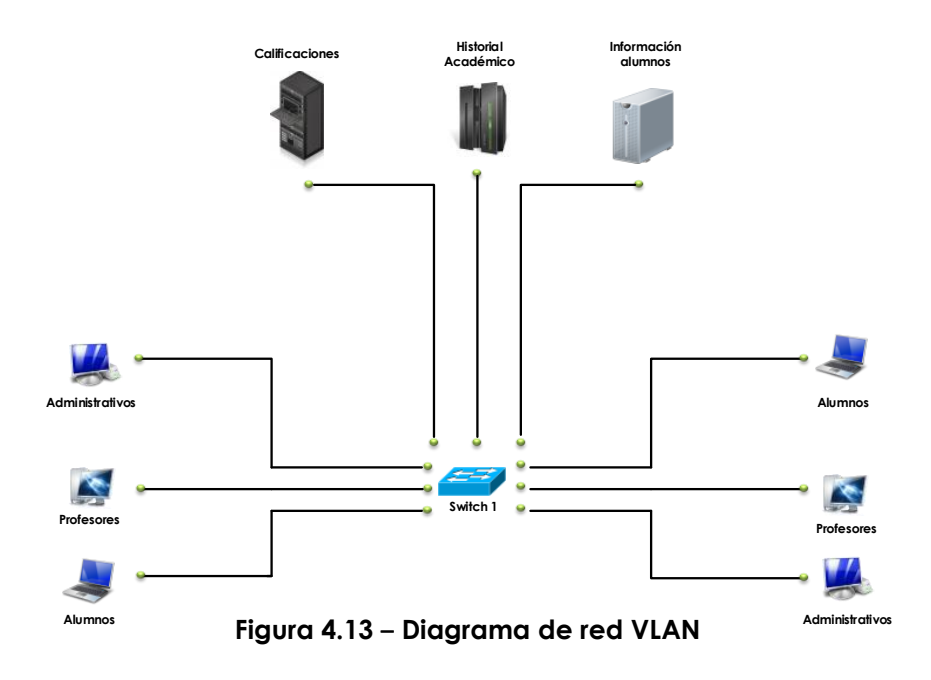

# **Actividad a Realizar**

Antes de realizar las configuraciones pertinentes, comente en grupo la solución propuesta y qué acciones realizaría para aumentar la seguridad en la red.

Después de haber validado y comentado la propuesta, es preciso realizar las configuraciones necesarias para que la red sea total mente funcional. Para ello es necesario investigar cómo realizar éstas.

## **Respuesta esperada:**

La forma en la que los equipos sean configurados dependerá del fabricante del dispositivo en cuestión, sin embargo se deben de realizar las siguientes configuraciones:

- Realizar las configuraciones básicas en el Switch tales como nombre, configuración de contraseñas de administración, mensajes, seguridad en puertos, entre otros.
- Creación de VLANs, así como la asignación a cada interfaces.
- Configuración de parámetros de red, tanto en los servidores como en los equipos.

Una vez realizadas las configuraciones, es necesario realizar pruebas de conectividad para garantizar que exista comunicación entre los dispositivos. ¿Cuáles realizarías? ¿En caso de que exista algún problema con la comunicación que haría para solucionar el problema?

## **Respuesta esperada:**

El alumno deberá investigar, con qué comandos u opciones gráficas, cuentan los dispositivos utilizados en esta práctica para realizar troubleshooting.

# **Laboratorio 3.2 Configuración de enrutamiento entre VLANs**

## **Objetivo**

El alumno investigará y realizará las configuraciones necesarias para proporcionar comunicación entre distintas VLANs, sin importar el fabricante del dispositivo que se utilice. Además pondrá en práctica los conocimientos adquiridos en prácticas pasadas.

## **Materiales y Equipo**

- Switches capa 2 administrable.
- Router.
- Cables para realizar la interconexión de los dispositivos, así como su para configuración.
- Simulador de red (Si no se tiene físicamente los dispositivos).

## **Introducción**

Como se explicó en la práctica pasada las VLANs son redes lógicas que ayudan a tener un mayor control sobre la red, así como el eliminar dominios de broadcast, aumenta la seguridad y facilita la administración de la red y más, sin embargo al hablar de VLAN también tenemos que tomar en cuenta otros concepto tales como Enlaces troncales.

Cuando un puerto del Switch pertenece a una VLAN predeterminada es llamada puerto de acceso, mientras que un puerto que envía información de distintas VLANs a través de un enlace punto a punto se le conoce como enlace troncal o puerto troncal.

La principal función de los enlaces troncales es transmitir información de distintas VLANs sobre un mismo cable, sin la utilización de éstos sería necesario contar con distintos puertos del Switch dedicados a cada una de las VLANs que transmiten tal y como se muestra en la Figura 4.14.

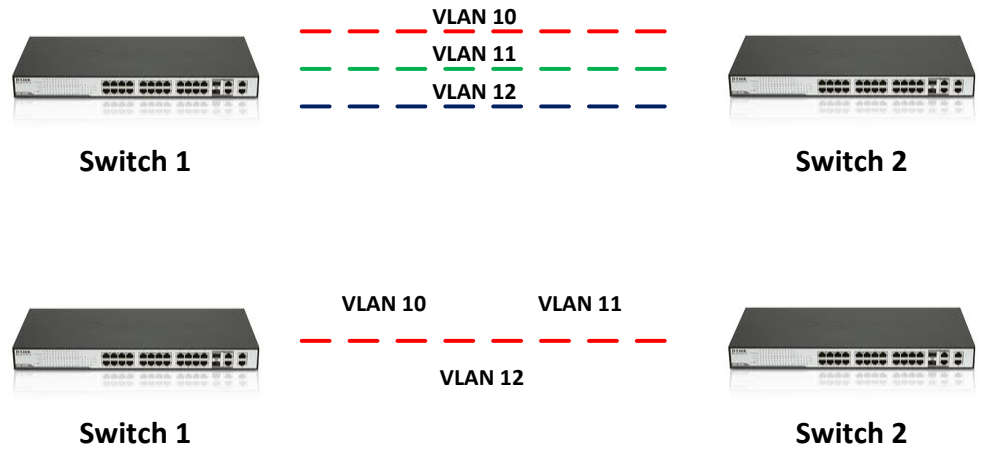

**Figura 4.14 – Enlace Troncales**

Los enlaces troncales se rigen bajo el protocolo 802.1Q, el cual fue desarrollado como un mecanismo que permita a múltiples redes interconectadas a través de Switches o Routers compartir transparentemente el mismo medio físico de transmisión sin problema de interferencia éntrelas redes que comparten el medio.

## **Problemática**

Una empresa transnacional decide expandir sus oficinas, y hacer una restructuración de su red interna debido a que actualmente todos sus trabajadores comparten un mismo segmento de red. El departamento de Networking identificó que es necesario dividir la red por departamento, así como tener un segmento especial para los servidores. Desafortunadamente les fue asignado poco presupuesto para realizar las modificaciones, por tal motivo el directo de Networking decide elaborar un inventario y saber con qué recursos cuentan para hacer la restructuración, al llevar a cabo el inventario obtiene la siguiente información:

- 1 Router de 4 puertos FastEthernet 10/100/1000.
- 3 Switches con 50 puertos FastEthernet 10/100/1000.
- 1 Firewall con módulo de UTM.

Después de haber obtenido el inventario se realizó una reunión para estructurar la red con base en los dispositivos con los que cuentan así como los requerimientos que se presentan. La información recopilada con base en los usuarios y áreas se muestra en la tabla 4.8.

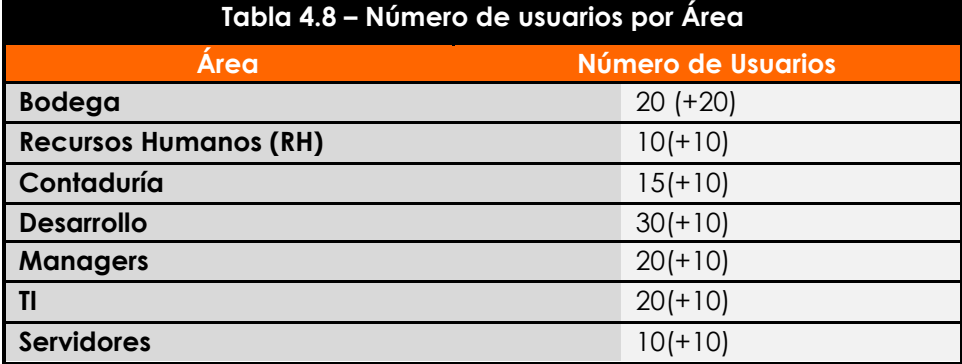

Al haber analizado la información, se estableció que solo ciertos departamentos deberían tener la posibilidad de comunicarse con el servidor de base de datos tales como managers, contaduría, recursos humanos y desarrollo, el área de TI debe ser capaz de comunicarse con todas las áreas, así mismo todas las área deben ser capaces de comunicarse con el servidor de correos.

Para realizar el direccionamiento se utilizó el segmento de red 192.168.10.0/23. Tomando como base el número de host por cada área, realice los cálculos necesarios para obtener el direccionamiento utilizando el método VLSM y complete la tabla 4.9.

#### **Respuesta esperada:**

El direccionamiento de red propuesto, puede ser modificado por el profesor dependiendo de las actividades y criterios utilizados en la práctica.

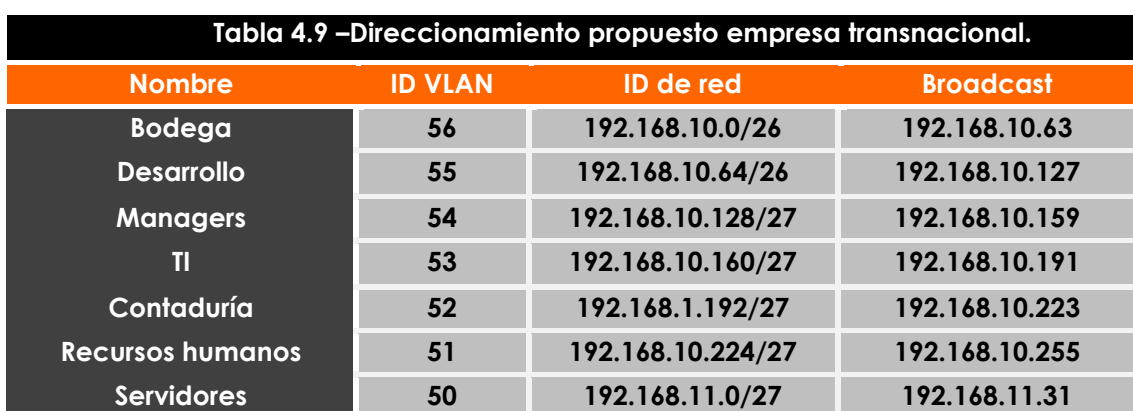

Una vez realizado el análisis de la información y haber obtenido el direccionamiento que será utilizado en cada departamento, es necesario realizar el diagrama de red, en la Figura 4.15 se presenta el diagrama de red propuesto.

## **Respuesta esperada:**

El diagrama de red propuesto, puede ser modificado por el profesor dependiendo de las actividades y criterios utilizados en la práctica.

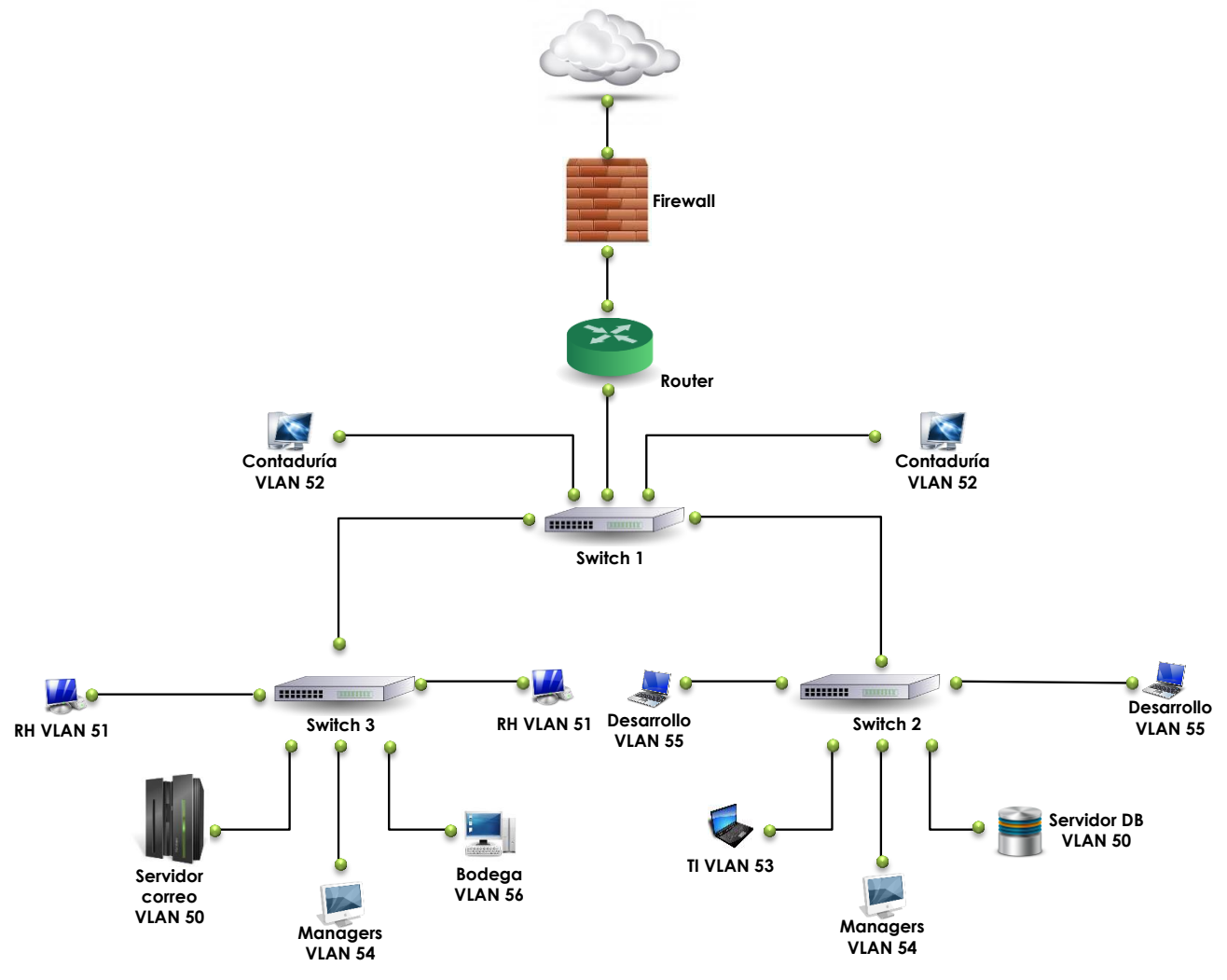

**Figura 4.15 – Diagrama de red empresa transnacional**

## **Actividad a Realizar**

Antes de realizar las configuraciones necesarias, comente si el diagrama propuesto es el óptimo o qué cambios realizaría para optimizarlo.

#### **Respuesta esperada:**

#### Las respuestas pueden variar dependiendo los conocimientos del alumno

Después de haber validado y comentado la propuesta, es preciso realizar las configuraciones necesarias para que la red sea total mente funcional. Para ello es necesario investigar cómo realizar éstas.

#### **Respuesta esperada:**

La forma en la que los equipos sean configurados dependerá del fabricante del dispositivo en cuestión, sin embargo se deben de realizar las siguientes configuraciones:

- Realizar las configuraciones básicas
- Creación de VLANs y creación de enlaces troncales
- Configuración de parámetros de red, tanto en los servidores como en los equipos.

Una vez realizadas las configuraciones, es necesario realizar pruebas de conectividad para garantizar que exista comunicación entre las VLANs existentes tal y como se pide en los requerimientos. ¿Cuáles realizarías? ¿En caso de que exista algún problema con la comunicación que realizarías para solucionar el problema?

#### **Respuesta esperada:**

El alumno deberá investigar, con qué comandos u opciones gráficas, cuentan los dispositivos utilizados en esta práctica para realizar troubleshooting. Para que exista comunicación entre las distintas VLANs, es necesario hacer configuraciones en los Routers para que estos sepan cómo hacer la comunicación entre VLANs.

# **Laboratorio 4.- Configuración de protocolos de enrutamiento**

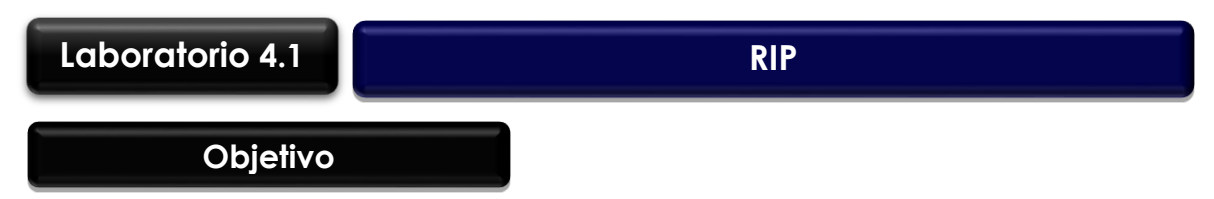

El alumno analizará y llevará a cabo la configuración del protocolo de enrutamiento RIP V1 o RIP V2, para establecer la comunicación entre distintas redes las cuales se encuentran en distintos Routers.

# **Materiales y Equipo**

- Routers.
- Cables para realizar la interconexión de los dispositivos, así como para su configuración.
- Simulador de red (Si no se tiene físicamente los dispositivos).

## **Introducción**

La función principal de un Router es realizar el encaminamiento de paquetes hacia su dirección destino, para realizar esto el Router necesita consultar una tabla de enrutamiento la cual posee almacenada la información de las rutas sobre las redes que están conectadas directamente a él así como las remotas. Las tablas de enrutamiento contienen asociaciones, estas le indican al Router que cierto destino puede ser alcanzado con una mayor facilidad enviándolo a un Router en particular.

Los protocolos de enrutamiento se clasifican de acuerdo a su método de enrutamiento ya sea dinámico o estático, protocolos de Gateway interior o exterior y demás. Dentro de los protocolos dinámicos se encuentra RIP V1 y RIP V2, estos protocolos tienen las características que son protocolos de Gateway interior y vector distancia.

RIP V1 es un protocolo de enrutamiento con clase, esto quiere decir que basa su funcionamiento en las clases de la IP ya sea tipo A, B o C, al tener esta característica, este tipo de enrutamiento no envía información de la máscara de subred en las actualizaciones de las tablas de enrutamiento. RIP V2 al contrario de la versión 1 es un protocolo de enrutamiento sin clase, el cual incluye la máscara de red en las actualizaciones de las tablas de enrutamiento.

Dentro de las características principales que presenta RIP en sus dos versiones se encuentran:

- Utiliza como métrica el conteo de saltos para seleccionar la mejor ruta.
- Si el conteo de saltos excede o es mayor a 15, el protocolo no es capaz de proveer una ruta para la red destino.

 Envía las actualizaciones de los enrutamientos cada 30 segundos a través de broadcast o multicast dependiendo la versión.

Entre las mejoras que se introdujeron para el protocolo RIPV2 se encuentran:

- Dentro de las actualizaciones de enrutamiento se incluye la máscara de subred.
- Posee un mecanismo de autenticación para la seguridad de la actualización de las tablas de enrutamiento
- Admite VLSM.
- Utiliza direcciones multicast en vez de broadcast.
- Admite sumarización manual de rutas.

Una de las desventajas de este protocolo es que solo puede ser utilizado en redes de tamaño pequeño, aun así es uno de los más utilizados debido a su fácil implementación.

## **Problemática**

Una empresa automotriz desea estructurar de nuevo su red ya que lo consideran obsoleta y poco funcional, para ello llevó a cabo un concurso para seleccionar a la consultoría que llevará a cabo la implementación de la red. Después de calificar a cada participante, la empresa PEER fue seleccionada para realizar el proyecto.

Durante la junta inicial se identificó que la red consta de 4 sucursales, cada una de ellas con distintos departamentos, en la Tabla 4.10 se muestran los departamentos existentes por cada sucursal.

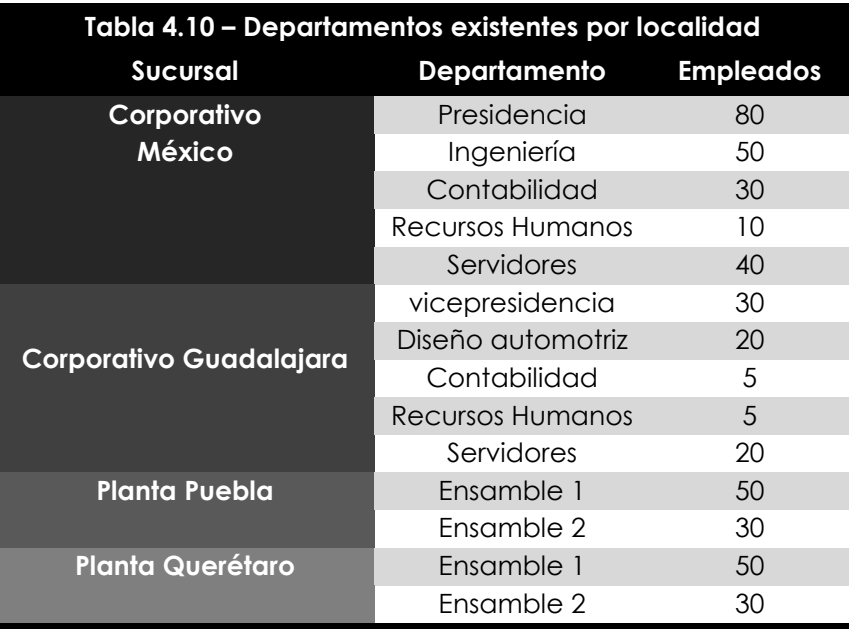

Dentro de los requerimientos obtenidos durante la junta inicial, se pidió que la red estuviera dividida en distintas subredes, cada una con direccionamiento distinto, con base en lo aprendido y desarrollado en prácticas pasadas, proponga el direccionamiento a utilizar en la red y presente un diagrama de red de cómo quedaría implementada.

## **Respuesta esperada:**

El direccionamiento de red y el diagrama esperados serán variable debido a que el alumno será el encargo de proponer la solución, a continuación se observa en la Figura 4.16 y en la Tabla 4.11 una posible solución.

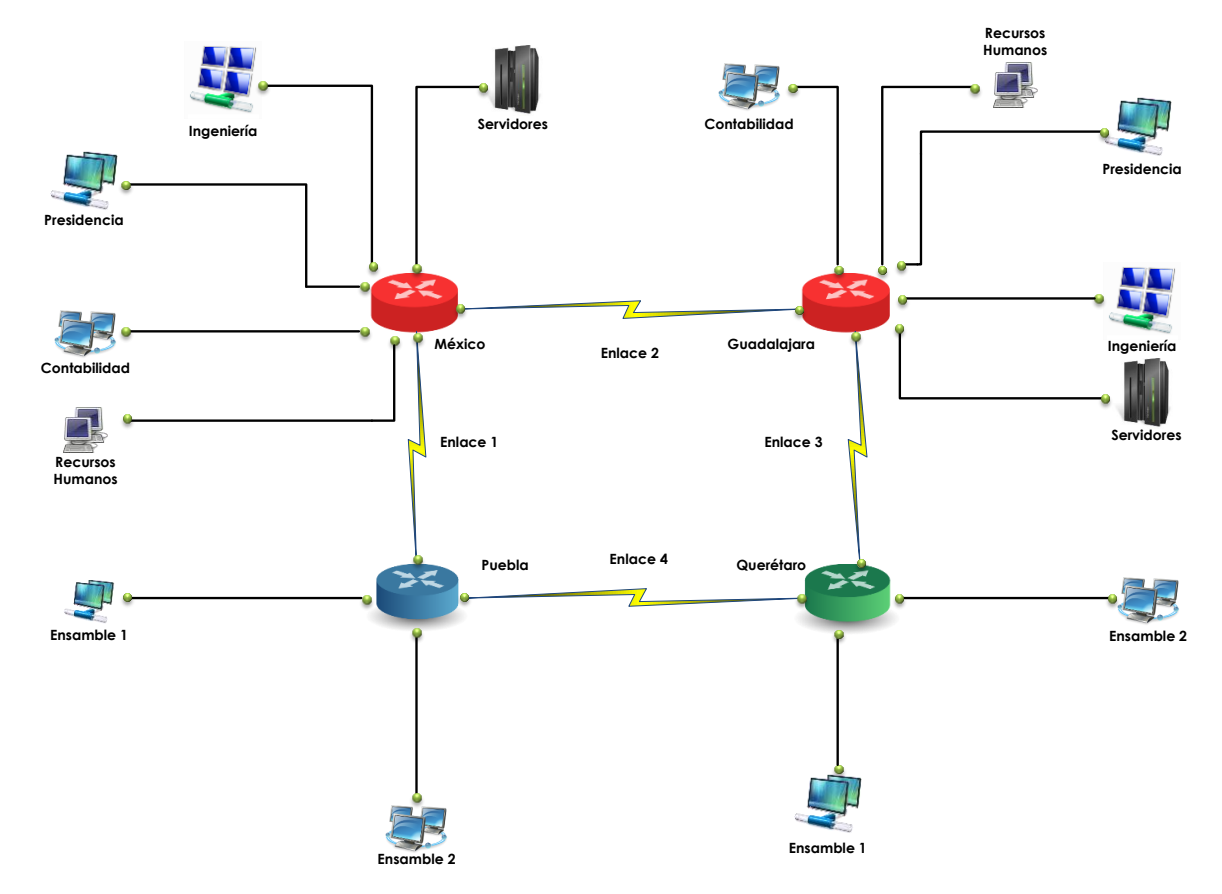

**Figura 4.16 – Diagrama de red Propuesto empresa automotriz**

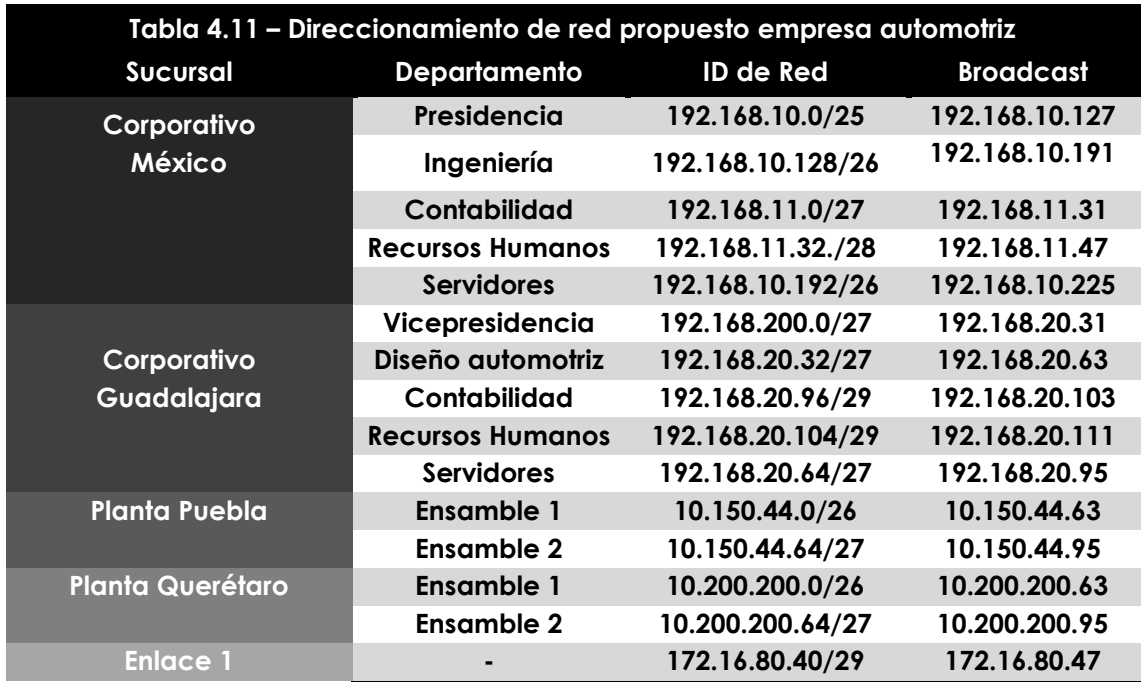

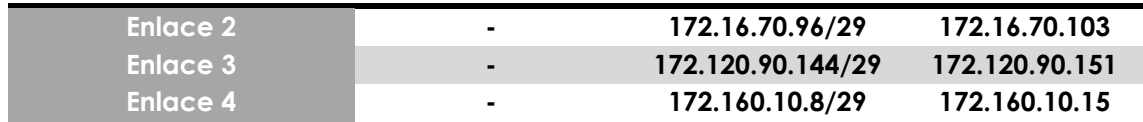

## **Actividad a Realizar**

Antes de realizar las configuraciones necesarias exponga el diagrama diseñado, así como el direccionamiento realizado para dicho diagrama. Comenten y validen cuál de los diagramas propuestos es el más óptimo.

## **Respuesta esperada:**

Las respuestas pueden variar dependiendo los conocimientos del alumno

Después de haber validado y comentado la propuesta, es preciso realizar las configuraciones necesarias para que la red sea total mente funcional. Para ello es necesario investigar cómo realizar éstas.

## **Respuesta esperada:**

La forma en la que los equipos sean configurados dependerá del fabricante del dispositivo en cuestión, sin embargo se deben de realizar las siguientes configuraciones:

- Configuraciones básicas en el Router
- Configuración de protocolo de enrutamiento RIPV1 o RIPV2

Una vez realizadas las configuraciones, es necesario realizar pruebas de conectividad para garantizar que exista comunicación entre los distintos segmentos de red.

## **Respuesta esperada:**

El alumno deberá investigar, con qué comandos u opciones gráficas, cuentan los dispositivos utilizados en esta práctica para realizar troubleshooting. Algunos comandos que serán utilizados, son los proporcionados por el fabricante y deben ser ejecutados desde los Routers, otros comandos tales como ping y tracert o traceroute, serán ejecutados desde los equipos que se encuentran en la red.

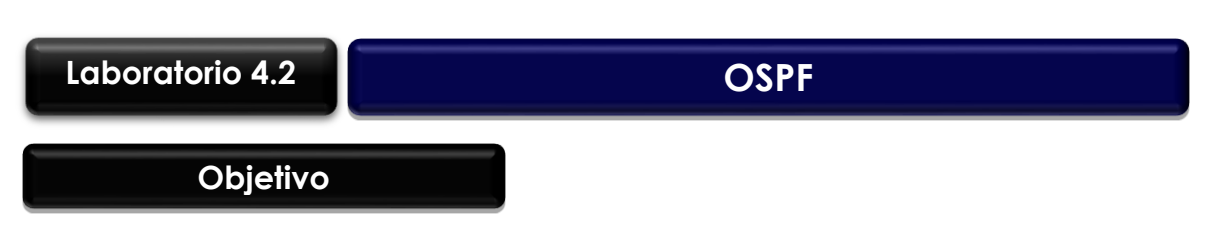

El alumno investigará en qué consiste el Protocolo de ruteo OSPF, además analizará y llevará a cabo las configuraciones necesarias para establecer la comunicación entre distintas redes.

# **Materiales y Equipo**

- Routers.
- Cables para realizar la interconexión de los dispositivos, así como para su configuración.
- Simulador de red (Si no se tiene físicamente los dispositivos).

# **Introducción**

El protocolo OSPF (Open Shortes Path First), fue desarrollado por el Interior Gateway Protocol working group del IETF, este grupo fue creado en 1988 para realizar el diseño de un protocolo de Gateway interior, basado en el algoritmo del camino más corto. OSPF fue creado debido a que RIP era incapaz de servir a un gran número de redes heterogéneas. Este protocolo, fue el resultado del esfuerzo de distintas personas la cuales crearon el algoritmo SPF (Shortest Path First) conocido como algoritmo de Dijkstra.

OSPF propone el uso de rutas más cortas y accesibles mediante la construcción de un mapa de la red mediante tablas de enrutamiento la cual contiene información sobre sistemas locales y vecinos. De esta manera es capaz de calcular que distancia hay para cada posible ruta y luego escoge que ruta es la más corta para acceder a su destino. Para calcular que ruta es la más rápida también se tiene en cuenta por donde pasa y el estado de los enlaces, cosa que por ejemplo, en el caso de RIP se calcula sólo la distancia y no el tráfico del enlace, por esta causa OSPF es un protocolo de encaminamiento diseñado para redes con crecimiento constante y capaz de manejar una tabla de encaminamiento distribuida y de rápida propagación.

Algunas características que presenta OSPF son:

- Rápida detección de cambios en la topología de la red
- División de tráfico para varios rutas equivalentes
- Autenticación
- Acepta VLSM

## **Problemática**

Una universidad actualmente se encuentra localizada en un edificio de 4 pisos, debido a la alta demanda a la que se está enfrentando decidió mudarse a un conjunto de 3 edificios. Durante la migración, se contrató a una compañía especializada en la instalación y configuración de redes. Durante las juntas se dieron a conocer los requerimientos con los cuales debe de cumplir la red. El líder de proyecto encargado de la implementación identificó lo siguiente:

- Existen distintos departamentos, cada uno tendrá un direccionamiento propio.
- Se debe contar con un segmento especial para servidores.
- La convergencia de la red debe ser lo más rápido posible.

Después de haber analizado los requerimientos solicitados, el equipo de ingenieros asignados para realizar el proyecto, decidió utilizar OSPF como protocolo de enrutamiento, así como el diagrama de red mostrado en la Figura 4.17.

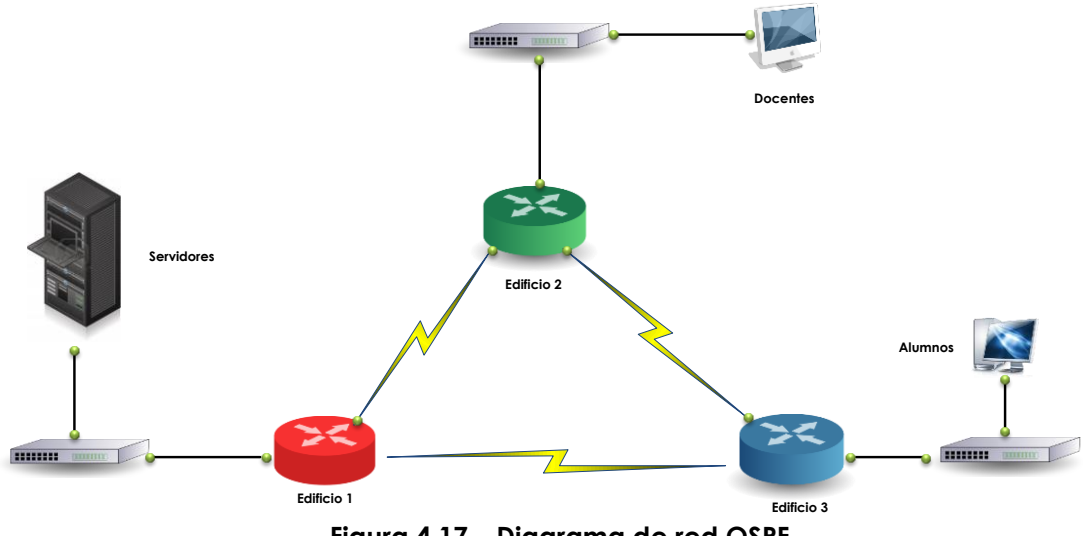

**Figura 4.17 – Diagrama de red OSPF**

# **Actividad a Realizar**

Antes de realizar las configuraciones necesarias, analice el diagrama de red presentado y comente qué acciones realizaría para llevar a cabo el enrutamiento.

## **Respuesta esperada:**

El alumno propondrá la forma en la que debe ser configurado OSPF, configurando los parámetros necesarios que utiliza el fabricante del dispositivo**.** 

Realice las configuraciones necesarias en los Routers para configurar el enrutamiento con OSPF y haga pruebas de comunicación entre las diferentes subredes.

## **Respuesta esperada:**

Las configuraciones y comandos utilizados dependerán de la marca del dispositivo que se esté utilizando. En principio todos los dispositivos trabajan bajo el mismo principio, lo que difiere es la forma en la que se configuran.

Después de haber configurado y realizado las pruebas de comunicación, desconecte uno de los enlaces entre lo Routers y anote que es lo que sucede cuando realiza esto, ¿Sigue existiendo comunicación entre las red?, ¿Cuál es la ruta que sigue para llegar a las redes después de haber desconectado el enlace?

## **Respuesta esperada:**
Aunque se desconecte uno de los enlaces los Routers, estos encontrarán alguna ruta por la cual establecer la comunicación entre las redes. El comando tracert o tracerout, puede indicar el camino que sigue un paquete hasta su destino.

# **Laboratorio 5.- Instalación y configuración de servicios**

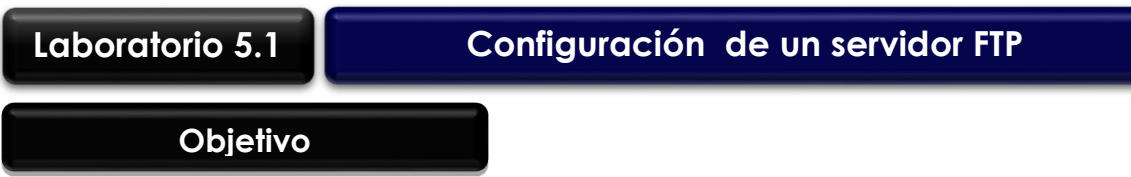

El alumno realizará la instalación y configuración de un servidor FTP en distintos sistemas operativos, además de hacer pruebas para verificar su correcto funcionamiento.

## **Materiales y Equipo**

- Máquinas Virtuales con diversos sistemas Operativos.
- Software para instalar servidor FTP.
- Analizador de protocolos.

## **Introducción**

FTP es un protocolo que permite la transferencia de archivos entre dos equipos, éste se encuentra definido en el RFC 959. La arquitectura que sigue este servicio es cliente/ servidor, esto quiere decir que es necesario tener dos programas los cuales trabajan de la siguiente manera:

- El cliente FTP se encarga de la conexión y la descarga o subir archivos al servidor
- El Servidor FTP ejecuta las peticiones recibidas por el cliente FTP

Cuando el cliente establece la conexión con el servidor FTP lo realiza mediante el puerto 21, este puerto es utilizado como control y el servidor crea el canal de datos a través del puerto 20. La principal desventaja de este protocolo es que el tráfico entre el cliente y el servidor no se encuentra cifrado, esto da pie a que cualquier persona pueda utilizar un sniffer para capturar el nombre y clave utilizadas para autenticarse sobre el servidor. Para solucionar este problema existe la aplicación SFTP (Secure File Transfer Protocol), el cual es un protocolo que proporciona la funcionalidad para transferir y manipular archivos de manera fiable.

## **Problemática**

Un despacho de contadores tiene un problema el cual tiene que ver con el almacenamiento de la información que maneja cada uno de sus empleados. Se dieron cuenta que los empleados almacenaban toda la información de sus clientes en sus computadoras, sin embargo esta información debe ser consultada por distintas personas que pertenecen a otras áreas.

El dueño de la empresa decidió contratar a un especialista que le ayudara a resolver este problema, pero al exponer su necesidad, el dueño puso en claro que no contaba con los recursos económicos necesarios para realizar una implementación costosa.

Con base en las necesidades y los recursos con los que cuenta el despacho el especialista decide realizar la publicación de un servidor el cual servirá para cumplir con las necesidades planteadas, en la Figura 4.18 se observa un esquema de la solución.

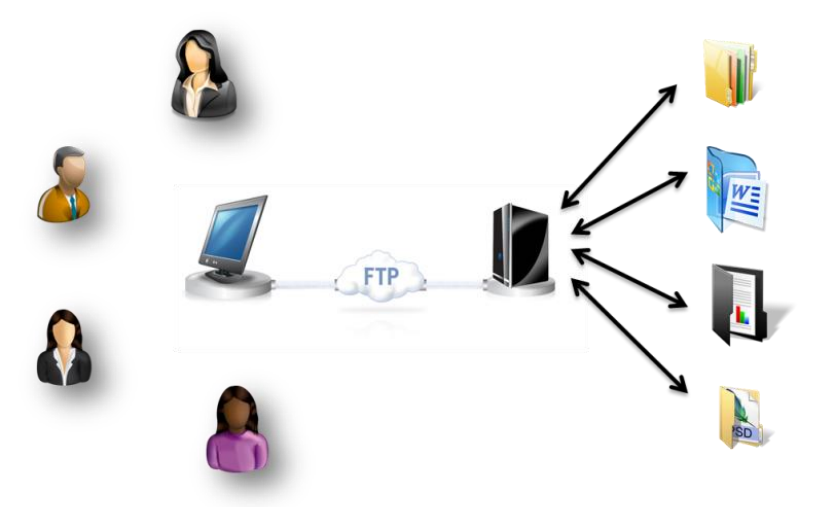

**Figura 4.18 – Implementación servidor FTP**

¿Qué solución daría con base en los requerimientos y limitantes con los que se presenta?

#### **Respuesta esperada:**

Una posible respuesta es instalar sobre un sistema operativo un servidor FTP en el cual mediante los nombres de usuarios se les brinden niveles de privilegios y acceso a las carpetas que requieren.

### **Actividad a Realizar**

Realice la instalación y configuración de un servidor FTP, así como la creación de distintos usuarios con diferentes niveles de privilegios. Efectúe diversas pruebas para validar su correcto funcionamiento y anote sus comentarios.

Instale un analizador de protocolos y realice capturas del tráfico que se establece al realizar la conexión con el servidor FTP. Al analizar las capturas ¿qué es lo que puede identificar? Muestra evidencia.

#### **Respuesta esperada:**

Al analizar todo el tráfico que se genera al establecer la comunicación con el servidor FTP es posible visualizar las credenciales de acceso, esto lo convierte en un servicio vulnerable, por lo que se recomienda utilizar un protocolo seguro, como el SFTP.

Después de haber instalado el servidor FTP y haber analizado el flujo de información entre el cliente y el servidor. ¿Qué realizaría para que la comunicación entre los dos se lleve a cabo de manera segura?

#### **Respuesta esperada:**

Es necesario utilizar contraseñas seguras, así como utilizar software que garantice la seguridad al momento que se envié la información entre cliente y servido.

**Laboratorio 5.2 Configuración de un servidor Web**

#### **Objetivo**

El alumno investigará qué software existe para realizar la publicación de páginas Web, ejecutará la instalación y configuración de un servidor Web en distintos sistemas operativos, además efectuará la publicación de una página Web básica en el servidor instalado.

## **Materiales y Equipo**

- Máquinas Virtuales con diversos sistemas Operativos.
- Software para instalar servidor Web.
- Una Página Web básica.

## **Introducción**

Un servidor Web es un programa que está diseñado para publicar páginas web. Este se ejecuta continuamente, esperando que se realicen peticiones por parte del cliente, una vez realizada la petición éste responderá a través de una página web la cual se mostrará en el navegador.

Existen distintos programas que pueden ser utilizados para montar un servidor Web, la elección de estos dependerá de los requerimientos o recursos con los cuales cuente la empresa en donde se llevará a cabo la instalación del servidor. Algunos de los servidores Web que existen son:

- -Apache Web Server The Server -XAMPP
- 
- -Nginx Web Server **-Tomcat**
- 

### **Problemática**

-WampServer **-WampServer** -Cherokee Web Server -Microsoft ISS - Abyss Web Server

Un Hospital solicita al departamento de sistemas una solución para que los doctores desde su consultorio ingresen a un portal donde se almacena el historial médico de los pacientes, así como hacer modificaciones a éste. Los ingenieros después de analizar los requerimientos y necesidades que surgen, plantean una solución, la cual consiste en realizar una publicación de una página web donde los doctores realicen las tareas solicitadas. Sin embargo en estos momentos el departamento no cuenta con los recursos necesarios para invertir en nueva tecnología la cual ayude a solucionar el problema.

Al realizar una búsqueda dentro de los recursos con los que cuenta el departamento, se obtuvo un servidor con los recursos necesarios de Hardware para publicar el servidor Web.

## **Actividad a Realizar**

Realice la instalación y configuración de un servidor Web y lleve a cabo la publicación de una página Web, efectúe pruebas de conexión para validar que se tenga acceso correcto a la página publicada.

Con base en sus conocimientos ¿qué haría para mejorar la seguridad en la página y qué haría para optimizar el correcto funcionamiento de la página Web?

#### **Respuesta esperada:**

Para aumentar la seguridad en la página publicada, lo mejor es utilizar el protocolo https, además de esto incorporar un sistema de autenticación para que solo el personal autorizado tenga acceso a la información.

## **Laboratorio 6.- Servicios de autenticación y administración de usuarios**

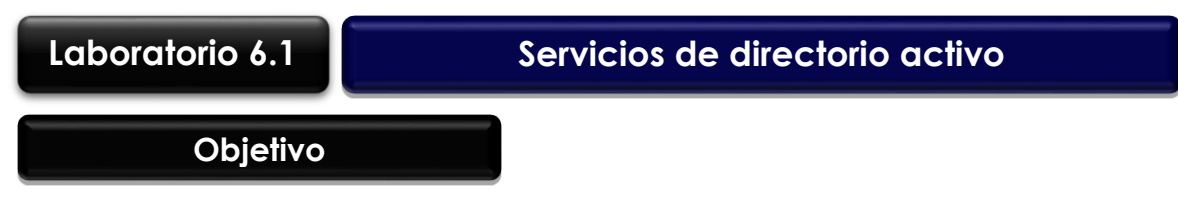

El alumno investigará sobre herramientas y mecanismos manejados para brindar el servicio de identificación de usuarios por directorio activo y realizará las acciones que se requieren para la implementación de éste.

## **Materiales y Equipo**

- Servidor físico o virtual con mínimo 2 GB en RAM y 40 GB en disco duro.
- Sistema operativo Windows Server 2008 R2 o superior (versión evaluación).
- 2 computadoras con sistema operativo Windows versión profesional.

## **Introducción**

El proceso de autenticación es un componente crítico en la actividad de cualquier red de computadoras, ya que los usuarios deben de autenticarse para hacer huso de algún recurso que la red proporcione. Acceder a una computadora individual o a un sitio web requiere un protocolo de autenticación confiable para ejecutar un proceso de fondo para establecer la verificación del usuario. Estos servicios de autenticación y administración de usuarios se han convertido en un mecanismo de seguridad utilizado en las redes de datos para brindar un mayor control sobre los permisos y recursos a los cuales tiene acceso cada uno de ellos. En gran parte de las organizaciones se tiene la identificación de usuarios implementada principalmente sobre los protocolos que se observan en la Figura 4.19.

En el ámbito de la redes existen diversos programas e implementaciones basadas en estos protocolos para la identificación de usuarios, uno de los más utilizado es el llamada directorio activo (Active Directory) de la compañía Microsoft®. Investigue al menos otros cinco programas existentes para realizar la identificación de usuarios:

#### **Respuesta Esperada**

- Novell Directory Services
- iPlanet Sun ONE Directory Server
- OpenLDAP
- Red Hat Directory Server
- Apache Directory Server
- Open DS
- FreeRADIUS
- **Cistron**
- GNU Radius
- ICRADIUS

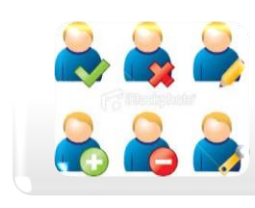

#### **LDAP**

•**Protocolo Ligero de Acceso a Directorios (LDAP)** es un protocolo a nivel de aplicación que permite el acceso a un servicio de directorio ordenado y distribuido para buscar diversa información en un entorno de red.

#### **Kerberos**

• Identifica usuarios implementando una biblioteca grande y compleja de claves encriptadas que sólo asigna la plataforma Kerberos. Estas claves no pueden ser leídas o exportadas fuera de Kerberos.

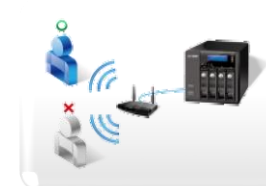

#### **RADIUS**

• **De las siglas Remote Authentication Dial-In User Service**. Es un protocolo de autenticación y autorización para aplicaciones de acceso a la red o movilidad IP. Una de las características más importantes del protocolo RADIUS es su capacidad de manejar sesiones, notificando cuando comienza y termina una conexión

#### **Figura 4.19 – Servidores de autenticación**

El directorio activo (Active Directory) de Microsoft® actúa como una capa de gestión entre los usuarios y los recursos compartidos el cual trabaja con distintos protocolos entre los que están LDAP, DNS, DHCP y Kerberos es decir, éste se considera como un servicio establecido en uno o varios servidores en donde se crean objetos tales como usuarios, equipos o grupos, con el objetivo de administrar los inicios de sesión en los equipos conectados a la red, así como también la administración de políticas para cada uno de ellos.

Su estructura jerárquica permite mantener una serie de objetos relacionados con componentes de una red, como usuarios, grupos de usuarios, permisos y asignación de recursos y políticas de acceso. La estructura de un directorio activo incluye los conceptos que se muestran en la Figura 4.20

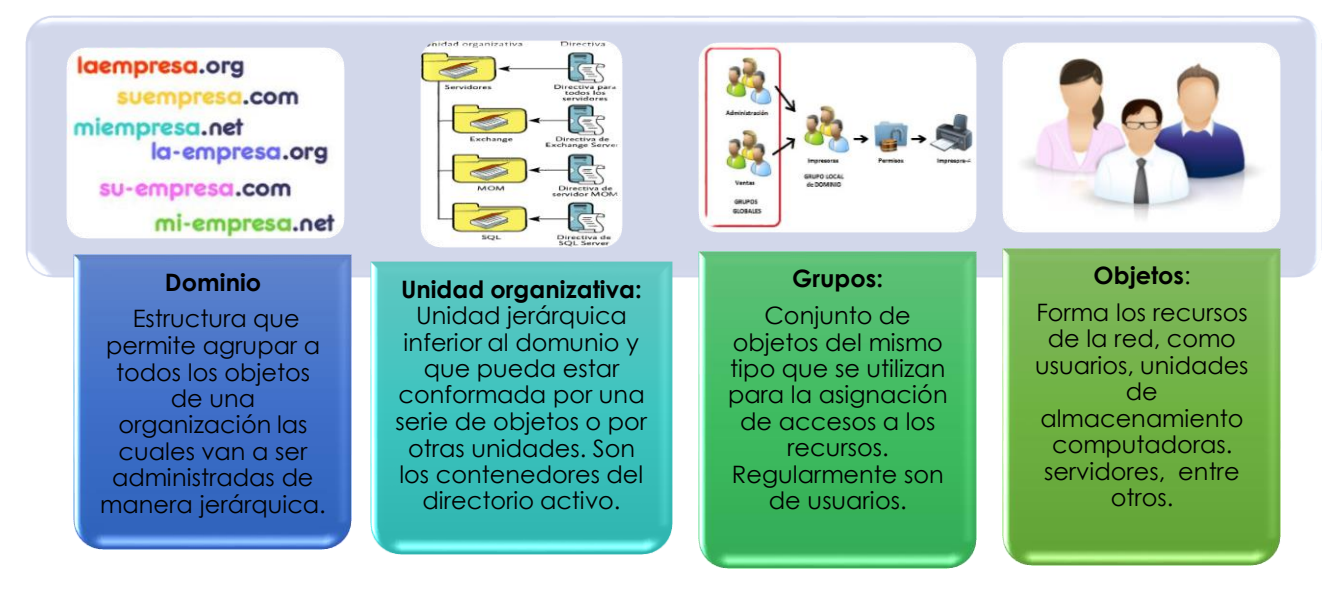

**Figura 4.20 – Estructura directorio activo**

La arquitectura de un directorio activo se basa en árboles de manera jerárquica. Un ejemplo de ello se muestra en la Figura 4.21

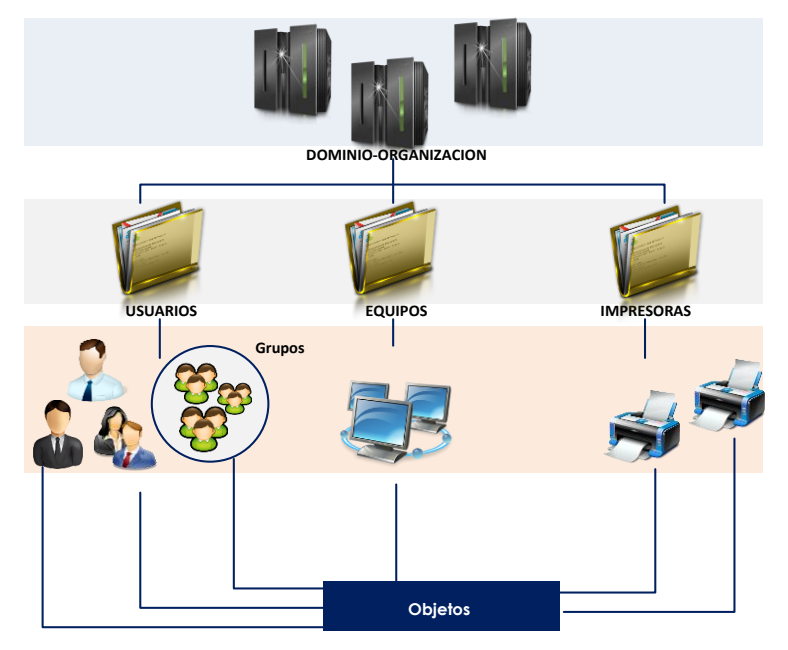

**Figura 4.21 – Arquitectura directorio activo**

## **Problemática**

El colegio de ingenieros de Monterrey tiene basada su estructura de red únicamente en direccionamiento IP, últimamente le ha ocasionado una gran carga administrativa ya que incrementó a 400 el número de usuarios y su infraestructura de seguridad está basada de acuerdo a la IP asignada. Por tal motivo se necesita cambiar este modelo a uno que le permite identificar a los usuarios, en donde se tenga información como nombre, puesto, departamento, organización por áreas, así como controlar el acceso a los recursos de la organización.

El departamento de seguridad y redes proponen la siguiente arquitectura teniendo a todos los usuarios dentro de la red corporativa asociada a su dominio.

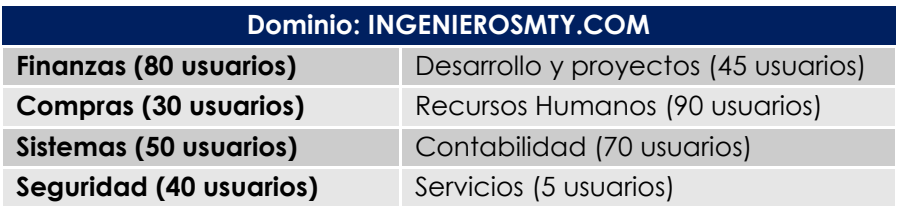

La información a configurar por DHCP o IP estática a cada usuario se muestra en la Tabla 4.11.

#### **Segmento de Red: otorgado: 172.16.30.0/23**

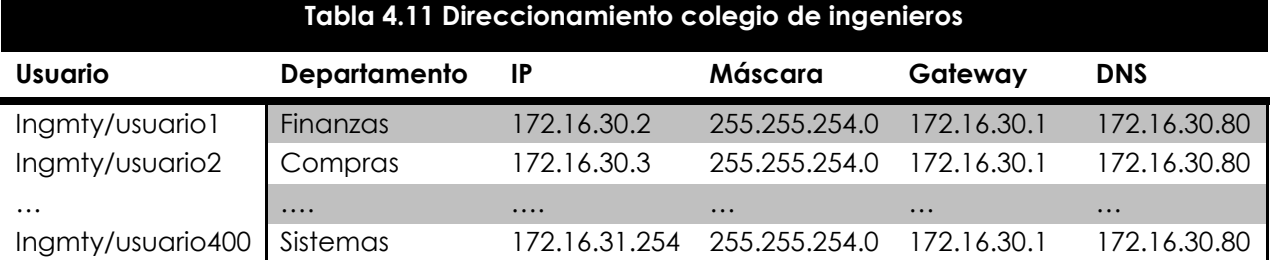

## **Actividad a Realizar**

Teniendo la información de la propuesta, realice un diagrama en donde se proponga la arquitectura del dominio. Además es necesario investigar y proponer algunas configuraciones de seguridad que puedan realizarse en el servidor de dominio configurado. Anote las configuraciones y justifique.

#### **Respuesta esperada**

Un ejemplo de diagrama de dominio para el colegio de ingenieros se observa en la figura 4.22 conformarse de la siguiente manera

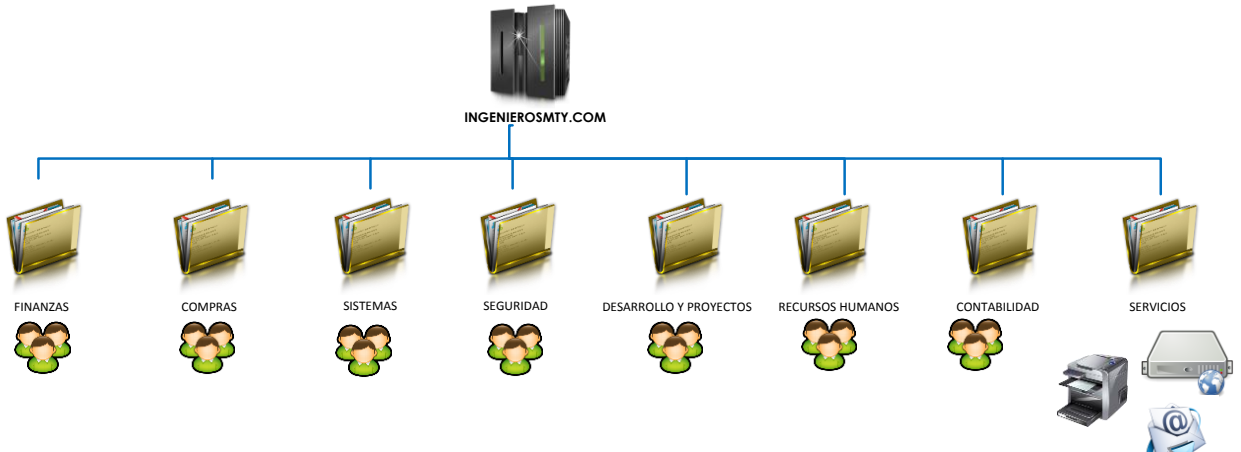

**Figura 4.21 – Diagrama dominio colegio de ingenieros**

En donde a los grupos para los usuarios se les asignará una IP dinámica mediante el protocolo DHCP mientras que a los equipos que conforman el grupo de "Servicios" se les otorgará una IP estática.

Las medidas de seguridad implementadas propuestas son las siguientes:

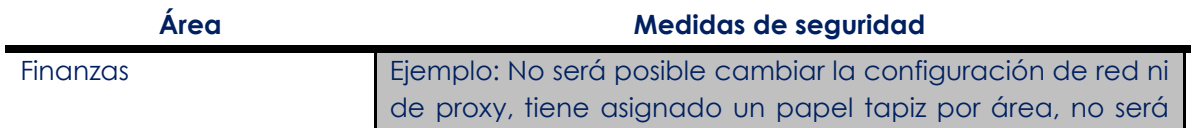

 $\overline{\phantom{a}}$ 

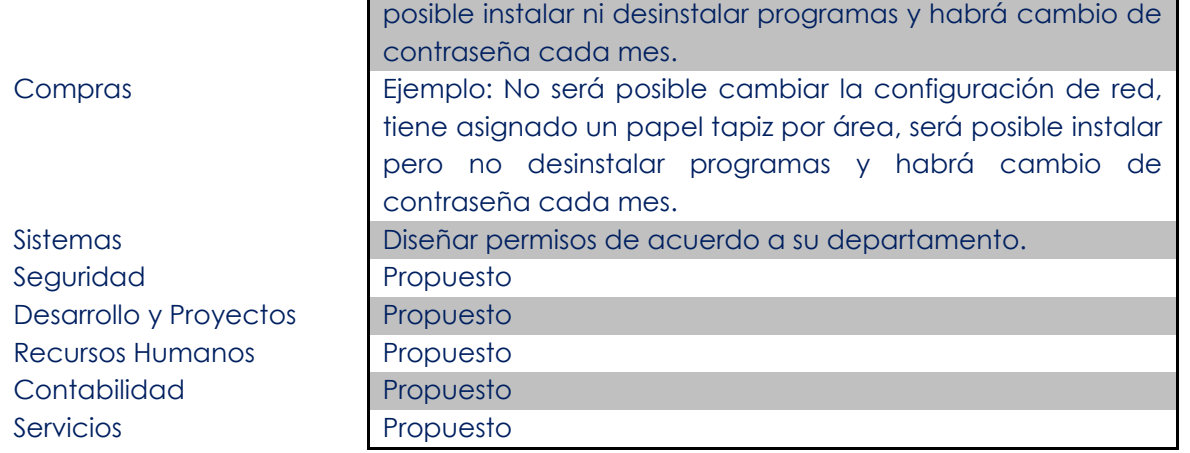

## **Laboratorio 6.2 Configuración de servidor RADIUS**

### **Objetivo**

El alumno investigará sobre herramientas y mecanismos utilizados para brindar el servicio de autenticación de usuarios a través del protocolo RADIUS, así como los pasos a seguir para realizar la implementación del mismo.

## **Materiales y Equipo**

- Servidor o equipo con Sistema Operativo Linux.
- Access Point o Router Inalámbrico.
- Computadora o equipo con Wi-Fi.

#### **Introducción**

RADIUS (Remote Authentication Dial-In User Server) es un protocolo que permite llevar a cabo la autenticación, autorización y registro de usuarios remotos sobre algún recurso en particular, dicho término es conocido como "AAA", el cual se explica a continuación:

- Autenticación: proceso por el cual se determina si un usuario tiene permiso para tener acceso a un recurso en específico que se encuentra en la red, este proceso se lleva a cabo mediante el nombre de usuario y un password.
- Autorización: se refiere cuando a un determinado usuario se le conceden permisos sobre un recurso en específico, basándose para ello en su propia autenticación, los servicios que está solicitando, y el estado actual del sistema. Los métodos de autorización soportados habitualmente por un servidor RADIUS incluyen bases de datos LDAP, bases de datos SQL e incluso archivos de configuración locales del servidor.
- Registro: se refiere a realizar un registro en el consumo de los recursos por parte de los usuarios. El registro suele incluir aspectos como la identidad de usuarios, la naturaleza del servicio prestado, además de hora de inicio y termino de los servicios utilizados por el usuario.

Una de las principales utilidad de un servidor RADIUS, es integrarse con algún dispositivo o aplicación que necesite de algún método de autenticación para brindar algún servicio, como por ejemplo Firewall, Access Point, servidor FTP, páginas Web, entre otros.

A continuación se muestra en la Figura 4.22 un diagrama general de cómo se realiza la integración de un servidor RADIUS en una red de datos.

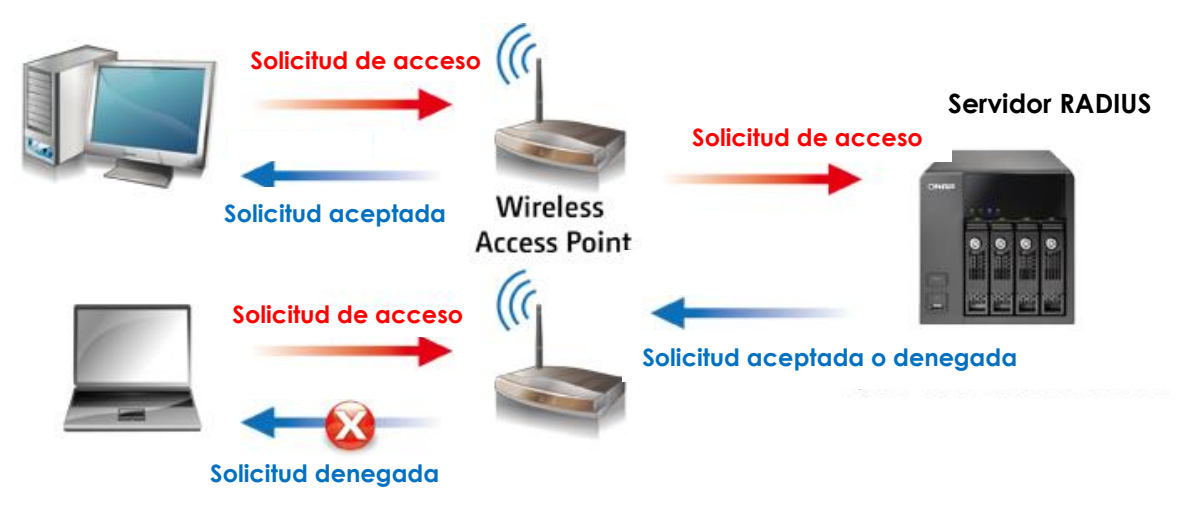

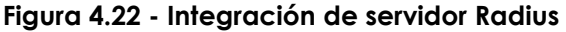

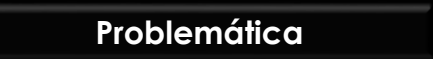

En una escuela de gastronomía se ha instalado Accesss Point en cada una de las aulas para ingresar a la red inalámbrica. Para este proyecto la directiva ha solicitado un control de usuarios para que sólo el personal autorizado tenga acceso a los servicios que necesita. Para llevar a cabo la implementación se ha lanzado una convocatoria para el diseño y arquitectura de este requerimiento, el cual tiene como requisito apegarse a estas características:

- Utilizar protocolo RADIUS.
- Sistema operativo Linux.
- Se debe utilizar un software que no requiera licenciamiento.
- Se cuenta con un servidor físico con 512 MB en RAM, 80 GB en Disco Duro y 2 tarjetas de red Ethernet.
- Distribución de usuarios por dirección MAC y por nombre de usuario.
- Se requiere realizar una distribución de usuarios por departamento.

El diagrama de red proporcionado es el que se muestra en la Figura 4.23:

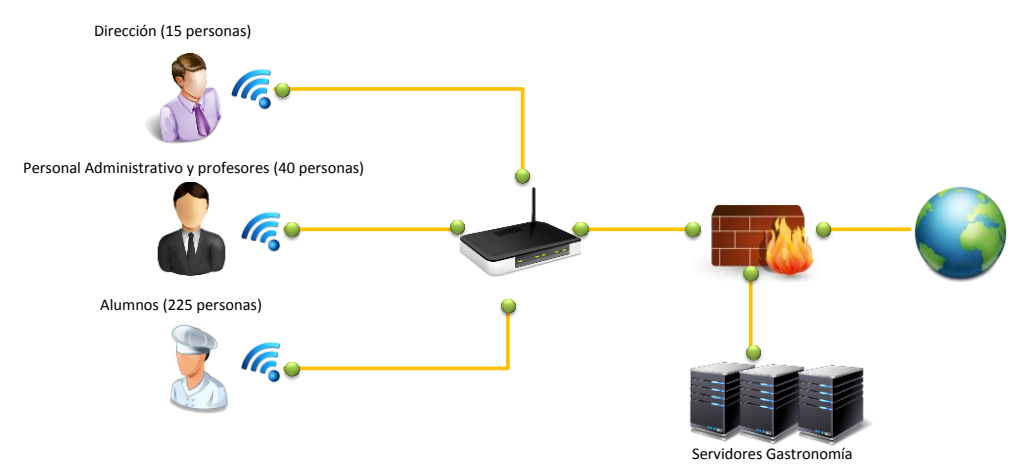

**Figura 4.23 - Diagrama de red escuela de gastronomía**

#### **Actividades a realizar**

De acuerdo al proyecto presentado se debe entregar una propuesta técnica detallada en el cual se describa y diseñe una solución de implementación de un servidor RADIUS, con base en la información proporcionada investigue qué software deberá utilizarse y realice un breve informe de los beneficios que éste presenta.

#### *Respuesta esperada:*

Uno de los softwares que podrían utilizar es **"FreeRADIUS"** es un paquete de software de código abierto y libre distribución que implementa diversos elementos relacionados con RADIUS, tales como: una biblioteca BSD para clientes, módulos para soporte en Apache, y un servidor de RADIUS.

El servidor FreeRADIUS es modular, escalable y fácil de implementar, entre sus principales características se encuentran:

- Para realizar las tareas de AAA puede almacenar y acceder a la información por medio de múltiples bases de datos: LDAP (AD, OpenLDAP), SQL (MySQL, PostgreSQL, Reales Oracle,…) y ficheros de texto (fichero local de usuarios, mediante acceso a otros, fichero de sistema /etc/passwd).
- Soporta prácticamente toda clase de clientes Radius (por ejemplo, ChilliSpot, JRadius, mod\_auth\_radius, pam\_auth\_radius, Pyrad, extensiones php de RADIUS, etc).
- Se puede ejecutar en múltiples sistemas operativos: Linux (Debian, Ubuntu, SUSE, Mandriva, Fedora Core, etc.), FreeBSD, MacOS, OpenBSD, Solaris, e incluso MS Windows por medio de cygwin.
- **Soporta el uso de servidores Proxy.**

Una vez determinado qué servidor se utilizará, elabore la propuesta técnica de integración con el servidor RADIUS para la autenticación de usuarios, esta debe contener un nuevo diagrama de red donde se observe el servidor.

#### **Respuesta esperada**

El diagrama de integración con el servidor de autenticación se muestra en la Figura 4.24:

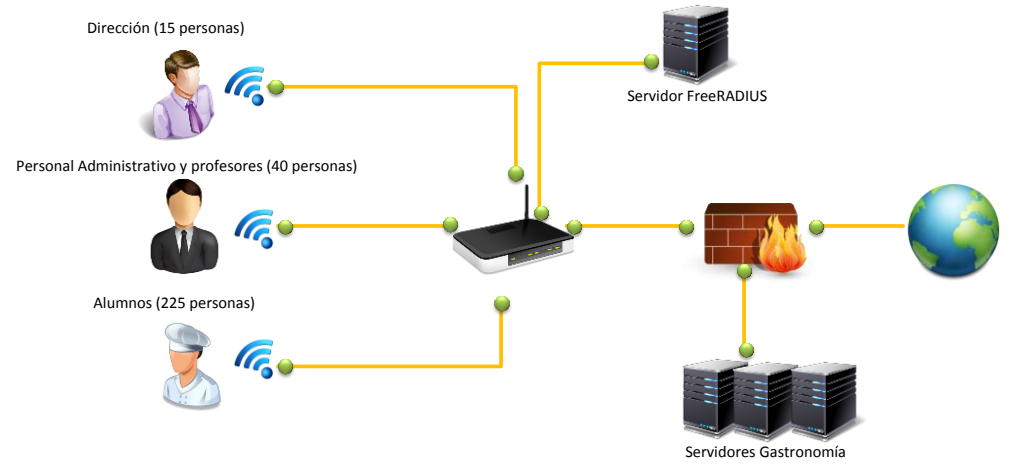

**Figura 4.24 - Diagrama de red con servidor RADIUS**

En donde la distribución de usuarios se muestra en la Tabla 4.12:

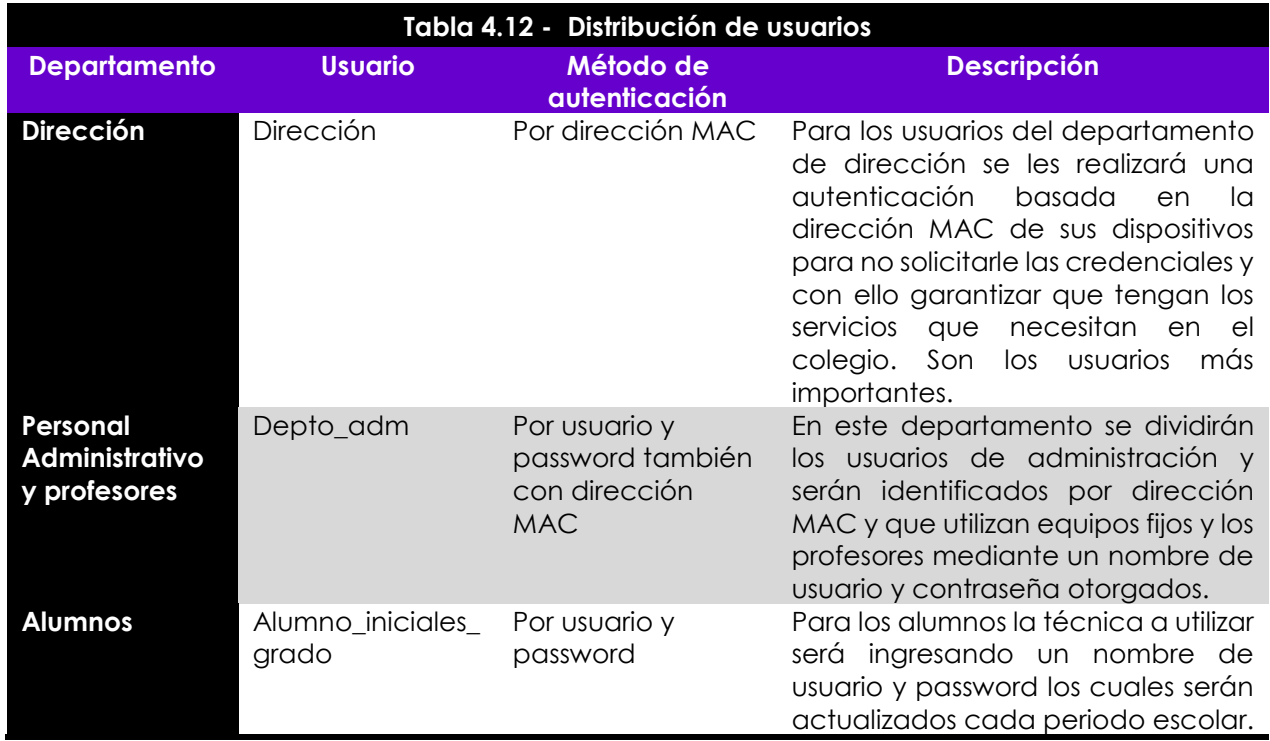

Una vez concluida la propuesta lleve a cabo la implementación de este servicio y realice la memoria técnica con todo el desarrollo que realizó para llevar a cabo la instalación del servidor RADIUS.

#### **Respuesta esperada:**

La instalación del servidor RADIUS se realiza en un sistema operativo basado en Linux. En el Anexo B, se muestra paso a paso la configuración del servidor.

# **Laboratorio 7.- Configuración básica de dispositivos de seguridad**

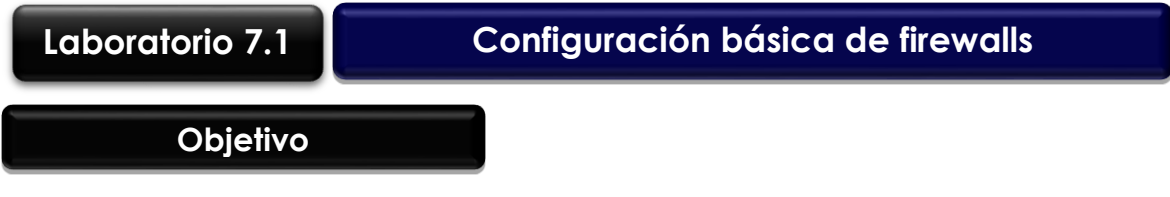

El alumno investigará y realizará las configuraciones necesarias para llevar a cabo la implementación de un firewall, el cual será utilizado para brindar seguridad perimetral a una red LAN.

## **Materiales y Equipo**

- Firewall
- Cables para realizar las conexiones

## **Introducción**

En la actualidad gran parte de las empresas, necesitan conectarse a internet para realizar sus tareas cotidianas tales como son consultan en distintas páginas, tramites gubernamentales, transferencias bancarias y demás. Sin embargo al conectarse a una zona no segura corren el riesgo de ser blanco de múltiples amenazas, tales como virus, ataques de denegación de servicios, hackeo y más. Para reducir este tipo de amenazas, las organizaciones implementan distintos sistemas de seguridad, entre los que se encuentran los firewalls.

Un firewall es un dispositivo de Software o Hardware el cual es utilizado para separar una zona segura de una no segura tal como se muestra en la figura 4.26. La mayoría de las veces las organizaciones implementan estas tecnología antes de su salida a internet, su tarea principal es examinar los paquetes que pasan a través de él y bloquear aquella que no cumple con los criterios de seguridad establecidos por el administrador.

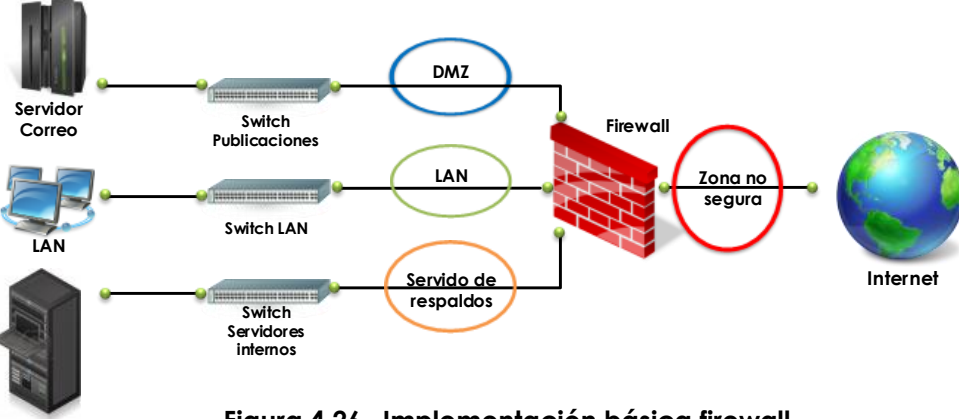

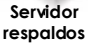

El firewall se puede considerar el componente de infraestructura de seguridad de red más importante y estratégico, ya que visualiza todo el tráfico y, como tal, se encuentra en la ubicación más efectiva para imponer las políticas de seguridad establecidas por la empresa. Desafortunadamente, los firewall tradicionales trabajan analizando la dirección IP origen, IP destino, puerto y protocolo para clasificar el tráfico, lo que permite a las aplicaciones y a los usuarios expertos en tecnologías esquivarlos con facilidad mediante saltos de puertos, el uso de ssl, el acceso a través del puerto 80 o el uso de puertos no estándar.

La pérdida de visibilidad y control resultante coloca a los administradores de la red en desventaja y expone a la empresa a tiempos de inactividad originados de un ataque, el aumento de los gastos operativos y una posible pérdida de información confidencial. Para atacar los problemas que se tiene al utilizar firewalls tradicionales, los administradores de red se apoyan de distintas herramientas dedicadas tales como filtrado de contendido, antivirus, IPS, DLP, entre otros.

La tendencia en la actualidad es el uso de firewalls de nueva generación, los cuales ofrecen distintas tecnologías tales como, filtrado de URL, detección de aplicaciones, antivirus, antiSpyware, detección de vulnerabilidades, así como las características habituales de un firewall, todos estos módulos, ayudan a tener una mayor seguridad sobre la red, así como una administración centralizada.

Para llevar a cabo la configuración de cualquier tipo de firewall es necesario familiarizarse con algunos conceptos, investigue y comente los términos que a continuación se presentan:

- **DMZ:** Es una red o parte de una red, separada de otros sistemas por un cortafuegos, que permite que sólo entren o salgan ciertos tipos de tráfico de red. El objetivo principal, es que todo el tráfico externo se comunique solamente con la DMZ. La DMZ no se puede comunicar con la red interna, previniendo posibles ataques en caso de algún intruso gane control de la DMZ.
- **Políticas de seguridad:** Es un conjunto de criterios de seguridad establecidos por el administrador del firewall, los cuales permiten o deniegan el tráfico a través del firewall.
- **NAT:** Network Address Traslation por su singlas en inglés, es la acción de traducir una dirección IP de una red a otra red distinta, como por ejemplo cuando se navega a internet, la dirección IP que tiene la máquina pertenece a un segmento privado, pero cuando se navega a través de internet el proveedor de servicios de internet ISP asigna una IP pública.
- **Gateway:** Conocido también como puerta de enlace es un sistema de la red que permite, a través de sí mismo acceder a otra red, o dicho de otra manera sirve como enlace entre dos o más redes. Un ejemplo es un Router el cual tiene como objetivo realizar el enrutamiento entre distintas redes.
- **Qué es IPs Públicas y Privadas:** Una IP pública es aquella que nos ofrece el ISP la cual poder ser asignada de manera dinámica o estática, las IPs públicas son utilizada únicamente para navegar a través de internet y es únicas e irrepetible en el mundo. Las IPs privadas sirve para brinda direccionamiento dentro de una red LAN, estas IPs a comparación de las IPs públicas pueden repetirse y ser utilizadas por distintas organizaciones.
- **Protocolos de enrutamientos:** Los protocolos de enrutamiento proporcionan mecanismos distintos para elaborar y mantener las tablas de enrutamiento de los diferentes Routers de la red, así como determinar la mejor ruta para llegar a cualquier host remoto.

#### **Problemática**

El despacho de contadores DCA, contrató a una consultoría de seguridad para rediseñar su red de una forma más segura, durante la junta de levantamiento de requerimientos, el ingeniero encargo de realizar el proyecto identificó lo siguiente:

- Cuenta con 25 usuarios, los cuales se encuentran divididos en 4 áreas, 10 auxiliares contables, 5 cobranzas, 5 finanzas y 5 contadores.
- Tienen 4 servidores para los cuales solo algunas áreas pueden tener acceso, a continuación se muestra en la Tabla 4.13 las áreas que tiene permisos de conexión a ciertos servidores.

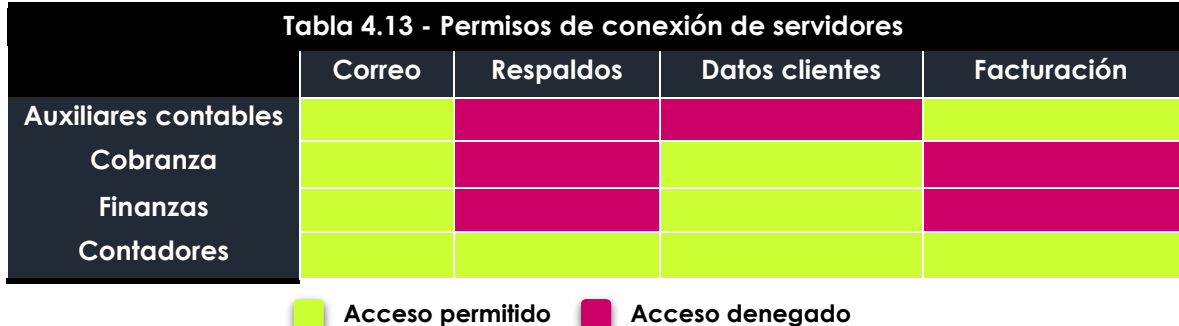

- El ISP proveerá al despacho de contadores con una IP pública Estática.
- El direccionamiento otorgado dentro de la red se realiza de forma estática, esto es para llevar un control más estricto de quien navega en la red, debido a que no se cuenta con una herramienta para realizar la identificación o autenticación de usuarios.
- Se está pensando en contrata a nuevo personal para cada área, sin embargo todavía no cuentan con un número definido.
- El número de sesiones que genera un usuario en promedio es de 90 PPS.

Además de la información antes recopilada, el dueño del despacho entregó el diagrama de red que se muestra en la Figura 4.27.

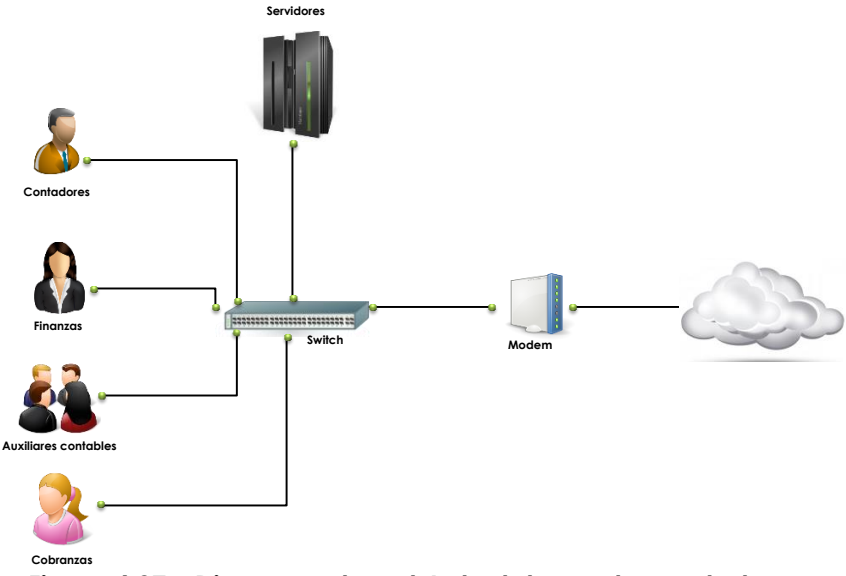

**Figura 4.27 – Diagrama de red Actual despacho contadores**

Durante el transcurso de la junta, el dueño comentó que desea convertirse en un despacho que otorgue servicios a nivel nacional. Para ello, se debe considerar brindar un alto nivel de seguridad dentro de su red, debido a que manejan información confidencial de distintos clientes.

## **Actividad a Realizar**

Con base a sus conocimientos adquiridos durante la carrera, proponga un diagrama de red y una solución para cumplir con los requerimientos obtenidos durante la junta de levantamiento, anote y justifique su respuesta.

#### **Respuesta esperada:**

Se debe tomar en cuenta que la solución planteada no es la única y puede variar dependiendo de los conocimientos de cada alumno. La posible solución que a continuación se presenta, se realiza tomando en cuenta los objetivos planteados para la práctica.

Como primera actividad, se debe asignar un segmento de red a cada una de las áreas, el direccionamiento puede ser realizado a través de VLSM. Para cada una de las áreas contempladas, se deberá tomar en cuenta un crecimiento del 50% aproximadamente, en la Tabla 4.14 se muestra el direccionamiento propuesto.

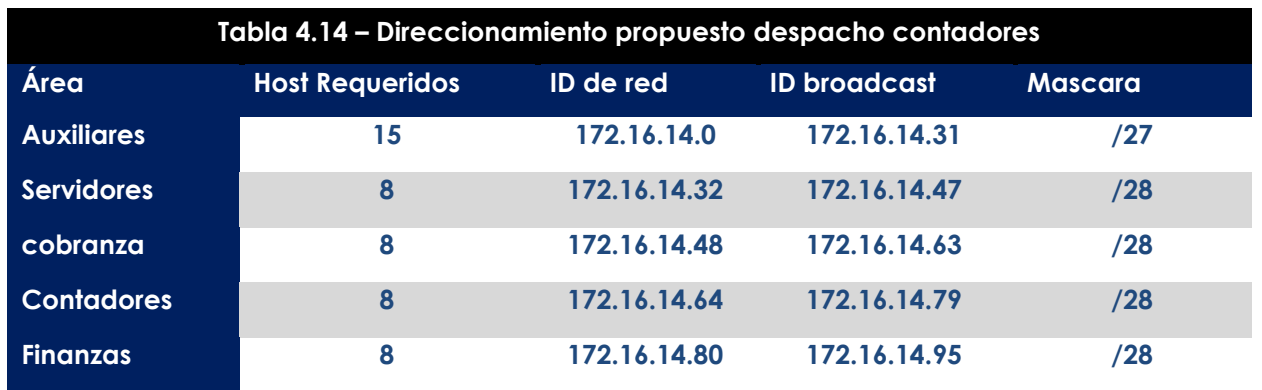

Para solventar el problema de permisos entre las distintas áreas, se propone dividir la red en distintas zonas de seguridad, esto permitirá tener un mayor control sobre el tráfico que circula a través de la red, en la figura 4.28 se muestra una propuesta del diagrama de red.

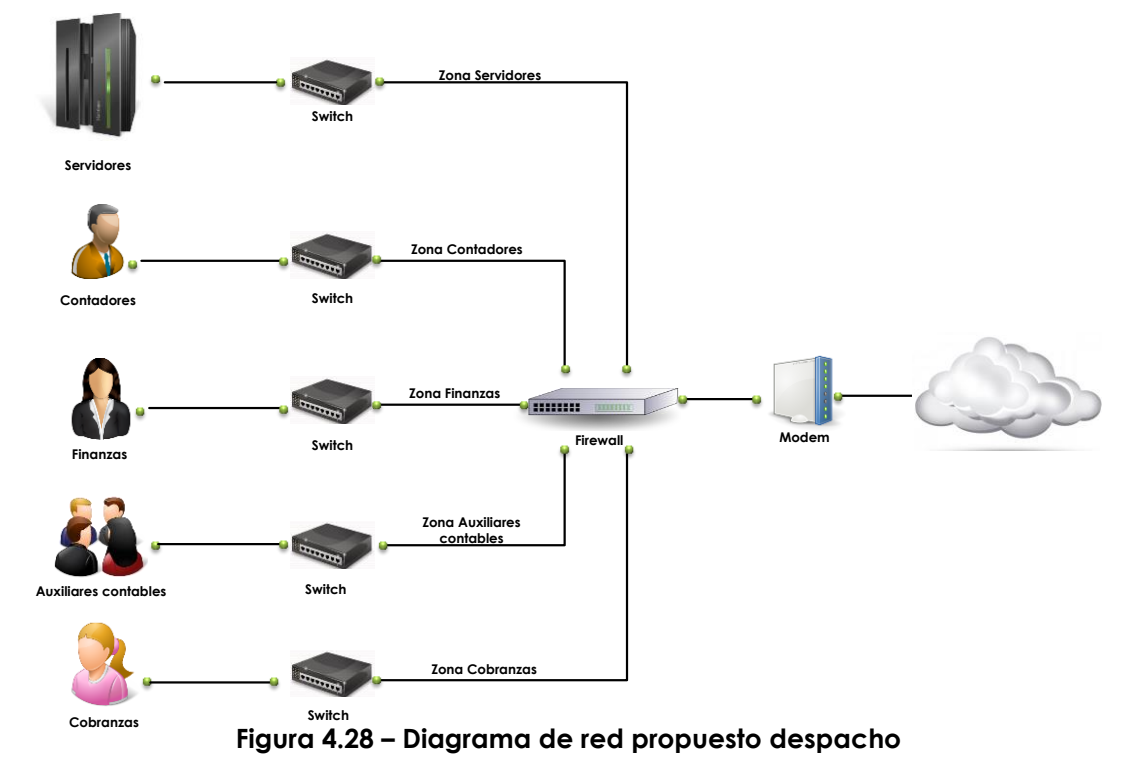

Además realice el dimensionamiento del firewall que debe utilizar para la implementación, consulte al menos dos fabricantes y justifique técnicamente qué firewall seleccionaría para la implementación, tome en cuenta la información recolectada durante el levantamiento de información.

#### **Respuesta esperada:**

De acuerdo a los requerimientos dados por el cliente, una posible solución para el firewall es el modelo PAN-500 del fabricante Palo Alto Networks, este firewall tiene 8 interfaces Ethernet 10/100/1000, tiene un throughput de 250 Mbs y 7500 sesiones por segundo y un

máximo de sesiones concurrentes de 64 000. A continuación se muestra en la Figura 4.29 el firewall propuesto.

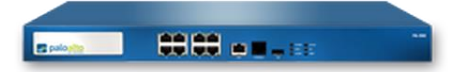

**Figura 4.29 – Firewall propuesto despacho contadores**

Realice las configuraciones necesarias para que la solución propuesta, sea funciona y en liste las actividades a realizar para llevar a cabo esto. Después de haber hecho las configuraciones, haga pruebas de comunicación entre las distintas zonas, adjunte evidencia.

#### **Respuesta esperada:**

Dentro de las actividades a realizar se encuentran:

- Creación de zonas
- Asignación de IPs a interfaces
- Rutas estáticas
- Nat
- Políticas de seguridad

Las pruebas de comunicación deben ser realizadas con los comandos básicos de comunicación, tal es el caso del Ping y el tracert.

**Laboratorio 7.2**

## **Publicación de servicios**

## **Objetivo**

El alumno investigará y realizará la publicación de un servidor Web y un servidor FTP a través de un firewall, estos servicios serán consultados por distintos usuarios, dentro y fuera de la red LAN.

## **Materiales y Equipo**

- Firewall.
- Servidor Web y un servidor FTP.
- Cables para realizar las conexiones.

#### **Introducción**

Hoy en día muchas de las empresas, necesitan publicar distintos servicios, los cuales deben ser consultados por sus clientes o por sus empleados, para realizar distintas tareas, tales como consulta de correo electrónico, respaldo, consulta de información, consulta de páginas web, entre otras. Todos éstos se encuentran alojados dentro de distintos servidores, que están localizados dentro de distintas zonas de la red LAN.

Para que los clientes y empleados puedan utilizar estos servicios, muchas de las empresas deciden publicarlos a través de internet, esto garantiza que si un usuario no se encuentra dentro de la red de la empresa pueda hacer uso de los servicios que necesitan.

Al realizar la publicación de los servicios a través de internet, quedan vulnerables a distintos ataques que pueden ser perpetrados por un hacker o una persona que desee atentar contra la integridad del servicio. Para evitar estas acciones, existen diversos sistemas de seguridad que ayudar a mantenerlos íntegros, uno de estos sistemas son los firewall, los cuales ayudará minimizar las vulnerabilidades, así como aumentar la seguridad para ingresar a las aplicaciones publicadas.

## **Problemática**

El despacho de contadores DCA, ha aumentado su cartera de clientes, por tal motivo necesita realizar algunas modificaciones en su red para solventar algunas tareas que son realizadas por los clientes, para ello es necesario efectuar la publicación de una página web donde se enlistará información vital para los tramites contables. Además de esto necesitan publicar un sitio donde los clientes realicen el respaldo de toda su contabilidad y otra información importante.

La consultoría que administra la cuenta del despacho de contadores, asignó a un ingeniero para realizar lo solicitado por el cliente, éste revisa las memorias técnicas que han hecho anteriormente para el cliente y encuentra lo siguiente:

- La red se encuentra dividida en distintas zonas de seguridad, cada una con un direccionamiento de red distinto
- Se cuenta con 4 servidores dedicados, para correo, respaldos, datos clientes y facturación.

Dentro de la información analizada se encuentra el diagrama de red que se muestra en la Figura 4.30

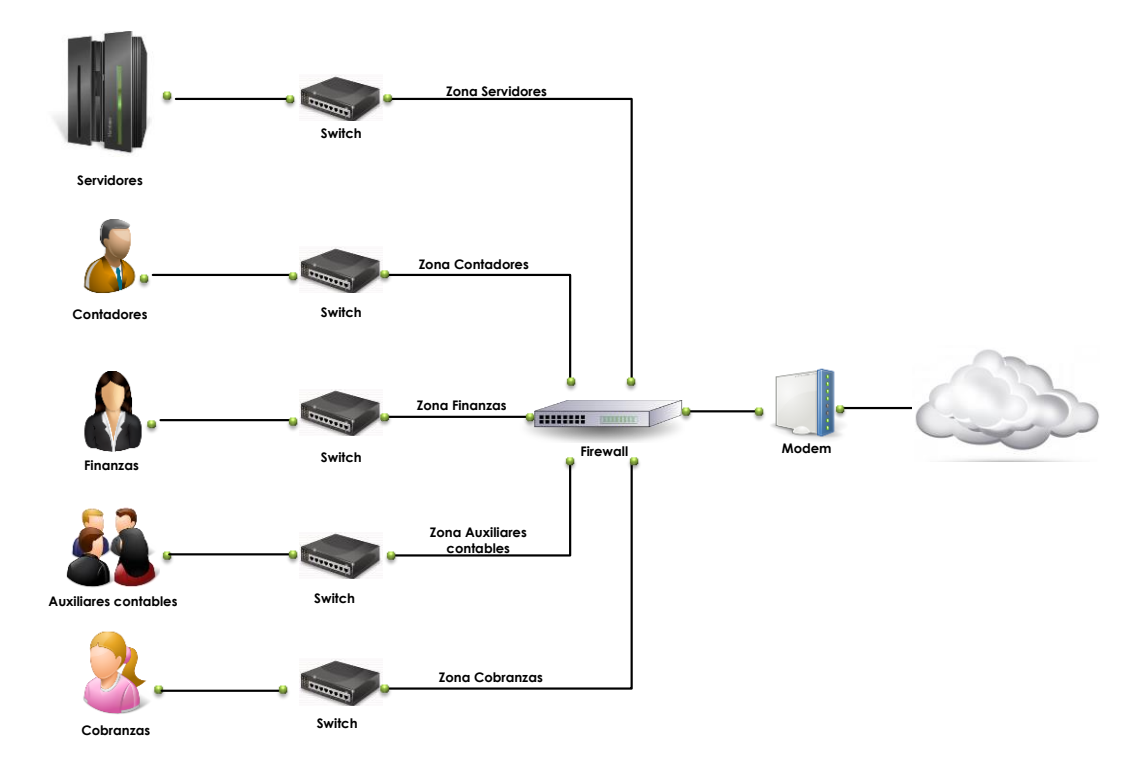

**Figura 4.30 – Diagrama red publicación**

## **Actividad a Realizar**

**Nota:** Se utilizará el mismo direccionamiento y diagrama de red, que se planteó en el laboratorio 7.1 Configuración básica de Firewall.

Realice las configuraciones necesarias, para efectuar la publicación de los servicios requeridos, y establezca las políticas de seguridad necesarias para garantizar la seguridad de los servicios.

#### **Respuesta esperada:**

Para llevar a cabo la publicación de los servicios es necesario realizar configuraciones tales como NATs, ruteos y políticas de seguridad. La forma en que se configuran dependerá del fabricante del firewall utilizado, sin embargo los conceptos utilizados son los mismos. A continuación se muestran una serie de pasos genéricos que deben ser seguidos para configurar la publicación de servicios.

- Configuración de NATs: Se deben realizar dos NATs, el primero deberá ser de destino, éste debe traducir la dirección pública a la IP privada del servicio o del servidor que se desea publicar, en el caso que se cuente con sola una IP pública y distintos servicios publicados se debe publicar el servicio con un puerto. El segundo NAT debe ser realizado como de origen, esto quiere decir que la IP del servidor donde reside el servicio deberá trasladar su dirección privada a la IP pública, si se tiene una sola IP será necesario realizar el NAT con el puerto correspondiente.
- Rutas: Las rutas deberán ser creadas para establecer la comunicación entre los clientes y el servidor que contiene la publicación.
- Políticas de seguridad: Las políticas de seguridad deberán ser creada para que únicamente permita el tráfico por el puerto por el cual se publicó el servicio o en el caso que el firewall detecte aplicaciones, será permitida la aplicación.

Durante la publicación del servicio indique qué dificultades se presentaron al momento de realizar la publicación y explique cómo dio solución a los problemas suscitados. Una vez que se haya realizado la publicación, adjunte evidencia que valide el correcto funcionamiento de los servicios. Explique y documente cada una de las pruebas realizadas.

#### **Respuesta esperada:**

Entre las pruebas que debe realizar el alumno para validar el correcto funcionamiento se encuentra:

- Pruebas de Networking tales como Ping, Telnet, Tracert.
- Tráfico Capturado por el firewall, en este se debe observar las peticiones realizadas por un usuario que se encuentra fuera de la red.
- Imagines que demuestren la correcta visibilidad de los servicios.

## **Laboratorio 7.3 Creación de VPNs**

## **Objetivo**

El alumno investigará y realizará las configuraciones necesarias para establecer VPNs sitio a sitio o de acceso remoto, sin importar el fabricante del firewall utilizado.

## **Materiales y Equipo**

- Firewall.
- Cables para realizar las conexiones.

#### **Introducción**

En la actualidad muchas de las empresas necesitan que otras sucursales o usuarios localizados en espacios geográficos distintos se conecten a su red corporativa, de forma rápida, segura y a bajo costo. Para ello muchas empresas contratan enlaces dedicados de internet los cuales aseguran una alta disponibilidad en cuanto a la comunicación entre sucursales se refiere, sin embargo el uso de esta tecnología es costosa y sólo empresas con los recursos económicos suficientes pueden adquirirla. Afortunadamente el crecimiento exponencial de Internet, ha permitido el uso de este medio de comunicación para realizar conexiones rápidas y seguras, a través de la tecnología conocida como VPN.

Una VPN (Red Privada Virtual) es una red privada construida dentro de una infraestructura de red pública. Las organizaciones pueden usar una VPN para reducir sus costos de ancho de banda de WAN, a la vez que aumentan la velocidad de conexión, así como proporcionar un máximo nivel de seguridad a través de protocolos IPsec (seguridad IP cifrada) o túneles SSL (VPN Secure Socket Layer). Algunos algoritmos, funciones y protocolos tales como MD5, SHA, 3DES, Diffie-Hellman y más, son utilizados para realizar el cifrado e integridad de la información que viaja a través de los túneles. Las VPN ayudan a proteger los datos que se transmiten a través de una red no segura como lo es internet, de todo acceso no autorizado, el cual atenta con la confidencialidad, disponibilidad e integridad de la información.

Las VPNs pueden ser clasificadas en dos tipos principalmente, de acceso remoto y sitio a sitio. En entornos corporativos las VPNs de acceso remoto permiten a los empleados ingresar a la intranet de su compañía desde su casa o mientras se encuentran fuera de su oficina. Las VPNs sito a sitio permiten a los empleados en oficinas separadas geográficamente compartir recursos tales como base de datos, servidores FTP, Servidores Web, aplicaciones y más. En la Figura 4.31 se muestra un ejemplo de VPNS sitio a sitio y de acceso remoto.

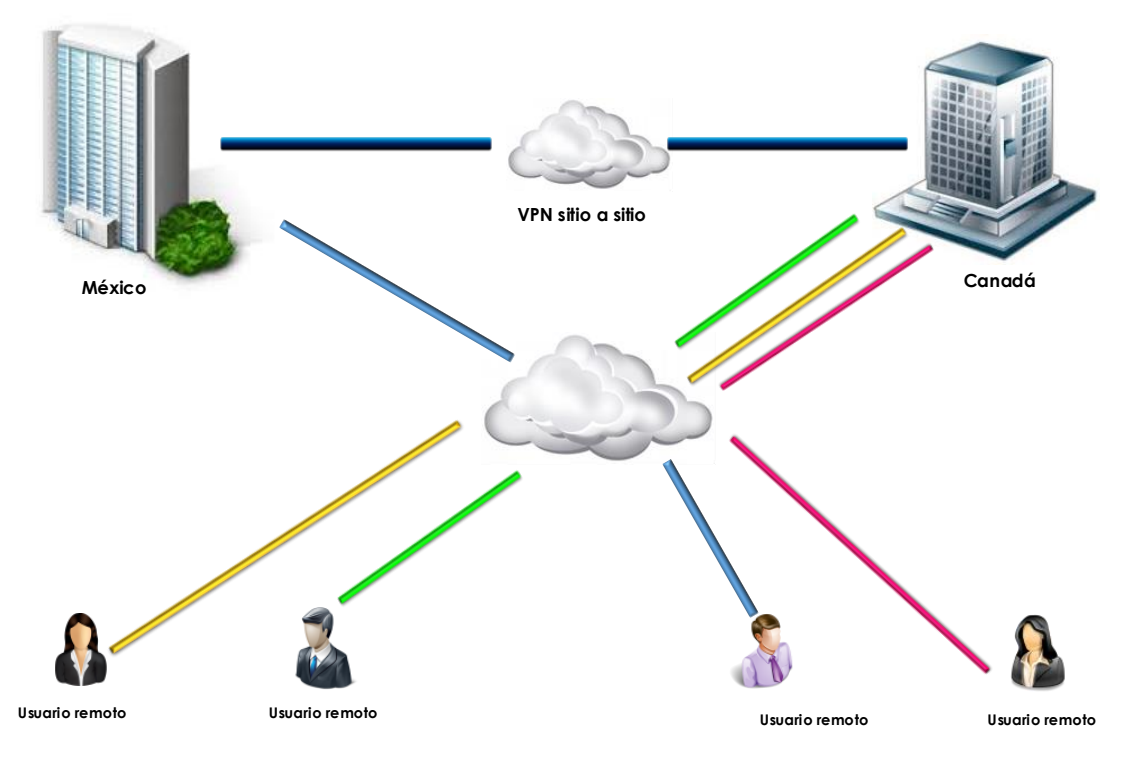

**VPN de acceso remoto Figura 4.31 – VPNs Acceso remoto y VPNs sitio a sitio**

Las VPN de acceso remoto, son implementadas mediante el uso de VPN SSL, ésta consiste en uno o más dispositivos conectados generalmente mediante un navegador de internet, una aplicación dedicada o un Gateway (Punto fina en donde se conectan los usuarios), el tráfico entre el usuario remoto y el Gateway es encriptado con el protocolo SSL. Este tipo de VPN es utilizada por gente que trabaja remotamente, en dispositivos móviles, computadoras personales, Smartphones, y demás.

Durante la configuración de VPN, es necesario tener claro algunos términos los cuales son utilizados para la configuración y puesta a punto de las VPNs, investigue lo siguiente:

**Protocolo IPSec:** Es un conjunto de protocolos cuyas funciones es asegurar las comunicaciones sobre el protocolo de internet, autenticando y cifrando cada paquete IP en un flujo de datos. IPSec incluye protocolos para el establecimiento de claves de cifrado. El protocolo IPSec trabaja en la capa 3 del modelo OSI, esto hace que sea más flexible, ya que puede ser utilizado para proteger protocolos de Capa 4 como son TCP y UDP.

La arquitectura de seguridad IP utiliza el concepto de asociación de seguridad (SA) como base para construir funciones de seguridad en IP. Una asociación de seguridad es simplemente el paquete de algoritmos y parámetros (tales como las claves) que se está usando para cifrar y autenticar un flujo particular en una dirección. Por lo tanto, en el tráfico normal bidireccional, los flujos son asegurados por un par de asociaciones de seguridad.

**Encabezado de autenticación (AH):** Es un protocolo de seguridad que es utilizado para realizar la autenticación del origen de un paquete IP, así como verificar la integridad de su contenido. Éste autentica el paquete a través DE la suma de comprobación calculada mediante un código de autenticación de mensaje basado en hash, mediante una clave secreta y funciones MD5, SHA-1, SHA-512, SHA-384 y más.

**Carga de seguridad encapsulada (ESP):** Proporciona un medio para garantizar la privacidad, la autenticación del origen y la integridad del contenido. El protocolo en modo túnel encapsula el paquete y adjunta nuevos encabezados, este nuevo encabezado IP contiene la dirección de destino necesaria para enrutar los datos protegidos a través de la red. Con el protocolo ESP es posible cifrar o autenticar, o los dos al mismo tiempo, para la el cifrado es posible contar con métodos criptográficos como son DES, 3DES, AES128, AES 265 y más.

**Asociación de seguridad (SA):** Es un acuerdo unidireccional entre los participantes de la VPN en lo que tiene que ver con los métodos y parámetros utilizados para garantizar la seguridad de un canal de comunicación. Una asociación de seguridad está conformada por los siguientes componentes los cuales garantiza la seguridad de las comunicaciones:

- Claves y algoritmos de cifrado.
- Modo de protocolo transporte o túnel.
- Método de admiración de claves, ya sean manuales o Autokey IKE.
- Periodo de vigencia de SA.
- IP destino.
- Protocolo de Seguridad AH o ESP.
- Valor del índice de parámetros de seguridad..

**Intercambio Diffie-Hellman:** Permite a los participantes elaborar un valor secreto compartido. El punto fuerte de esta técnica es que permite a los participantes crear el valor secreto a través de un medio no seguro sin tener que transmitir este valor a través de un medio inseguro, existen distintos grupos de Diffie-Hellman los cuales son:

- Grupo DH 1: Módulo de 768 bits.
- Grupo DH 2: Módulo de 1024 bits.
- Grupo DH 5: Módulo de 1536 bits.

Para llevar a cabo el establecimiento de un túnel IPSec AuthoKey IKE, es necesario que se lleven a cabo dos fases, explique cada uno de las fases.

**IKE Fase 1:** Esta fase es la encargada de establecer un canal autenticado de comunicación. Para esto utiliza el Algoritmo de Diffie-Hellman el cual es asimétrico y permite el intercambio seguro de llaves simétricas como DES, 3DES, AES o SEAL las cuales son utilizada para encriptar el tráfico entre los pares en la fase 2. La autenticación para este protocolo se puede realizar por medio de claves Pre-Compartidas (Pre-Shared Key) o de Certificados.

Parámetros disponibles para IKE ph1:

- Authentication: Pre-Shared Keys, RSA-Encryption, RSA-Signature.
- Encryption Algorithm: DES, 3DES, AES [128, 192, 256].
- Key Exchange: DH-Group1 [768-bit], DH-Group 2 [1024-bit], DH-Group 5 [1536-bit].
- Hashing: MD5, SHA-1.

**IKE Fase 2:** En esta fase los pares hacen uso del canal seguro establecido en la fase 1 para compartir las claves simétricas con las cuales se realiza el cifrado del tráfico.

Parámetros disponibles para IKE ph2:

- Encryption Algorithm: esp-des, esp-3des, esp-aes [128, 192, 256], esp-seal, esp-null.
- Authentication: ah-md5-hmac, ah-sha-hmac, esp-md5-hmac, esp-sha-hmac.

#### **Problemática**

El despacho de contadores DCA, ha aumentado su cartera de clientes exponencialmente, y por tal motivo ha tenido que instalar diversas sucursales a lo largo del país. El dueño del despacho mando llamar a la consultoría que administra la red, para indicarles los nuevos requerimientos a los que se está enfrentado.

Durante la junta para el levantamiento de información, se explicó que con base al reciente crecimiento de la empresa todas las sucursales necesitan tener acceso a diversos servicios que únicamente deben existir dentro de la red corporativa, tales servicios son programas de facturación y bases de datos, éstos contienen información confidencial de los clientes, esto servicios actualmente se encuentran en las oficinas centrales localizadas en el Distrito Federal.

Otro de los requerimientos planteados, fue el ingreso a los servicios de facturación y base de datos, por parte de contadores que viajan para visitar a clientes donde no se tiene oficinas remotas. Después de la junta, el ingeniero que se encuentra a cargo de la cuenta, revisó la información de implementaciones anteriores y observo lo siguiente:

 Solo se tiene documentados 25 usuarios en 4 distintas áreas y 4 servidores, esta información fue obtenida de la primera implementación. Actualmente el número de usuarios subió a 100 solo en las oficinas centrales, y 25 en promedio en oficinas remotas, el direccionamiento que actualmente se tiene se observa en la Tabla 4.15.

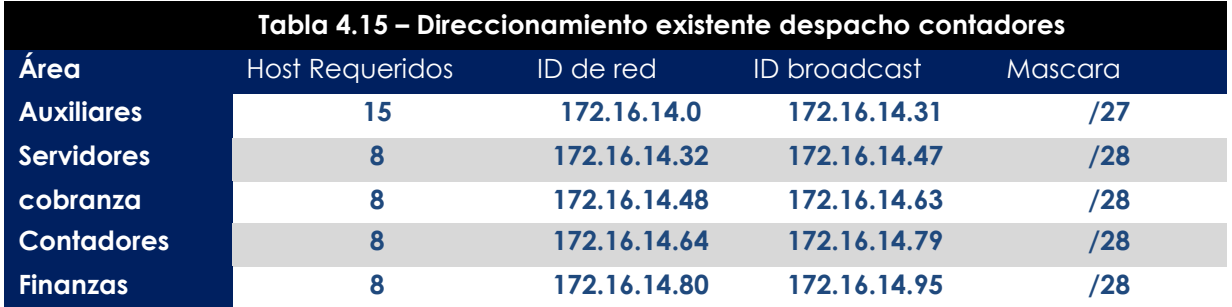

Las demás direcciones en las oficinas centrales son asignadas a través de DHCP en un segmento192.168.100.0/24. Este segmento fue asignado para solventar momentáneamente el actual crecimiento de la red. Dentro del firewall que se tiene este segmento tiene permiso de ingresar a todo dentro de la red.

- Se tienen 3 sucursales y una oficina central.
- El direccionamiento que se tiene en las oficinas remotas es entregado vía DHCP por el módem que otorga el proveedor de servicios de internet.
- Los usuarios que se deben conectar en dispositivos móviles cuando se encuentran fuera de la oficina central son 50, las conexiones no son concurrentes.
- La oficina central es la única que cuenta con una IP pública estática.

Después de analizar toda la información que recopiló el ingeniero encargado de la cuenta, realizó un esbozo de la red que actualmente se tiene, éste se puede observar en la Figura 4.33

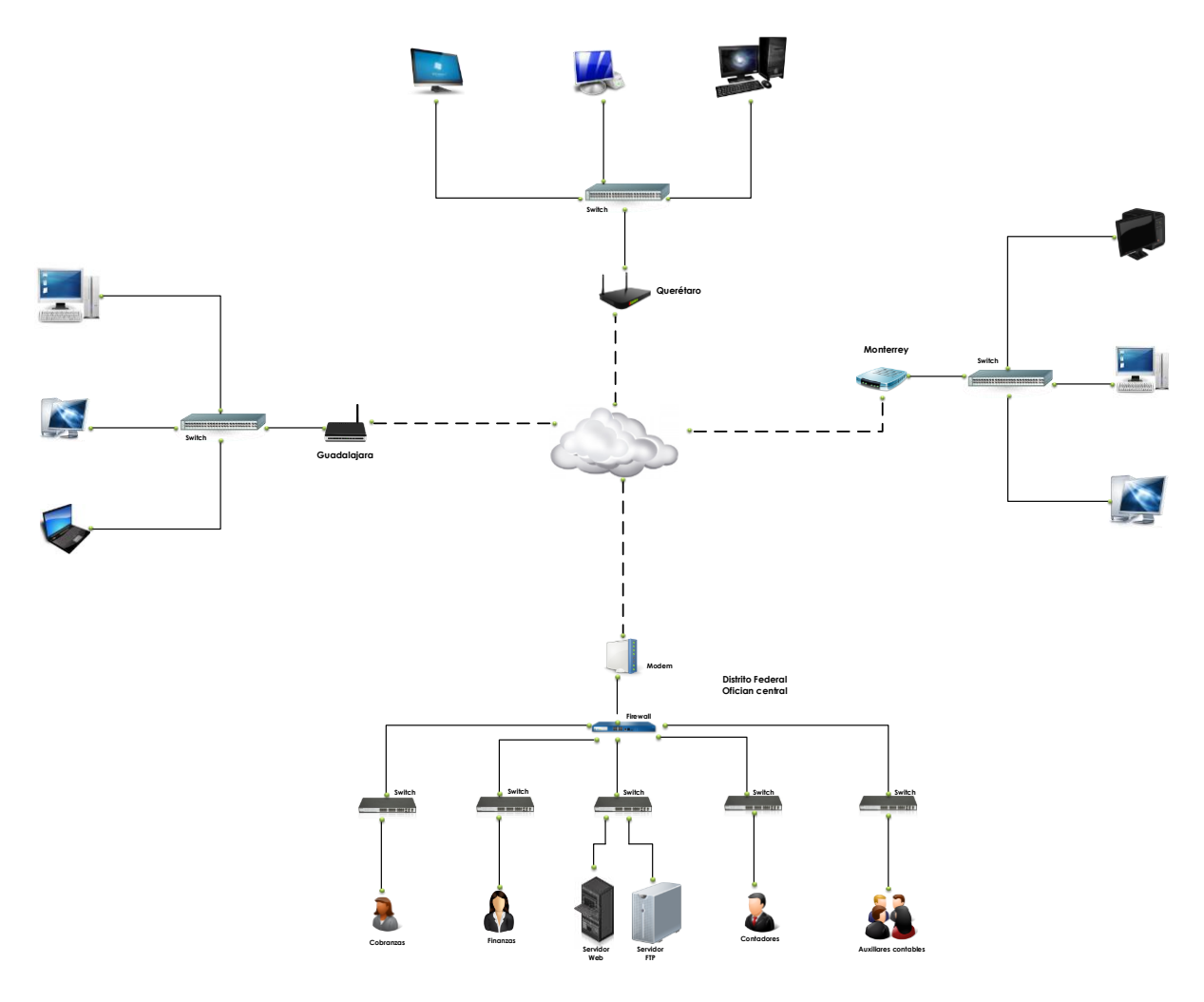

**Figura 4.33 – Diagrama de red de VPN para sucursales despacho** 

#### **Actividad a Realizar**

Con base en la información expuesta anteriormente, proponga una solución a los requerimientos del despacho de contadores, si es necesario realice más preguntas al maestro para dar una solución completa. Además dimensione y elija los equipos que serán utilizados para la implementación, justifique los equipos propuestos.

#### **Respuesta esperada:**

Con la información que se proporcionó en la problemática, el alumno deberá de dar una solución a las necesidades que presenta el despacho, hay que tomar en cuenta que la información proporcionada, no es suficiente para que el alumno proponga un escenario que cumpla con las necesidades del negocio y por tal motivo tendrá que realizar distintas preguntas para diseñar una arquitectura.

En esta práctica el maestro tendrá que proporcionar la información faltante para dar solución al problema presentado. Entre la información adicional que proporcionará, se encuentra:

- Número de usuarios por localidad.
- Velocidad de internet que tiene contratado por localidad.
- Segmentos de red que serán utilizados en cada localidad.
- Posibilidad de contratar IPs privadas para cada una de las sucursales.
- Sistemas operativos utilizados en dispositivos que se conectaran por la VPNs de acceso remoto.
- Permisos de acceso a recursos.
- Pedir que los servidores, utilice un segmento de red distinto por cuestiones de seguridad.
- Método de autenticación de usuarios con acceso a VPN de acceso remoto.

El dimensionamiento de los equipos a utilizar dependerá de la información adicional que proporcione el maestro.

Proponga un diagrama de Red, de acuerdo a la solución propuesta, este debe incluir.

- Direccionamiento utilizado.
- Equipos que formarán parte de la solución.
- Zonas existentes.
- VPNs a utilizar.

#### **Respuesta esperada:**

El diagrama de red dependerá de la arquitectura propuesta por cada alumno, lo importante de este diagrama es como el alumno realizará la implementación de las VPNs. De acuerdo a su diagrama propuesto realice las configuraciones necesarias para que éste funcione correctamente. Una vez realizado lo anterior realice las siguientes pruebas de comunicación.

- Ping de las sucursales a los servicios que se necesitan ingresar
- Tracert para verificar los saltos desde la IP origen hacia los servicios requeridos.
- Dentro de los firewall utilizados en la implementación, realizar una captura del tráfico generado al momento de realizar pruebas.
- Logs que validen el establecimiento de la VPN.

#### **Respuesta esperada:**

Las pruebas presentadas para validar el correcto funcionamiento del escenario propuesto por el alumno, dependerán de cada uno de los direccionamiento presentado.

## **Laboratorio 8.- Tendencias en la tecnología**

**Laboratorio 8.1 Control de la Web 2.0** 

#### **Objetivo**

El alumno investigará las herramientas que existe para realizar el control de la Web 2.0, así mismo llevará a cabo la implementación de una herramienta dedicada para realizar el control de la misma.

## **Materiales y Equipo**

- Firewall de nueva generación
- Computadora o laptop
- Cables para realizar las conexiones necesarias
- Navegadores Internet Explorer, Mozilla y Chrome

## **Introducción**

La Word Wide Web, ha cambiado la forma en la que las personas realizan sus actividades cotidianamente, éstas pueden ir desde realizar transacciones bancarias, hasta comunicarse con otras personas, compartir video y más. Desde su creación en la década de los 90´s las páginas web que conformaba la Word Wide Web eran del tipo estáticas, esto quiere decir que contenían únicamente texto fijo y por tal motivo no permitía la interacción del usuario con la información que contenía. Hoy en día el diseño de las páginas Web es cada vez más dinámico, en éstas se pueden encontrar distintas tipos de aplicaciones embebidas con las cuales el usuario puede realizar distintas tareas.

La Web 2.0 se caracteriza principalmente por el uso de aplicaciones dinámicas que permiten al usuario participar en la organización, creación y contribución de contenido en los sitios Web, un ejemplo claro de la Web 2.0 es Facebook, éste ofrece distintos tipos de contenido con el cual puede interactuar el usuario.

Para las empresas que llevan un control de lo que pueden y no pueden consultar sus usuario en internet dentro de sus instalaciones, la Web 2.0 se ha convertido en un desafío, esto es debido a que no es sencillo realizar un control del contenido dinámico que contiene las páginas web que visitan sus usuarios. Otro punto que hace que cada vez se mas difícil el filtrado de las páginas Web es la utilización del protocolo SSL, éste es utilizado para cifrar toda la información que viaja a través un red no segura como lo es internet. El uso de este protocolo hace que algunas herramientas dedicadas al filtrado Web sean ineficaces para realizar el filtrado. Para solventar este problema los fabricantes han hecho uso de certificados digitales, estos permiten realizar el descifrado de todo el tráfico que es cifrado a través del protocolo ssl, al realizar esto se tiene una mayor visión de todo información que transmite y así ser capaz de realizar el filtrado web eficientemente.

## **Problemática**

La empresa GSC, ha identificado que la mayoría de sus usuarios pasan la mayor parte de su tiempo visitando y utilizando aplicaciones que no son permitidas para realizar sus actividades laborales. El uso de estas aplicaciones hace que el uso ancho de banda utilizado se vea afectado. Por tal motivo el gerente de TI, ha decidido adquirir una tecnología que ayude a solucionar el problema presentado. Para ello ha contactado a distintos proveedores para que le brinde una solución, cada uno tendrá que presentar una prueba de concepto con el objetivo de enseñarle porqué su solución cumple mejor con las necesidades presentadas.

La consultoría 8Net, solicito a su ingeniero de preventa que realizara la prueba de concepto, con la solución que se adecuara más a las necesidades presentadas. El ingeniero decidió presentar un firewall de nueva generación como solución para filtrado Web y de aplicaciones, esto debido a su fácil implementación y fácil administración.

Dentro de la junta inicial, el gerente de TI dejo en claro que la solución propuesta no debe de presentar ningún cambio en la infraestructura de la red y por ningún motivo deben realizarse configuraciones adicionales en los dispositivos de los usuarios. Bajo la anterior premisa y después de haber elegido la solución, el ingeniero analizó el diagrama de red que se muestra en la Figura 4.34 y que fue proporcionado por el gerente de TI.

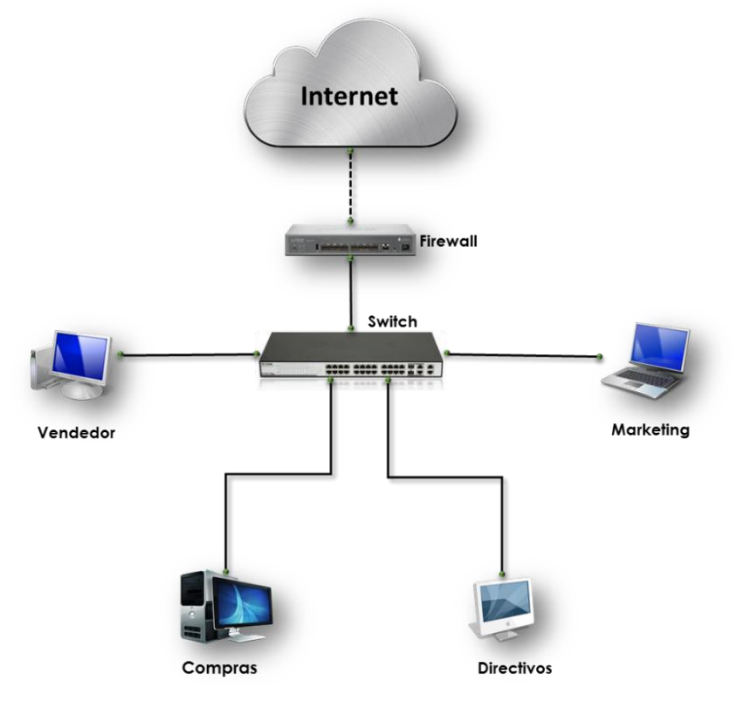

**Figura 4.34 – Diagrama de red GCO**

Para realiza las pruebas de filtrado se ocuparán tres tipos de perfiles, el primero es para altos directivos, en este se permitirá la mayoría de las páginas de internet excepto aquellas que tengan que ver con contenido de adultos o páginas que pueden afectar la integridad del usuario. El segundo perfil está dirigido hacia el área de Marketing y compras, en este perfil solo se permitirá el acceso a redes sociales pero sin la opción de utilizar las aplicaciones contenidas en estas, también se dará permiso a todas las páginas que tengan que ver con tiendas departamentales y correo electrónico. El último perfil de filtrado será el más restrictivo, debido a que solo tendrá ingreso a correo electrónico y páginas de consulta general.

### **Actividad a Realizar**

Con base a los requerimientos que se presentan para la prueba de concepto, proponga un diagrama de red basado en el original, que satisfaga las necesidades presentadas, justifique su diagrama de red propuesto.

#### **Respuesta esperada:**

El diagrama de red propuesto no debe de modificar la arquitectura del diagrama original, debido a que en la configuración no debe de realizar configuraciones de capa 3, a continuación se muestra en la Figura 4.35 una posible solución al escenario propuesto. El firewall de nueva generación es colocado entre el firewall existente y el Switch debido a que por este punto pasa todo le tráfico de internet, el cual quieres ser filtrado.

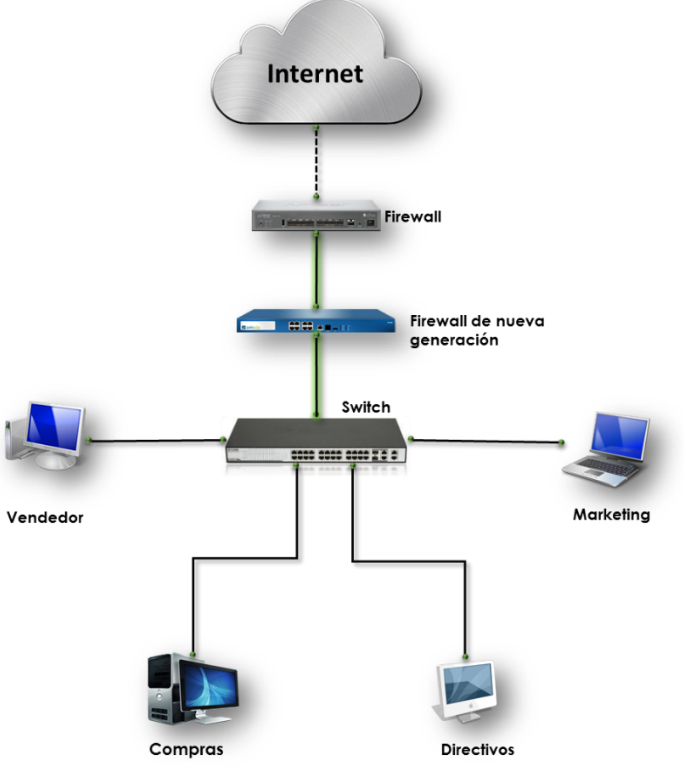

**Figura 4.35 – Diagrama de red propuesto GCO**

Una vez propuesta la arquitectura de red, es necesario configurar el firewall de nueva generación para integrarlo a la red, realice las configuraciones necesarias para que la integración sea de forma transparente y valide su correcto funcionamiento. Para realizar la validación es necesario que adjunte evidencia del tráfico que pasa a través del firewall así como pruebas de comunicación desde un equipo a internet.

#### **Respuesta esperada:**

El firewall de nueva generación utilizado tiene la posibilidad de ser configurado en un modo llamado virtual Wire, esta configuración permite que se pueda ingresarse el firewall a cualquier parte de la red sin la necesidad de hacer modificaciones en esta, además de utilizar los distintos módulos con los que cuenta. Dentro de las configuraciones que deben ser realizadas para que el firewall opere en modo Virtual Wire son:

- Creación de zonas de seguridad
- Configuración de interfaces a utilizar, en modo Virtual Wire
- Creación de políticas de Seguridad las cuales contendrán los perfiles de Filtrado, estas políticas deberán permitir el tráfico entre las zonas que serán utilizadas.

Las pruebas de comunicación, deben realizarse desde un equipo que se encuentre en una de las zonas configuradas, entre las pruebas realizar se encuentran:

- Ping: Este puede realizar se a cualquier dirección IP tal como el Gateway de la red o un DNS público 8.8.8.8
- Tracert: En este se observará que el firewall no interfiere en los saltos que se deben hacer para llegar a una IP.

Otra de las evidencias que deben de presentar, es el tráfico que pasa a través de firewall en este se observará toda las aplicaciones utilizadas.

Después de haber validado la correcta comunicación y la salida de internet, se deberán de crear los perfiles de filtrado Web y grupos de aplicaciones de acuerdo a lo planteado durante la junta de requerimientos. Realice pruebas para validar el correcto funcionamiento del filtrado Web y muestre evidencia de que han sido los bloqueados los accesos a las páginas no permitidas.

#### **Respuesta esperada:**

El alumno deberá de presentar una imagen en la cual se muestra una página de bloque tal y como se observa en la Figura 4.36 adicionalmente tendrá que colocar el tráfico observado en el firewall.

## **Web Page Blocked**

Access to the web page you were trying to visit has been blocked in accordance with company policy. Please contact your system administrator if you believe this is in error.

User: labs.paloaltone\bob

URL: www.anonymizer.com

Category: proxy-avoidance-and-anonymizers

**Figura 4.36 – Página de Bloqueo**

De acuerdo a las pruebas realizadas, ¿Qué pasa cuando utiliza el protocolo https para ingresar a algunas páginas?, Explique qué es lo que sucede, plantee una solución y llévela a cabo. Documente la solución propuesta y muestre capturas de pantallas donde se muestre el bloqueo de las página Web que utilizan el protocolo https y también analice el tráfico observado en el firewall.

#### **Respuesta esperada:**

Cuando se trata de navegar utilizando el protocolo http, el filtrado Web funciona correctamente y es posible bloquear las páginas que no están permitidas, pero cuando se ocupa https se observa que no es posible bloquear la navegación web, esto sucede debido a que todo el tráfico que viaja a través del protocolo https se encuentra cifrado y para el firewall de nueva generación es imposible descifrarlo sin algún método que lo ayude a visualizar el tráfico. Para solucionar este problema es necesario crear un certificado de seguridad que ayude a descifrar todo el tráfico https que pasa por el firewall.

El alumno tendrá que crear un certificado de seguridad que será instalado en las máquinas en donde se realicen las pruebas, este certificado será creado desde el firewall de nueva generación.

## **Laboratorio 8.2 Prevención de pérdida de la información**

## **Objetivo**

El alumno investigará sobre las tecnologías, herramientas y nuevas técnicas que en el ámbito de redes y seguridad se están utilizando para combatir la fuga de información.

## **Materiales y Equipo**

Equipo de cómputo, revistas, libros, y todo aquel material de investigación.

## **Introducción**

Una de las mayores amenazas que actualmente han sido de gran impacto para las organizaciones es la fuga o robo de información, sin embargo, de acuerdo con el más reciente Informe Global sobre Fraude de Kroll 2013/2014 realizado con el apoyo del Economist Intelligence Unit**,** la cantidad de compañías que fueron víctimas de fraude por robo de información aumentó considerablemente en los últimos años. Este tipo de fraude se encuentra sólo atrás del robo de activos físicos. El resultado de este análisis se muestra en las Tablas 4.16 y 4.17.

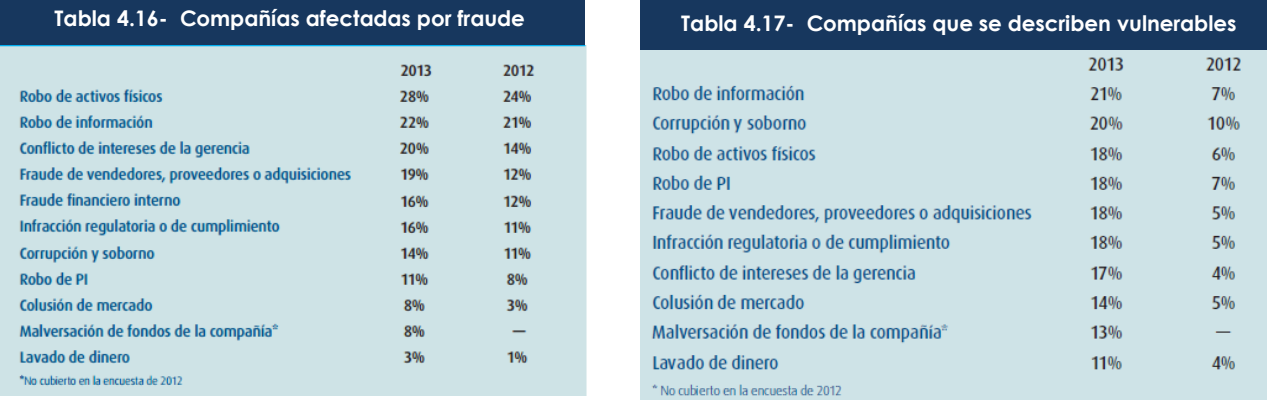

El robo de información, al igual que casi todos los tipos de fraude, habitualmente es un delito perpetrado internamente; no obstante, cada vez son más las personas ajenas a las empresas que aprovechan huecos de seguridad para obtener información y lucrar con ella.

Debido a esto, se vuelve importante saber cómo la organizaciones se preparan y hacen frente a esta situación, qué tan vulnerables se consideran ante esta amenaza y cómo les afectaría un incidente de esta índole. Diversos fabricantes de seguridad informática han detectado y desarrollado mecanismos que brindan protección de fuga de información que generalmente los denominan "Data Loss Prevention (DLP)".
DLP es un término de seguridad informática que se refiere a los sistemas que identifican, supervisan y protegen los datos en uso, los datos en movimiento, y los datos estáticos, sin importar el lugar donde se almacene o se utilice. Los sistemas están diseñados para detectar, prevenir el uso no autorizado y la transmisión de información confidencial de acuerdo a las reglas o políticas establecidas en cada organización.

Actualmente las entidades gubernamentales y privadas a nivel mundial están dando mayor importancia al manejo de la información, por lo que han establecido políticas, procedimientos, normas internas e inclusive en algunos países ya existen leyes que la regulan.

#### **Problemática**

El corporativo de una prestigiosa tienda departamental sospecha que su información confidencial y datos de sus clientes han salido de su red, por lo que solicitó a su área de Seguridad Informática que le brinde una propuesta para identificar y dar solución a este requerimiento.

La información que ellos consideran crítica y que desean proteger es:

- Datos personales de sus clientes (nombre, dirección, número de cliente, RFC, e-mail, entre otras).
- Números de tarjetas de crédito
- Palabras claves que deseen proteger.

El departamento actualmente no cuenta con presupuesto para adquirir e implementar una herramienta especializada, sin embargo pide a sus ingenieros que hagan un análisis de los diversos fabricantes que lo ofrecen y que investiguen si su infraestructura actual puede solucionar temporalmente el requerimiento solicitado.

### **Actividad a Realizar**

Una vez identificado el problema, el corporativo de la tienda departamental solicita lo siguiente:

- Informe de herramientas especializadas en Data Loss Prevention, señalando lo que principalmente ofrece cada una de ellas ya que se realizará un estudio de mercado para elegir cuál de ellas cumple con sus expectativas.
- Validar si con la infraestructura actual se puede mitigar este problema y realizar el diseño e implementación de la solución para aminorar la fuga de información en la compañía. Presentar cómo se llevó a cabo dicha prueba.

La infraestructura actual de la empresa se muestra en la Figura 4.37.

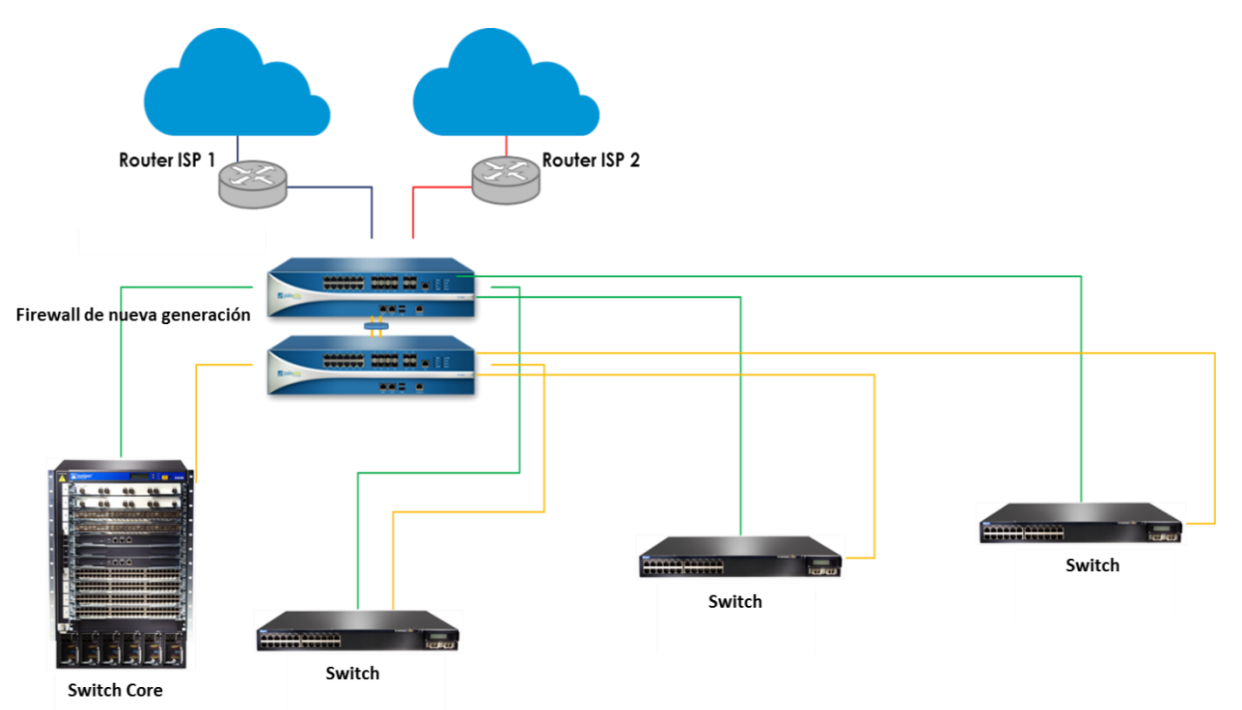

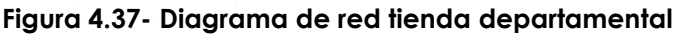

### **Respuesta esperada:**

El informe de alguna de las herramientas de Data Loss Prevention que los alumnos pueden entregar debe contener las características principales de cada una de ellas y mencionar que ventajas ofrece. Algunos ejemplos de fabricantes se presentan a continuación en la Tabla 4.18

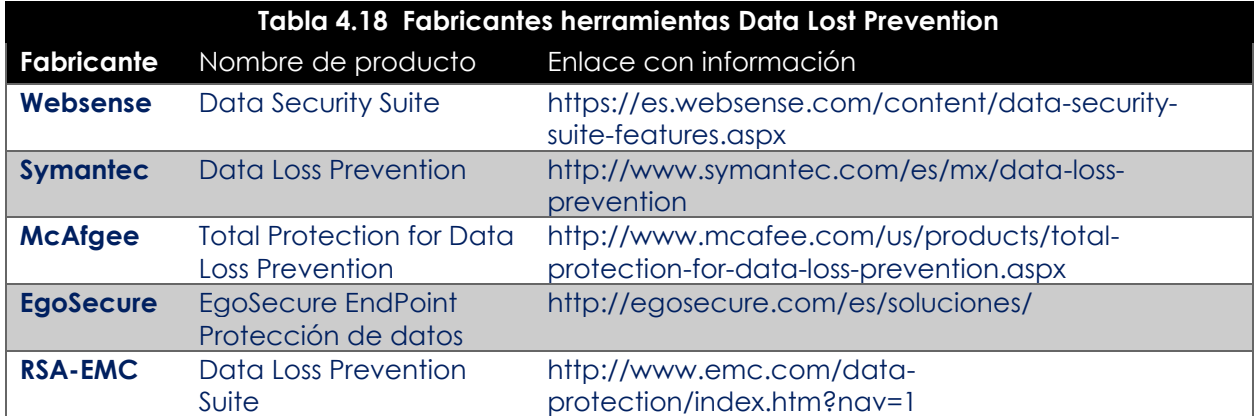

El estudio de Gartner muestra a los fabricantes líderes de este campo publicado el pasado Diciembre de 2013. (Véase Figura 4.38)

Fuente:<http://www.gartner.com/technology/reprints.do?id=1-1O3ZIKF&ct=131213&st=sb>

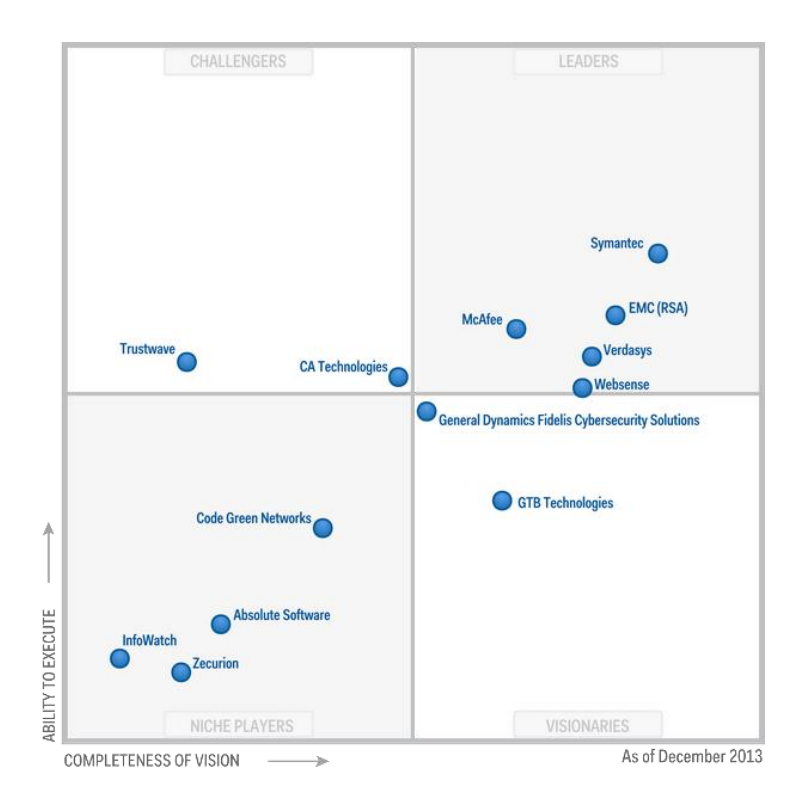

**Figura 4.38 – Cuadrante Gartner 2013 DLP** 

#### **Respuesta esperada:**

Analizando y buscando las características de cada dispositivo que conforma la red de la compañía se observa que en el Firewall Next Generation Palo Alto Networks contiene un módulo denominado "Data Filtering"

Data Filtering permite realizar mediante la utilización de expresiones regulares, palabras clave, o condiciones que se definen en reglas y perfiles para detectar y controlar la información que circule a través de esa red.

Un ejemplo de configuración y resultado de la implementación se observa en las Figuras 4.39 y 4.40:

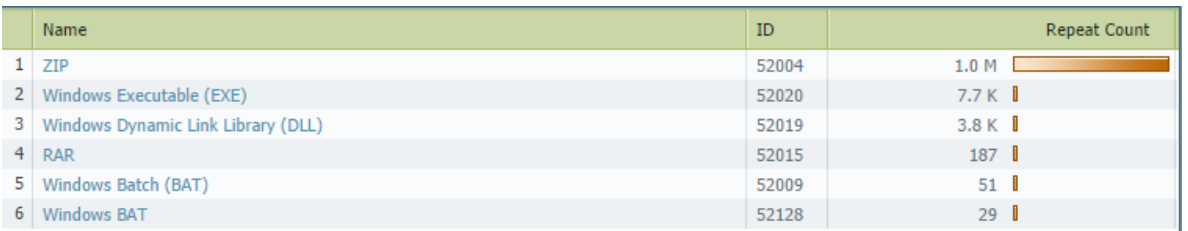

**Figura 4.39- Registros de control de Archivos** 

### **Diseño y desarrollo de la asignatura Capítulo 4**

| <b>Receive Time</b> | <b>File Name</b>                  | Name                               | From Zone | To Zone  | <b>Destination</b> | To Port | Application     | Action |
|---------------------|-----------------------------------|------------------------------------|-----------|----------|--------------------|---------|-----------------|--------|
| 09/29 17:34:23      |                                   | ZIP                                | outsidea  | insideat | 10.12.62.61        | 59319   | web-browsing    | alert  |
| 09/29 17:34:10      | SharePane.swf                     | ZIP                                | outsidea  | insideat | 10.1.137.57        | 61152   | flash           | alert  |
| 09/29 17:34:07      |                                   | ZIP                                | outsidea  | insideat | 10.11.171.131      | 52865   | web-browsing    | alert  |
| 09/29 17:34:04      | AF102430631.WAT<br>$\cdots$       | Windows Dynamic Link Library (DLL) | outsidea  | insideat | 10.11.57.124       | 50738   | sharepoint-base | alert  |
| 09/29 17:34:02      |                                   | Windows Executable (EXE)           | outsidea  | insideat | 10.3.198.165       | 64232   | web-browsing    | alert  |
| 09/29 17:34:01      |                                   | ZIP                                | outsidea  | insideat | 10.1.137.57        | 61152   | web-browsing    | alert  |
| 09/29 17:34:01      | Setup.exe                         | Windows Executable (EXE)           | outsidea  | insideat | 10.3.198.165       | 64223   | web-browsing    | alert  |
| 09/29 17:33:55      | EasySpeedPC.exe                   | Windows Executable (EXE)           | outsidea  | insideat | 10.3.198.165       | 64208   | web-browsing    | alert  |
| 09/29 17:33:55      |                                   | Windows Executable (EXE)           | outsidea  | insideat | 10.3.198.165       | 64219   | web-browsing    | alert  |
| 09/29 17:33:55      | setup mbot mx.exe                 | Windows Executable (EXE)           | outsidea  | insideat | 10.3.198.165       | 64214   | web-browsing    | alert  |
| 09/29 17:33:54      | GenesisInstaller.exe              | Windows Executable (EXE)           | outsidea  | insideat | 10.3.198.165       | 64120   | web-browsing    | alert  |
| 09/29 17:33:54      | setup.exe                         | Windows Executable (EXE)           | outsidea  | insideat | 10.3.198.165       | 64210   | web-browsing    | alert  |
| 09/29 17:33:53      |                                   | Windows Executable (EXE)           | outsidea  | insideat | 10.3.198.165       | 64216   | web-browsing    | alert  |
| 09/29 17:33:51      | ith1167715478112490038.D2.pd.ipa  | ZIP                                | outsidea  | insideat | 10.1.137.27        | 54930   | apple-appstore  | alert  |
| 09/29 17:33:44      |                                   | ZIP                                | outsidea  | insideat | 10.11.174.20       | 64267   | web-browsing    | alert  |
| 09/29 17:33:34      | pad-builtin-wallpaper-1.ipg       | ZIP                                | outsidea  | insideat | 10.1.137.27        | 54917   | apple-appstore  | alert  |
| 09/29 17:33:33      | mzps6573205229973649199.ipa       | ZIP                                | outsidea  | insideat | 10.1.139.239       | 57367   | apple-appstore  | alert  |
| 09/29 17:33:28      | ModernNavigationAddButtonIcon.png | ZIP                                | outsidea  | insideat | 10.1.137.27        | 54917   | apple-appstore  | alert  |

**Figura 4.40- Registros de actividad con control de archivos** 

**199**

## **Laboratorio 8.3 Servicios en la nube**

### **Objetivo**

El alumno investigará en distintas fuentes de información cuales son los servicios que se proporcionan en la nube, así como los requisitos para la contratación de éstos.

### **Materiales y Equipo**

- Equipo de cómputo pare realizar la investigación.
- Artículos de periódicos, revistas, libros y otras fuentes que proporcionen información relacionados con el tema a abordar.

#### **Introducción**

Día a día las necesidades de las personas y empresas cambian constantemente a un ritmo acelerado, para solventar esta necesidad las empresas y prestadores de servicios deben tener la posibilidad de brindar servicios de manera eficiente, rápida, segura y sobre todo que estén disponibles. Para realizar todas estas tareas, la mayor parte de las empresas gastan fuertes sumas de su presupuesto en actualizaciones de tecnológicas que permitan el funcionamiento continuo del negocio además de brindar servicios de alta Calidad.

Las aplicaciones comerciales tradicionales han sido siempre demasiado complicadas y caras implementarlas, la cantidad y la variedad necesaria de Software y Hardware requerido para ejecutarlas son inmensas y por tal motivo se necesita a todo un equipo de especialistas para que las puedan instalar, configurar, probar, ejecutar y actualizarlas. Cuando se multiplica este esfuerzo por años de trabajo y por cientos de aplicaciones, es fácil comprender por qué las empresas más grandes con los mejores departamentos de TI no están consiguiendo los resultados esperados.

Gracias a la tecnología conocida como Cloud Computing, las empresas pueden olvidarse de todas las inversiones en Hardware o Software y pueden contratar todo esto con un proveedor de servicios, éste tendrá la responsabilidad de proporcionar el Hardware y Software necesario para que todas las aplicaciones funciones de manera correcta. Las aplicaciones basadas en la Nube pueden implementarse y ejecutarse en cuestión de días o semanas a un menor costo. Con una aplicación en la Nube, solo es necesario bajar una aplicación en algún dispositivo móvil o abrir un explorador de Internet.

El Cloud Computing, es un concepto que se utiliza para hacer referencia a un conjunto de herramientas o servicios a los que se ingresan únicamente a través de Internet, Esta plataforma permite conectarse desde distintos dispositivos y aplicaciones, para acceder a información que se puede crear, compartir, almacenar y demás. El uso cada vez más frecuente de este servicio indica que se está atravesando por una transición en la que se abandona el uso exclusivo de la computadora de escritorio para ingresar a servicios, para sustituirla de manera gradual por diferentes dispositivos que permiten acceder a la información en cualquier momento y desde cualquier lugar.

Anteriormente el guardar archivos significaba almacenarlo en la computadora o en dispositivos de almacenamiento tal como una USB o discos duros externos. Si se necesitaba compartirlo con alguien más algún archivo o documento se hacía a través de correo electrónico o algún medio de almacenamiento externo. El uso de las aplicaciones que viven en la nube, ha permitido acceder a documentos desde cualquier dispositivo que tenga conexión a Internet, con la posibilidad de editarlo directamente en el navegador.

Entre las principales ventajas de utilizar la nube se encuentran:

- Bajo costo para implementación de nuevas aplicaciones.
- Disponibilidad de las aplicaciones e información
- Se puede utilizar en cualquier dispositivo que tenga acceso a Internet
- Las aplicaciones en la nube no dependen de un sistema operativo en específico para funcionar correctamente.
- No es necesario contar con algún dispositivo de almacenamiento para guardar la información.

Una de las grandes desventajas de utilizar los servicios en la nube es que es necesario contar con una conexión a Internet para ingresar a ellos.

#### **Problemática**

Una empresa de electrodomésticos, cuenta con distintas aplicación que deben ser utilizadas por todos sus empleados desde cualquier dispositivo móvil. El área de TI encargada del proyecto, estuvo planeando la implementación del nuevo servicio y observo que necesita realizar una inversión considerable para sacarlo adelante. Revisando los presupuestos asignados para ese año, el llevar acabo la implementación del proyecto rebasa por mucho el tope presupuestal asignado para a el área de TI. Al encontrarse con esta situación, el área de IT propone llevar todos los servicios a la Nube y así bajar el costo del proyecto.

#### **Actividad a Realizar**

Investigue más acerca de la Cloud Computing y comente entre el grupo lo encontrado, exponga sus puntos de vista y enliste cuales son las ventajas y desventajas de utilizar esta tecnología.

#### **Respuesta esperada:**

#### La respuesta dependerá de la información recolectada por cada alumno.

Realice una investigación con cualquier proveedor de servicios en la nube y adjunte la información en la cual se muestre los requisitos y servicios proporcionados por éste.

#### **Respuesta esperada:**

La respuesta dependerá del proveedor con el cual se haya investigado o contactado.

# **Laboratorio 9.- Detección de amenazas y análisis de vulnerabilidades**

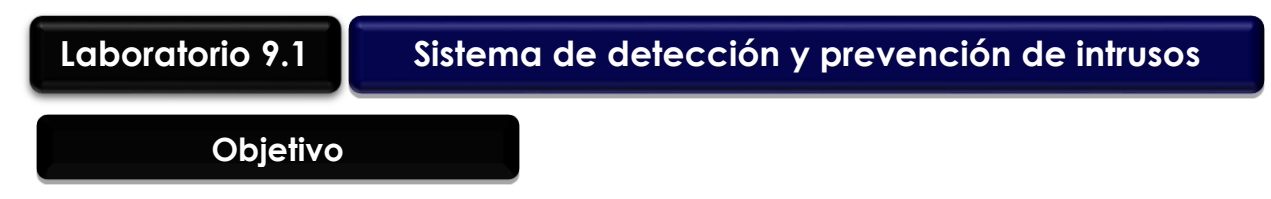

El alumno explicará las diferencias que existen entre un sistema de detección de intrusos y un sistema de prevención de intrusos, así mismo realizará las configuraciones necesarias para implementar un IPs.

### **Materiales y Equipo**

- 1 firewall de nueva generación con módulo de IPs
- 2 Computadoras

### **Introducción**

Durante los últimos años las organizaciones han hecho cada vez más uso de dispositivos móviles, computadoras portátiles y nuevas tecnologías que se presentan para facilitar su trabajo y comunicarse con cualquier persona, esto es, aunado con el creciente uso de Internet hace que el trabajo de los administradores de las redes de datos se vuelva cada vez más complejo, debido a que tiene que mantener la red funcionando correctamente y también brindar un alto nivel seguridad. Por este motivo y debido a la importancia que han tomado las redes de datos, es necesario desarrollar políticas de seguridad cada vez más restrictivas que proporcionen un alto nivel de seguridad, pero sin interferir en las actividades que se realizan cotidianamente.

Es común escuchar noticias sobre algunas empresas a nivel mundial que han sufrido ataque de hackers en los cuales alguna o toda la información de sus clientes ha sido sustraída o que algún componente de su infraestructura ha sido afectado. En este contexto es donde surgen nuevos conceptos referentes a la seguridad en las redes, tales como: las vulnerabilidades y los ataques, dichas actividades se presentan tanto internamente como externamente en las organizaciones.

La diferencia entre estos términos, es que la vulnerabilidad tiene que ver con errores de software o de configuraciones que permiten a un intruso tener acceso a un sistema y comprometerlo, mientras que un ataque es un intento de explotar una vulnerabilidad en ese sistema. Las vulnerabilidades son los caminos para llevar a cabo un ataque, por eso es importante contar con herramientas dedicadas que ayuden a los administradores de la red a descubrir y proteger las vulnerabilidades que existen dentro de ésta, así como tener la posibilidad de detener cualquier ataque dirigido. Entre las tecnologías utilizadas para realizar estas tareas se encuentran los IDS e IPS.

Los sistemas de detección de intrusos (IDS) son sistemas que detectan y alertan las intrusiones suscitadas en un sistema o una red, éstos se encuentran constantemente vigilando, e incorporando mecanismos de análisis de tráfico, análisis de sucesos en sistemas operativos y aplicaciones, los cuales le permiten descubrir si existe algún evento intrusivo en tiempo real. Un IDS puede ser un dispositivo de Hardware o Software, el cual está conectado a una o varias redes; o bien una aplicación que se ejecuta en una o varias máquinas las cuales analizan el tráfico de red que sus interfaces capturan, los elementos generados por el sistema operativo y las aplicaciones locales.

Existen dos tipos de IDS, los cuales son:

- NIDS (Sistema de detección de intrusos de red): Estos sistemas disponen de una o varias interfaces de red conectadas a puntos estratégicos de la red, éste monitorea el tráfico que pasa por dichos puntos en busca de tráfico malicioso.
- HIDS (Sistemas de detección de intrusos de Host): Éstos se instalan en las maquinas que componen la red tales como estaciones de trabajo o servidores. Los HIDS tiene acceso a los archivos, por lo que pueden conocer de manera más fiable si un ataque fue exitoso o no.

Los IDS ofrecen un interesante servicio para el análisis forense después de la consumación de ataques. Es posible que un IDS no haya sido capaz de detener la acción de un atacante, pero si puede haber guardado un registro de los mensajes que transitaron por la red y así realizar una investigación más a fondo de lo sucedido durante el ataque.

Los IPS tiene varias formas de detectar el tráfico malicioso, algunas técnicas en los que basa su funcionamiento es:

- Detección basada en firmas
- Detección basa en políticas: El IPS requiere que se declaren específicamente las políticas de seguridad.
- Detección basada en anomalías: funciona como un patrón de comportamiento normal de tráfico, el cual es comparado permanente con el tráfico en línea, éste enviara una alarma o notificación cuando el tráfico real varíe respecto del patrón considerado como normal.

La diferencia entre un IPS y un IDS, es que el IDS es una herramienta reactiva pues alerta al administrador ante la detección de un posible intruso, mientras que un sistema de prevención de intrusos es proactivo, debido a que establece políticas de seguridad para proteger los equipos o la red de un posible ataque.

### Problemática

Una organización gubernamental en recientes días ha sido blanco de distintos ataques informáticos, los cuales comprometieron la disponibilidad de algunos equipos, así como el ingreso de código sobre distintas base de datos. Durante la junta para saber qué fue lo que sucedió, se observó que el firewall con el que cuenta, no fue capaz de detectar o detener

los ataques realizados, debido a que el módulo de UTM con el que cuenta no estaba correctamente configurado, además de presentar un mal diseño sobre la arquitectura de red la cual se observa en la Figura 4.41.

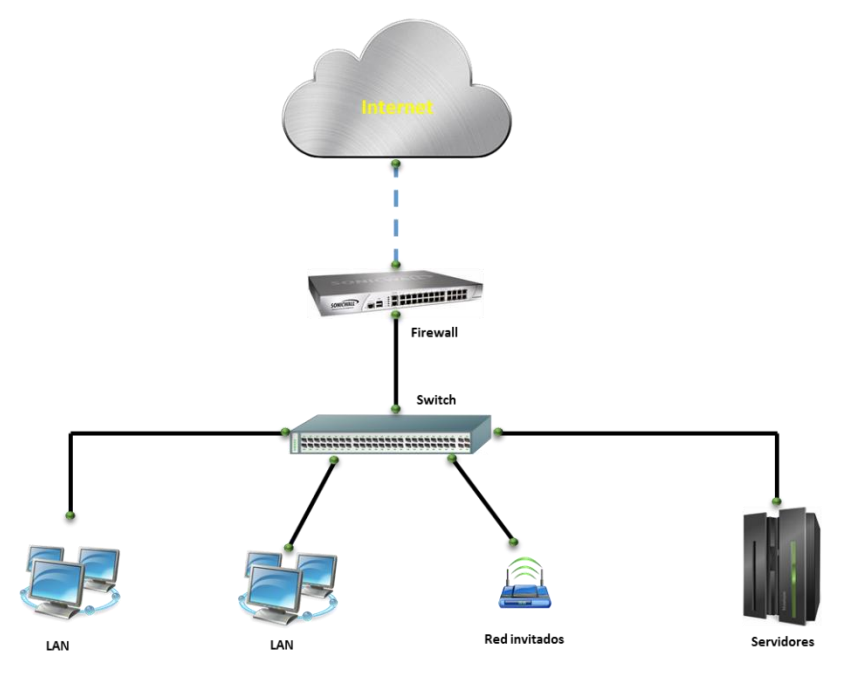

**Figura 4.41 – Diagrama de red organización gubernamental**

Revisando la forma en la que esta implementada la red, se observó que es plana, esto quiere decir que tiene un mismo direccionamiento para toda la red sin importar si son invitados, servidores o host de los empleados de la institución. Las direcciones IP son asignadas a través del Firewall mediante su servidor DHCP y también se cuenta con un rango de direcciones estáticas pertenecientes al mismo segmento para asignarla a los servidores. Después de analizar las debilidades con las que cuenta su red, las áreas encargadas de la administración y la seguridad, decidieron realizar una nueva arquitectura y diseño en su red corporativa. Para ello lanzaron una convocatoria en la cual se requiere la adquisición de nuevos dispositivos de red para fortalecer la seguridad.

Dentro de la convocatoria se solicitan los siguientes puntos:

- Filtrado de aplicaciones y contenido en la Web.
- Descifrado de contenido sobre protocolo SSL
- Equipo con módulo de IPS (Antivirus, Antispyware, Protección de vulnerabilidades).
- Bloqueo de archivos.
- Filtrado de datos (A nivel de expresiones regulares).
- Consola de administración basada en Web.
- Clientes de VPN SSL.
- 100 VPN IPSec.
- Creación de reportes personalizados.
- 8 interfaces 10/100/1000.
- Puerto consola e interfaz de administración.
- 250 Mbps Firewall throughput.
- 7 500 nuevas sesiones por segundo.
- 1 000 usuarios.

### **Actividad a Realizar**

Con base a lo explicado en la problemática, enliste cuales son las vulnerabilidades que presenta la red y proporcione sus recomendaciones.

#### **Respuesta esperada:**

La respuesta del alumno variará de acuerdo a los criterios de cada uno. A continuación se presenta en la Tabla 4.19 algunas posibles respuestas así como su solución.

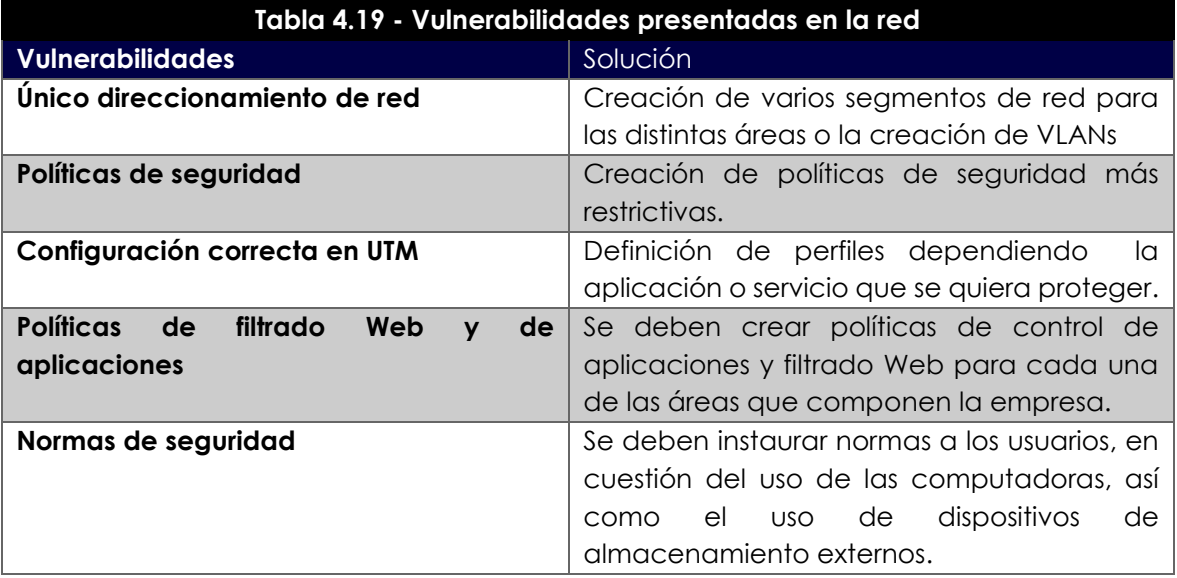

De acuerdo a las especificaciones solicitadas durante la convocatoria, investiga distintos modelos y marcas, que tengan dichas características y elige uno que consideres que será el que mejor cumple con las expectativas para la nueva arquitectura.

#### **Respuesta esperada:**

La propuesta del o los equipos solicitados dependerá de la arquitectura que el alumno proponga, sin embargo por motivos de la práctica el equipo que debe ser propuesto deberá contar con todos los módulos solicitados.

Con base al equipo elegido realiza una presentación de la tecnología y describe como llevarías a cabo la protección ante vulnerabilidades y ataques, incluyendo el diseño de una nueva arquitectura de red para la institución gubernamental y exponga ante el salón de clases por qué su propuesta sería la mejor para llevar a cabo la implementación y justifique por qué su diseño aumenta la seguridad de la red.

#### **Respuesta esperada:**

La arquitectura propuesta, dependerá de los equipos que el alumno haya utilizado para su diseño, sin embargo se debe tomar en cuenta que la practica deberá ser realizada con el equipo con el que cuenta el laboratorio. A continuación se propone una arquitectura de red basada en un firewall de nueva generación, el cual cumple con las características solicitadas en la problemática. Así mismo se explica la forma en la que la arquitectura propuesta ayudará a aumentar la seguridad en la red.

Una de las principales medidas de seguridad a tomar es el separar en distintas subredes las áreas tal y como se muestra en la Tabla 4.20.

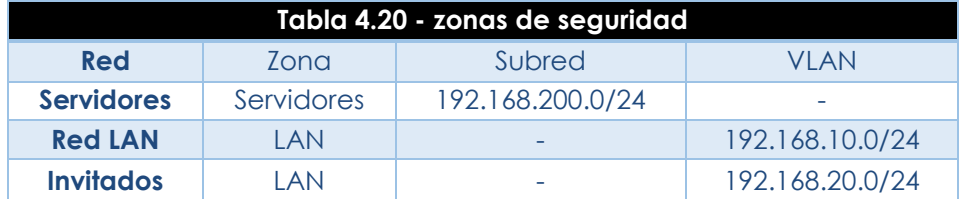

Otro punto a tomas en cuenta es el crear distintos perfiles de seguridad entre los cuales se encuentran:

- **Antivirus:** Este tipo de Perfil únicamente bloqueará, alertará o permitirá todo aquel virus que viaje a través de los siguientes protocolos: FTP, HTTP, IMAP, POP3, SMB y SMTP.
- **Spyware:** El perfil identificara todo Spyware que contenga en su Base de datos, este clasifica en distintos niveles de severidad, lo más recomendable es bloquear todo aquella firma que sea considerado como de un nivel Crítico, Alto y Medio.
- **Vulnerabilidades:** Ésta basa su funcionamiento en una serie de firmas que son actualizadas constantemente con las últimas amenazas detectadas, además de ser catalogadas con un nivel de criticidad información, bajo, medio, alto y crítico. Entre las acciones que se realizan en este perfil se encuentran permitir, alertar y Bloquear. Por buenas prácticas se recomienda colocar los niveles de criticidad alto, medio y crítico en Bloquear.

Cada uno de estos perfiles debe ser integrado a una política de seguridad la cual analizará el tráfico, revisando si existe alguna coincidencia con las firmas de cada uno de los perfiles configurados.

La arquitectura de red propuesta tiene como objetivo separar la red en distintas zonas de seguridad, esta división aumentará en gran medida la seguridad del tráfico que viaja a través de la red. En la Figura 4.42 se muestra una posible arquitectura.

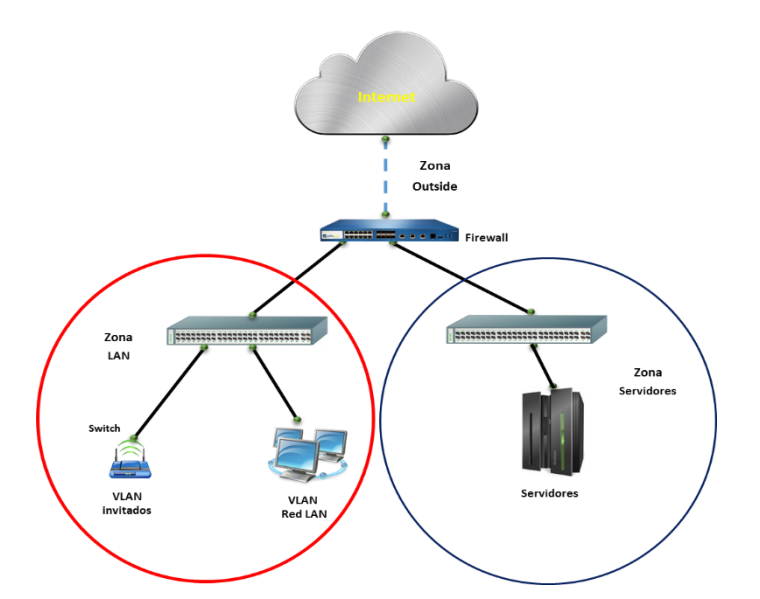

**Figura 4.42 – Diagrama de red propuesto organización gubernamental**

Se recomienda que por cada una de las zonas a proteger se realicen distintos perfiles de seguridad en donde se determine cuáles de ellos deben estar con un nivel de seguridad más alto y tomar todas las medidas preventivas necesarias.

Después de haber discutido en grupo las distintas arquitecturas, así como las medidas de seguridad a tomar, realice las configuraciones necesarias para que el escenario propuesto sea funcional.

#### **Respuesta esperada:**

El alumno deberá realizar las siguientes configuraciones para que el escenario propuesto quede completamente configurado:

- **Salida a internet**: El alumno realizarás las configuraciones necesarias, para que la red de invitados y la red LAN tengan salida a internet.
- **Creación de perfiles y políticas de seguridad**: Se deberán crear políticas de seguridad las cuales permitan el ingreso a los servicios publicados. Los perfiles de seguridad deberán de ser configurados de tal manera que la seguridad del tráfico que pasa a través de la red sea completa.
- **Creación de perfiles de seguridad** (AntiVirus, Anti-Spyware y Vulnerability Protection) para cada una de las zonas teniendo diferentes niveles de protección entre ellas.

Una vez realizadas la configuración investigue y realice ataques dirigidos al escenario creado, se debe probar que la red se encuentra protegida ante ataques mediante malware, código malicioso o vulnerabilidades. Realice las pruebas ante el profesor y muestre los resultados obtenidos.

#### **Respuesta esperada.**

El alumno instalará y ejecutará un programa que lleve a cabo un escaneo de vulnerabilidades, algunos programas que están disponibles para realizar esto son Nexpose, Acunetix o Nessus. Además debe mostrar evidencia del escaneo realizado, así como de lo detectado por el IPS, a continuación se presenta en la Figura 4.43 y 4.44 un ejemplo de lo que el alumno debe entregar.

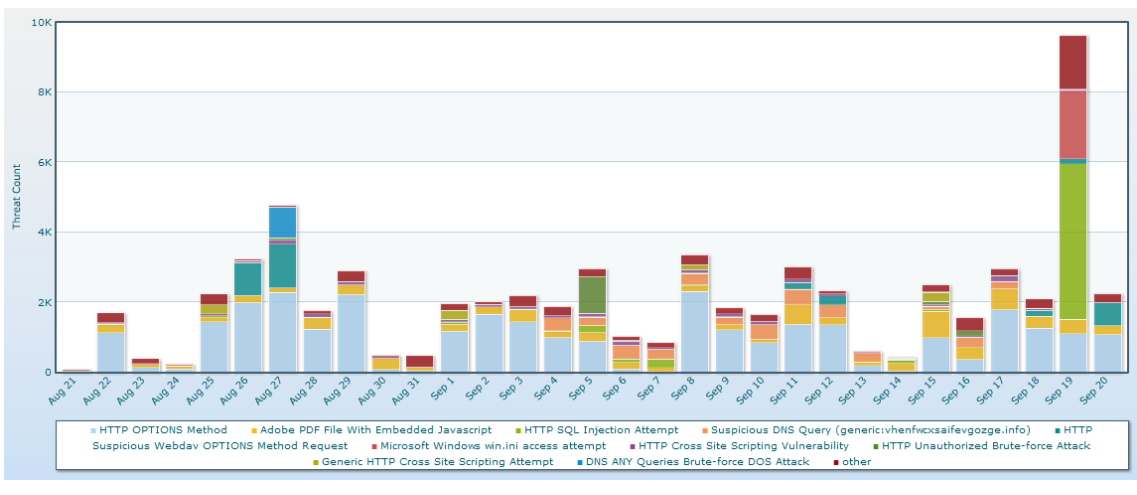

#### **Top de Vulnerabilidades y Ataques.**

**Figura 4.43 – Top vulnerabilidades y ataques**

 $ID$ From Zone To Zone Attacker To Port Application Receive Time Type Name  $\begin{array}{c|c} A... & \text{Victim} \end{array}$ Action Severity  $40702$  unknown-udn drop-all-packets critical D \$ 09/20 18:51:44 spyware Win32.Conficker.C p2p 12544 outsidet  $DMZ1$ 186.109.86.227 **D** 3 09/20 18:21:16 spyware Win32.Conficker.C p2p 12544 outsidea DMZ1 213.98.71.253 19435 unknown-udp drop-all-packets critical  $\bullet$ 09/20 18:11:37 vulnerability HTTP /etc/nasswd access attempt 35107 outsidet DM71 190.120.7.14 80 web-browsing dron-all-packets high  $\begin{array}{|c|c|c|c|c|}\hline \textbf{L} & 09/20 & 17:56:19 \\\hline \textbf{L} & \text{at least 100} & \text{at least 200} \\ \textbf{D} & \text{at least 200} & \text{at least 300} \\ \hline \end{array}$ 40004 insideat DMZ1  $10.1.80.221$ 445 ms-ds-smb drop-all-packets high **D 3** 09/20 17:27:14 spyware Win32.Conficker.C p2p 12544 outsidet  $DMZ1$ 218.111.97.205 31493 unknown-udp drop-all-packets critical  $\overrightarrow{E}$  09/20 12:31:59 spyware Win32.Conficker.C p2p 12544 outsidet DMZ1 85.32.99.202 34822 unknown-udp drop-all-packets critical **D** 2 09/20 09:50:12 spyware Win32.Conficker.C p2p 12544 outsidet DMZ1 82.104.56.137 49085 unknown-udp drop-all-packets critical **D a** 09/20 09:10:43 spyware Win32.Conficker.C p2p 210.75.15.50 12544 outsidet DMZ1 40218 unknown-udp drop-all-packets critical **D E** 09/20 08:42:19 spyware drop-all-packets critical Win32.Conficker.C p2p 12544 outsidet DMZ1 93.139.157.87  $43225$  unknown-udn  $\begin{array}{|c|c|c|c|c|}\hline \textbf{C} & 09/20 & 05:45:01 & \text{vulnerability} & \text{Microsoft ASN.1 Library Heavy} \\\hline \end{array}$ 30780 outsidet DMZ1 62.133.26.34 445 ms-ds-smb drop-all-packets critical outsidet DMZ1 **D E** 09/20 01:31:21 spyware 12544 177.101.232.131 58819 unknown-udp drop-all-packets critical Win32.Conficker.C p2p **B** 09/19 21:55:29 vulnerability SMB: User Password Brute-force 40004 insideat DMZ1 10.1.80.221 445 ms-ds-smb drop-all-packets high  $\begin{tabular}{ll} \hline \end{tabular} \begin{tabular}{ll} \hline \end{tabular} \begin{tabular}{ll} \hline \end{tabular} \begin{tabular}{ll} \hline \end{tabular} \begin{tabular}{ll} \hline \end{tabular} \begin{tabular}{ll} \hline \end{tabular} \begin{tabular}{ll} \hline \end{tabular} \end{tabular} \begin{tabular}{ll} \hline \end{tabular} \begin{tabular}{ll} \hline \end{tabular} \begin{tabular}{ll} \hline \end{tabular} \begin{tabular}{ll} \hline \end{tabular} \end{tabular} \begin{tabular}{ll} \hline \end{tabular} \begin{tab$ 205.185.216.42 54157 web-browsing drop-all-packets high outsidea insideat  $\bigcirc \qquad \frac{1}{2} \quad \frac{1}{2} \quad \frac{1}{2}$ 30140 outsidea insideat 205.185.216.10 34316 web-browsing drop-all-packets high  $\overline{3}$  09/19 20:23:26 vulnerability Internet Explorer Improper URL<br>Canonicalization Domain Spoofing 30140 outsidea insideat 205.185.216.42 49398 web-browsing drop-all-packets high

**Registro de tráfico y validar que se encuentre bloqueado.**

**Figura 4.44 – Registro de tráfico de vulnerabilidades**

### **Laboratorio 9.2 Análisis de vulnerabilidades**

### **Objetivo**

El alumno investigará y analizará todo lo que se necesita para llevar a cabo un análisis de vulnerabilidades en diferentes equipos de cómputo, utilizando herramientas que ayuden a detectar cualquier vulnerabilidad que se presente.

### **Materiales y Equipo**

- Equipo de cómputo
- Software libre o versión prueba para el análisis de vulnerabilidades.
- Sistema operativo que se compatible con las herramientas de análisis de vulnerabilidades.

### **Introducción**

La palabra vulnerabilidad en seguridad informática hace referencia a una brecha de un sistema que permite a un perpetrador\_comprometer la confidencialidad, integridad, disponibilidad, control de acceso y consistencia del sistema, de sus datos o aplicaciones. Las vulnerabilidades son el resultado de fallos en el diseño del sistema. Aunque, en un sentido más amplio, también pueden ser el resultado de las propias limitaciones tecnológicas. Las vulnerabilidades se clasifican en 6 tipos las cuales son:

- **Física:** Este tipo de vulnerabilidades se refiere al control de acceso físico al sistema.
- **Natural:** la vulnerabilidad natural se refiere a que grado puede verse afectado el sistema por desastres naturales o ambientales.
- **Hardware:** el no revisar las características de los dispositivos así como la falta de mantenimiento de estos, presenta una vulnerabilidad del tipo Hardware.
- **Software:** El que un programa presente fallas o debilidades hace más fácil acceder a ellos y por lo tanto lo hace más vulnerable ante algún tipo de ataque que se puede presentar.
- **Red:** el mal planeamiento de una red no siguiendo los estándares de cableado estructurado y otro tipo de estándares, presentan una amenaza de riesgo potencialmente alta.
- **Humana:** Las vulnerabilidades de este tipo suelen ser las más comunes y las que menos se puede evitar ya que por más que se trate de evitarlas no se puede cubrir la mayoría, algunos ejemplos de este tipo de vulnerabilidades pueden ser:
- Ingeniería social
- Mala comunicación con el personal
- Contratar personas sin un perfil psicólogo y ético
- El descuido

Los tipos de vulnerabilidades que con mayor frecuencia son explotadas en el ámbito de redes y seguridad son las de software, red y hardware ya que se descubren vulnerabilidades constantemente en todo tipo de sistemas y aplicaciones, y el hecho de que se publiquen rápidamente hace que existan más probabilidades para que los atacantes quieran aprovecharse de ellas.

Una de las preocupaciones más importantes del área de seguridad informática en las organizaciones es el aumento en la cantidad de vulnerabilidades encontradas en los sistemas de información así como en los componentes de la infraestructura de las redes de datos, las cuales son el objetivo principal de herramientas de software cada vez más sofisticadas en su capacidad de ocasionar daños a los sistemas de información así como a la infraestructura que los soporta. Con el fin de incrementar la seguridad en las empresas es necesario realizar un análisis de vulnerabilidades para identificar aquellos huecos de seguridad que se encuentran expuestas en la red que se quiere proteger.

Lo anterior muestra que es crucial contar con un plan de acción efectivo donde se deban de identificar y mitigar los riesgos a los que se encuentra expuesta la empresa, de tal modo que se esté preparado para superar cualquier eventualidad que interrumpa, dañe o perjudique las actividades habituales de las organizaciones y que se definan las medidas de seguridad adecuadas con la finalidad de reducir los riesgos a los que pueda estar sometida, evitando que se efectúe una amenaza.

### **Problemática**

En una empresa de reclutamiento y selección de personal que tiene más de 20 años en el mercado cuenta con una gran cantidad de información recabada a lo largo de ese tiempo, ésta se tiene resguardada en un sistema de información centralizada en su Data Center de la Ciudad de México, sin embargo, hace algunas semanas se suscitó un incidente de seguridad en donde alteraron su base de datos con información sensible de sus clientes y de las empresas para las que trabaja, este acontecimiento provocó que la organización tomara las medidas necesarias para que ataques de este tipo no pasen nuevamente, para ello solicitaron a una empresa encargada de seguridad informática que realizara un análisis de vulnerabilidades de la situación actual en todos sus servidores, así como la implementación de soluciones que les brinde protección.

A continuación se muestra en la Figura 4.45 el diagrama de red, así como en la Tabla 4.21 la cantidad de los servidores que integran su red de Data Center.

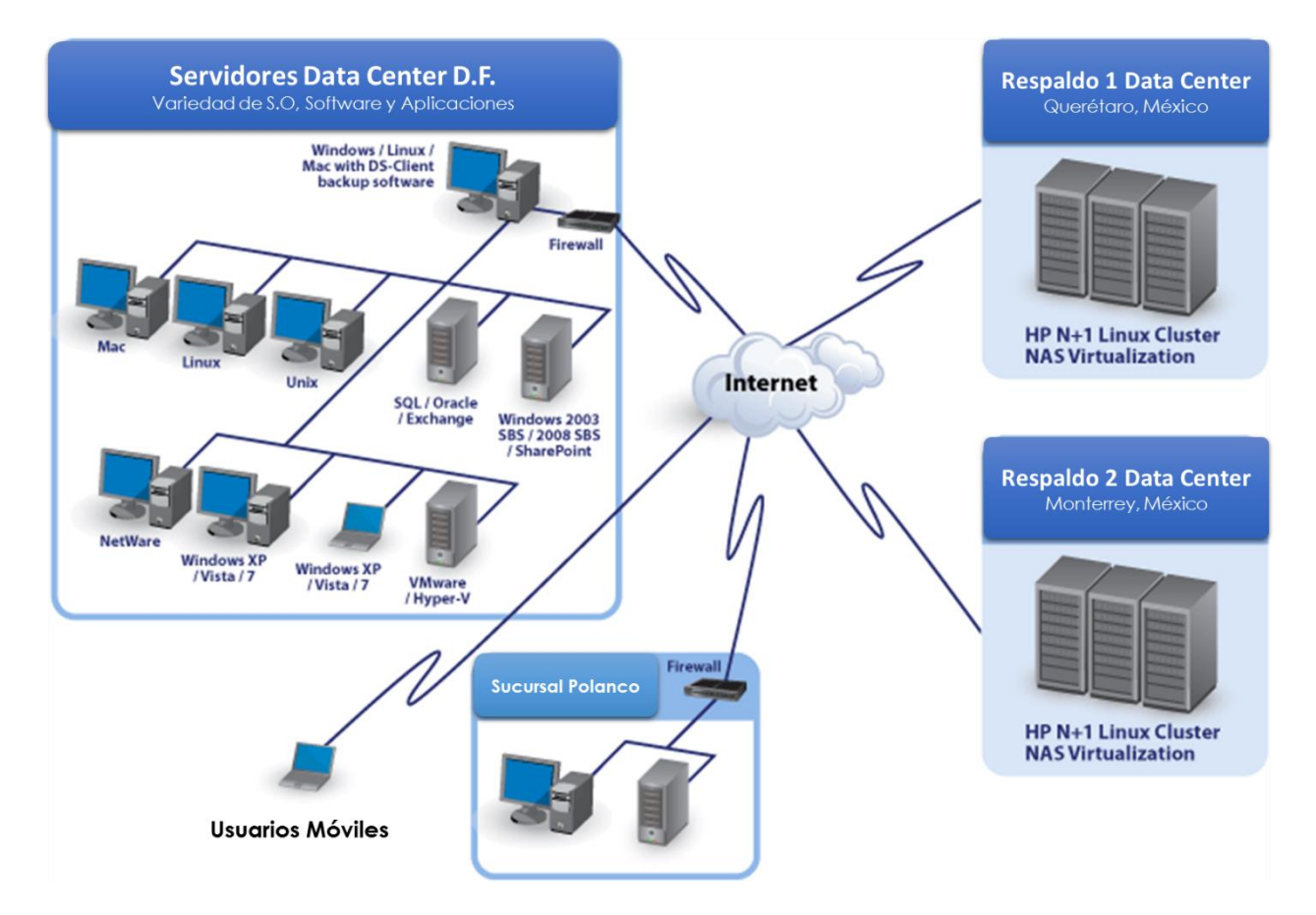

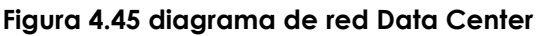

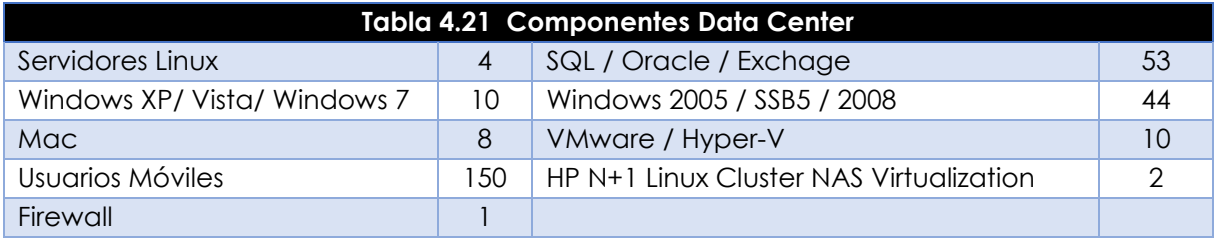

### **Actividad a Realizar**

Con base a la información presentada por la empresa, el grupo de ingenieros que fue contratado para realizar el análisis de vulnerabilidades, deberá realizar una lista de todos los dispositivos que existen dentro de la red, la cual ayudará a decidir en conjunto con la empresa, qué servicios son considerados como de alta criticidad.

#### **Respuesta esperada**

El alumno deberá de realizar esta actividad en conjunto de su profesor, para que cada equipo tenga un escenario distinto se les indicarán cantidades y sistemas operativos diferentes a analizar. Un ejemplo del resultado de este listado de componentes se muestra en la Tabla 4.22.

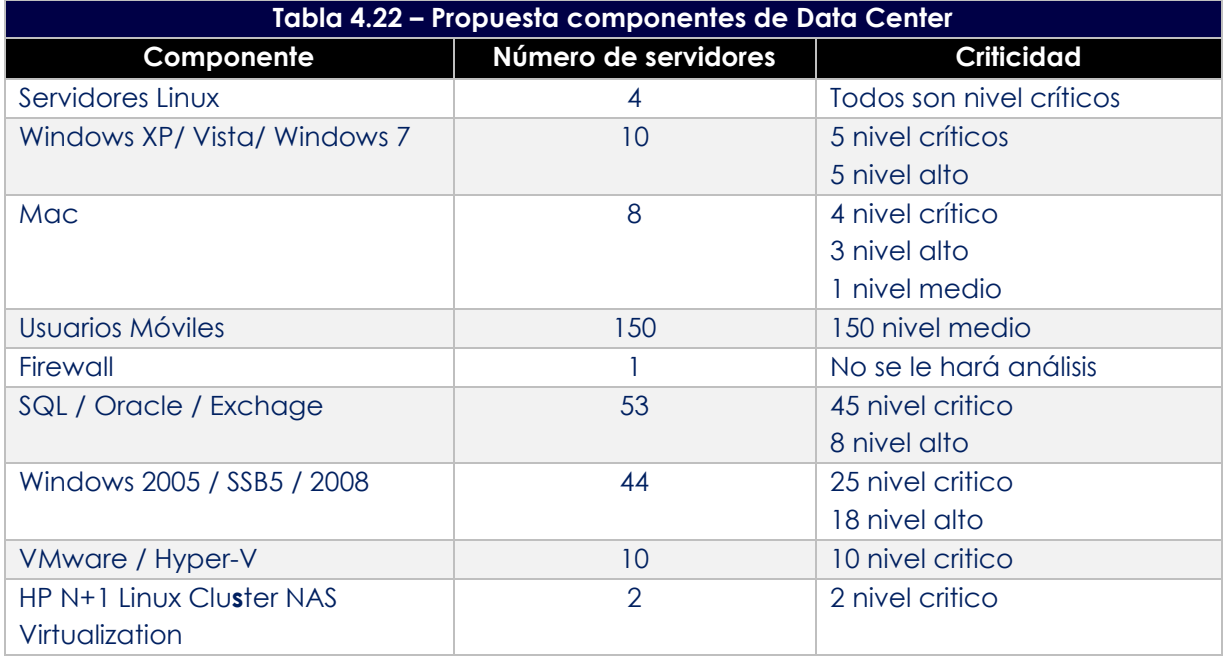

Una vez organizada y determinada la información para este análisis, el grupo de especialistas considera que el análisis de vulnerabilidades se aplicará en primera fase únicamente a los servidores que estén categorizados como de nivel crítico para que los servicios y los datos resguardados en estos dispositivos sean los principales activos a proteger, para ello se deberán de entregar un análisis detallado de las vulnerabilidades que se hayan encontrado y brindar la descripción de cada una de ellas, buscando si se tiene un registro en CVE (Common Vulnerability & Exposures).

#### **Respuesta esperada**

El profesor indicará a los alumnos que busquen herramientas o algún tipo de software que sean capaces de determinar qué vulnerabilidades se han encontrado en los servidores seleccionados.

Una herramienta ejemplo que podrían utilizar es Deep Security de Trend Micro con el módulo Intrusion Prevention. Este se encarga de realizar un escaneo de vulnerabilidades personalizado en los equipos, brindándoles la opción de protegerlos ante ella.

El análisis en cada equipo aparecerá como se muestra en la figura 4.46, por lo que el alumno hará un breve listado de las vulnerabilidades críticas o altas que encuentre y brindará un mayor detalle de cada una de ellas.

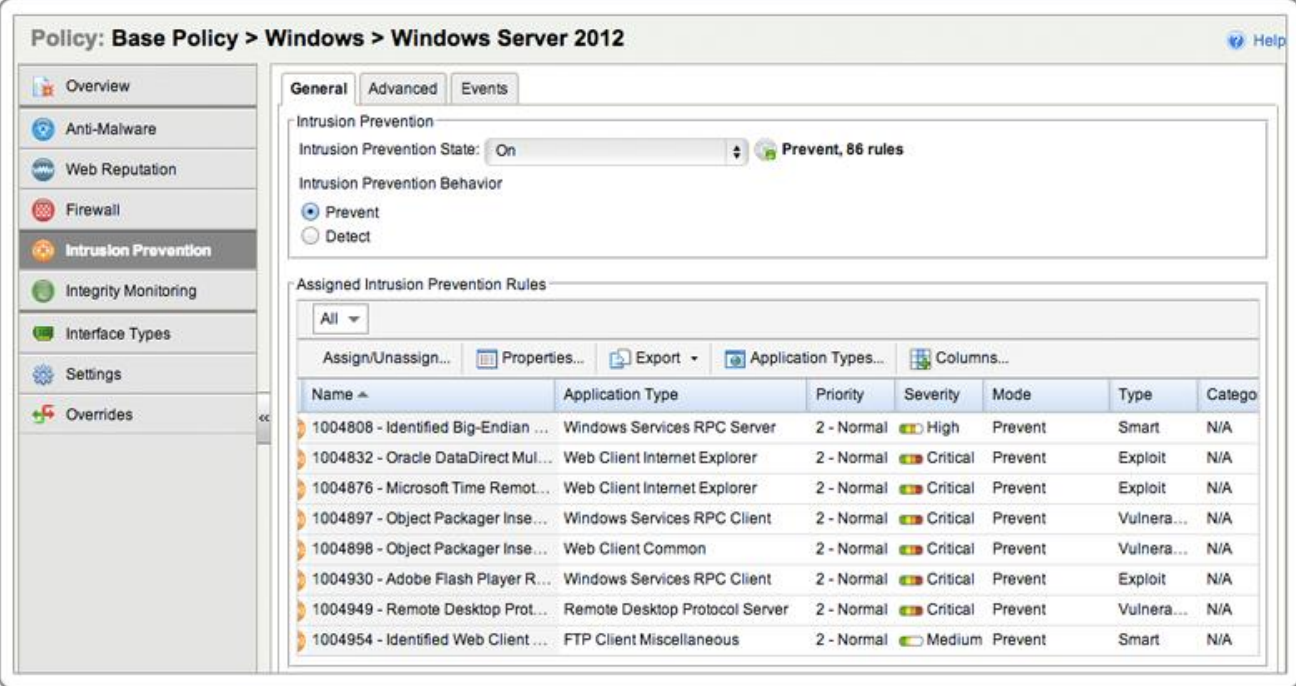

#### **Figura 4.46 Análisis de vulnerabilidades**

#### **Ejemplo de vulnerabilidades**

El alumno investigará sobre las vulnerabilidades que considere que son más críticas, y entregará una tabla con la información obtenida, tal y como se observa en la Tabla 4.23

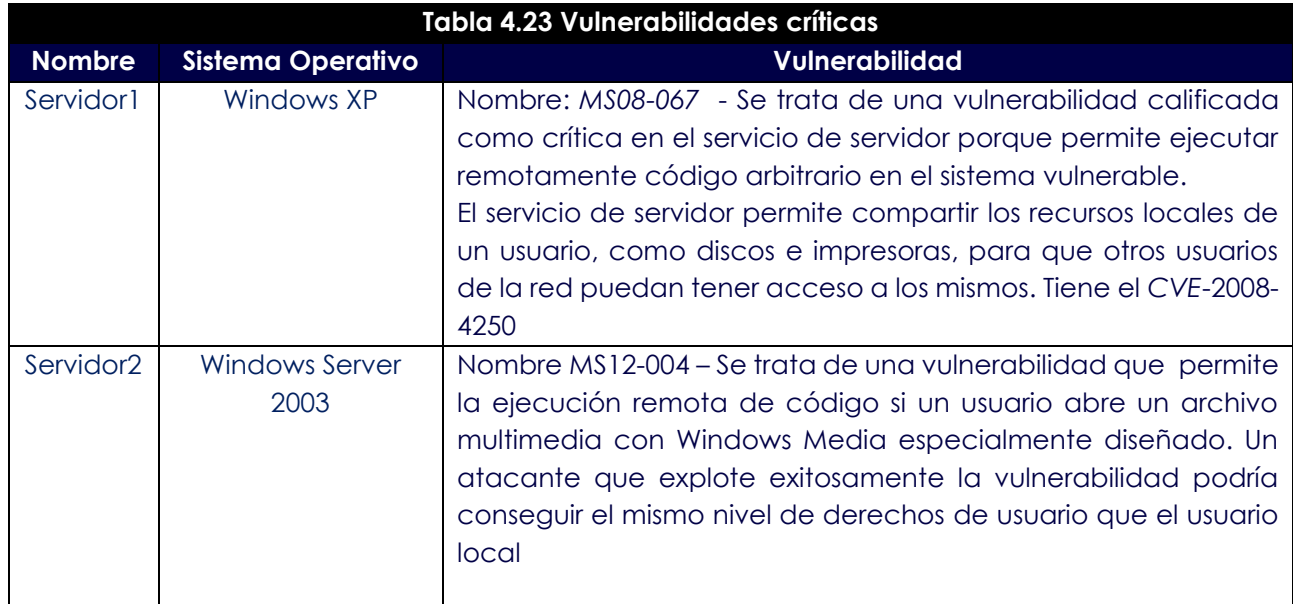

Después de haber realizado el análisis en los dispositivos críticos y la investigación de ellas, tome las medidas necesarias para que se realice la protección del equipo. Indique qué actividades realizó para asegurar que están protegidos ante estas vulnerabilidades antes detectadas.

#### **Respuesta esperada**

El alumno elegirá el método que considere más adecuado de acuerdo a su investigación de las vulnerabilidades halladas, entre las actividades que se realizará se encuentran las siguientes:

- Actualización de Sistemas Operativos
- Aplicaciones de parches
- Aplicación de fixes
- Instalación de Anti-Virus
- Implementar herramientas de seguridad que brinden protección ante las vulnerabilidades encontradas.
- Entre otras.

Finalmente, compruebe a través de un nuevo análisis, que los servidores anteriormente escaneados ya no presentan las vulnerabilidades antes descubiertas.

#### **Respuesta esperada**

El alumno deberá realizar nuevamente el análisis de vulnerabilidades y en dicho reporte no deberán de aparecer los mismos registros un ejemplo se observa en la Figura 4.47

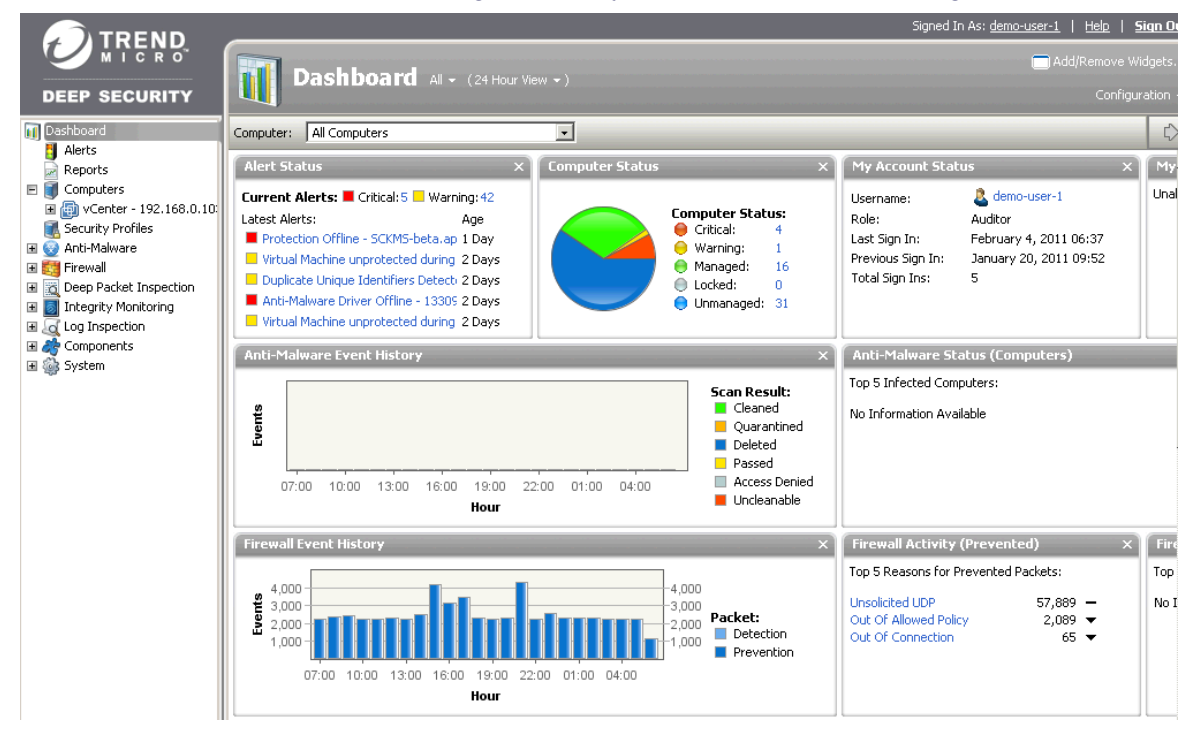

**Figura 4.47 – Escaneo de vulnerabilidades**

Opcionalmente el alumno tratará de explotar alguna de las vulnerabilidades identificadas mediante un ataque dirigido, el resultado de éste deberá ser la nula ejecución de éste.

# **Laboratorio 10.- Monitoreo de dispositivos y aplicaciones de red**

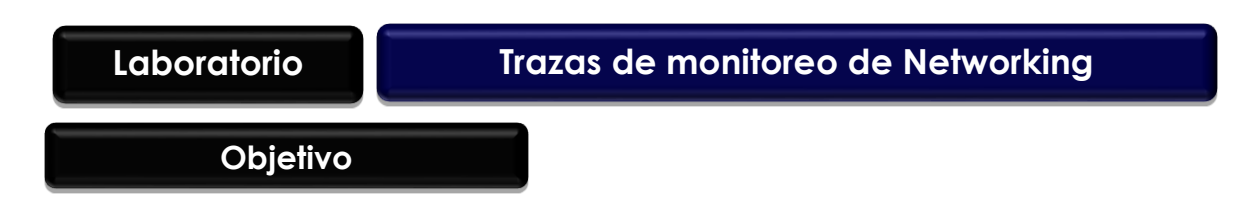

El alumno investigará que protocolos son utilizados para llevar a cabo el monitoreo en las redes de datos, así como las herramientas que son utilizadas para hacer esta actividad. Además tendrá que realizar la configuración y puesta a punto de un herramienta de monitoreo, la cual permitirá el monitoreo de un dispositivo de red.

### **Materiales y Equipo**

- Equipo de cómputo
- Dispositivos de redes de datos que soporten protocolo SNMP
- Software libre o versión prueba para el monitoreo de red.
- Sistema operativo que se compatible con las herramientas de monitoreo.

### **Introducción**

Las empresas hoy en día requieren de un proceso de monitoreo de red, el cual es considerado como fundamental y que en la gran mayoría de las veces es ignorado, por falta de presupuesto, por lo que la ausencia del monitoreo en la mayoría de los casos trae como consecuencia:

- Aumento de costos no previstos
- Bajo nivel de servicio organizacional, y
- Deterioro de la infraestructura de red.

La función de monitoreo de la red de una organización debe ser una labor continua ya que la infraestructura que la conforma es un organismo que necesita de una permanente supervisión de todos sus componentes, a fin de conocer oportunamente las interrupciones de servicios, el tráfico que puede soportar un dispositivo, caídas en los servicios por parte de los proveedores de Internet, ataques suscitados que atenten contra la disponibilidad de los dispositivos y comportamiento anómalo dentro de la red, entre otras situaciones que requieran de la intervención de los ingenieros de la red para evitar el colapsos o saturaciones que ponen en riesgo la continuidad de la operación.

El área encargada del monitoreo de los dispositivos de red es el NOC ("Network Operations Center") o Centro de Operación de Red, el cual tiene como función monitorear todo el ambiente de TI con el que cuenta la empresa a fin de asegurar que el servicio de tecnología ofrecido en todos los niveles, corresponda a lo necesario para las actividades de la organización. El monitoreo que realiza el NOC abarca distintos componentes de la infraestructura, tales como:

- Computadoras
- **Routers**
- Switches
- Conmutadores telefónicos
- Servidores
- Firewalls
- Servicios en la nube
- Enlaces de Internet
- Redes MPLS

El NOC lleva a cabo el monitoreo utilizando dos enfoques que son:

- *Monitoreo activo: Este monitoreo se lleva a cabo mediante el envío de paquetes de prueba a la red o a determinadas aplicaciones, midiendo sus tiempos de respuesta. Este monitoreo tiene la característica de agregar tráfico en la red y es comúnmente utilizado para medir el rendimiento en una red. Algunas de las técnicas que son utilizadas para este monitoreo son:*
	- *Basado en ICMP*
		- *Se detectan problemas en la red.*
		- *Detecta retardos y pérdidas de paquetes.*
		- *Verifica la disponibilidad de host y elementos de red.*

#### - *Basado en TCP*

- *Tasa de transferencia*
- *Diagnosticar problemas a nivel de aplicación.*
- *Basado en UDP*
	- *Pérdida de paquetes en un sentido*
- *Monitoreo pasivo: Se basa en la obtención de datos a partir de recolección y análisis el tráfico que circula por la red, se emplean diversos dispositivos para llevar a cabo este monitoreo como: sniffers, equipo que interconectan a la red (Switch, Router, Hub) y computadoras que tienen instalado algún software para el análisis de tráfico y que soporten los protocolos SNMP, NETFLOW y RMON. A diferencia del monitoreo activo este no agrega tráfico, y es utilizado principalmente para contabilizar el uso de la red.<sup>1</sup>*

 $\overline{a}$ 

<sup>1</sup> Ing. Carlos Alberto Vicente Altamirano, Seminario ADMIN-UNAM "Seguridad Perimetral" Tema: Monitoreo de Recursos de Red, UNAM 2005.

### **Problemática**

Una aerolínea tiene publicado su sistema de venta de boletos por Internet, en varias ocasiones han sufrido percances al no tener disponibles sus servicios, teniendo como consecuencia grandes pérdidas económicas y el disgusto de sus usuarios, por esta situación la directiva necesita que se tomen las medidas necesarias para que esto no vuelva a suceder. La directiva solicitó a los gerentes de las áreas de redes implementar un centro de monitoreo el cual tendrá la función de visualizar la disponibilidad de todos los componentes que conforman la red de dicha organización en tiempo real, además de identificar de manera proactiva cualquier incidente que se suscite.

Los gerentes de cada área establecieron una lista de los equipos y aplicaciones que consideran críticos para la operación de la aerolínea, en la Tabla 4.24 se enlistan los dispositivos que serán integrados al centro de monitoreo de red (NOC).

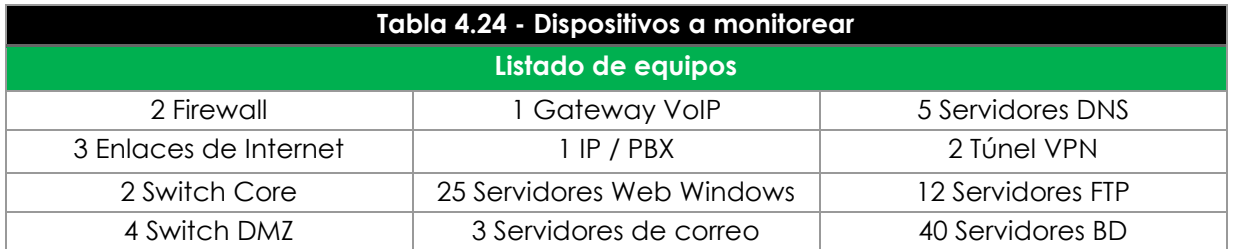

Ademas de establecer los dispositivos a monitorear, en la Figura 4.48, se presenta el diagrama de red con el que cuenta la aerolinea

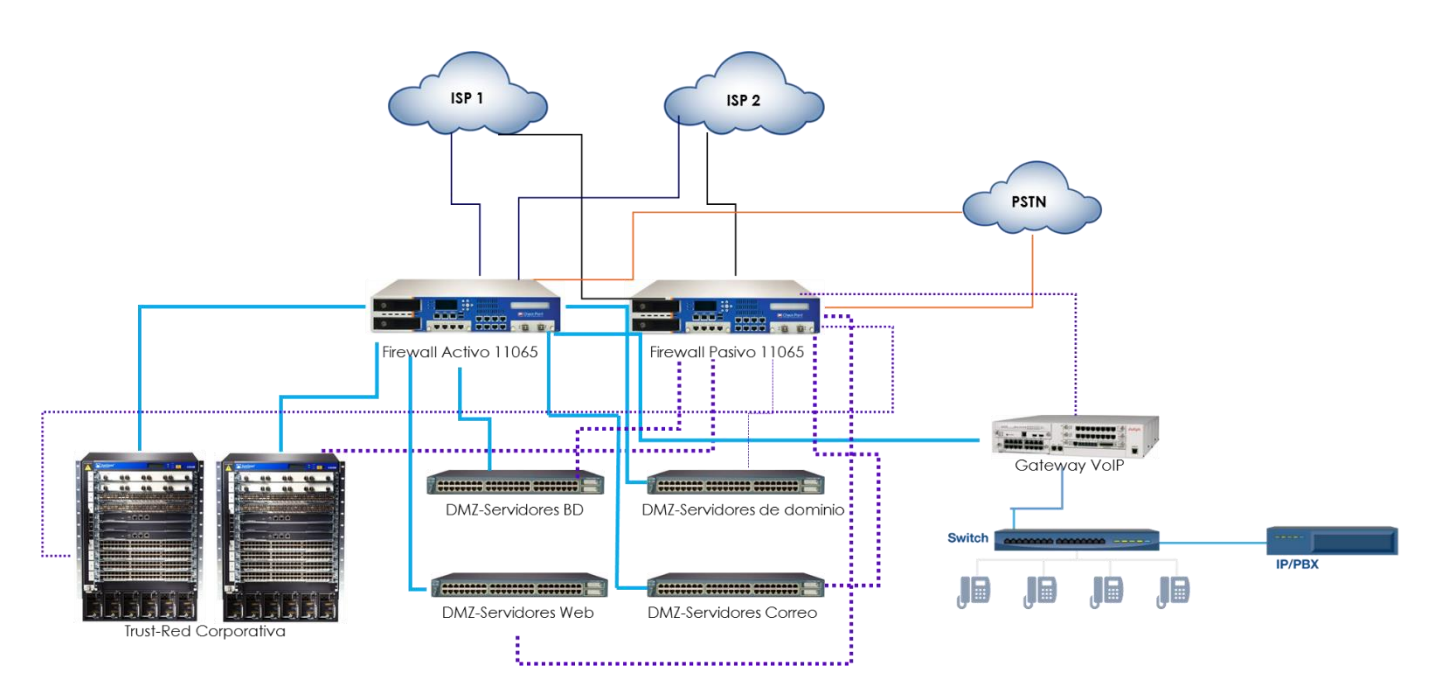

**Figura 4.48 - Diagrama de red aerolínea**

### **Actividad a Realizar**

Una vez identificados los equipos a monitorear, se les asignó a los gerentes que llevaran a cabo la implementación y el diseño del NOC, y para ello se les pidió que presentaran un documento justificando qué herramienta van a utilizar y como estará conformado. Los requisitos mínimos que debe cumplir la herramienta a implementar son los siguientes:

#### **Monitoreo pasivo**

- Herramienta basada en protocolo SNMP.
- Que monitoree la disponibilidad y el desempeño, analice el uso del tráfico y administre las configuraciones de los Routers, Switches, firewalls, aceleradores WAN y puntos de acceso inalámbrico.
- **Que lleve a cabo el monitoreo del estado general de un dispositivo de red.**
- **Que permita realizar análisis de red mediante el registro de tendencias.**
- **Tener un sistema de notificaciones de alertas mediante correo electrónico o SMS.**
- Que monitoree el desempeño de los servidores en múltiples sistemas operativos

#### **Monitoreo activo**

- Monitoreo de servicios de red (SMTP, POP3, HTTP, NTTP, ICMP, SNMP).
- **Monitoreo de los recursos de un host**
- Monitoreo remoto, a través de túneles SSL cifrados o SSH.
- Posibilidad de definir la jerarquía de la red, permitiendo distinguir entre host caídos y host inaccesibles.
- Interfaz web opcional, para observar el estado de la red actual, notificaciones, historial de problemas, archivos de registros, etc.
- Reportes y estadísticas del estado cronológico de disponibilidad de servicios

#### **Respuesta esperada**

Alguna de las posibles herramientas que el alumno propodrá para realizar el monitoreo solicitado se describen en la Tabla 4.25.

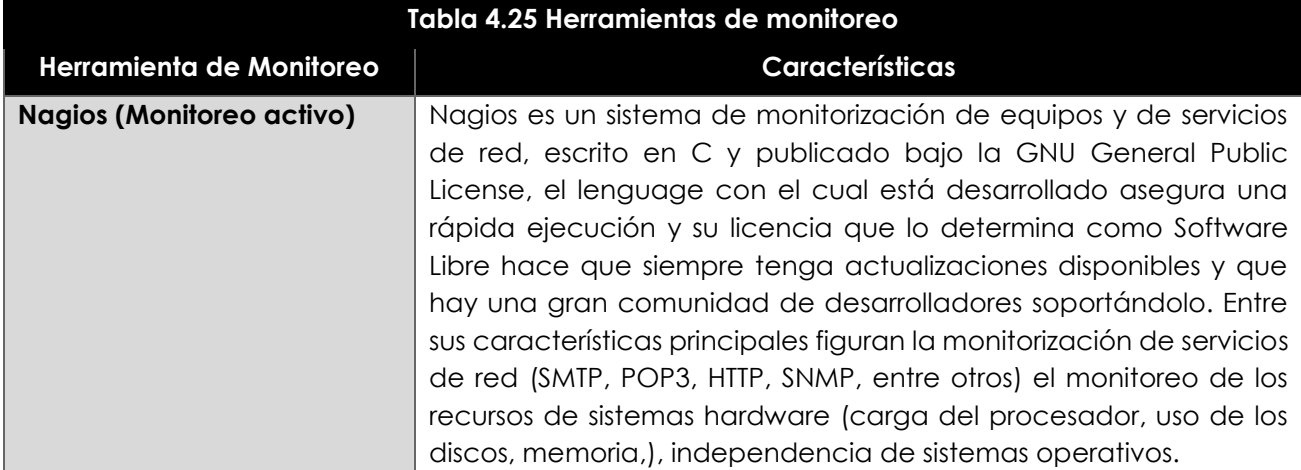

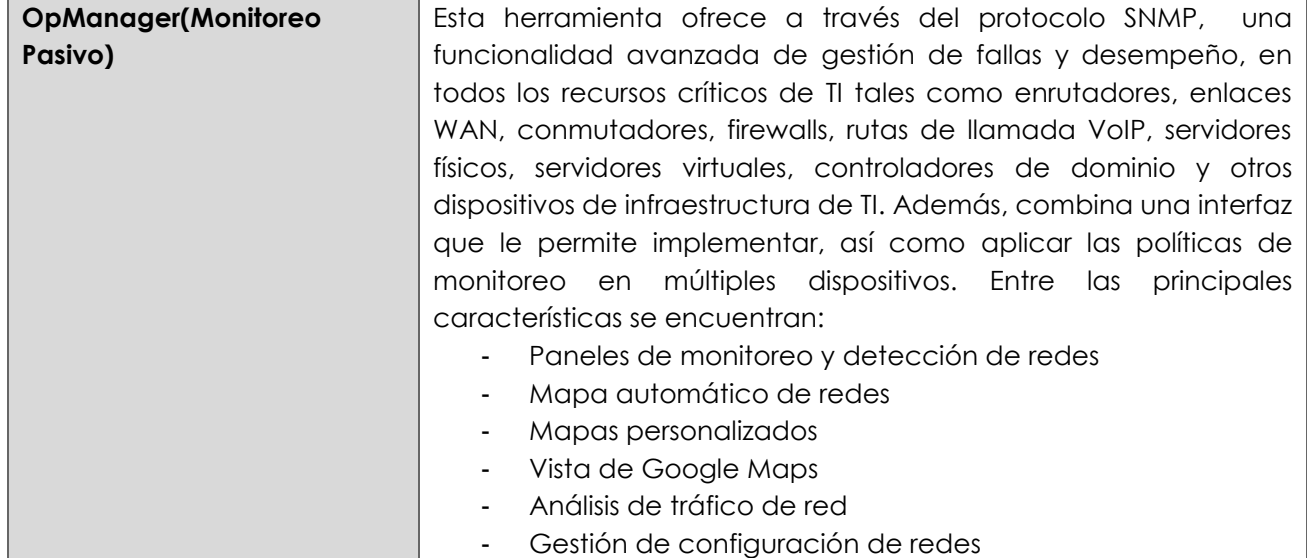

Una vez presentado el documento con las herramientas que se eligieron para el NOC, se debe llevar a cabo la implementación y entregar la memoria técnica en donde se describa:

- Cómo se implementó
- Los elementos adicionales que se necesitan
- Las configuraciones realizadas
- Las pruebas realizadas para lograrlo

#### **Respuesta esperada**

En la memoria técnica se deben incluir los siguientes 4 elementos para que el profesor valide que el alumno realizó e investigó todo lo que solicita para que ambas herramientas realicen las funciones esperadas.

- Cómo se implementó: Se instalaran las 2 herramientas en dos servidores por separado.
	- El OpMaager puede ser en un servidor Windows
	- El Nagios se instala sobre S.O Linux
- Los elementos adicionales que se necesitan Para que el monitoreo se lleve a cabo se necesita:
- Revisar que los dispositivos a monitorear soporten el protocolo SNMP v1, v2 o v3.
- Tener la MIB (Management Information Base) de cada uno de los elementos a monitorear.
- Tener o establecer una comunidad para el protocolo SNMP.
- En caso de tener un firewall o dispositivo de seguridad, brindar permisos para que la herramienta de monitoreo pueda realizar las consultas a los equipos.

Configuraciones:

Tanto en la consola de la herramienta de monitoreo como en los dispositivos que se van a integrar al NOC, es necesario configurar el protocolo SNMP con los mismos parámetros: Versión SNMP, Comunidad de tal manera que ambos obtengan y brinden la información que se les está solicitando.

Pruebas

El alumno debe lograr con las herramientas monitorear el dispositivo y visualizar diversos elementos que le ayudarían al administrador de red a detectar algún problema que se presente en los dispositivos que están siendo monitoreados. Deberá de Mostrar en la consola de administración los parámetros que se están monitoreando, tal y como se observa en las Figuras 4.49 y 4.50.

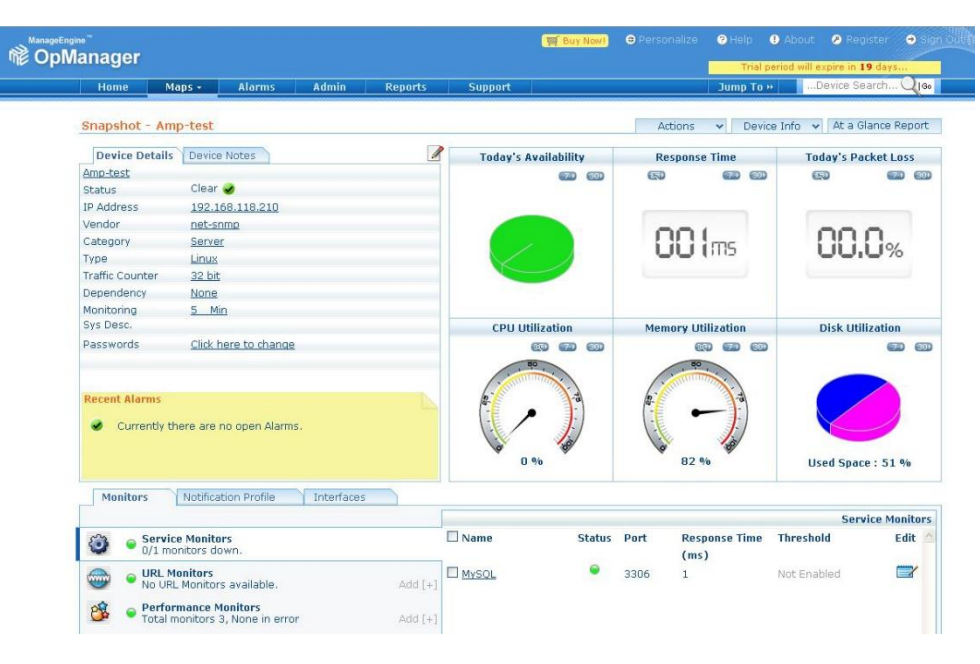

**Figura 4.49- Monitoreo Pasivo (OpManager)** 

| <b>Nagios</b><br>General<br>$\bullet$ Home<br><b>O</b> Documentation<br>Monitoring<br>$\blacksquare$ Tactical Overview<br>Service Detail<br><b>Host Detail</b><br><b>Hostgroup Overview</b><br><b>Hostgroup Summary</b><br><b>Hostgroup Grid</b> | <b>Current Network Status</b><br>Last Updated: Thu Apr 1 16:27:27 CEST 2010<br>Updated every 90 seconds<br>Nagios® Core™ 3.2.0 - www.nagios.org<br>Logged in as nagiosadmin<br>View Service Status Detail For All Host Groups<br>View Status Overview For All Host Groups<br>View Status Summary For All Host Groups<br>View Status Grid For All Host Groups |                        |                                 | <b>Host Status Tota</b><br>own Unreachable<br>$\Omega$<br>0<br>Problems<br>0<br>Host Status Details For |  |  |
|----------------------------------------------------------------------------------------------------|----------------------------------------------------------------------------------------------------|------------------------|---------------------------------|----------------------------------------------------------------------------------------------------|--|--|
| Servicegroup Overview<br><b>Servicegroup Summary</b>                                                                                                    | Host $\Uparrow\Downarrow$                                                                                                    | Status $\Upsilon \psi$ | Last Check $\Uparrow\Downarrow$ | <b>Duration</b>                                                                                         |  |  |
| Servicegroup Grid                                                                                                    | qateway                                                                                                    | 图 up                   | 2010-04-01 16:24:59             | 0d 5h 16m 2s                                                                                            |  |  |
| Status Map<br>3-D Status Map                                                                                                    | localhost                                                                                                    | ₩UP                    | 2010-04-01 16:22:19             | 0d 5h 15m 19s                                                                                           |  |  |
| <b>Service Problems</b><br><b>O</b> Unhandled<br><b>O</b> Host Problems<br><b>Clichandlad</b>                                                                                                    |                                                                                                    |                        |                                 | 2 Matching Host Entrie                                                                                  |  |  |

**Figura 4.50- Monitoreo Activo (Nagios)** 

### **Laboratorio 10.2 Análisis de Tráfico**

### **Objetivo**

El alumno llevará a cabo una evaluación de distintos analizadores de protocolos, así como el análisis de algunas capturas realizadas.

### **Materiales y Equipo**

- Computadora con S.O compatible con las herramientas de análisis de tráfico a utilizar.
- Analizadores de Protocolos.
- Puerto Espejo.
- Cable de Red.

#### **Introducción**

Un analizador de protocolos o Sniffer, es una herramienta que se emplea para visualiza los mensajes de comunicación que se intercambian entre dos equipos en una red. El Sniffer captura las tramas a nivel de la capa de enlace datos, que se envían y reciben a través de las interfaces de red de los equipos. Un punto importante a resaltar es que este tipo de herramientas son elementos pasivos o no invasivos, esto quiere decir que únicamente observa los mensajes que intercambian las aplicaciones y protocolos, sin interferir en ningún momento con el contenido del mismo. Las tramas capturadas son siempre una copia exacta a la que envía o recibe un equipo.

Su principal funcionamiento consiste en capturar una copia de los paquetes que pasan a través de la red, para posteriormente realizar un análisis de ellos. Existe distintos de tipos de análisis entre los que se encuentran los gráficos y los estructurales. Cuando se realiza un análisis estructural es común ver la composición del Paquete tales como el contenido de las cabeceras, protocolo, datos del cuerpo del mensaje y más. Con el análisis estadístico podemos observar estadísticamente la utilización de un protocolo, un puerto, el tiempo de respuesta, entre otros muchos reportes que las Sniffers o analizadores de protocolos traigan preconfigurados.

Hoy en día existen distintos analizadores de protocolos tanto gratuitos como con licencia, todos estos trabajan bajo el mismo principio de analizar las tramas que viaja sobre la red. Sin embargo la gran diferencia se ve reflejada en los módulos con los que cuentan los Sniffers con licencia, estos van desde la reconstrucción de llamadas telefónicas y videos, visitas de páginas Web, hasta la visualización de tráfico encriptado (Siempre y cuando se cuente con las claves para realizar este tipo de tarea).

### **Problemática**

Una empresa departamental decidió adquirir un analizador de Protocolos debido a que están presentado un gran número de fallas en su red, para ello solicitó al área de TI evaluar distintos productos tanto de software libre así como con licencia. Al finalizar las pruebas deberán entregar un informe explicando cuales son las principales ventajas y desventajas de cada uno de los analizadores de protocolos examinados. Con base a este reporte se decidirá que producto adquirir.

Dentro de las necesidades por la cuales se necesita adquirir un Sniffer se encuentran:

- Latencia en algunas aplicaciones internas de la red.
- Caídas de aplicaciones internas.
- Detección de tráfico mal intencionado que viaja a través de la red.
- Obtención de reportes en los cuales se observe de manera sencilla el comportamiento de la red.
- Reconstrucción de llamadas telefónicas.
- Visualización de correo electrónico de la empresa.
- Análisis de distintos segmentos de red.

Para realizar las pruebas, se proporcionó el diagrama de red de la empresa el cual se muestra en la Figura 4.51, con base a éste, los encargados de realizar la evaluación decidirán cual es el mejor lugar para integrar el analizador de protocolos y así entregar el reporte lo más completo posible.

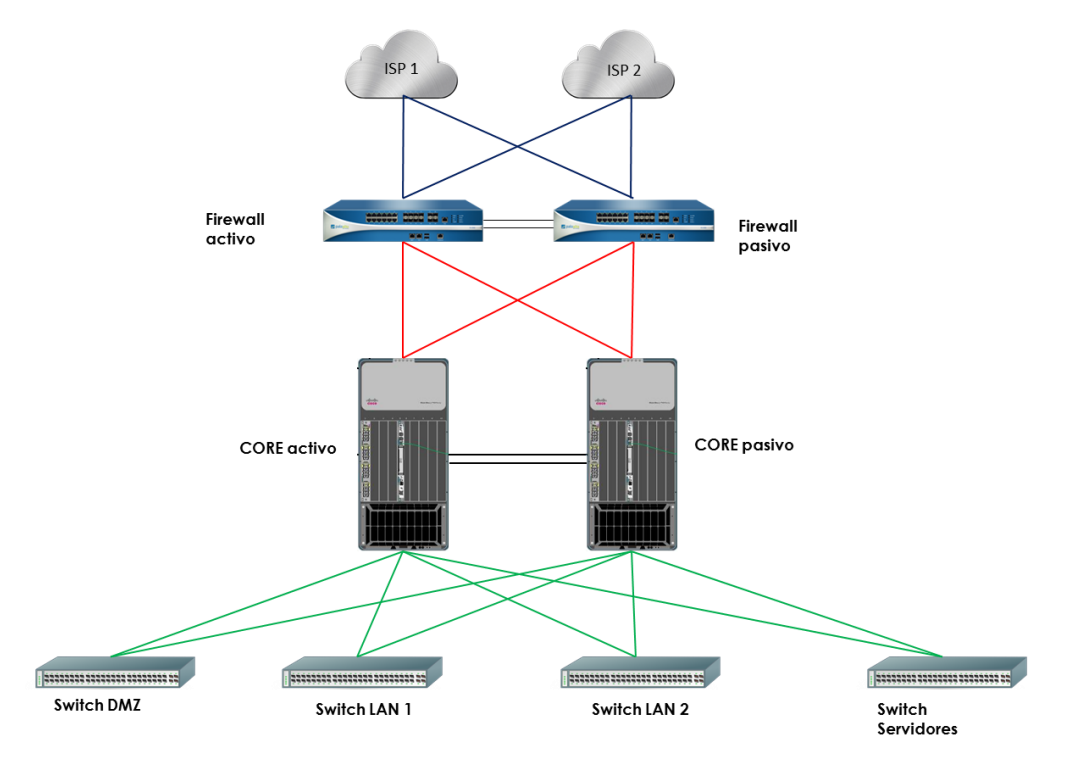

**Figura 4.51 – Diagrama de red empresa departamental**

### **Actividad a Realizar**

Investigar que analizadores de protocolos existen tanto de software libre como los que requieren licencia y realizar una tabla comparativa de las características con las que cuentan cada uno de ellos.

#### **Respuesta esperada:**

El alumno deberá de entregar una tabla en la cual se observen las características que cada uno de los analizadores de protocolos presentan, tal y como se muestra en la Tabla 4.26

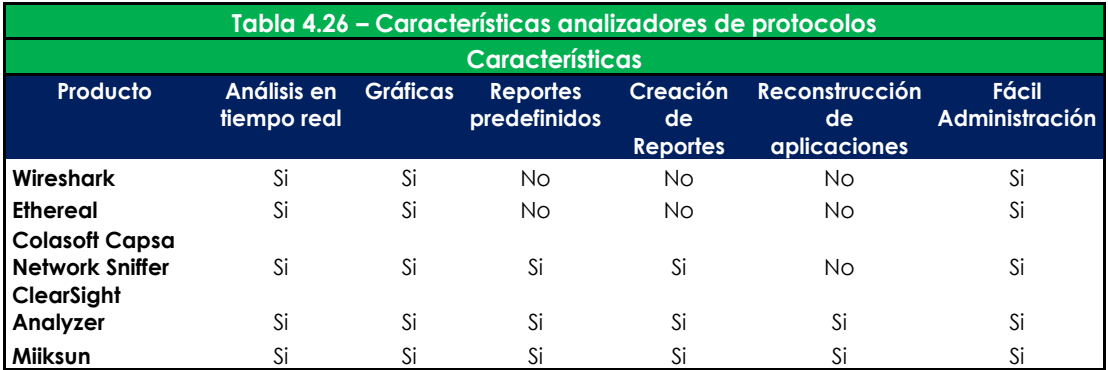

De acuerdo al diagrama de red proporcionado por la empresa, sugiera una posible integración del analizador de protocolos en la red y exponga ante el grupo porqué es el lugar más adecuado para su instalación.

#### **Respuesta esperada:**

Para realizar la integración del analizador de protocolos a la red, el alumno deberá realizarse distintas preguntas por ejemplo:

- ¿Qué subredes se desea monitorear?
- ¿Qué tipo de tráfico se desea monitorear?
- ¿Sobre qué equipos se quiere realizar el monitoreo?
- ¿Qué dispositivo puedo configurar para que todo el tráfico que deseo analizar sea visible?
- ¿Cuál es el comportamiento del tráfico sobre la red a analizar?
- ¿Qué se espera obtener del tráfico analizado?

Después de haber identificado y justificado el lugar en donde se colocará el analizador de protocolos, realice las configuraciones necesarias para que los analizadores ocupados para laboratorio, sean capaces de empezar a recibir tráfico. Adjunte evidencia del tráfico Capturado.

#### **Respuesta esperada:**

Para realizar la configuración y puesta a punto de la solución es necesario realizar las siguientes actividades.

- Configurar del puerto espejo en el Switch.
- Configurar la interfaz del equipo donde se vaya a realizar las capturas en modo promiscuo.
- $\bullet$  Instalación del analizador de protocolos.
- Selección de la interfaz de red que será utilizada para recibir el tráfico.

Ahora que ya se encuentra configurados e instalados los analizadores de protocolos, realice las siguientes actividades:

- Capture el siguiente tráfico:
	- Visitas distintas páginas de internet
	- Realizar pruebas de ping a algún DNS público.
	- Envíe un correo electrónico
- Detenga la captura y guárdela en formato PCAP.
- Analice e interprete el tráfico capturado con ambos analizadores de protocolos y explique por lo menos 2 de las tramas capturadas.

#### **Respuesta esperada:**

Para el tráfico capturado, el alumno deberá explicar cómo está conformado uno de los frames, a continuación se presenta un ejemplo, en el cual se observa la consulta a una página de internet a través del protocolo http, el análisis se realizará utilizando el analizador de protocolos Wireshark.

El analizador de protocolos Wireshark está conformado principalmente por 3 ventanas, la primer ventana es llamada Packet list, en esta se encuentra un listado de todas las tramas capturadas independientemente del protocolo capturado. En la ventana central es conocida como Packet Detail, la cual muestra en mayor detalle la trama capturada y seleccionada, los detalles de la trama son mostradas en un menú en forma de árbol, cuyas ramas pueden expandirse o contraerse para tener una visión más general o una visión más detallada. Por último se encuentra la ventana inferior llamada Packet Bytes, en esta se puede observar el mismo contendió de la venta central pero en forma hexadecimal estos están organizados en filas de 16 Octetos. Por comodidad, este panel inferior nos muestra también, en su parte derecha, una copia de los octetos de la trama pero en formato ASCII, es decir, cada octeto es traducido al carácter equivalente según el código ASCII. A continuación en la Figura 4.52 se observa un ejemplo de captura realizada, seguida una breve explicación.

| View Go Capture Analyze Statistics Telephony Tools Internals Help                                                                                                   |               |  |  |  |  |  |  |
|----------------------------------------------------------------------------------------------------|---------------|--|--|--|--|--|--|
| E                                                                                                    |               |  |  |  |  |  |  |
| <b>Filter:</b><br>V Expression Clear Apply Save                                                                                                    |               |  |  |  |  |  |  |
| Source<br><b>Destination</b><br><b>Time</b><br>Protocol Length Info<br>No.                                                                                          |               |  |  |  |  |  |  |
| 412 10.1364940 192.168.100.12<br>564 GET /es.wikipedia.org/load.php?debug=false⟨=es&modules=site&only=scripts&skin=vector&* HTTP/1<br>208.80.154.234<br><b>HTTP</b> |               |  |  |  |  |  |  |
|                                                                                                    | $\rightarrow$ |  |  |  |  |  |  |
| E Frame 412: 564 bytes on wire (4512 bits), 564 bytes captured (4512 bits) on interface 0                                                                           |               |  |  |  |  |  |  |
| □ Ethernet II, Src: HonHaiPr_94:1f:13 (08:ed:b9:94:1f:13), Dst: HuaweiTe_ce:07:c3 (48:46:fb:ce:07:c3)<br>⊞ Destination: HuaweiTe_ce:07:c3 (48:46:fb:ce:07:c3)       |               |  |  |  |  |  |  |
| ⊞ Source: HonHaiPr_94:1f:13 (08:ed:b9:94:1f:13)                                                                                                    |               |  |  |  |  |  |  |
| Type: IP (0x0800)                                                                                                    |               |  |  |  |  |  |  |
| F Internet Protocol Version 4, Src: 192.168.100.12 (192.168.100.12), Dst: 208.80.154.234 (208.80.154.234)                                                           |               |  |  |  |  |  |  |
| E Transmission Control Protocol, Src Port: 57338 (57338), Dst Port: 80 (80), Seq: 1, Ack: 1, Len: 510                                                               |               |  |  |  |  |  |  |
| F Hypertext Transfer Protocol<br>E GET /es.wikipedia.org/load.php?debuq=false⟨=es&modules=site&only=scripts&skin=vector&* HTTP/1.1\r\n                              |               |  |  |  |  |  |  |
| Host: bits.wikimedia.org\r\n                                                                                                    |               |  |  |  |  |  |  |
| Connection: keep-alive\r\n                                                                                                    |               |  |  |  |  |  |  |
| Accept: */*\r\n                                                                                                    |               |  |  |  |  |  |  |
| User-Agent: Mozilla/5.0 (Windows NT 6.3; WOW64) AppleWebKit/537.36 (KHTML, like Gecko) Chrome/37.0.2062.124 Safari/537.36\r\n                                       |               |  |  |  |  |  |  |
| Referer: http://es.wikipedia.org/wiki/Wikipedia:Portada\r\n<br>Accept-Encoding: gzip, deflate, sdch\r\n                                                             |               |  |  |  |  |  |  |
| Accept-Language: es-ES, es; q=0.8\r\n                                                                                                    |               |  |  |  |  |  |  |
| E Cookie: GeoIP=MX:Mexico:19.4342:-99.1386:v4\r\n                                                                                                    |               |  |  |  |  |  |  |
| If-Modified-Since: Wed, 27 Aug 2014 19:54:24 GMT\r\n                                                                                                    |               |  |  |  |  |  |  |
| $\ln$<br>[EU]] request URT: http://hits.wikimedia.org/es.wikipedia.org/load.php?debug=false⟨=es&modules=site&only=scripts&skip=vector&*l                            |               |  |  |  |  |  |  |
| 0000<br>CA 07<br>08 ed b9 94 1† 13<br>00 45 00<br>$-c3$                                                                                                    |               |  |  |  |  |  |  |
| 0010<br>$C7$ 40 00 80 06<br>e9 1a c0<br>a8 64 Oc d0 5                                                                                                    |               |  |  |  |  |  |  |
| 0020<br>9a ea df fa 00 50 1c 89 bd 00 2e<br>ad f8<br>50 18<br>0030<br>01 03<br>9e 00 00 47 45<br>54 20 2f<br>.lGE T /es.w                                           |               |  |  |  |  |  |  |
| 0040<br>65 64 69 61 2e<br>6f.<br>ipedia. org/load                                                                                                    |               |  |  |  |  |  |  |
| 0050<br>64<br>65<br>62<br>php?deb ua=fals@<br>0060<br>lang=es &module<br>3d<br>65<br>26                                                                             |               |  |  |  |  |  |  |
| 0070<br>65 26 6f<br><b>6e</b><br>site&on l∨=scri<br>4y<br>6c                                                                                                    |               |  |  |  |  |  |  |
| 0080<br>ts&skin≡ vector&<br>6b 69<br>$6e$ 3d<br>76<br>0090<br>50<br>31, 2e<br>31 Od<br>HTTP/1. 1Host<br>0a                                                          |               |  |  |  |  |  |  |
| 00a0<br>69<br>bits.wi kimedia<br>6b 69<br>- 6d<br>-65                                                                                                    |               |  |  |  |  |  |  |
| 00 <sub>b</sub> 0<br>6e 65<br>orgCon nection<br>6e<br><sup>6†</sup><br>63<br>74<br>00c0<br>6с<br>69 76 65<br>keep-al iveAco<br>70 2d 61                             |               |  |  |  |  |  |  |
| 00d0<br>Od Oa<br>ept: */* User-<br>3a 20<br>2† 2a                                                                                                    |               |  |  |  |  |  |  |
| 00e0<br>7a 69<br>74 3a 20 4d 6f<br>aent: Mo zilla/5<br>00f0<br>30 20 28 57 69 6e 64 6f<br>(Windo ws NT 6<br>77 73 20                                                |               |  |  |  |  |  |  |
| 01.00<br>33 3b 20 57 4f 57 36 34<br>$WWGA \rightarrow Ann1a$                                                                                                    |               |  |  |  |  |  |  |

**Figura 4.52 – Captura de Tráfico HTTP mediante Wireshark**

En la parte superior como anteriormente se comentó se observan las tramas capturadas, para el ejemplo se seleccionó la trama número **412** a simple vista se observa que se está realizada con una petición a la página es.wikipedia.org. En el panel central se observa los detalles relativos al contenido del frame seleccionado, en la primera rama se visualiza información relacionada con el instante en el que la trama fue capturada tal como: fecha y hora de la captura, número de los octetos que se han capturado, numero de orden y más. Esta rama en específico es colocada por Wireshark. Las ramas subsecuentes son el número de cabeceras con las que cuenta el frame.

En este caso, la segunda rama nos indica que es una cabecera del tipo Ethernet versión 2, esta muestra tres campos, los dos primeros indican las direcciones MAC orígenes y destino de las maquinas que entablan la comunicación y el campo Type indica que se trata de una cabecera del tipo Ethernet versión 2.

Por último, el panel inferior muestra, sin ninguna información extra, los octetos ("bytes") de los que está compuesta la trama que se seleccionó en el panel superior y cuyos detalles se observaron en el panel central. Esos octetos se muestran en hexadecimal organizados en filas de 16 octetos. Como ayuda se observa que cada fila de 16 octetos se encuentra precedida de un número en hexadecimal que indica la posición que ocupa el primero octeto de la fila en la trama. Por ejemplo, la primera fila viene precedida por el número 0000 (hexadecimal) lo que quiere decir que el primer octeto de esa fila es el que estaba en la primera posición de la trama (la cero). La segunda fila está etiquetada con el número 0010 (hexadecimal), que es el 16 en decimal. Por comodidad, este panel inferior muestra también en su parte derecha, una copia de los octetos de la trama pero en formato ASCII.

Después de haber realizado un análisis de algunas de las tramas capturadas, realice un reporte comparativo de los dos analizadores de protocolos utilizados y justifique cual sería la mejor opción que cubre con las necesidades planteadas en la problemática.

#### **Respuesta esperada:**

El alumno deberá de entregar un documento donde realice una comparación entre los analizadores de protocolos utilizados, así como enlistar los beneficios y desventajas que presenta cada uno. También presentará una conclusión en la cual justifique cual es el mejor analizador que cumple con las necesidades plasmadas en la problemática.

## **Laboratorio 10.3 Trazas de Auditoria/Monitoreo**

### **Objetivo**

El alumno investigará en distintas fuentes de información cuáles son las herramientas consideradas como SIEMs. Así mismo expondrá ante el grupo cual son los principales componentes que lo conforman, su funcionamiento y qué beneficios se obtienen de él.

### **Materiales y Equipo**

- Equipo de cómputo pare realizar la investigación.
- Artículos de periódicos, revistas, libros y otras fuentes que proporcionen información relacionados con el tema a abordar.

### **Introducción**

Hoy en día el entender lo que realmente pasa sobre en una red corporativa es una tarea compleja para los administradores de las red, debido a que no es fácil llevar un control sobre todo lo que se hace, sucede o afecta a todos los dispositivos, aplicaciones y demás componente que la conforman.

Una manera de saber qué es lo que está sucediendo es recolectar los eventos que genera cada uno de los componentes de la red, sin embargo esta es una tarea complicada, ya que se genera un evento por cada actividad realizada, por ejemplo:

- Ingreso al equipo.
- Cambio en la configuración.
- Falla en un procesador.
- Creación de una cuenta.
- Fallas en la autenticación.
- Establecimiento de las fases de una VPN.
- Reinicio de un servicio.

Cabe señalar que cada componente de la red genera y entrega de manera distinta la información. Los orígenes de estos eventos son diversos tales como:

- **Sistemas operativos**: Eventos de los diferentes sistemas operativos que operan en la red.
- **Orígenes de TI referenciales**: El software utilizado para mantener y seguir activos, revisiones, configuración y vulnerabilidad.
- **Eventos de aplicaciones**: Los eventos generados de las aplicaciones instaladas en la red.
- **Control de acceso de usuarios**: Los eventos generados de las aplicaciones o dispositivos que permiten a los usuarios acceder a los recursos de la compañía.
- **Perímetro de seguridad**: Dispositivos y software utilizados para crear un perímetro de seguridad.

Para ayudar a que el administrador de red tenga una visión de lo que está sucediendo de una manera clara y sencilla, se han diseñado distintas soluciones tales como:

- Security Information Management (SIM).
- Security Event Management (SEM).

Un SIM es el encargado de almacenar una gran cantidad de eventos (logs) a largo plazo, para posteriormente ser utilizados. El SEM se encuentra enfocado al análisis y correlación en tiempo real de los datos obtenidos de los orígenes de eventos, este tiene la posibilidad de detecta problemas e iniciar una respuesta a un incidente en tiempo real, basado en configuraciones realizadas por el administrador. Sin embargo el tener estas dos tipos de tecnologías por separado a veces se volvía difícil de administrar. Por tal motivo en 1995 surgió un nuevo concepto denominado SIEM (Security Information and Event Management), el cual se encuentra conformado por un SIM y un SEM, entre las características con las que esta tecnología cuenta son:

- **Recolección de datos**: Esta debe ser capaz de recolectar información de diferentes orígenes de eventos los cuales incluyen dispositivos de red, seguridad, servidores, bases de datos, aplicaciones y demás dispositivos que sean capaces de proporcionar logs.
- **Correlación**: Valida atributos específicos de la información, y a través de una base de datos de eventos puede correlaciones múltiples eventos brindando un resultado integrado.
- **Alertas**: A través del análisis automatizado de la información recibida, tiene la capacidad de generar alertas por diferentes medios, ya sea correo electrónico o menaje de texto.
- **Reportes**: Permite visualizar la información recolectada en tiempo real así como realizar reportes personalizados.
- **Cumplimiento**: Permite colectar información para auditoría y cumplimiento, permitiendo adaptarse a la norma en curso.
- **Retención/Cifrado**: tiene la capacidad de guardar la data recibida y cifrarla en diferentes métodos, esto facilita la búsqueda de información histórica con fines de auditoria o investigación forense.

Hoy en día existen distintos fabricantes que ofrecen este tipo de soluciones, pero en principio la arquitectura y la forma en la que funcionan son similares. La diferencia entre

cada fabricante dependerá de la forma en la que presentan la información, así como características propias del producto.

### **Problemática**

La empresa de transportes Gateway, desea llevar un control más estricto de todo lo que pasa en su red, para ello decidió adquirir la solución SIEM, sin embargo antes de elegir cual adquirir les gustaría saber cuál es la que mejor se ajusta a sus necesidades, así como a su presupuesto. Entre los principales requerimientos que se presentan se encuentran:

- Monitoreo en tiempo real de todos los eventos de configuración y autenticación de los equipos a monitorear.
- Generación de alertas en base a un cátalo de eventos.
- Creación de reportes personalizados.
- Fácil análisis de la información recolectada.
- Gráficas en las cuales se observe de una manera más clara los eventos analizados.
- Almacenamiento de evento de por lo menos 6 meses y posibilidad de almacenarlos en un repositorio fuera de la solución.
- Posibilidad de enviar notificaciones a través de correo electrónico.

El área TI será la encargada de realizar la evaluación para la adquisición de la solución, como primera etapa deben investigar qué soluciones existen y cuál de ellas se encuentran mejor posicionadas en el cuadrante de Gartner, la segunda consistirá en plantear una posible arquitectura para llevar a cabo la implementación de un SIEM y por último tendrá que entregar un reporte con la solución que cumple con los requerimientos deseados.

### **Actividad a Realizar**

Con base a lo planteado en la problemática, investigue cuales son las soluciones SIEM que ofrece el mercado, así como una breve explicación de cada una de ellas, además averigüe cuáles son las mejores posicionadas en el cuadrante de Gartner.

#### **Respuesta esperada:**

El alumno deberá investigar y realizar una tabla en la cual se observen algunos ejemplos de las distintas soluciones que existen en el mercado, en la Tabla 4.27 se observa una posible respuesta.

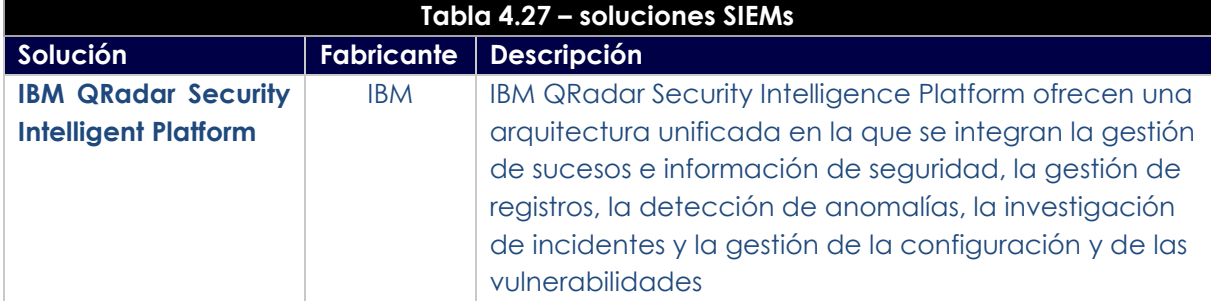

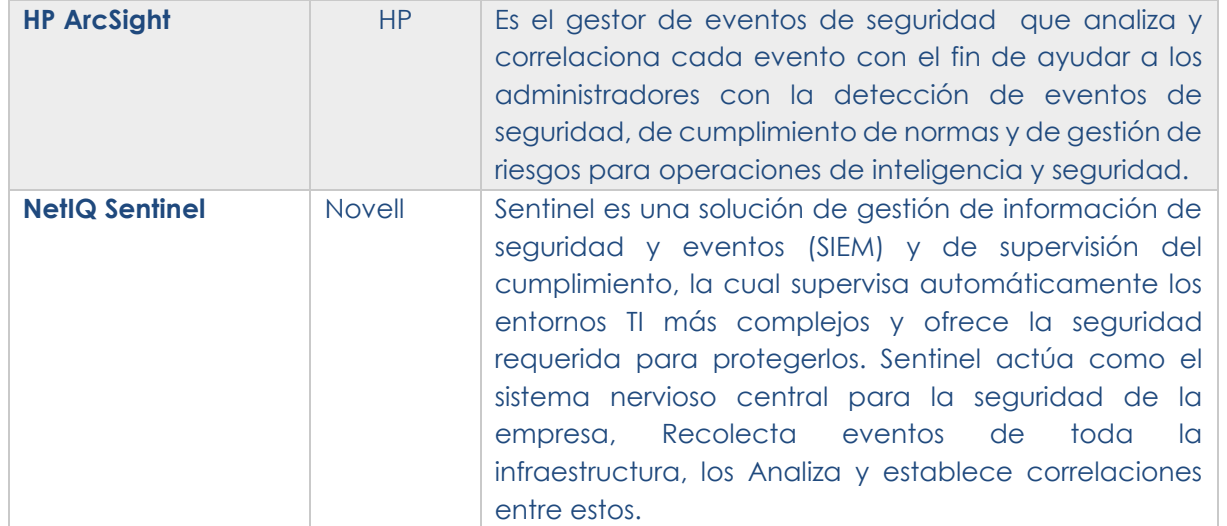

De acuerdo a la última evaluación realizada para las soluciones SIEM, el cuadrante de Gartner para el año 2014 muestra los mejores productos en este ramo, en la Figura 4.53 se observa el cuadrante.

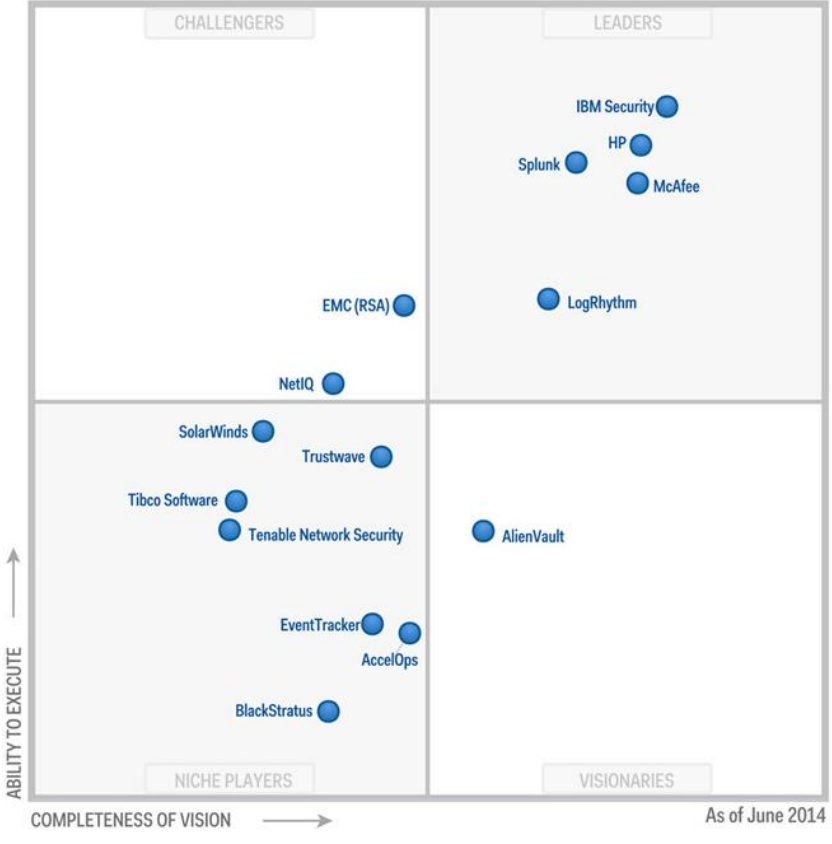

**Figura 4.53 – Cuadrante de Gartner SIEMs**

Después de haber investigado y observado que existen distintos fabricantes que ofrecen este tipo de soluciones, exponga de forma gráfica la forma en la que trabaja in SIEM.

#### **Respuesta esperada:**

El objetivo de exponer la forma en la que trabaja un SIEM, es que el alumno entienda en forma general el cómo funciona este tipo de herramientas, entre los principales puntos que debe contener la exposición se encuentran los siguientes:

- Diagrama de red genérico con cada uno de los componentes que conforman el SIEM.
- Descripción del funcionamiento de cada uno de los componentes.
- Flujo del tráfico desde la generación del evento hasta el procesamiento de este por parte del SIEM.

En la Figura 4.54 se observa un diagrama genérico con cada uno de los componentes que conforman un SIEM.

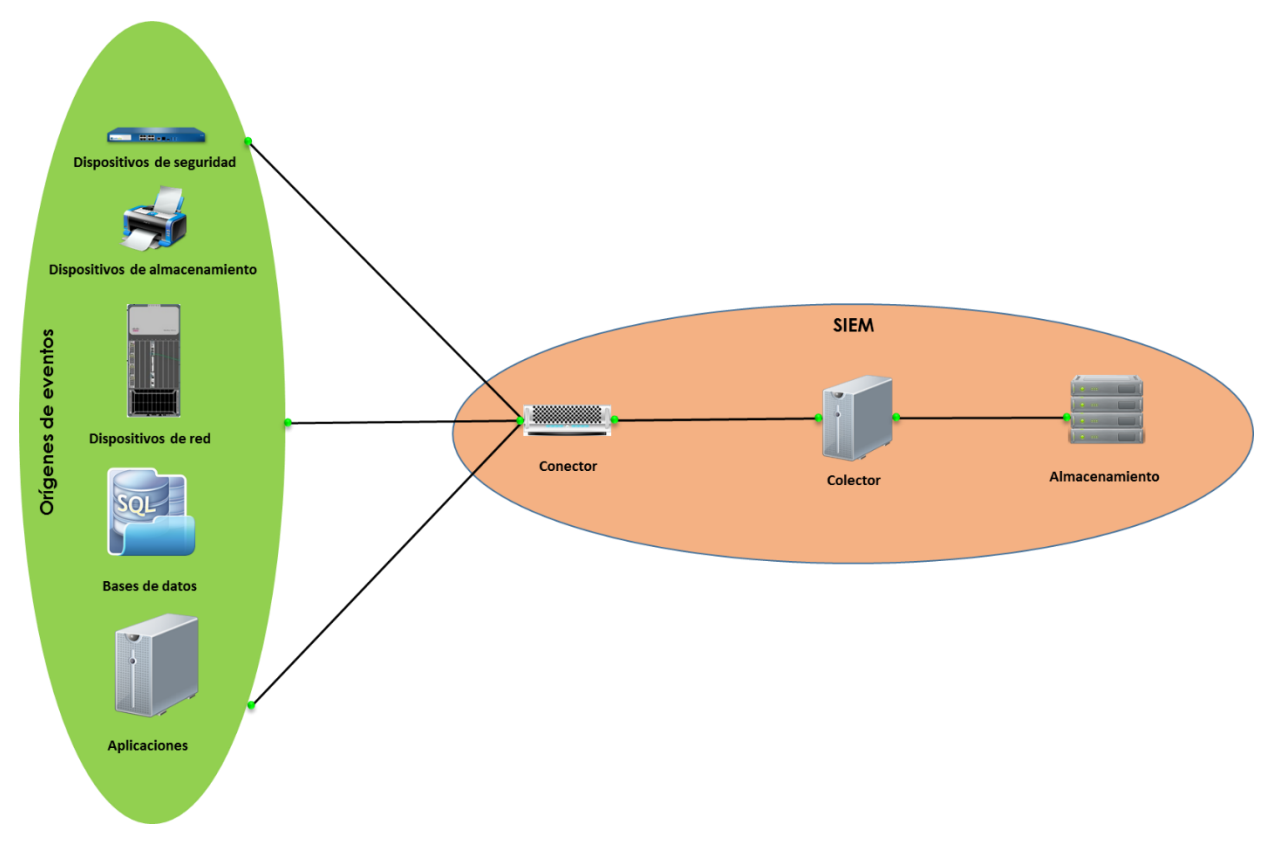

**Figura 4.54 – Arquitectura SIEM**

Descripción de componentes que conforman la arquitectura:

- Origenes de eventos: Los origenes de eventos es todo aquel elemento que conforma la red y es capaz de crear eventos que pueden ser monitorieados por el SIEM.
- Conectores: Ofrecen conexiones desde los orígenes de eventos al sistema SIEM. Utilizando protocolos estándar de la industria para obtener los eventos, como por
ejemplo syslog, JDBC para leer tablas de la base de datos y WMI para leer los registros de eventos de Windows. Los conectores proporcionan:

- o Transporte de datos de eventos en bruto desde los orígenes de eventos al recopilador.
- o Filtrado específico de conexión.
- o Gestión de errores de conexión.
- Colector: Es el encargado de realizar la parte operativa del SIEM, entre sus principales funciones se encuentra:
	- o Analizar y normalizar los datos.
	- o Analiza los datos en busca de eventos que disparen las alertas configuradas por el administrador.
	- o Encargado de traducir los eventos recopilados para mostrarlo en forma gráfica.
	- o Catalogar los datos para la elaboración de reportes.
- Alamacenamiento de evetos: los SIEM ofrece múltiples opciones para almacenar los datos recopilados. Por defecto, recibe dos cadenas de datos independientes pero similares desde los conectores: los datos del evento y los datos en bruto. Estos datos se almacenan en el sistema de archivos local del servidor o en su defecto son enviados a una storage para su almacenamiento.

Una vez concluida las actividades anteriores, elabore un reporte en el cual justifique cuál de los SIEMs investigados cumple con las características solicitadas durante la problemática.

## **Respuesta esperada:**

El reporte que el alumno entregará, debe justificar de manera clara y concisa porque es la mejor opción para cumplir con los requerimientos establecidos.

## **Laboratorio 11.- Integración de los conocimientos adquiridos**

## **Laboratorio 11.1 Resolución de problemas y demostración de conocimientos en Redes**

## **Objetivo**

El alumno pondrá en práctica los conocimientos adquiridos durante el semestre y realizará la configuración y puesta a punto del escenario propuesto.

## **Materiales y Equipo**

- Routers.
- Switches.
- Computadoras.
- Cables para realizar las configuraciones entre los distintivos.
- Simulador de red (Si no se tiene físicamente los dispositivos).
- Aplicación de Hyperterminal.

## **Problemática**

Una empresa de construcción ha seleccionado a la empresa 5-Consulting, para realizar la implementación y configuración de su red LAN y WAN, la constructora tiene como sede los estados de Querétaro, Cancún, Monterrey y Distrito Federal. Para la implementación se le ha dado la libertar de proponer el direccionamiento IP bajo ciertos parámetros exigidos por la constructora, adicionalmente se solicita tener en cuenta las siguientes variables.

- 1. Propuesta de Equipos a ser utilizados, para la implementación.
- 2. Deberá entregar una tabla con las características de cada equipo que será utilizado.
- 3. Configurar los enlaces WAN entre las diferentes sedes, tomando en cuenta lo siguiente:
	- a. Debe de existir redundancia entre los enlaces WAN para evitar que alguna de las sedes se quede incomunicada con las demás.
	- b. El enrutamiento a utilizar debe ser fácil de implementar y administrar.
	- c. El segmento de la red WAN debe contemplar 12 Host para su utilización.
- 4. La empresa 5-Consulting deberá de entregar todo el direccionamiento.
- 5. Las sucursales cuentan con diferentes VLANs, las cuales tiene distintos número de host, en la Tabla 4.28 se observa la distribución de host por localidad.

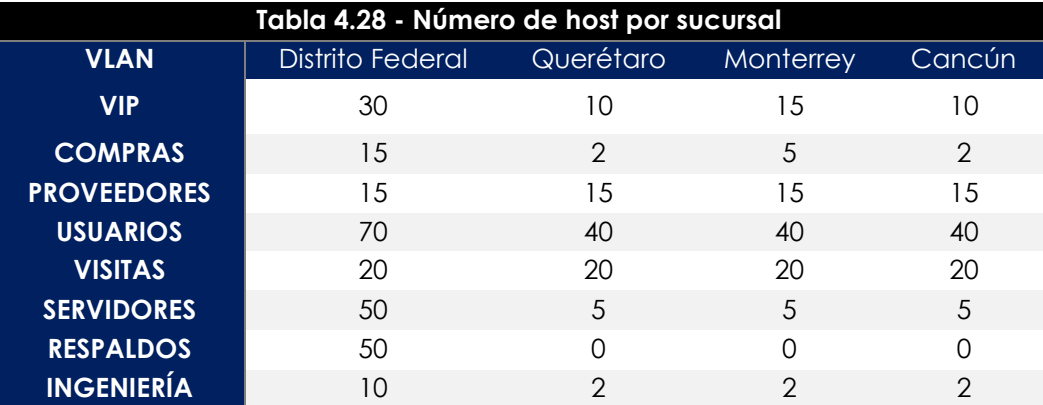

- 6. Debe existir la comunicación entre todas las VLAN, con excepción de la VLAN de respaldos, los únicos que deben comunicarse con esta es la de Ingeniería y servidores.
- 7. En la VLAN de servidores debe de existir un servidor FTP y un servidor Web.
- 8. Implementará algunos mecanismo de seguridad tales como:
	- a. La seguridad en los puertos de los Switch
	- b. Control de acceso al servidor ftp.
	- c. Control sobre el tráfico que ingresa a la VLAN de Servidores y respaldos.
- 9. Deberá entregar una memoria técnica en la cual se plantee paso a paso la metodología utilizada para realizar la implementación de la red.

Después de haber escuchados y enlistado las características solicitadas por la contractura, los ingenieros plantearon el diagrama de red que se muestra en la Figura 4.55.

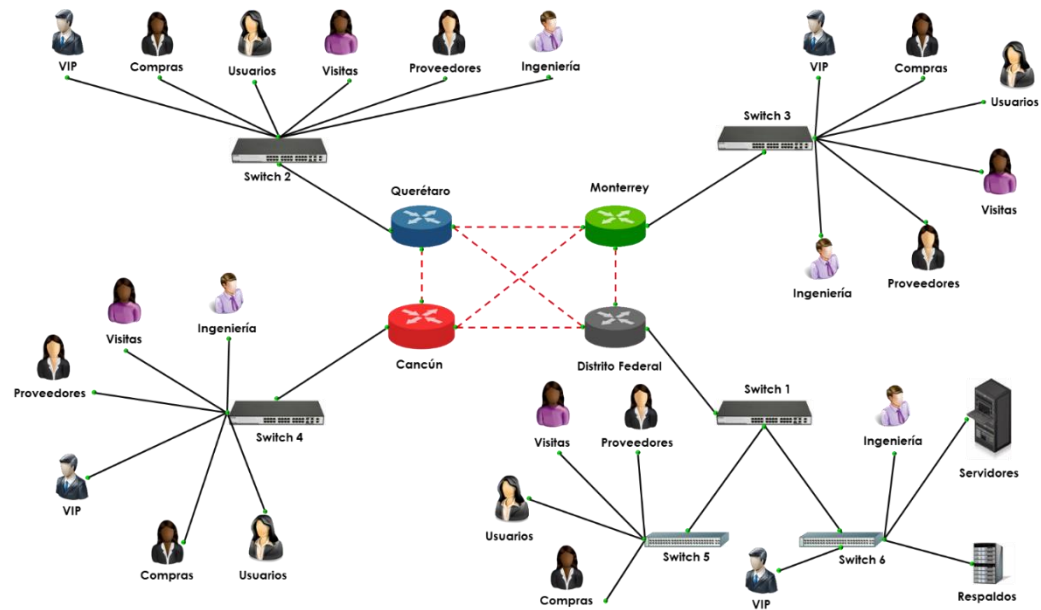

**Figura 4.55 – Diagrama de red Propuesto para la constructora.**

## **Actividad a Realizar**

Con base a lo planteado en la problemática Investigue que equipos cumplen con las características para dar solución al escenario que se presenta y realice una tabla en la cual se en liste las características de los equipos propuestos.

## **Respuesta esperada:**

El alumno tendrá que investigar cuantos y que dispositivos cumplen con las necesidades planteadas durante la problemática propuesta. Para hacer un correcto dimensionamiento de los equipos a utilizar el alumno deberá tomar en cuenta distintos aspectos tales como:

- Número de usuarios, con base a esto se dimensionará el número de Switch necesarios para realizar la implementación. Se debe tomar en cuanta siempre un crecimiento del 30%.
- Velocidad de las interfaces.
- Tipos de Tecnologías que son soportadas en cada uno de los dispositivos, se debe tomar en cuenta que los dispositivos seleccionados deben soportar las características planteadas durante la problemática.

Proponga un direccionamiento de acuerdo al número de usuarios, tome en cuenta los parámetros solicitados durante la problemática y entregue una tabla en la cual se observe el direccionamiento propuesto.

## **Respuesta esperada:**

El direccionamiento propuesto por cada alumno será variable, debido a que pueden utilizar distintos segmentos de red para realizarlo. Sin embargo se debe tomar en cuenta que debe hacerse a través del método VLSM.

En la problemática se propone un diagrama de red por parte de los ingenieros, de acuerdo a su criterio indique si éste cumple con las necesidades de la constructora, además proponga un diagrama de red opcional al planteado en la problemática.

## **Respuesta esperada:**

El diagrama propuesto en la problemática cumple con los requerimientos plasmados, sin embargo el alumno deberá plantear un diagrama de red opcional, tomando en cuenta principalmente la redundancia entre los enlaces WAN.

Después de haber planteado el diagrama de red, realice las configuraciones necesarias para que el escenario propuesto sea totalmente funcional, haga pruebas de conexión entre las distintas VLAN de acuerdo a lo plasmado en la problemática y obtenga evidencia de las mismas.

## **Respuesta esperada:**

El alumno deberá realizar las configuraciones necesarias para que la red propuesta sea totalmente funcional, entre la evidencia que deberá entregar se encuentra:

- Comunicación entre las diferentes VLANs.
- Prueba de comunicación entre los servidores y los usuarios de cada VLAN.
- Validar que la redundancia entre las enlaces WAN funcione correctamente.
- Correcto funcionamiento de la seguridad aplicada en la red, tales como:
	- o Seguridad en los puertos de los Switches.
	- o Autenticación al ingresar en el servidor FTP.
	- o Control del tráfico que ingresa en la VLAN de servidores y respaldos.

Posterior a la validación del correcto funcionamiento de la red, elabora una memoria técnica la cual constará de lo siguiente:

- a) Introducción.
- b) Diagrama de red propuesto.
- c) Direccionamiento planteado.
- d) Configuraciones realizadas para llevar a cabo la implementación de la red propuesta.
- e) Pruebas realizadas para la validación de la funcionalidad del escenario.
- f) Conclusiones.

## **Respuesta esperada:**

El alumno deberá de presentar una memoria técnica la cual contendrá los puntos solicitados anteriormente. Se debe tomar en cuenta que la presentación de ésta debe contener todos los aspectos vistos durante el curso en lo que respecta a la parte de Networking.

**Nota:** La problemática propuesta cumple con los aspectos vistos durante el curso en la parte de Networking. Sin embargo, el maestro puede proponer otra problemática y distintos escenarios con el fin de evaluar lo visto a lo largo del curso.

**Laboratorio 11.2 Resolución de problemas y demostración de conocimientos en Seguridad Informática**

## **Objetivo**

El alumno pondrá en práctica los conocimientos adquiridos durante el semestre y realizará la configuración y puesta a punto del escenario propuesto.

## **Materiales y Equipo**

- Firewalls.
- Switches.
- Equipos de cómputo.
- Máquinas virtuales con distintos sistemas operativos.
- Cables para realizar las interconexiones.
- Software para monitoreo de equipos.
- Analizador de Protocolos
- Servidor Radius, FTP Y Web.
- Servidor de Directorio Activo y máquinas que pertenezcan al dominio.

**Nota:** Los servicios solicitados como Máquinas virtuales, Software para realizar el monitoreo de equipos, analizadores de protocolos y servicios de autenticación, fueron utilizados y configurados a lo largo de curso por los alumno. Estos mismos serán utilizados y adaptados para realizar el examen final.

## **Problemática**

Una empresa de publicidad decidió contratar a una Consultoría para llevar la administración y configuración de los equipos que conforman su red. Dentro de la junta inicial el ingeniero encargado de la administración de la red explicó cómo se encuentra actualmente estructurada y cuál es el plan de crecimiento a su nueva sucursal localizada en Canadá. Para la red actual se obtuvo la siguiente información:

- Se tiene un segmento para toda la red.
- Se utilizan IPs reservadas para los servidores.
- El firewall que actualmente se tiene únicamente sirve para realizar la publicación de servicios y permitir algunos servicios desde la red interna.

Entre los planes para realizar el mejoramiento y crecimiento de la red se encuentra:

- Crear segmentos de red distintos para cada una de las áreas existentes, estas serán colocadas en VLANs.
- Establecer perfiles de filtrado de contenido web y de aplicaciones para cada una de las áreas o por usuarios en específico.
- Inspección de tráfico SSL.
- Dividir la red en distintas zonas de seguridad.
- Realizar las publicaciones de servicios.
- Implementar una solución de IPS, la cual sirva para proteger la red de cualquier tipo de ataque.
- Instalar un analizador de protocolos en algún lugar estratégico la red, el cual tendrá como objetivo observar parte del tráfico que pasa a través de la red de México.
- La consultoría deberá monitorear la disponibilidad de algunos elementos que conforman la red.
- Conexión remota de usuarios a través de VPNs SSL, utilizando un servidor free RADIUS como método de autenticación.
- Comunicación entre las distintas sucursales a través de VPNs.
- Actualmente se cuenta con los siguientes componente de red localizados en México:
	- Un firewall de nueva generación.
	- Dos Switches configurables
	- Dos servidores los cuales son utilizados para realizar las publicaciones y los respaldos.
	- Servidor de Directorio Activo
	- Una IP Pública estática.

Al finalizar la junta, la consultoría encargada del proyecto convocó a una segunda junta para proponer una posible solución, así como realizar algunas preguntas adicionales para completar la información requerida para llevar a cabo la implementación.

## **Actividades a realizar**

De acuerdo a lo estipulado en la junta inicial indique si la información proporcionada, es suficiente para dar una solución al escenario que se presenta en la problemática, en caso de no ser suficiente, elabore una serie de preguntas para completar la información que requiere para llevar a cabo la configuración y puesta a punto del escenario presentado.

## **Respuesta esperada:**

Para llevar a cabo esta práctica será necesario la intervención del maestro, debido a que él proporcionará la información adicional que necesita el alumno para proponer una posible solución a la problemática planteada, así como realizar las configuraciones necesarias para el correcto funcionamiento del escenario propuesto.

A continuación se presenta en la Tabla 4.27 algunas posibles preguntas que el alumno realizará, así como su respuesta, cabe señal que las respuestas pueden ser modificadas por el maestro.

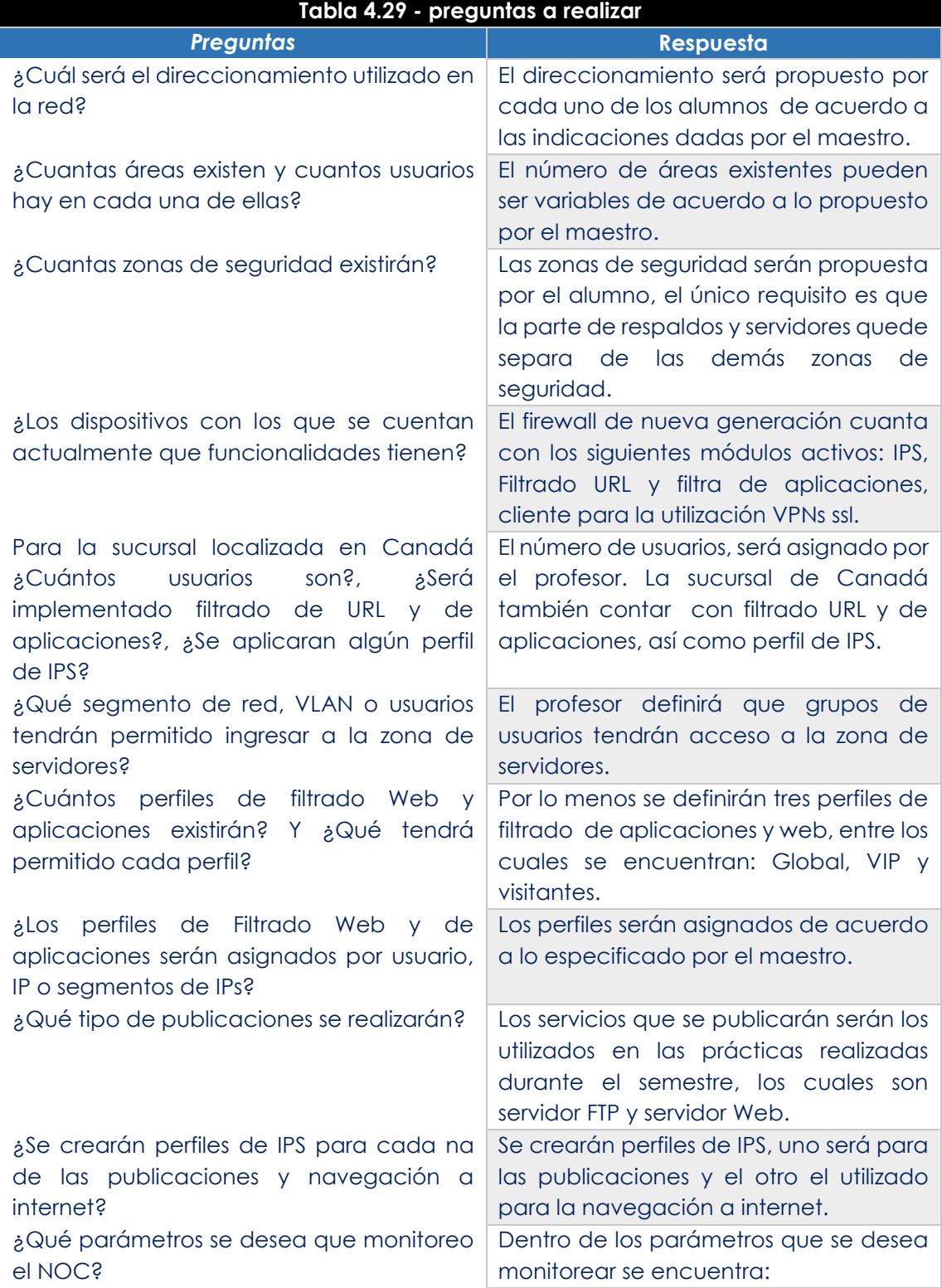

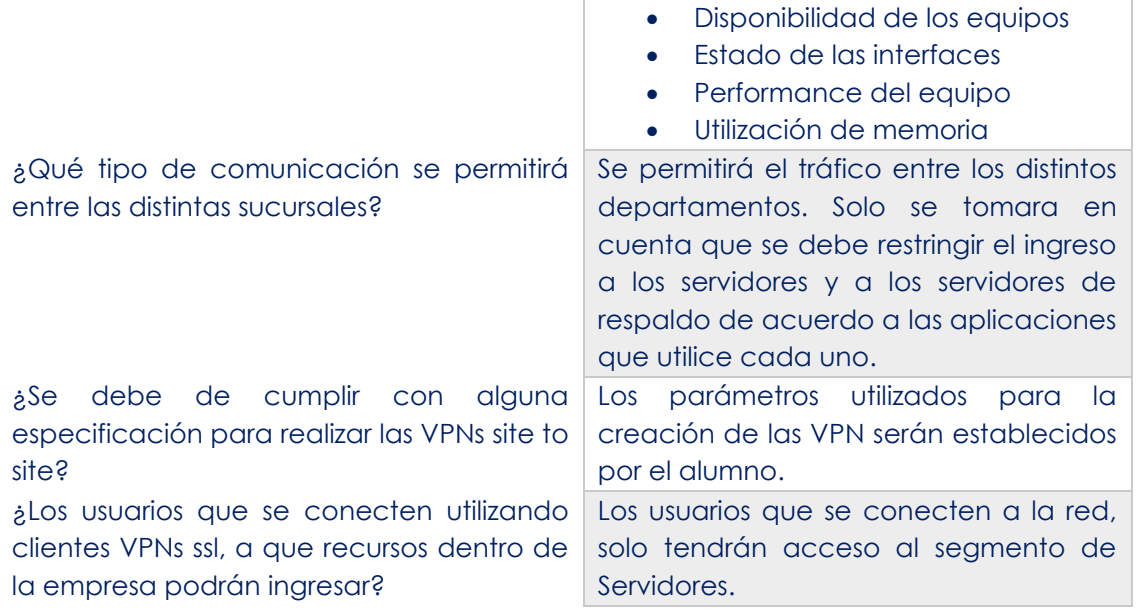

Después de haber clasificado y analizado la información proporcionada, proponga un escenario que cumpla las necesidades establecidas y realice un plan de trabajo en el cual se describan todas las actividades que realizará para configurar la solución propuesta.

## **Respuesta esperada:**

El alumno deberá plantear un diagrama de red que cumpla con los requerimientos planteados durante las juntas, en la Figura 4.56 se presenta una posible solución. También deberá de presentar un plan de trabajo con todas las actividades que se realizarán durante la implementación.

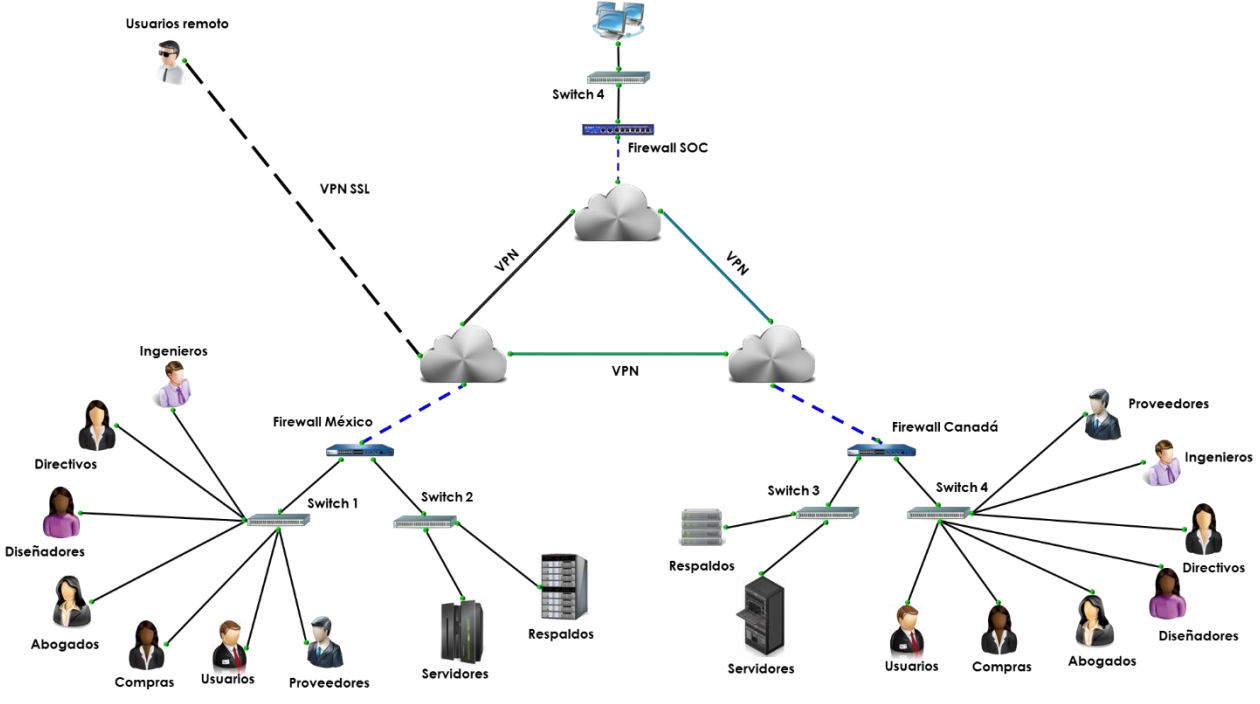

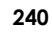

**Figura 4.56 - Diagrama de red propuesto para empresa de publicidad**

Dentro los campos que debe contener el plan de trabajo se encuentran:

- Actividad a realizar.
- Responsable de la actividad.
- Tiempo estimado de ejecución.
- Porcentaje del avance.

Ahora que se tiene un plan de trabajo y una arquitectura para la red de la empresa de publicidad, implemente el diagrama de red que propuso y realice las configuraciones necesarias para que el escenario sea funcional.

## **Respuesta esperada:**

Se deberán realizar las configuraciones pertinentes para que el escenario planteado por el alumno funcione correctamente, entre los principales puntos que debe de realizar se encuentran:

- 1. Direccionamiento de la red.
- 2. Publicación de servicios.
- 3. Comunicación entre VLANs y zonas.
- 4. Creación de políticas de seguridad y de filtrado de aplicaciones.
- 5. Creación de VPN site to site.
- 6. Creación de VPN ssl.
- 7. Configuraciones necesarias para que el analizador de protocolos observe el tráfico que pasa a través de la red.
- 8. Creación de políticas de IPS para proteger la red y los servidores.

Al finar la configuración deberá presentar un reporte donde se observe evidencia de cada una de los puntos planteados durante la problemática, entre los puntos que debe contener este documento se encuentran:

- 1. Diagrama de red.
- 2. Direccionamiento propuesto.
- 3. Comunicación entre las distintas VLANs.
- 4. Logs de tráfico en los distintos Firewall.
- 5. Evidencia de que el filtrado por URL y de aplicaciones funcione correctamente.
- 6. Evidencia del establecimiento entre las VPNs.
- 7. Correcta autenticación de usuarios a través de la VPN SSL y logs en el firewall donde se observe el correcto ingreso.
- 8. Validación de la disponibilidad de los equipos monitoreados de acuerdo con la herramienta de monitoreo utilizada.
- 9. Muestra del trafico observado sobre el analizador de protocolos.
- 10. Correcto funcionamiento de los perfiles de IPS creados, para este punto deberá de realizar un escaneo de vulnerabilidades sobre alguno de los servicios publicados.

## **Respuesta esperada:**

El documento entregado por el alumno deberá contener evidencia de todas las pruebas realizadas para la validación del correcto funcionamiento del escenario propuesto.

## **Bibliografía**

## **Capítulo 4 Antecedentes de redes y seguridad**

Rincon Jaime. (2010). TIPOS DE SERVIDORES. 15 de Julio del 2014, de Scribs Sitio web: http://es.scribd.com/doc/26694127/TIPOS-DE-SERVIDORES.

Brodkin John . (2009). Green IT, virtualization top of mind at IT Roadmap. 20 de Julio del 2014, de NetworkWorld Sitio web:

http://www.networkworld.com/article/2262342/virtualization/green-it--virtualization-top-ofmind-at-it-roadmap.html

S.A.M Rizvi, V.K. Sharma. (2011). Introduction to computer networks.United Kindon: Oxford

O´Flaherty Christian.(2009). IPv6 para Todos: Guía de uso y aplicación para diferentes entornos. Buenos Aires Argentina. Capitulo Argentina de ISOC

Iñigo Jordi, Barceló José María, Cerdá Llorenc, Peig Enric, Abella Jaume. (2008). Estructura de redes de computadores. Barcelona: UOC

STALLINGS William (2000). Comunicaciones y Redes de Computadores. España: Prentice Hall

DAVIES LEE, Joseph & Thomas (2003) Microsoft WINDOWS SERVER 2003 Protocolos, Y servicios TCP/IP (España): Referencia Técnica McGraw-Hill.

## **Conclusiones**

A lo largo del presente trabajo se abarcaron distintos temas que el alumno egresado de la carrera de Ingeniería en Computación del Módulo de Redes y Seguridad aprendió en las materias que componen el modulo. Estos conocimientos son la base para que el alumno enfrente los retos que día a día se presentan en el mundo laboral. Sin embargo el contar con estos conocimientos no garantiza que el alumno tenga la capacidad de utilizarlos para la resolución de problemas.

Por tal motivo el trabajo realizado, específicamente en el Capítulo 4, plantea una serie de escenarios prácticos donde el alumno se enfrenta a algunos problemas que en el campo laboral se presentan. Estos laboratorios fueron elaborados con base en investigaciones y reportes realizados por entidades de consultoría y de investigación de las tecnologías de información a nivel internacional, entre las que destacan: Gartner, IDC, NSS Labs, InfoSec Institute, así como en la participación en distintos proyectos a lo largo de la experiencia laboral por parte de nosotros.

Durante el periodo comprendido del 2 al 6 de Diciembre del 2014, se llevó a cabo el curso "Praxis de rede y seguridad", en el laboratorio de redes y seguridad de la facultad de ingeniería, con alumnos del último semestre de la carrera de Ingeniaría en computación, en el área de Redes y Seguridad. Este tuvo como objetivo poner a aprueba algunas prácticas planteadas en el capítulo 4, y así ver el impacto que estas causa en los alumnos.

El resultado obtenido fue el esperado, los alumnos contaba con los conocimientos teóricos, pero al momento de realizar las configuraciones en un dispositivo físicos empezaron a tener algunas dificultades, ya que no sabían cómo transformar esos conocimientos a algo práctico. Conforme fue avanzando el curso los alumno fueron desarrollando aptitudes tales como el razonamiento y el trabajo en equipo, esto factores ayudaron a que concluyeran los laboratorios satisfactoriamente.

De acuerdo a lo planteado en el objetivo y con base en los resultados obtenidos durante la realización del curso inter-semestral, consideramos que se debe contar una materia práctica donde el alumno ponga a prueba los conocimientos adquiridos a lo largo del Módulo de Redes y Seguridad, así como tener un lugar donde pueda realizar la manipulación y configuración de algunos dispositivos que conforman una red.

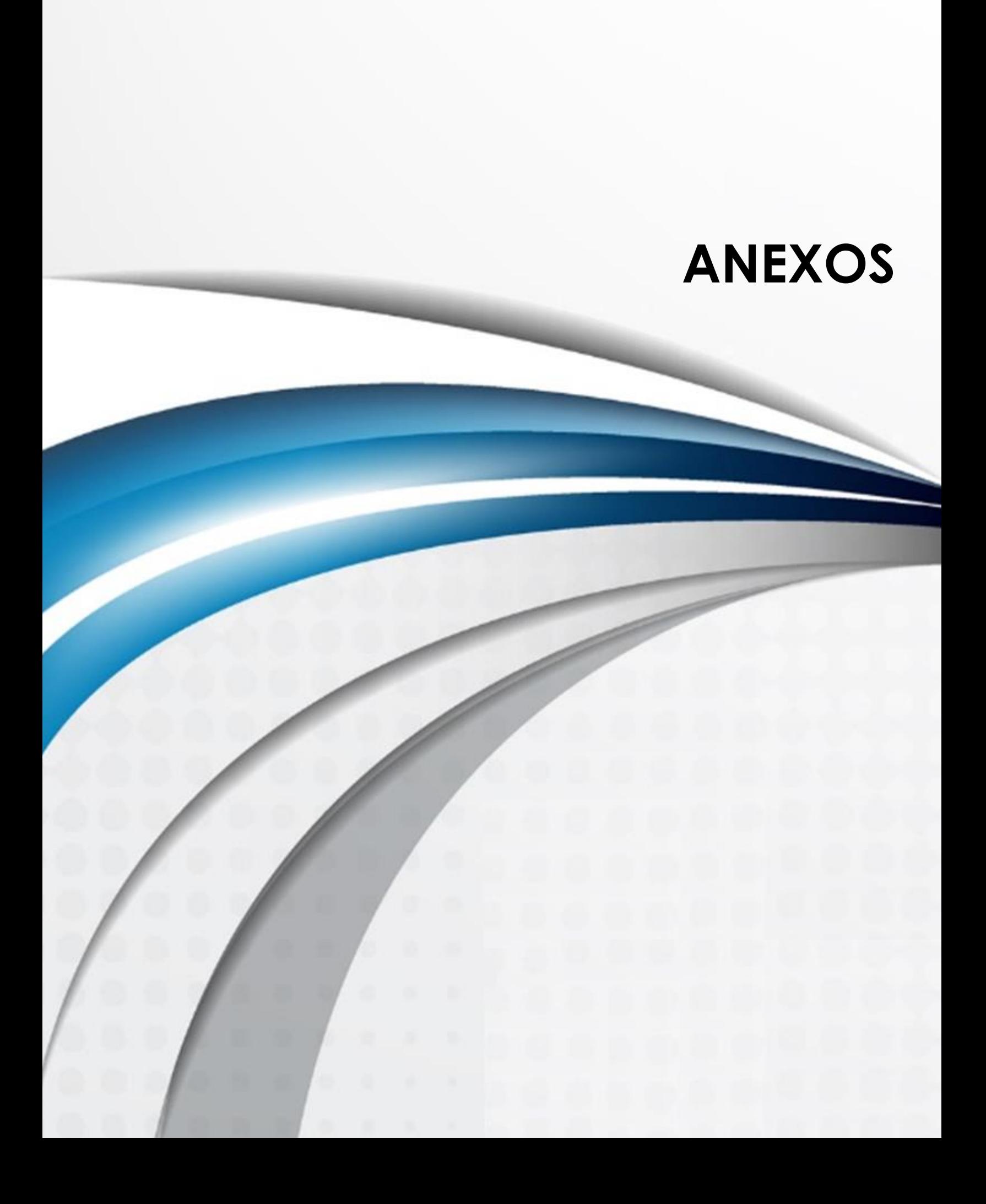

## ANEXO A

## **Laboratorio 1.1 Configuración Básica del Switch**

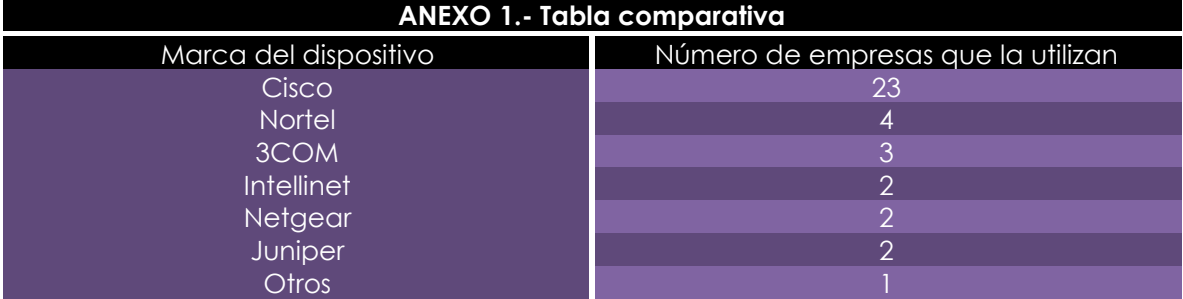

## **Configuración Switch Cisco**

lab@UNAM> show configuration

## Last commit: 2012-02-26 15:43:49 UTC by lab version 11.4R1.6; system { host-name UNAM; domain-name UNAM.COM.MX; root-authentication { encrypted-password "\$1\$Zkcm12Sr\$i89vI0xqVCvc6oyhSJh3M/"; ## SECRET-

DATA

ssh-dsa "ssh-dss

AAAAB3NzaC1kc3MAAACBAMQrfP2bZyBXJ6PC7XXZ+MzErI8Jl6jah5L4/O8BsfP2hC7E vRfNoX7MqbrtCX/9gUH9gChVuBCB+ERULMdgRvM5uGhC/gs4UX+4dBbfBgKYYwg misM8EoT25m7qI8ybpl2YZvHNznvO8h7kr4kpYuQEpKvgsTdH/Jle4Uqnjv7DAAAAFQD ZaqA6QAgbW3O/zveaLCIDj6p0dwAAAIB1iL+krWrXiD8NPpY+w4dWXEqaV3bnobzP C4eyxQKBUCOr80Q5YBlWXVBHx9elwBWZwj0SF4hLKHznExnLerVsMuTMA846RbQmSz 62vM6kGM13HFonWeQvWia0TDr78+rOEgWF2KHBSIxL51lmIDW8Gql9hJfD/Dr/NKP97 w3L0wAAAIEAr3FkWU8XbYytQYEKxsIN9P1UQ1ERXB3G40YwqFO484SlyKyYCfaz+yNsa AJu2C8UebDIR3GieyNcOAKf3inCG8jQwjLvZskuZwrvlsz/xtcxSoAh9axJcdUfSJYMW/g +mD26JK1Cliw5rwp2nH9kUrJxeI7IReDp4egNkM4i15o= configurator@server1.he"; ## SECRET-DATA

```
 }
 name-server {
   192.168.200.35;
 }
```
login {

 announcement "Esta entrando al modo de configuracion del switch todo cambio debe ser autorizado por el administrador del dispositivo";

```
 message "Esta entrando a un dispositivo propiedad de la Universidad 
Nacional Autonoma de Mexico";
```

```
 user CU {
        full-name "Ciudad Universita";
        uid 1251;
        class read-only;
        authentication {
          encrypted-password "$1$nYVcJmTO$.DIga8.JKr4G7Q5LPKtfs1"; ## 
SECRET-DATA
        }
     }
     user fi {
        full-name "Facultad de Ingenieria";
        uid 1250;
        class super-user;
        authentication {
          encrypted-password "$1$k7HoOQik$Why1zAWpMk3BwZmkZFqjC0"; ## 
SECRET-DATA
        }
     }
     user lab {
        uid 2000;
        class super-user;
        authentication { 
          encrypted-password "$1$84J5Maes$cni5Hrazbd/IEHr/50oY30"; ## SECRET-
DATA
        }
     }
   }
   services {
    ftp;
     ssh;
     telnet;
   }
   syslog {
     file messages {
        any notice;
        authorization info;
```

```
}
 file interactive
-commands {
 interactive
-commands any;
    }
  }
}
interfaces {
 fe
-0/0/0 {
     unit 0 { 
        family inet {
          address 192.168.200.14/24;
       }
    }
  }
 ge
-0/0/0 {
     unit 0 {
        family inet {
          address 192.168.200.13/24;
       }
    }
  }
   me0 {
     unit 0 {
        family inet {
          address 10.210.14.147/27;
          address 192.168.200.8/24;
       }
    }
  }
}
{master:0}
```
## **Configuración Switch Juniper**

lab@UNAM> show configuration ## Last commit: 2012-02-26 15:43:49 UTC by lab version 11.4R1.6; system { host-name UNAM; domain-name UNAM.COM.MX; root-authentication { encrypted-password "\$1\$Zkcm12Sr\$i89vI0xqVCvc6oyhSJh3M/"; ## SECRET-DATA

ssh-dsa "ssh-dss

AAAAB3NzaC1kc3MAAACBAMQrfP2bZyBXJ6PC7XXZ+MzErI8Jl6jah5L4/O8BsfP2hC7E vRfNoX7MqbrtCX/9gUH9gChVuBCB+ERULMdgRvM5uGhC/gs4UX+4dBbfBgKYYwg misM8EoT25m7qI8ybpl2YZvHNznvO8h7kr4kpYuQEpKvgsTdH/Jle4Uqnjv7DAAAAFQD ZaqA6QAgbW3O/zveaLCIDj6p0dwAAAIB1iL+krWrXiD8NPpY+w4dWXEqaV3bnobzP C4eyxQKBUCOr80Q5YBlWXVBHx9elwBWZwj0SF4hLKHznExnLerVsMuTMA846RbQmSz 62vM6kGM13HFonWeQvWia0TDr78+rOEgWF2KHBSIxL51lmIDW8Gql9hJfD/Dr/NKP97 w3L0wAAAIEAr3FkWU8XbYytQYEKxsIN9P1UQ1ERXB3G40YwqFO484SlyKyYCfaz+yNsa AJu2C8UebDIR3GieyNcOAKf3inCG8jQwjLvZskuZwrvlsz/xtcxSoAh9axJcdUfSJYMW/g +mD26JK1Cliw5rwp2nH9kUrJxeI7IReDp4egNkM4i15o= configurator@server1.he"; ## SECRET-DATA

 } name-server { 192.168.200.35;

}

login {

 announcement "Esta entrando al modo de configuracion del switch todo cambio debe ser autorizado por el administrador del dispositivo";

 message "Esta entrando a un dispositivo propiedad de la Universidad Nacional Autonoma de Mexico";

user CU {

full-name "Ciudad Universita";

```
 uid 1251;
```
class read-only;

authentication {

 encrypted-password "\$1\$nYVcJmTO\$.DIga8.JKr4G7Q5LPKtfs1"; ## SECRET-DATA

```
 }
 }
 user fi {
```

```
 full-name "Facultad de Ingenieria";
        uid 1250;
        class super-user;
        authentication {
          encrypted-password "$1$k7HoOQik$Why1zAWpMk3BwZmkZFqjC0"; ## 
SECRET-DATA
        }
     }
     user lab {
        uid 2000;
        class super-user;
        authentication { 
          encrypted-password "$1$84J5Maes$cni5Hrazbd/IEHr/50oY30"; ## SECRET-
DATA
        }
     }
   }
   services {
     ftp;
     ssh;
     telnet;
   }
   syslog {
     file messages {
        any notice;
        authorization info;
     }
     file interactive-commands {
        interactive-commands any;
     }
   }
}
interfaces {
   fe-0/0/0 {
     unit 0 { 
        family inet {
          address 192.168.200.14/24;
        }
     }
   }
   ge-0/0/0 {
     unit 0 {
```

```
 family inet {
           address 192.168.200.13/24;
        }
      }
   }
   me0 {
      unit 0 {
        family inet {
           address 10.210.14.147/27;
           address 192.168.200.8/24;
        }
     }
   }
}
{master:0}
```
## **Laboratorio 1.2 Configuración Básica del Router**

## **Configuración Router Cisco**

## **Router Sucursal A**

Current configuration : 1065 bytes

version 12.2 no service timestamps log datetime msec no service timestamps debug datetime msec no service password-encryption

hostname sucursal-A

enable secret 5 \$1\$mERr\$lvMzPKRCtQBn.dJGMlbj50

interface FastEthernet0/0 ip address 192.168.0.126 255.255.255.128 duplex auto speed auto

interface FastEthernet1/0 ip address 192.168.0.158 255.255.255.224 duplex auto speed auto

interface Serial2/0 ip address 192.168.0.253 255.255.255.252 clock rate 56000

interface Serial3/0 no ip address shutdown

interface FastEthernet4/0 no ip address shutdown

interface FastEthernet5/0 no ip address shutdown

router rip

version 2 network 192.168.0.0

ip classless

banner login ^CEsta entrano aun dispositivo propiedad de la Universidad Nacional Autonoma de Mexico^C

banner motd ^CEsta entrando al modo de configuracion toda cambio debe ser permitido por el administrador de la red^C

line con 0 password bk123 login line vty 04 password bk123 login line vty 5 15 password bk123 login

end

### **Router Sucursal B**

Current configuration : 978 bytes

version 12.2 no service timestamps log datetime msec no service timestamps debug datetime msec service password-encryption

hostname Sucursal-B

enable secret 5 \$1\$mERr\$lvMzPKRCtQBn.dJGMlbj50

interface FastEthernet0/0 ip address 192.168.0.190 255.255.255.224 duplex auto speed auto

interface FastEthernet1/0 ip address 192.168.0.206 255.255.255.240 duplex auto speed auto

interface Serial2/0

ip address 192.168.0.254 255.255.255.252

interface Serial3/0 no ip address shutdown

interface FastEthernet4/0 no ip address shutdown

interface FastEthernet5/0 no ip address shutdown

router rip version 2 network 192.168.0.0

ip classless

banner login ^CEsta entrando al modo de configuracion todo cambio debe ser permitido por el administrador del dispositivo^C

line con 0 password 7 0823471F5B4A login line vty 0 4 password 7 0823471F5B4A login line vty 5 15 password 7 0823471F5B4A login end

## **Configuración Router Juniper**

## **Router Sucursal A**

system {

host-name sucursal-A;

domain-name UNAM.COM.MX;

root-authentication {

 encrypted-password "\$1\$HHuqLObU\$.hHEXeFnZp.e6nEqd4tMG0"; ## SECRET-DATA ssh-dsa "ssh-dss

```
AAAAB3NzaC1kc3MAAACBAMQrfP2bZyBXJ6PC7XXZ+MzErI8Jl6jah5L4/O8BsfP2hC7EvRfNoX7
MqbrtCX/9gUH9gChVuBCB+ERULMdgRvM5uGhC/gs4UX+4dBbfBgKYYwgmisM8EoT25m7qI8
ybpl2YZvHNznvO8h7kr4kpYuQEpKvgsTdH/Jle4Uqnjv7DAAAAFQDZaqA6QAgbW3O/zveaLCI
Dj6p0dwAAAIB1iL+krWrXiD8NPpY+w4dWXEqaV3bnobzPC4eyxQKBUCOr80Q5YBlWXVBHx9el
wBWZwj0SF4hLKHznExnLerVsMuTMA846RbQmSz62vM6kGM13HFonWeQvWia0TDr78+rOEgWF
2KHBSIxL51lmIDW8Gql9hJfD/Dr/NKP97w3L0wAAAIEAr3FkWU8XbYytQYEKxsIN9P1UQ1ERXB3G
40YwqFO484SlyKyYCfaz+yNsaAJu2C8UebDIR3GieyNcOAKf3inCG8jQwjLvZskuZwrvlsz/xtcxSo
Ah9axJcdUfSJYMW/g+mD26JK1Cliw5rwp2nH9kUrJxeI7IReDp4egNkM4i15o= 
configurator@server1.he"; ## SECRET-DATA
```

```
 }
 name-server {
   192.168.200.35;
```
}

login {

 announcement "Esta entrando al modo de configuracion del router, todo cambio debe ser autorizado por el administrador del dispositivo";

```
 message "Esta entrando un dispositivo de la Universidad Nacional Autonoma de 
Mexico";
```

```
 user lab { 
     uid 2000; 
     class super-user; 
     authentication { 
        encrypted-password "$1$84J5Maes$cni5Hrazbd/IEHr/50oY30"; ## SECRET-DATA
     } 
   } 
   user labredes1 { 
     full-name Laboratorio; 
     uid 1314; 
     class super-user; 
     authentication { 
        encrypted-password "$1$6WiIUfEr$otPMaqdb/kGX/R3u4j/Oj."; ## SECRET-DATA
     } 
   } 
 } 
 services {
```

```
ftp;
      ssh { 
 root
-login deny; 
      } 
      telnet; 
   } 
   syslog { 
      user * { 
        any emergency; 
      } 
      file messages { 
        any notice; 
        authorization info; 
      } 
 file interactive
-commands { 
 interactive
-commands any; 
      } 
   } 
} 
interfaces { 
 ge
-1/0/0 { 
      unit 0 { 
        family inet { 
           address 192.168.0.126/32;
        } 
      } 
   } 
 se
-1/0/0 { 
 serial
-options { 
 clocking
-mode dce; 
 clock
-rate 2.048mhz; 
      } 
      unit 0 { 
        family inet { 
           address 192.168.0.253/32;
        } 
      } 
   } 
 ge
-1/0/1 { 
      unit 0 { 
        family inet { 
           address 192.168.0.158/32;
        } 
      } 
   }
```

```
 fxp0 { 
      unit 0 { 
         family inet { 
            address 10.0.0.1/24; 
         } 
      } 
   } 
} 
protocols { 
   rip { 
      group rip-group { 
         export rip-routes; 
         neighbor se-1/0/0.0; 
      } 
    } 
} 
policy-options { 
    policy-statement rip-routes { 
      term 1 { 
        from protocol [ direct rip ];
         then accept; 
      } 
   } 
}
```
## **Router Sucursal B**

```
system {
  host-name Sucursal B;
   domain-name UNAM.COM.MX;
  root-authentication {
    encrypted-password "$1$PbFwTLxc$JfKDrp77YRwliipTf2BvT."; ## SECRET-DATA
 ssh-dsa "ssh-dss 
AAAAB3NzaC1kc3MAAACBAMQrfP2bZyBXJ6PC7XXZ+MzErI8Jl6jah5L4/O8BsfP2hC7EvRfNoX7
MqbrtCX/9gUH9gChVuBCB+ERULMdgRvM5uGhC/gs4UX+4dBbfBgKYYwgmisM8EoT25m7qI8
ybpl2YZvHNznvO8h7kr4kpYuQEpKvgsTdH/Jle4Uqnjv7DAAAAFQDZaqA6QAgbW3O/zveaLCI
Dj6p0dwAAAIB1iL+krWrXiD8NPpY+w4dWXEqaV3bnobzPC4eyxQKBUCOr80Q5YBlWXVBHx9el
wBWZwj0SF4hLKHznExnLerVsMuTMA846RbQmSz62vM6kGM13HFonWeQvWia0TDr78+rOEgWF
2KHBSIxL51lmIDW8Gql9hJfD/Dr/NKP97w3L0wAAAIEAr3FkWU8XbYytQYEKxsIN9P1UQ1ERXB3G
40YwqFO484SlyKyYCfaz+yNsaAJu2C8UebDIR3GieyNcOAKf3inCG8jQwjLvZskuZwrvlsz/xtcxSo
Ah9axJcdUfSJYMW/g+mD26JK1Cliw5rwp2nH9kUrJxeI7IReDp4egNkM4i15o= 
configurator@server1.he"; ## SECRET-DATA
```

```
 }
 name-server {
   192.168.200.35;
```
}

login {

 announcement "Esta entrando al modo de configuracion del router, todo cambio debe ser autorizado por el administrador del dispositivo";

 message "Esta entrando a un dispositivo proiedad de la Universidad Nacional Autonoma de Mexico";

```
 user lab { 
         uid 2000; 
         class super-user; 
         authentication { 
            encrypted-password "$1$84J5Maes$cni5Hrazbd/IEHr/50oY30"; ## SECRET-DATA
        } 
      } 
   } 
   services { 
      ftp; 
      ssh { 
         root-login deny; 
      } 
      telnet; 
   } 
   syslog { 
      user * { 
         any emergency; 
      } 
      file messages { 
         any notice; 
         authorization info; 
      } 
      file interactive-commands { 
         interactive-commands any; 
      } 
   } 
} 
interfaces { 
   ge-1/0/0 { 
      unit 0 { 
         family inet { 
            address 192.168.0.190/32;
         } 
      } 
   } 
   ge-1/0/1 { 
      unit 0 { 
         family inet { 
            address 192.168.0.206/32;
```

```
Anexos
```

```
 } 
      } 
   } 
   se-1/0/0 { 
      unit 0 { 
         family inet { 
            address 192.168.0.254/32;
         } 
      } 
   } 
   fxp0 { 
      description "MGMT INTERFACE - DO NOT DELETE";
      unit 0 { 
         family inet { 
            address 10.210.14.132/27;
         } 
      } 
   } 
} 
protocols { 
   rip { 
      group rip-group2 { 
         export rip-group2; 
         neighbor se-1/0/0.0; 
      } 
   } 
} 
policy-options { 
   policy-statement rip-group2 { 
      term 1 { 
         from protocol [ direct rip ];
         then accept; 
      } 
   } 
}
```
## ANEXO B

## **Laboratorio 6.2 Configuración servidor Radius**

Se debe de descargar el software Freeradius en la versión freeradius-1.1.X.tar.gz, el cual se obtinE del siguiente Link:

## *<http://freeradius.org/getting.html>*

Para configurar e instalar el software se requieren de 3 comandos:

./configure make make install

Después de haber ejecutados los comandos se tendrá instalado el servidor RADIUS, el cual se encuentra instalado en la siguiente ruta:

## */etc/raddb/*

## **1- Configuración de freeradius**

Se deben que modificar 4 ficheros, los cuales son:

- **radiusd.conf**
- **users**
- **clients.conf**
- **eap.conf** ,

Dichos archivos están ubicados en el directorio:

## */etc/raddb/*

## **Cambios en el fichero radiusd.conf:**

En este archivo se debe que encontrar la siguiente línea

## "**#with\_ntdomain\_hack = no**"

Se debe de modificarla y descomentarla, quedando de la siguiente manera:

## "**with\_ntdomain\_hack =yes**"

Dentro de radius.conf la oración aparece dos veces, por lo cual es necesario que en ambas se lleve a cabo esta modificación.

**En el fichero users**

En freeradius existen muchas maneras de autenticar, ya sea mediante de certificados, por bases de datos, entre otras. Sin embargo una de las formas más efectivas y sencillas es escribir los usuarios y passwords directamente en este archivo.

La forma en la que se da de alta cada usuario es de la siguiente manera:

*"ejemplo" User-Password == "bk12345"*

Donde ejemplo **es el usuario** a autenticar y bk12345 **es la contraseña.**

**Si es una dirección MAC se realiza de esta forma:**

"**78:E4:00:27:4E:57"** User-Password == "MAC"

Donde el usuario es la dirección MAC a autenticar y MAC **es la contraseña.**

(Importante: Las comillas se incluyen para diferenciar el nombre de usuario y contraseña, no se acepta dentro del password utilizar "como carácter ya que marca error). **En este archivo es donde se darán de alta, baja o cambios de usuarios**

**En el archivo clients.conf:**

En este apartado es donde se establecen los puntos de acceso que serán los que tienen comunicación con el servidor RADIUS, en él se establece la dirección IP del dispositivo, y una shared secret que será con la que entre ellos se comunicará.

Es importante que sea la misma para que no exista ningún problema y que se lleve a cabo la autenticación mediante el servidor.

La sintaxis es la siguiente:

**client 192.168.50.134**

**{**

**secret = misecreto**

**shortname = radiusceefa**

**}**

**En el archivo eap.conf:**

**Importante: El método de autenticación que fue utilizado debe ser idéntico que en la configuración del Router Inalámbrico o Access Point.**

De este fichero modificamos un par de cosas para que pueda autenticar introduciendo un usuario y una contraseña, quedando de la siguiente manera:

### **tls {**

**private\_key\_password = whatever private\_key\_file = \${raddbdir}/certs/cert-srv.pem # If Private key & Certificate are located in # the same file, then private\_key\_file & # certificate\_file must contain the same file # name. certificate\_file = \${raddbdir}/certs/cert-srv.pem # Trusted Root CA list CA\_file = \${raddbdir}/certs/demoCA/cacert.pem dh\_file = \${raddbdir}/certs/dh random\_file = \${raddbdir}/certs/random # # This can never exceed the size of a RADIUS**

**# packet (4096 bytes), and is preferably half**

**# that, to accomodate other attributes in**

**# RADIUS packet. On most APs the MAX packet**

**# length is configured between 1500 - 1600**

**# In these cases, fragment size should be**

**# 1024 or less.**

### **#**

### **fragment\_size = 1024**

**# include\_length is a flag which is**

**# by default set to yes If set to**

**# yes, Total Length of the message is**

**# included in EVERY packet we send.**

**# If set to no, Total Length of the**

**# message is included ONLY in the**

**# First packet of a fragment series.**

**#**

### **include\_length = yes**

**# Check the Certificate Revocation List**

**#**

**# 1) Copy CA certificates and CRLs to same directory.**

**# 2) Execute 'c\_rehash <CA certs&CRLs Directory>'.**

**# 'c\_rehash' is OpenSSL's command.**

**# 3) Add 'CA\_path=<CA certs&CRLs directory>'**

**# to radiusd.conf's tls section.**

**# 4) uncomment the line below.**

```
# 5) Restart radiusd
```
**# check\_crl = yes**

**#**

**# If check\_cert\_cn is set, the value will**

**# be xlat'ed and checked against the CN**

**# in the client certificate. If the values**

**# do not match, the certificate verification**

**# will fail rejecting the user. # # check\_cert\_cn = %{User-Name}**

**}**

Como se observa se ha quitado en algunas líneas las #, las cuales se encuentran resaltadas de color azul, se debe validar que estas líneas quedaron tal y como se muestra para establecer una comunicación exitosa.

Se tiene el **peap,** el cual tiene que quedar de la siguiente manera:

**peap { # The tunneled EAP session needs a default # EAP type which is separate from the one for # the non-tunneled EAP module. Inside of the # PEAP tunnel, we recommend using MS-CHAPv2, # as that is the default type supported by # Windows clients. default\_eap\_type = mschapv2 }**

Llegados a este punto se cuenta con el servidor freeradius configurado, los clientes creados (las direcciones de los Access Point que pedirán la autenticación) y los usuarios.

Antes de probar y conectarlo, se realiza un test para validar que el usuario y contraseña es aceptado, con ello se asegura que la comunicación entre los dispositivos fue establecida.

El comando para realizar el test es el siguiente

### **radtest ejemplo bk12345 localhost 1812 testing123**

Teniendo la siguiente pantalla que lo comprueba.

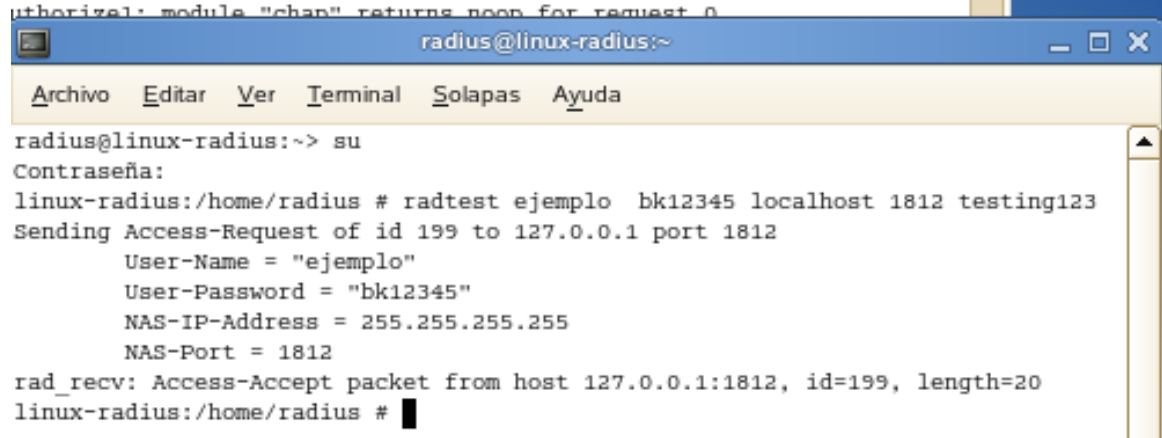

Para iniciar el RADIUS se utiliza el siguiente comando: **radiusd –X**

**Si marca que el servidor está utilizando otro servicio RADIUS realizamos lo siguiente:**

Escribir en líneas de comando: /etc/init.d/radiusd stop y ahora radiusd-X debe mostrar la imagen que se observa en la siguiente figura.

```
linux-radius:/etc # radiusd -X
Starting - reading configuration files ...
reread config: reading radiusd.conf
         including file: /etc/raddb/proxy.conf
Config:
Config: including file: /etc/raddb/clients.conf
Config: including file: /etc/raddb/snmp.conf
```
# GLOSARIO DE TÉRMINOS

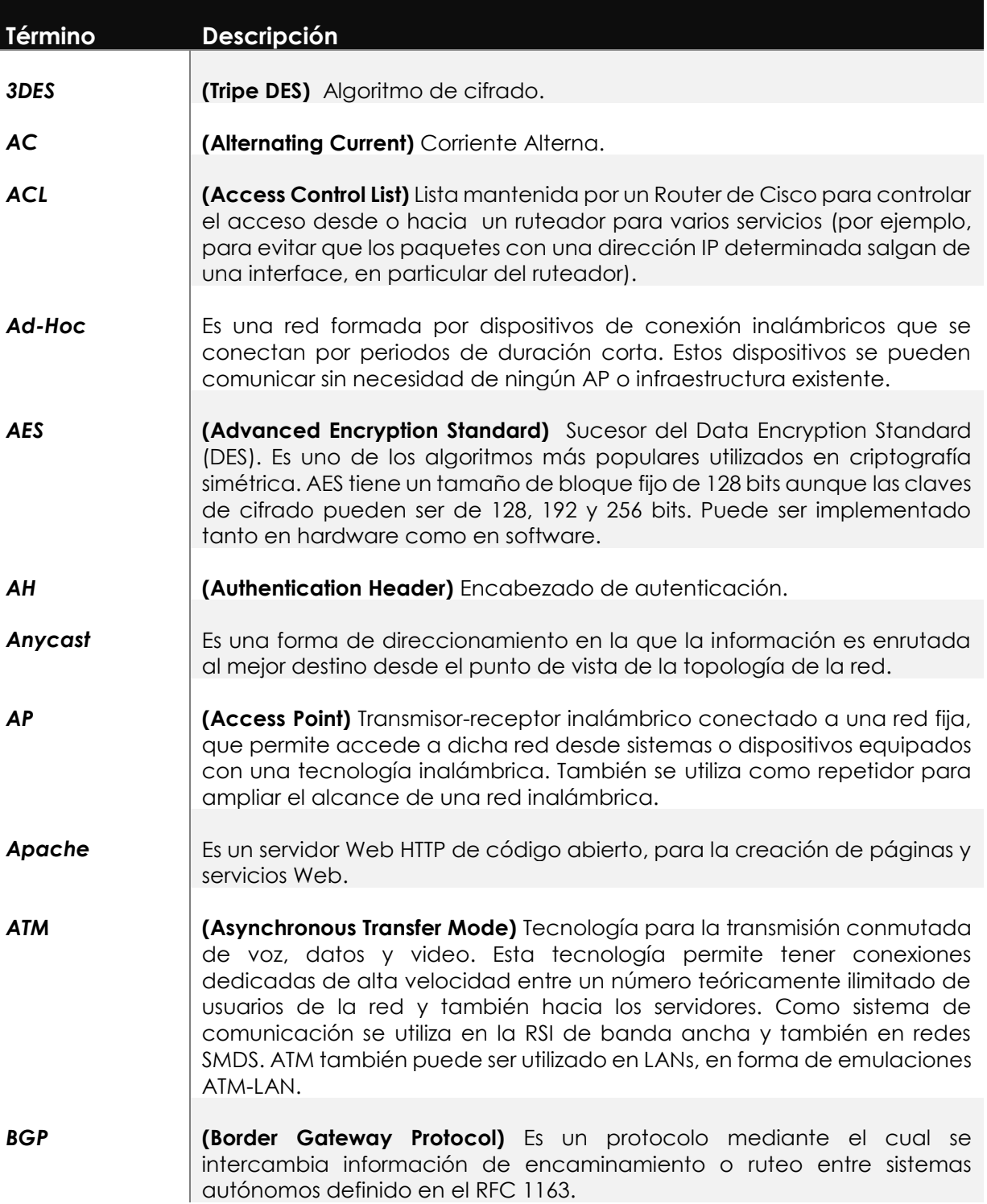

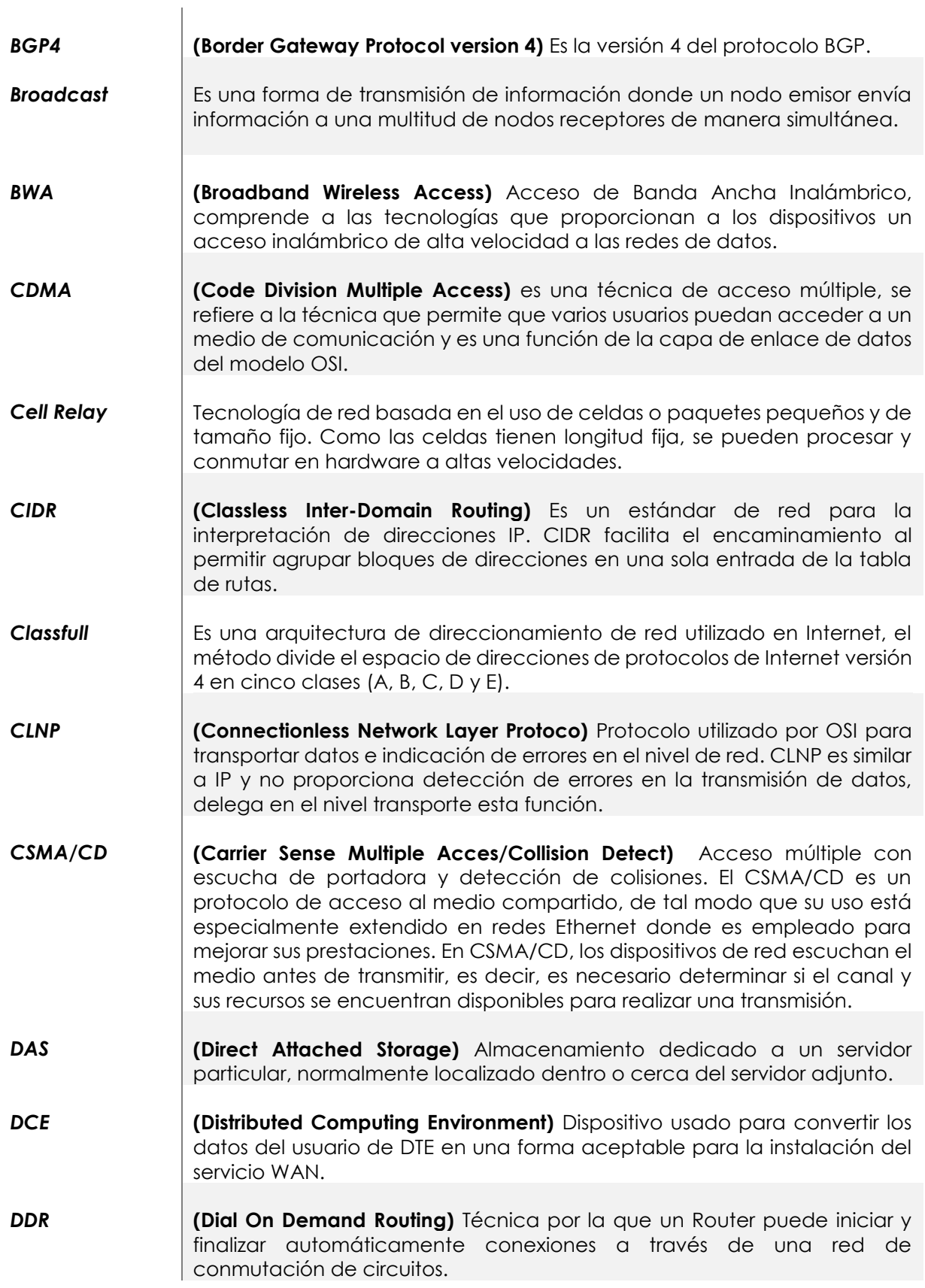

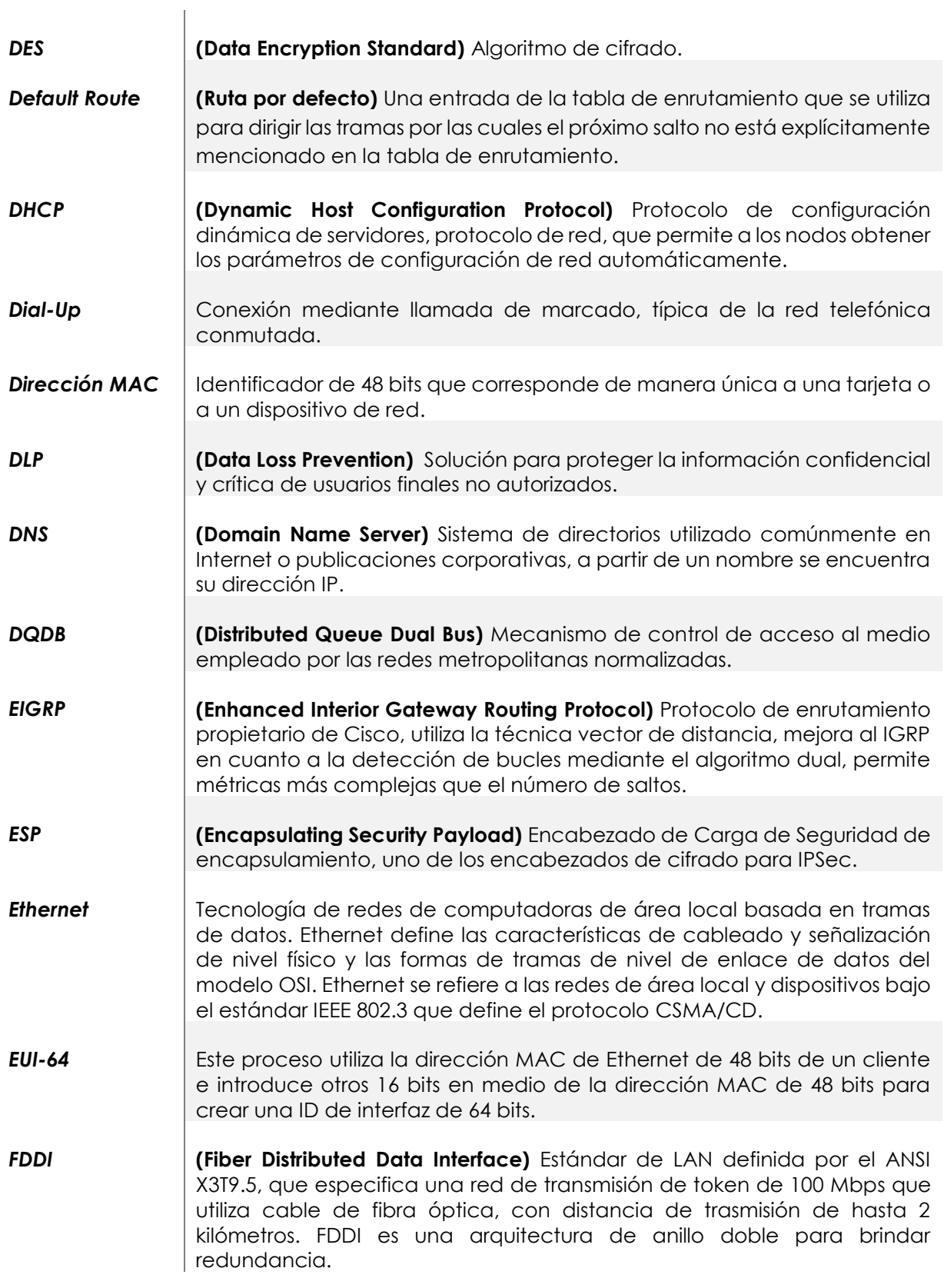

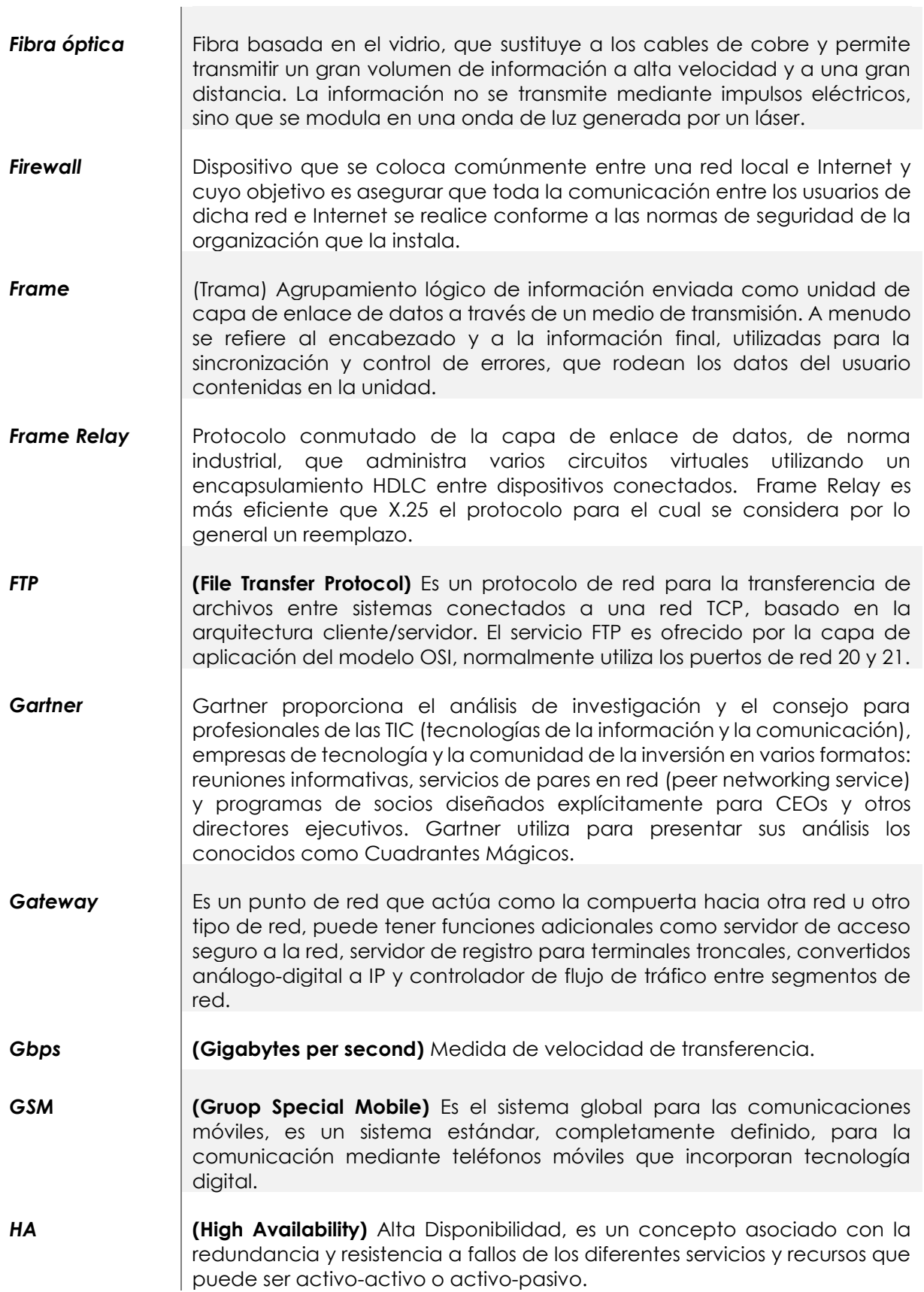
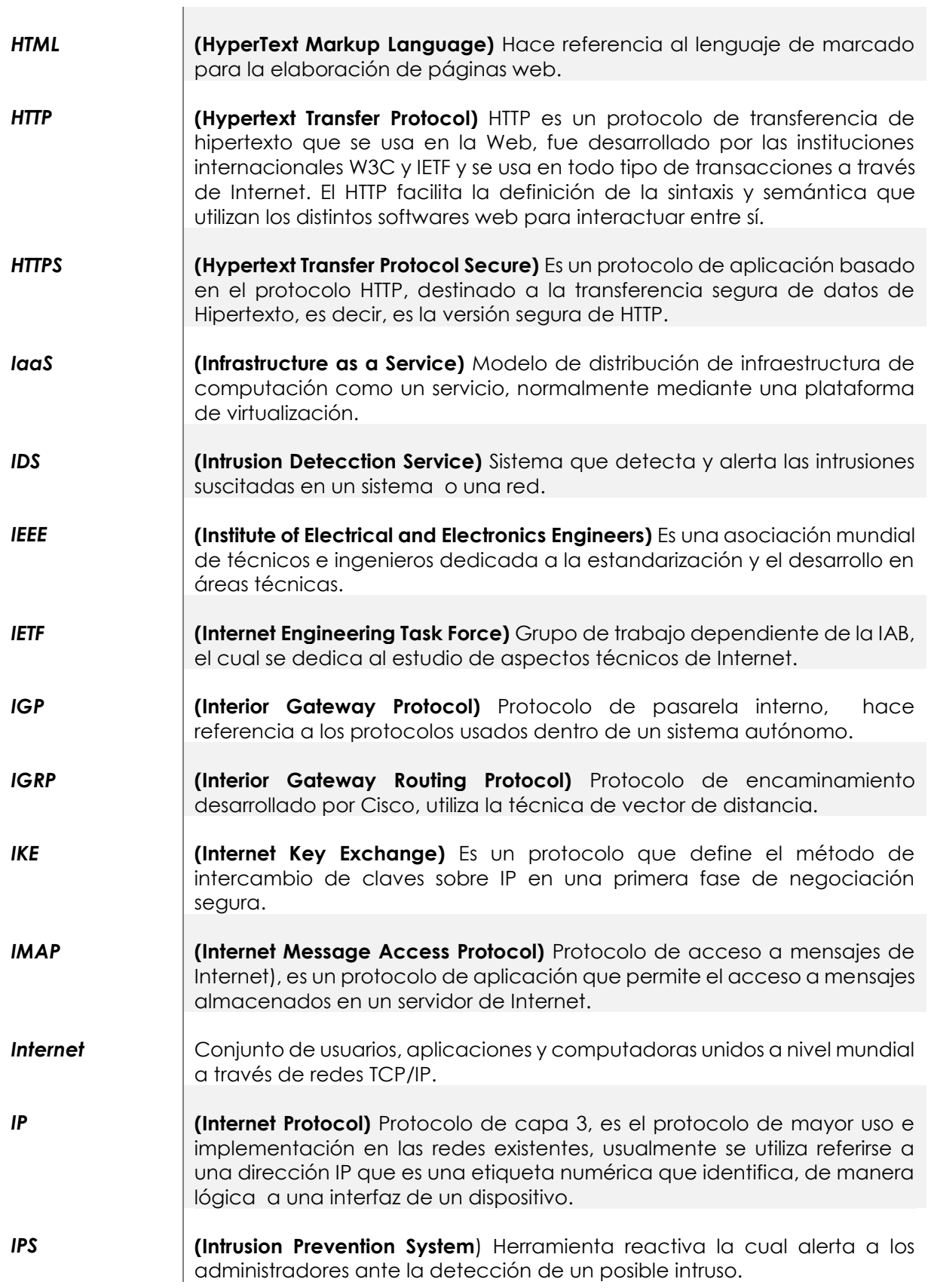

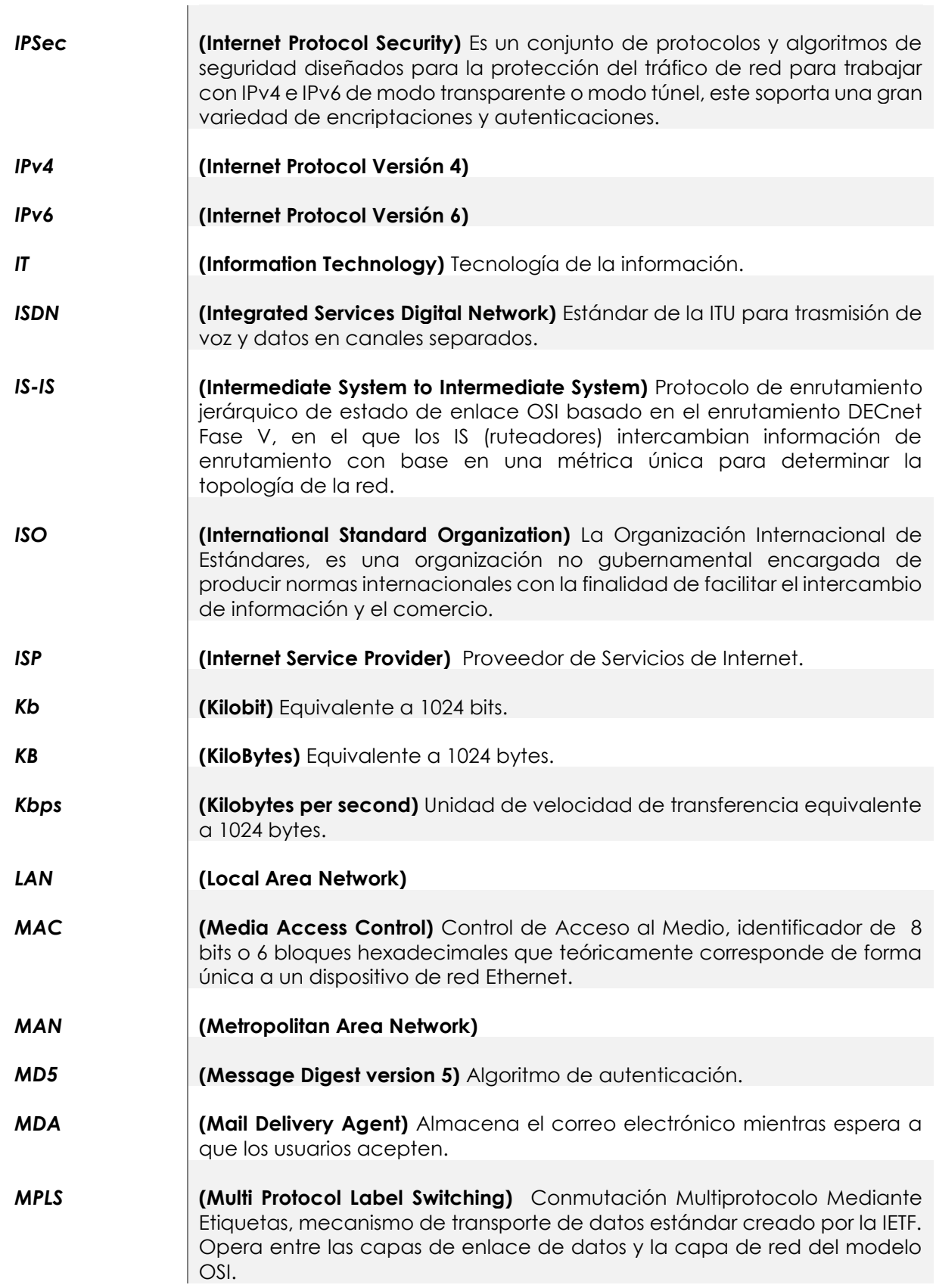

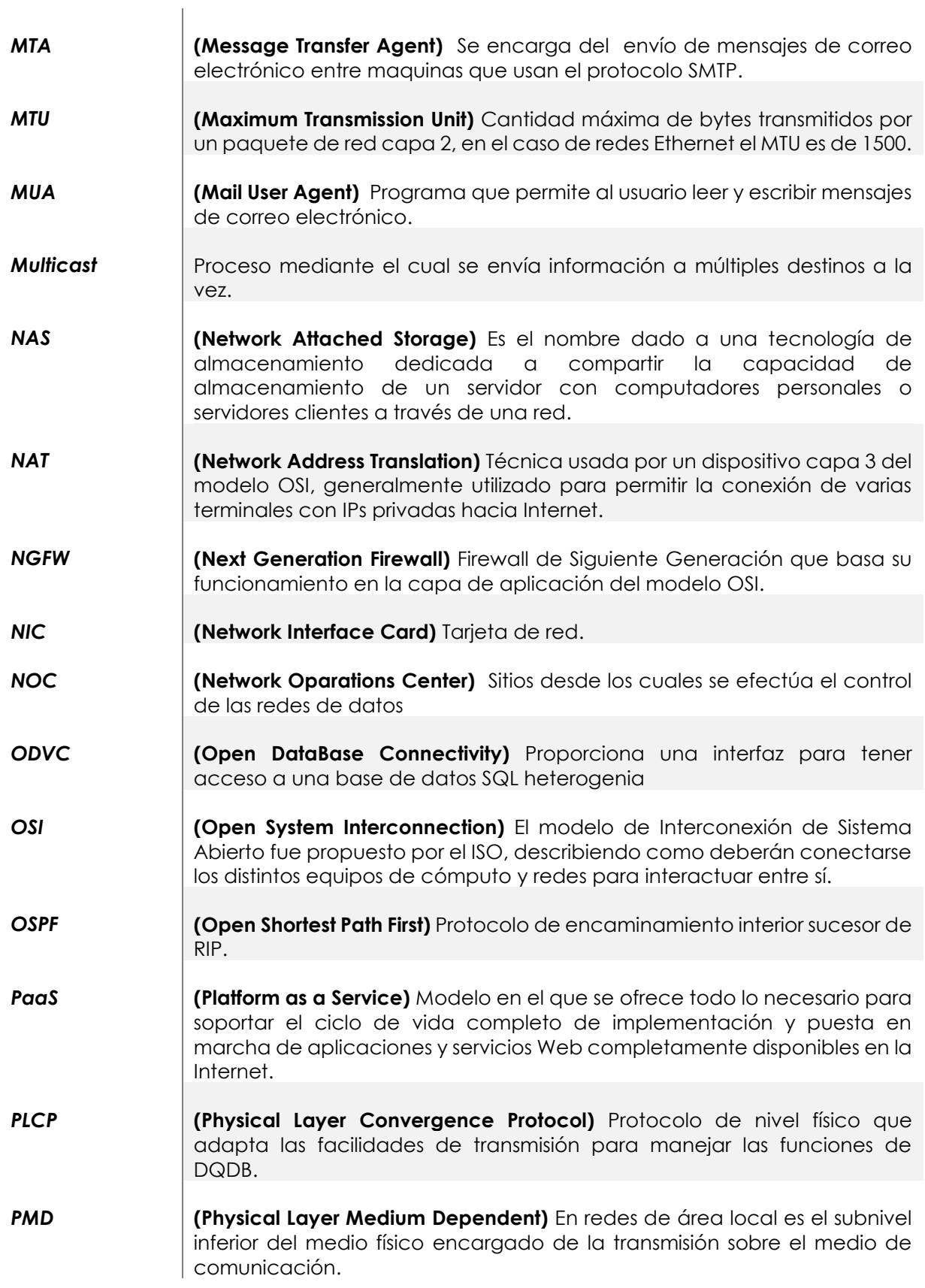

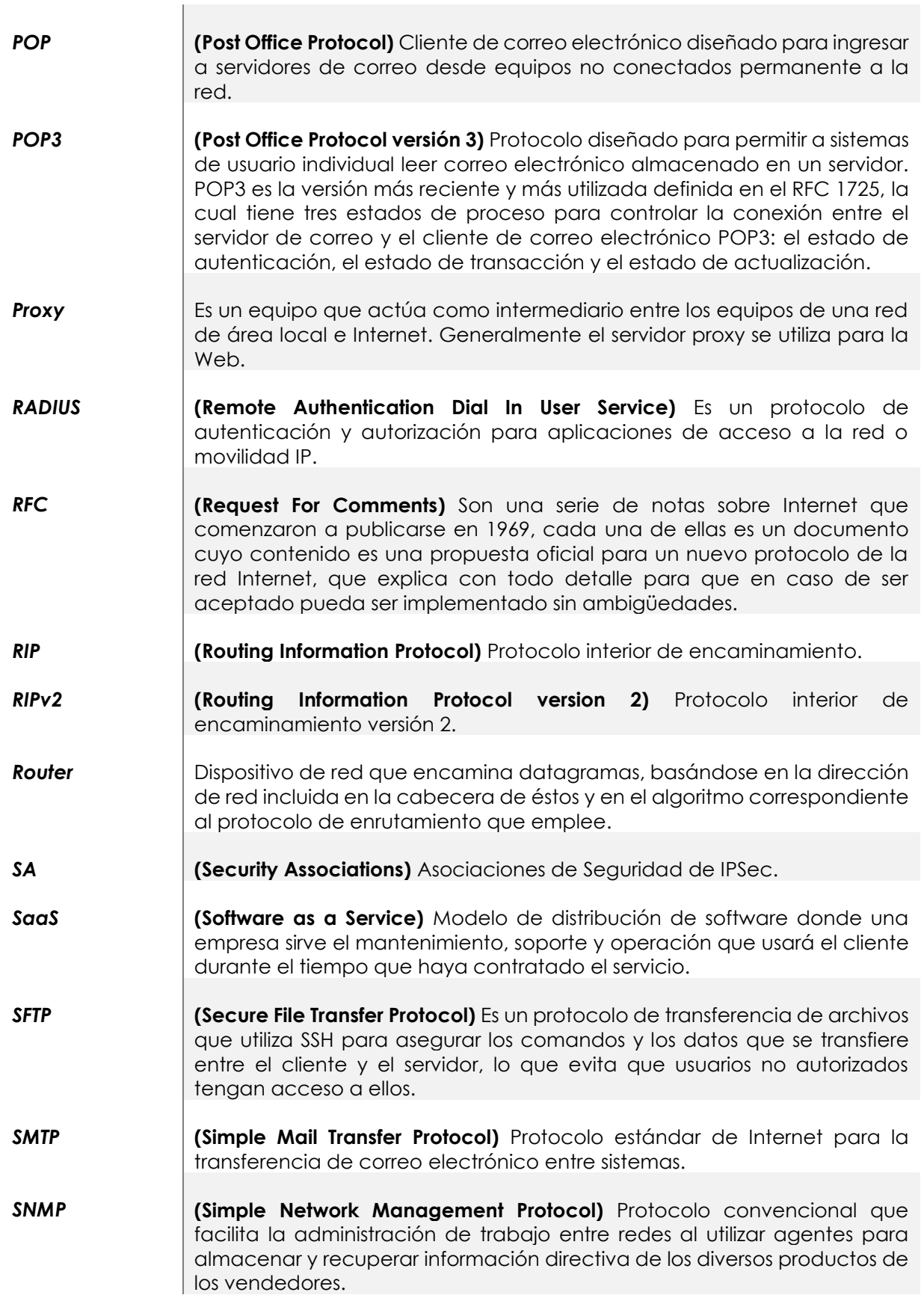

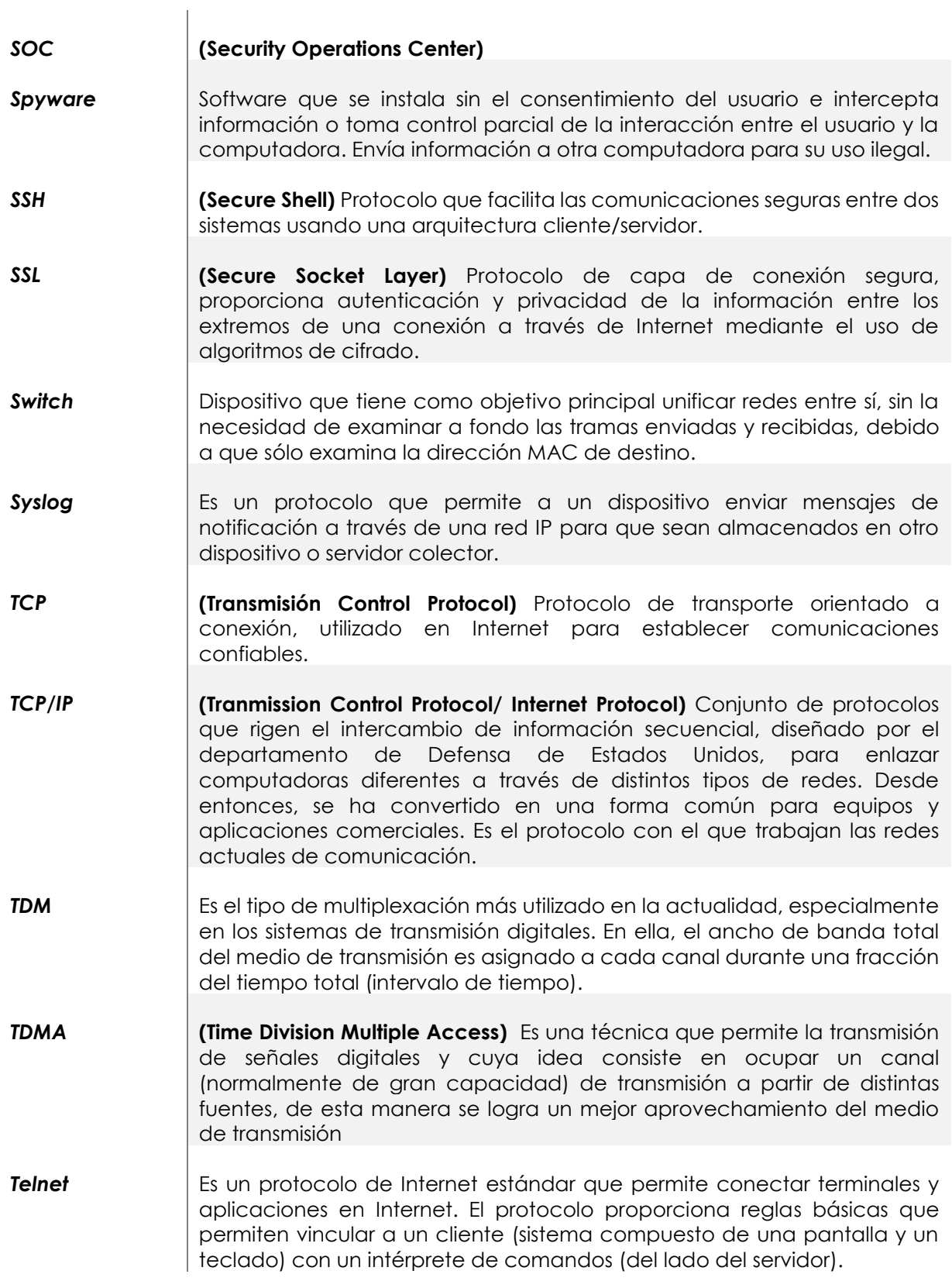

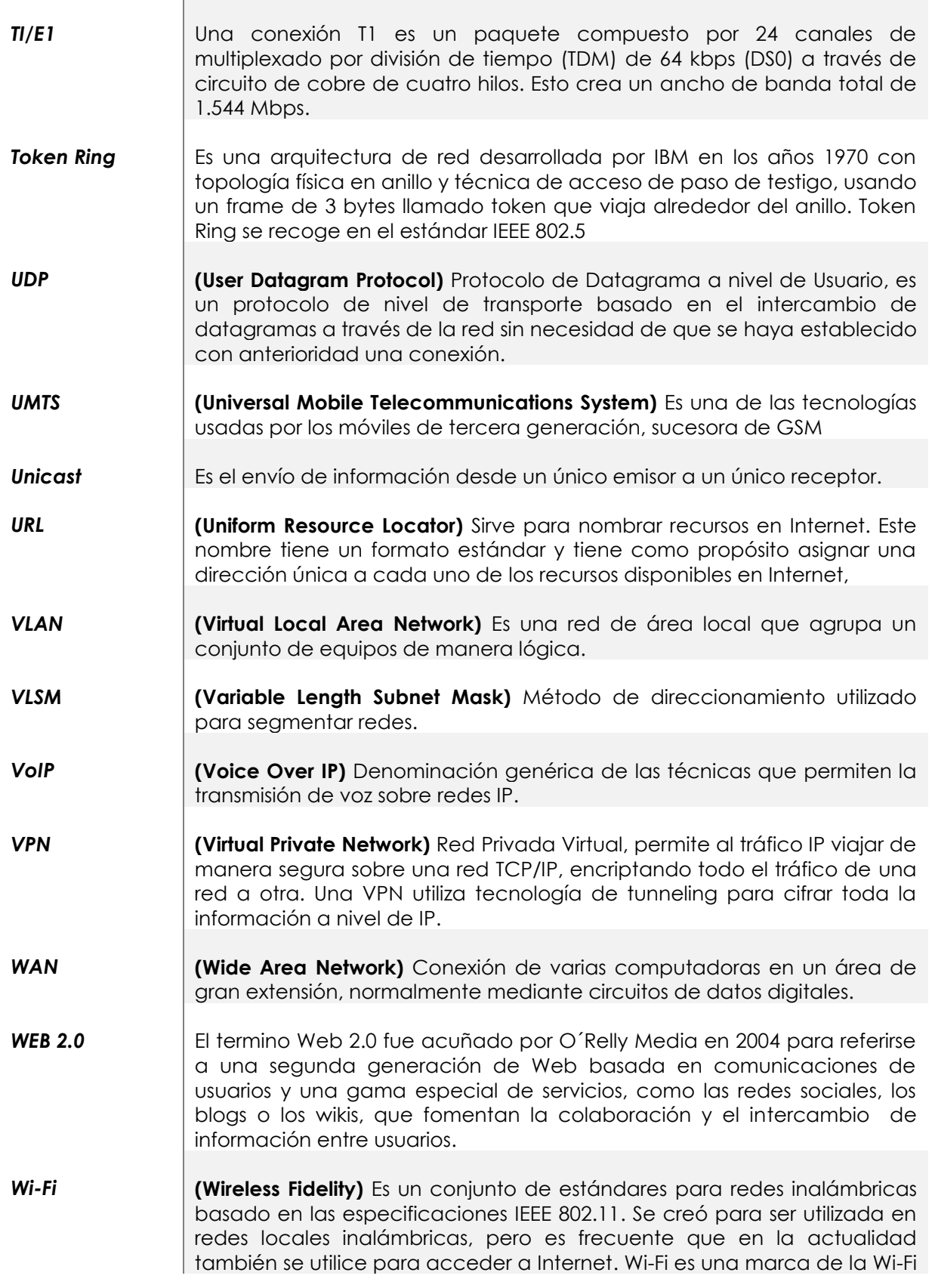

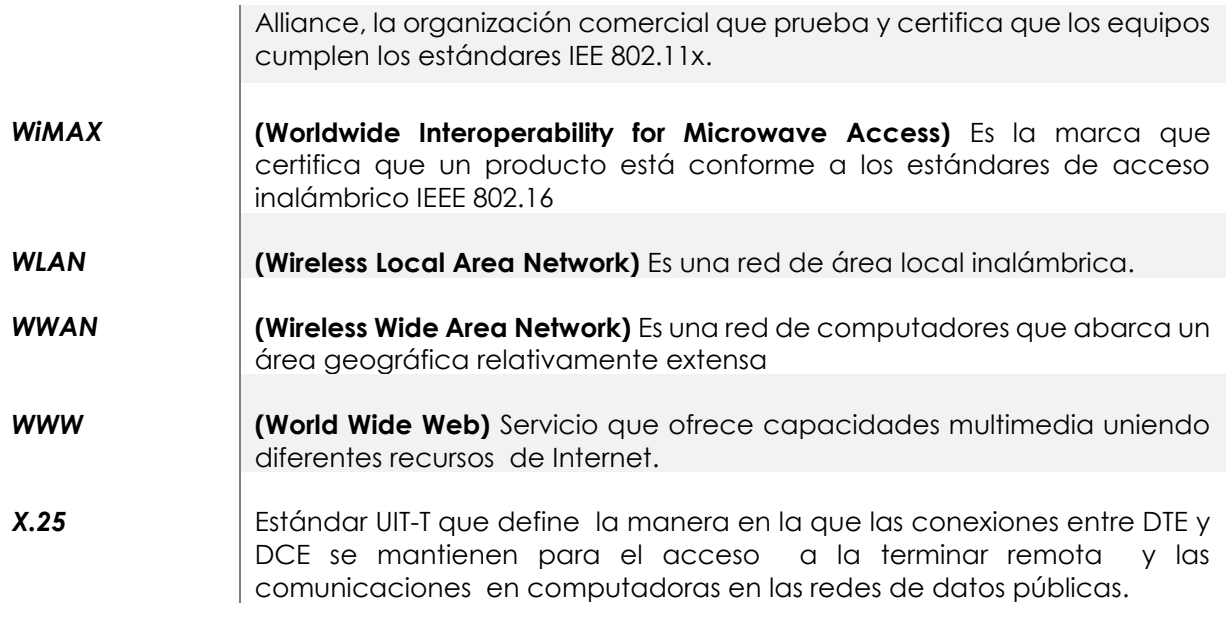